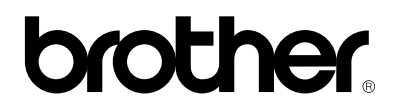

### **Brother laserskriver**

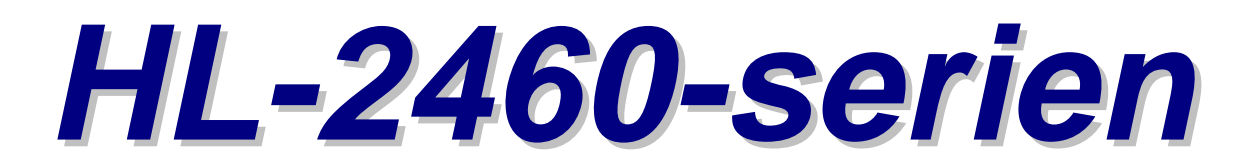

# **Brukerhåndbok**

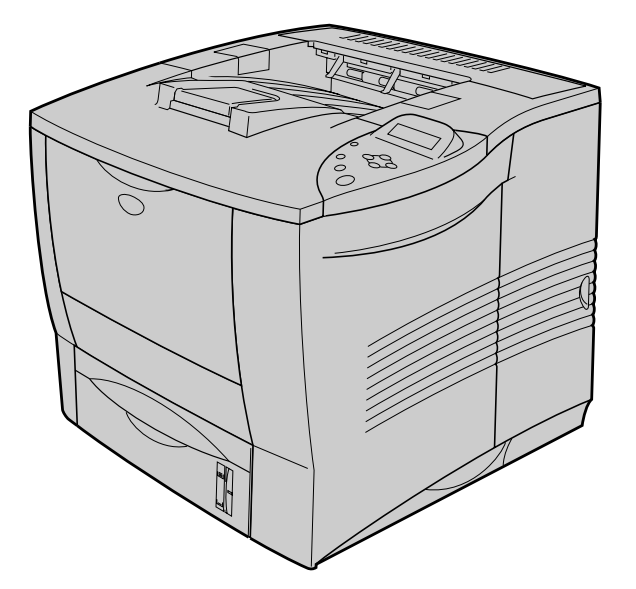

Du må sette opp maskinvaren og installere driveren før du kan bruke skriveren. Sett opp skriveren ved å se i hurtigreferansen. Du kan lese den trykte versjonen eller den elektroniske versjonen på CD-ROMen.

Les denne håndboken nøye før du bruker skriveren. Legg CD-ROMen på et praktisk sted, slik at du når som helst kan bruke den som en rask og enkel referanse.

Besøk vårt Internett-område for brukerstøtte, Brother Solutions Center [på http://solutions.brother.com.](http://solutions.brother.com) Her finner du de nyeste driverne og siste nytt.

Version F

## **brother**

**Laserskriver HL-2460-serien BRUKERHÅNDBOK**

## **Definisjon av Advarsel, Forsiktig og Merk**

Følgende konvensjoner er brukt i denne bruksanvisningen:

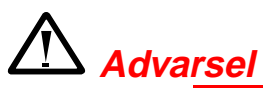

Indikerer advarsler som må overholdes for å hindre mulig personskade.

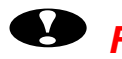

## **! Forsiktig**

Indikerer advarsler som må overholdes for å sikre riktig bruk av skriveren og forhindre at den skades.

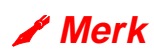

Indikerer merknader og nyttige tips som du bør huske når du bruker skriveren.

## **Sikker bruk av skriveren**

# *Advarsel*

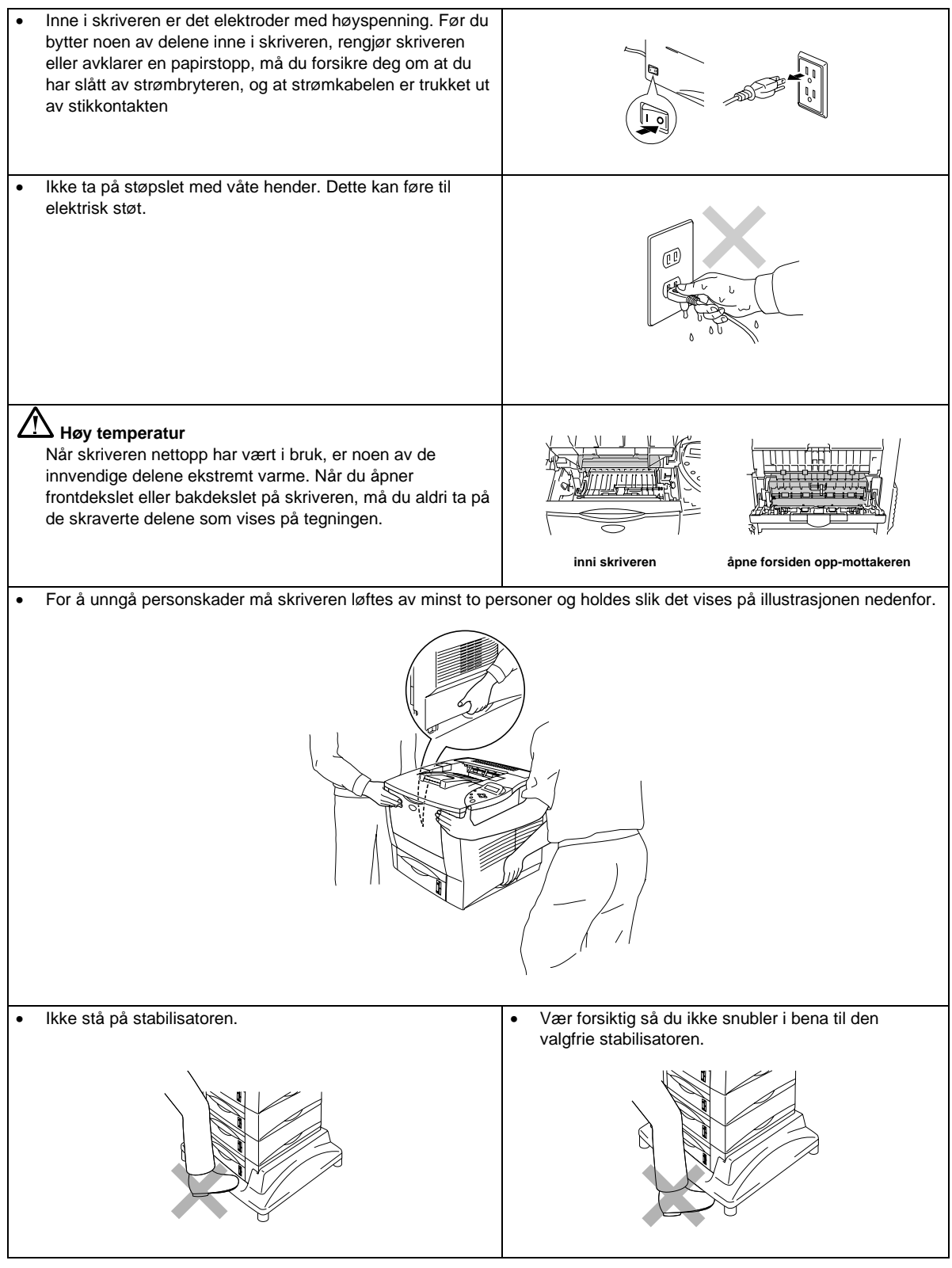

## *INNHOLD*

# **KAPITTEL 1 OM SKRIVEREN**

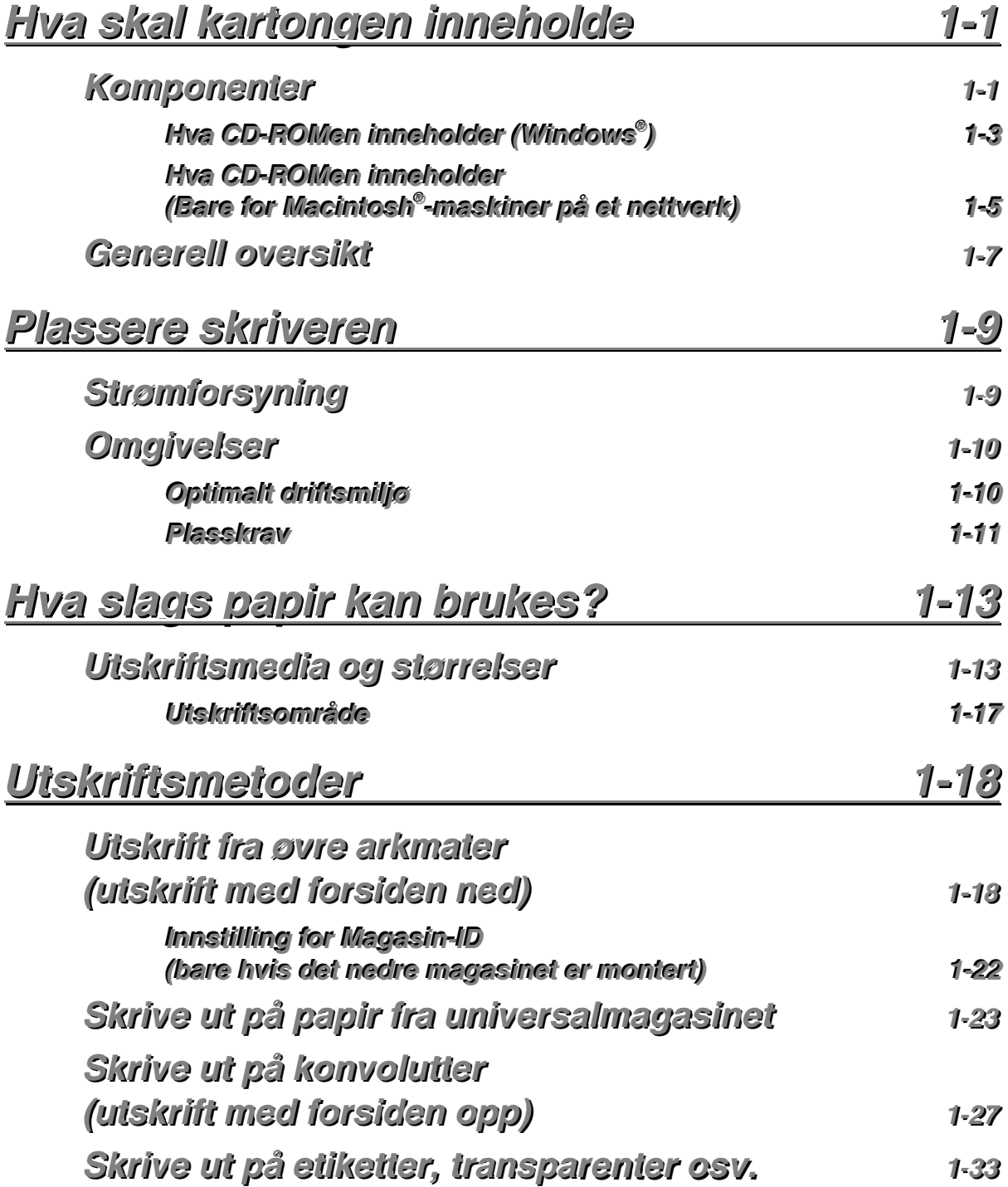

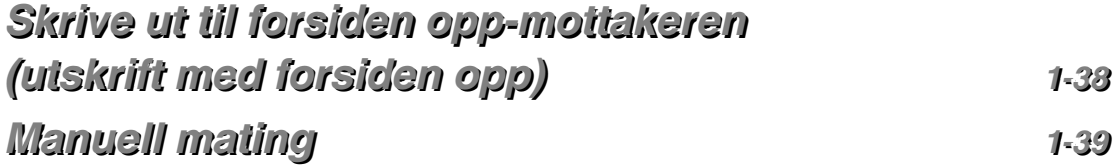

## **KAPITTEL 2 DRIVEREN OG PROGRAMVAREN**

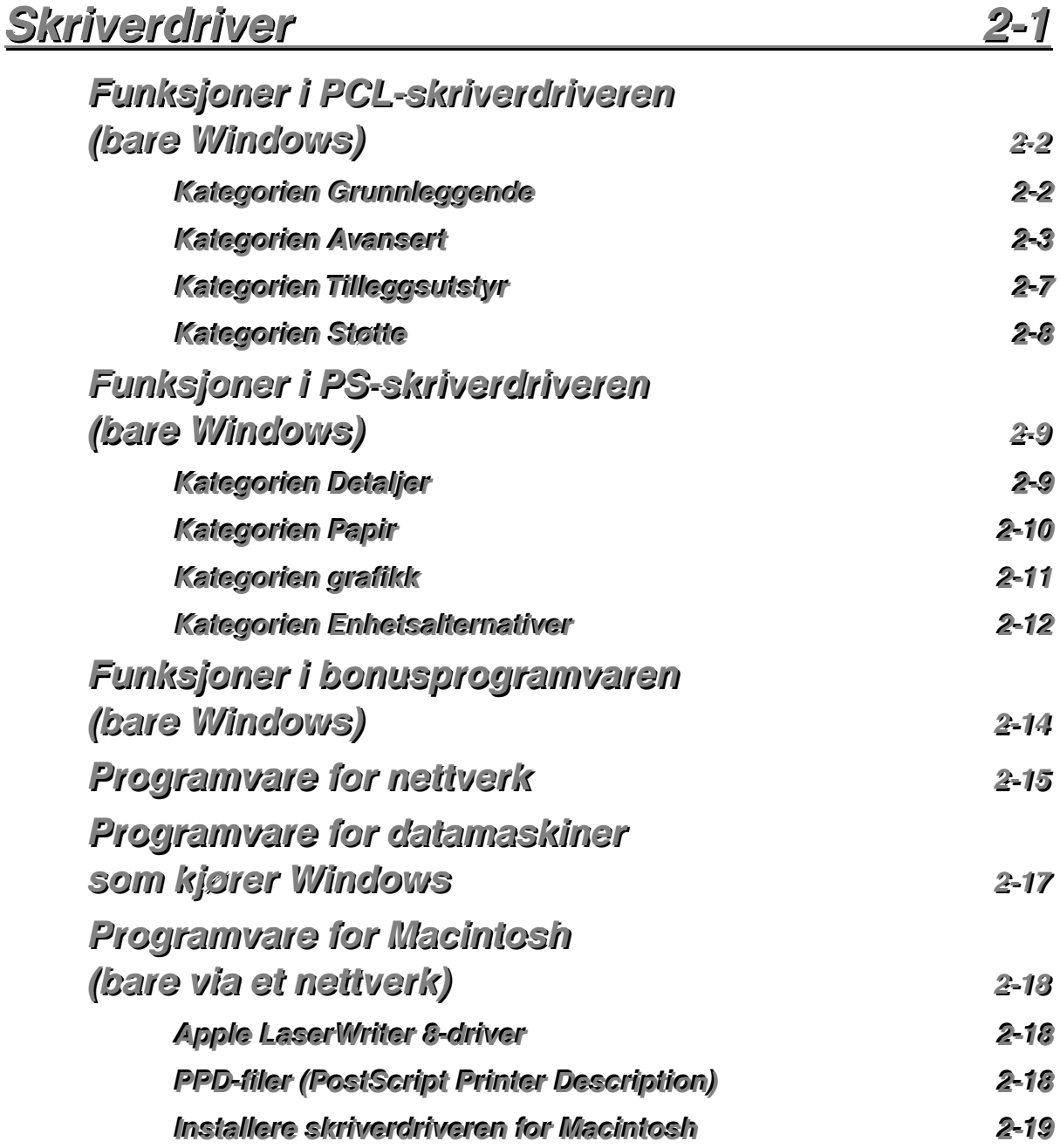

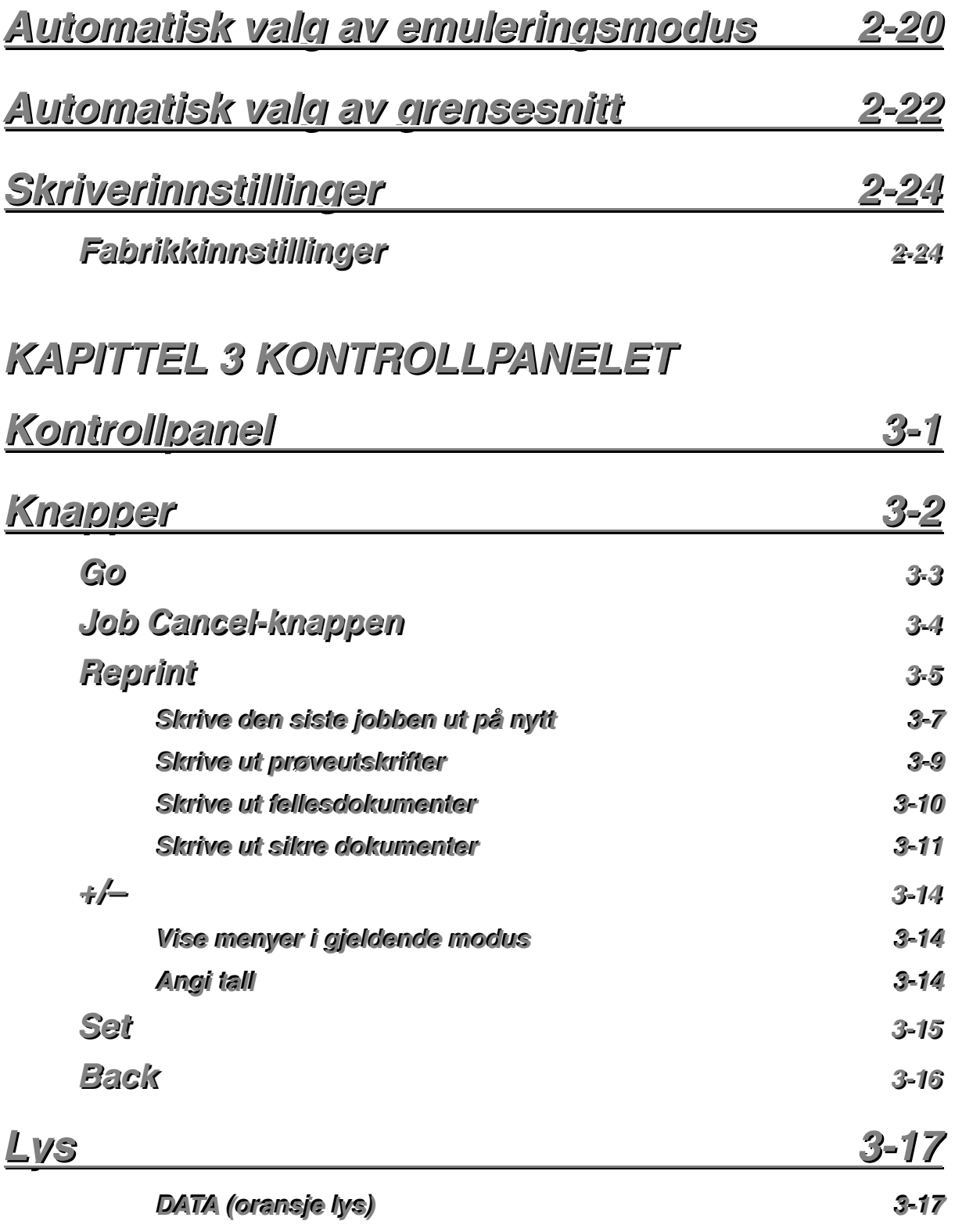

*v*

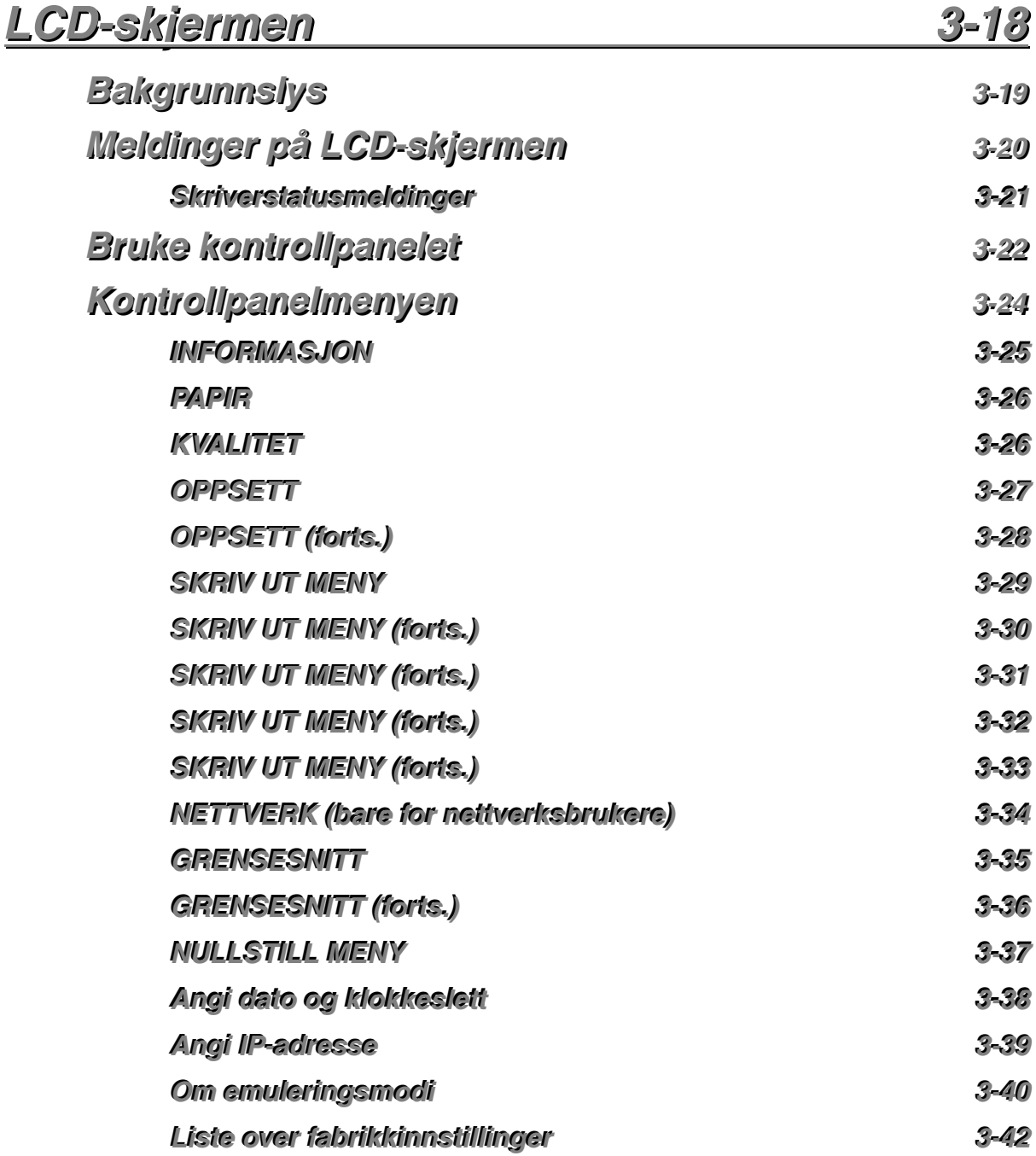

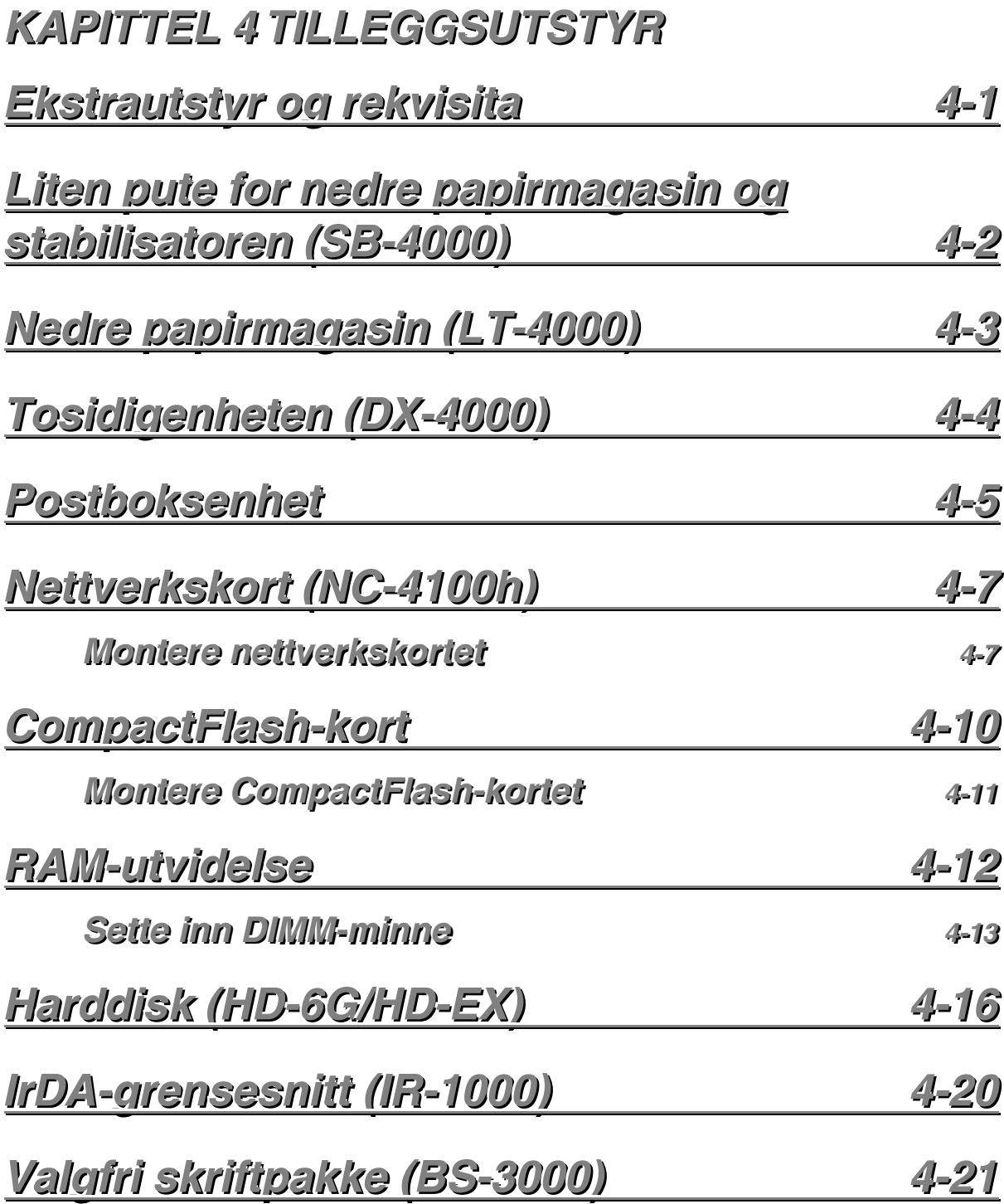

## **KAPITTEL 5 VEDLIKEHOLD**

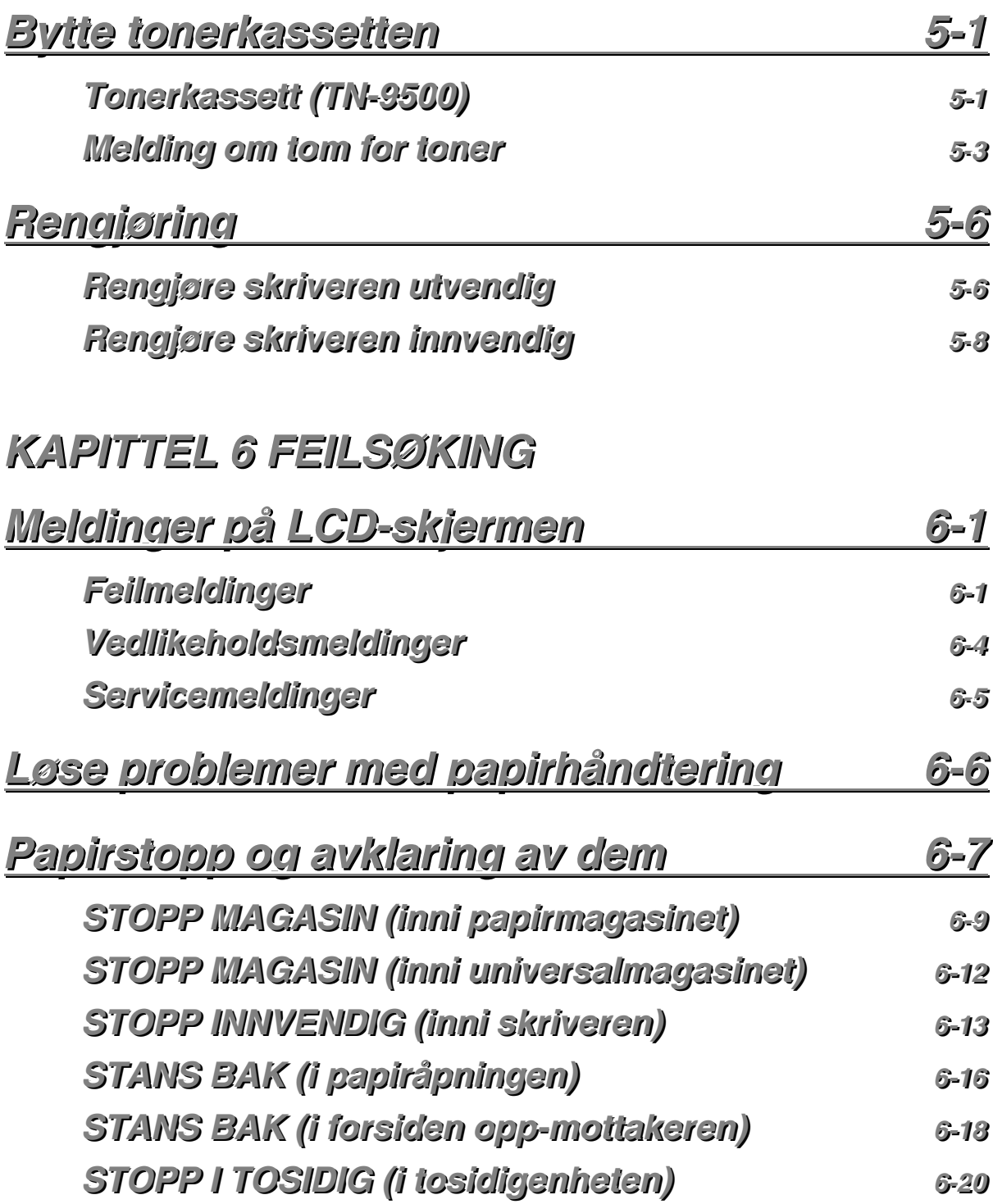

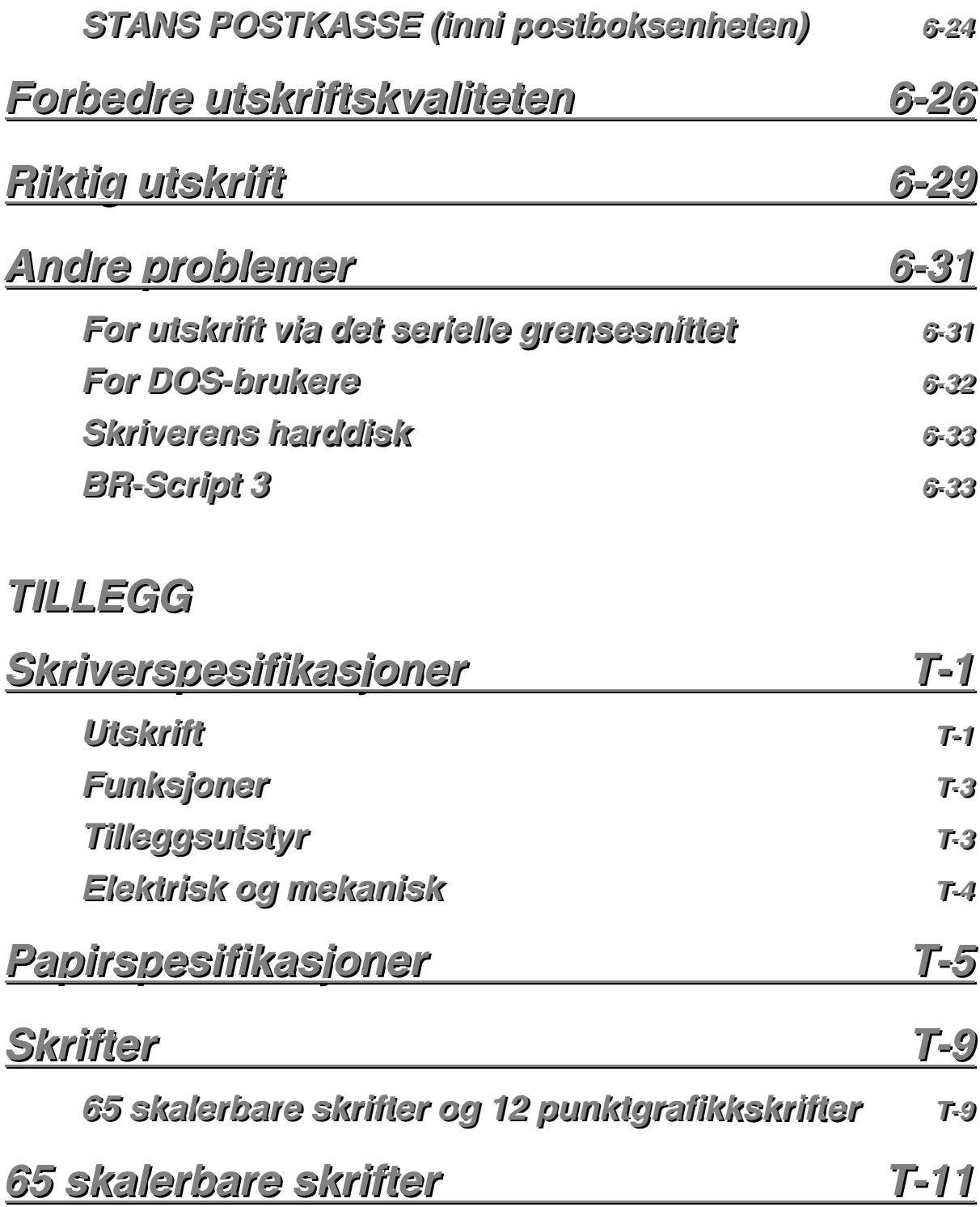

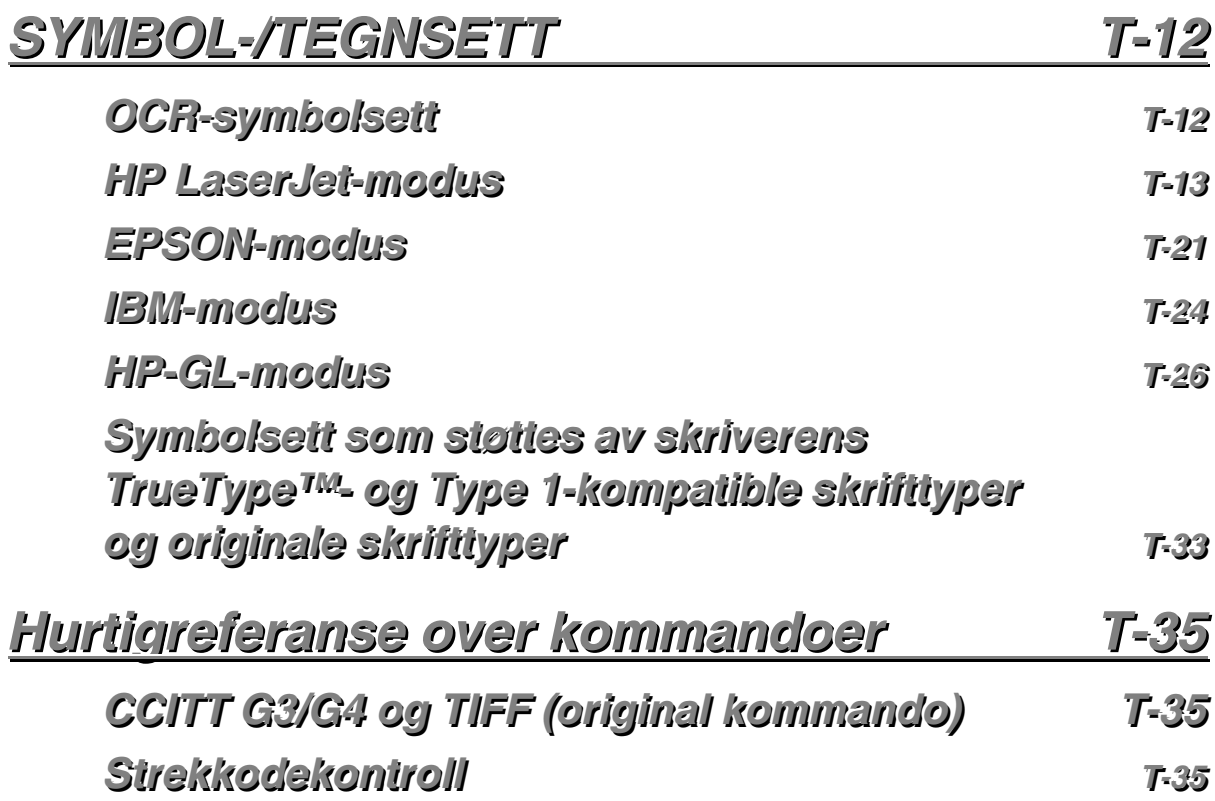

## **VIKTIG INFORMASJON VEDTEKTER**

### **Merknader om elektroniske utslipp**

#### **Federal Communications Commission(FCC) Declaration of Conformity (bare for USA)**

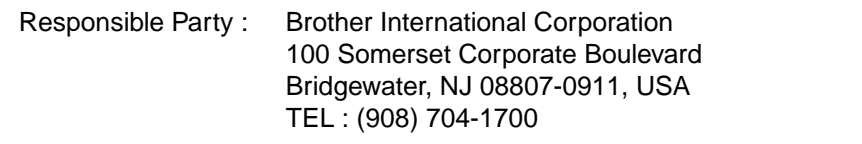

declares, that the products

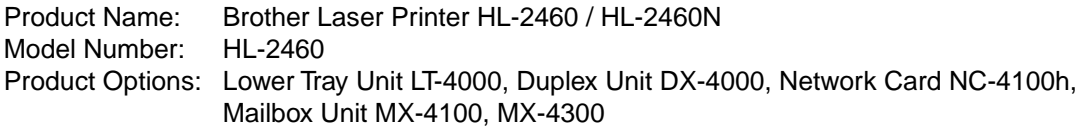

complies with Part 15 of the FCC Rules. Operation is subject to the following two conditions: (1) This device may not cause harmful interference, and (2) this device must accept any interference received, including interference that may cause undesired operation.

This equipment has been tested and found to comply with the limits for a Class B digital device, pursuant to Part 15 of the FCC Rules. These limits are designed to provide reasonable protection against harmful interference in a residential installation. This equipment generates, uses, and can radiate radio frequency energy and, if not installed and used in accordance with the instructions, may cause harmful interference to radio communications. However, there is no guarantee that interference will not occur in a particular installation. If this equipment does cause harmful interference to radio or television reception, which can be determined by turning the equipment off and on, the user is encouraged to try to correct the interference by one or more of the following measures:

- − Reorient or relocate the receiving antenna.
- − Increase the separation between the equipment and receiver.
- − Connect the equipment into an outlet on a circuit different from that to which the receiver is connected.
- − Consult the dealer or an experienced radio/TV technician for help.

#### **Important**

A shielded interface cable should be used in order to ensure compliance with the limits for a Class B digital device.

Changes or modifications not expressly approved by Brother Industries, Ltd. could void the user's authority to operate the equipment.

#### **Industry Canada Compliance Statement (bare Canada)**

This Class B digital apparatus complies with Canadian ICES-003.

Cet appareil numérique de la classe B est conforme à la norme NMB-003 du Canada.

#### **Konformitetserklæring (for Europa)**

Vi, Brother Industries, Ltd., 15-1, Naeshiro-cho, Mizuho-ku, Nagoya 467-8561, Japan

erklærer at dette produktet er i samsvar med følgende normgivende dokumenter:

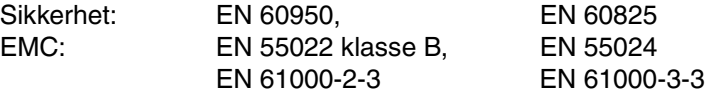

i henhold til bestemmelsene i lavspenningsdirektivet 73/23/EEC og direktiv 89/336/EEC om elektromagnetisk kompatibilitet (i henhold til endringer ved 91/263/EEC og 92/31/EEC).

Utstedt av:

Brother Industries, Ltd., Information & Document Company

#### **Radiostøy (gjelder bare 220–240 V-modellen)**

Denne skriveren tilfredsstiller EN55022 (CISPR Publication 22) / klasse B.

Før du bruker dette produktet, må du sørge for at du bruker en dobbeltskjermet grensesnittkabel med tvunnet parleder, og at den er merket "IEEE1284 compliant". Kabelen må ikke være lengre enn 1,8 meter.

### **Internasjonal** ENERGY STAR **®-konformitetserklæring**

ENERGY STAR er et varemerke som er registrert i USA.

Formålet med det internasjonale  ${\sf EnERGY\,STAR}^*$ -programmet er å fremme utvikling og popularisering av energisparende kontorutstyr.

Som en  ${\sf Enersy\,STAR}$ ®-partner har Brother Industries, Ltd. bestemt at dette produktet tilfredsstiller  ${\sf Ener}$ GY  ${\sf St}$ AR $^{\circ}$ -retningslinjene for energisparing.

Crergy

### *Lasermerknader*

#### **Lasersikkerhet (gjelder bare 110–120 V-modellen)**

Denne skriveren er sertifisert som et laserprodukt i klasse 1 under USAs Department of Health and Human Services (DHHS) Radiation Performance Standard i henhold til Radiation Control for Health and Safety Act av 1968. Det betyr at skriveren ikke genererer skadelig laserstråling.

Siden stråling inne i skriveren er fullstendig innelukket i beskyttende hus og eksterne deksler, kan ikke laserstrålen slippe ut fra maskinen når skriveren er i bruk.

#### **FDA-forskrifter (gjelder bare 110–120 V-modellen)**

U.S. Food and Drug Administration (FDA) har innført forskrifter for laserprodukter produsert på og etter 2. august 1976. Produkter som markedsføres i USA, skal tilfredsstille disse kravene. Én av følgende etiketter på baksiden av skriveren indikerer overensstemmelse med FDA-forskrifter og må festes til laserprodukter som markedsføres i USA.

PRODUSENT: Brother Industries, Ltd., 15-1 Naeshiro-cho Mizuho-ku Nagoya, 467-8561 Japan Dette produktet tilfredsstiller FDAs strålingsstandarder, 21 CFR, underkapittel J.

PRODUSENT:

Brother Corporation (Asia) Ltd. Brother Buji Nan Ling Factory Gold Garden Ind., Nan Ling Village, Buji, Rong Gang, Shenzhen, KINA Dette produktet tilfredsstiller FDAs strålingsstandarder, 21 CFR, underkapittel J

☛ **Forsiktig:** Bruk av kontroller, justering eller utførelse av fremgangsmåter som ikke er angitt i denne håndboken, kan føre til at du blir utsatt for farlig stråling.

#### **IEC 60825-spesifikasjon (gjelder bare 220–240 V-modellen)**

Skriveren er et laserprodukt i klasse 1, som definert i IEC 60825-spesifikasjonene. Etiketten nedenfor er festet på produktet i land der dette er nødvendig.

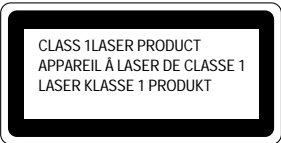

Denne skriveren har en laserdiode i klasse 3B som sender ut usynlig laserstråling i skannerenheten. Skannerenheten må ikke under noen omstendigheter åpnes.

☛ **Forsiktig:** Bruk av kontroller, justering eller utførelse av fremgangsmåter som ikke er angitt i denne håndboken, kan føre til at du blir utsatt for farlig stråling.

#### **For Sverige og Finland LUOKAN 1 LASERLAITE KLASS 1 LASER APPARAT**

- ☛ Varoitus! Laitteen käyttäminen muulla kuin tässä käyttöohjeessa mainitulla tavalla saattaa altistaa käyttäjän turvallisuusluokan 1 ylittävälle näkymättömälle lasersäteilylle.
- ☛ Varning Om apparaten används på annat sätt än i denna Bruksanvisning specificerats, kan användaren utsättas för osynlig laserstrålning, som överskrider gränsen för laserklass 1.

### *Sikkerhetsinformasjon*

#### **VIKTIG – personsikkerhet**

For å oppnå sikker drift må det jordete støpslet som følger med, bare settes inn i en standard stikkontakt som er jordet på normal måte.

Forlengelsesledninger som brukes sammen med denne skriveren, må være av samme type for å gi skikkelig jording. Forlengelsesledninger med feil utførelse kan føre til personskade og skade på utstyret.

Det faktum at utstyret fungerer tilfredsstillende, betyr ikke at jordingen fungerer, og at monteringen er helt sikker. Hvis du er i tvil om jordingen, kan du for din egen sikkerhets skyld kontakte en kvalifisert elektriker.

#### **Koble fra skriveren**

Denne skriveren må plasseres i nærheten av en enkelt tilgjengelig stikkontakt. I nødstilfeller må du trekke nettkabelen ut av stikkontakten for å slå av strømmen fullstendig.

#### **Geräuschemission / Acoustic Noise Emission (gjelder bare Tyskland)**

Lpa < 70 dB (A) DIN 45635-19-01-KL2

#### **Wiring Information (gjelder bare Storbritannia)**

#### **Important**

If the mains plug supplied with this printer is not suitable for your socket outlet, remove the plug from the mains cord and fit an appropriate three pin plug. If the replacement plug is intended to take a fuse then fit the same rating fuse as the original.

If a moulded plug is severed from the mains cord then it should be destroyed because a plug with cut wires is dangerous if engaged in a live socket outlet. Do not leave it where a child might find it!

In the event of replacing the plug fuse, fit a fuse approved by ASTA to BS1362 with the same rating as the original fuse.

Always replace the fuse cover. Never use a plug with the cover omitted.

#### **WARNING - THIS PRINTER MUST BE EARTHED**

The wires in the mains cord are coloured in accordance with the following code : **GREEN AND YELLOW : EARTH**

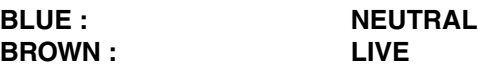

The colours of the wires in the mains lead of this printer may not correspond with the coloured markings identifying the terminals in your plug.

If you need to fit a different plug, proceed as follows.

Remove a length of the cord outer sheath, taking care not to damage the coloured insulation of the wires inside.

Cut each of the three wires to the appropriate length. If the construction of the plug permits, leave the green and yellow wire longer than the others so that, in the event that the cord is pulled out of the plug, the green and yellow wire will be the last to disconnect.

Remove a short section of the coloured insulation to expose the wires.

The wire which is coloured green and yellow must be connected to the terminal in the plug which is marked with the letter "E" or by the safety earth symbol  $\pm$ , or coloured green or green and yellow.

The wire which is coloured blue must be connected to the terminal which is marked with the letter "N" or coloured black or blue.

The wire which is coloured brown must be connected to the terminal which is marked with the letter "L" or coloured red or brown.

The outer sheath of the cord must be secured inside the plug. The coloured wires should not hang out of the plug.

## **Varemerker**

Brother-logoen er et registrert varemerke for Brother Industries, Ltd.

Apple, Apple-logoen og Macintosh er registrerte varemerker i USA og andre land, og TrueType er et varemerke for Apple Computer, Inc.

Epson er et registrert varemerke, og FX-80 og FX-850 er varemerker som tilhører Seiko Epson Corporation.

Hewlett Packard er et registrert varemerke, og HP LaserJet 6P, 6L, 5P, 5L, 4, 4L, 4P, III, IIIP, II og IIP er varemerker for Hewlett-Packard Company.

IBM, IBM PC og Proprinter er registrerte varemerker for International Business Machines Corporation.

Microsoft og MS-DOS er registrerte varemerker for Microsoft Corporation. Windows er et registrert varemerke for Microsoft Corporation i USA og andre land.

PostScript er et registrert varemerke som tilhører Adobe Systems Incorporated.

ENERGY STAR er et varemerke som er registrert i USA.

Alle andre merke- og produktnavn i denne brukerhåndboken er registrerte.

#### **Utarbeidelse og offentliggjøring**

Denne håndboken er utarbeidet og offentliggjort under oppsyn av Brother Industries Ltd., og den inneholder beskrivelser og spesifikasjoner for de nyeste produktene.

Innholdet i denne håndboken og spesifikasjonene til dette produktet kan endres uten varsel.

Brother forbeholder seg retten til å foreta endringer i spesifikasjonene og innholdet i denne håndboken uten varsel, og de er ikke ansvarlige for skader (inkludert driftstap) forårsaket av det presenterte materiellet, inkludert, men ikke begrenset til, typografiske eller andre feil i denne publikasjonen.

© 2001 Brother Industries Ltd.

#### **(Gjelder bare USA og CANADA)**

#### **For technical and operational assistance, please call:**

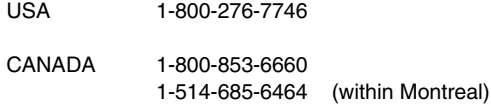

#### **If you have comments or suggestions, please write us at:**

USA Printer Customer Support Brother International Corporation 15 Musick Irvine, CA 92618 CANADA Brother International Corporation (Canada), Ltd. - Marketing Dept. 1, rue Hôtel de Ville Dollard-des-Ormeaux, PQ, Canada H9B 3H6

#### **BBS (Canada only)**

For downloading drivers from our Bulletin Board Service, call:

CANADA 1-514-685-2040 (within Canada)

Please log on to our BBS with your first name, last name and a four digit number for your password. Our BBS supports modem speeds up to 14,400, 8 bits no parity, 1 stop bit.

#### **Brother fax-back system (USA only)**

Brother Customer Service has installed an easy to use fax-back system so you can get instant answers to common technical questions and product information for all Brother products. Dette er tilgjengelig 24 timer om dagen sju dager i uken. You can use the system to send the information to any fax machine, not just the one from which you are calling.

Please call 1-800-521-2846 and follow the voice prompts to receive faxed instructions on how to use the system and your index of fax-back subjects.

#### **DEALERS/SERVICE CENTERS (USA only)**

For the name of a Brother authorized dealer or service center, call 1-800-284-4357.

#### **SERVICE CENTERS (Canada only)**

For service center addresses, from within Canada call 1-800-853-6660.

#### **INTERNETT-ADRESSE**

Hvis du vil ha svar på tekniske spørsmål og laste ned drivere, kan du besøke: **http://www.brother.com**

*KAPITTEL 1 OM SKRIVEREN*

# <span id="page-19-0"></span>*1KAPITTEL 1 OM SKRIVEREN*

# <span id="page-20-0"></span>*Hva skal kartongen inneholde*

## *Komponenter*

Når du pakker ut skriveren, må du kontrollere om alt følger med.

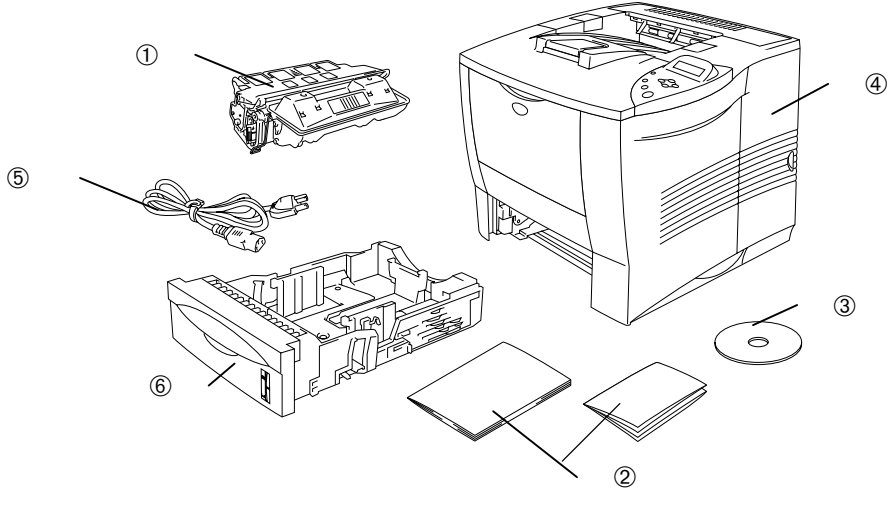

**Fig. 1-1**

- 1 Tonerkassett
- 2 Dokumenter (hurtigreferanse og sikkerhetsinformasjon)
- 3 CD-ROM
- 4 Skriver
- 5 Strømkabel
- 6 Papirkassett

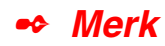

- Skriveren leveres ikke med en grensesnittkabel. Noen datamaskiner har både en USB-port og en parallellport. Kjøp en kabel for porten du skal bruke.
- De fleste parallellkabler støtter toveiskommunikasjon, men ikke alle har et pinneoppsett som er kompatibelt, og det kan hende at de ikke overholder IEEE 1284-standarden.
- Ikke bruk en parallellkabel som er lengre enn 3 meter.
- Strømkabelen kan være litt forskjellig fra denne figuren avhengig av hvilket land du kjøpte skriveren i.
- Kontroller at du bruker en tvunnet høyhastighetskabel (12 Mbps) som USB-kabel, og koble den til USB-kontakten på datamaskinen. Ikke bruk USB-kontakten på fremsiden av PCen eller på iMac-tastaturet.

## <span id="page-22-0"></span>*Hva CD-ROMen inneholder (Windows® )*

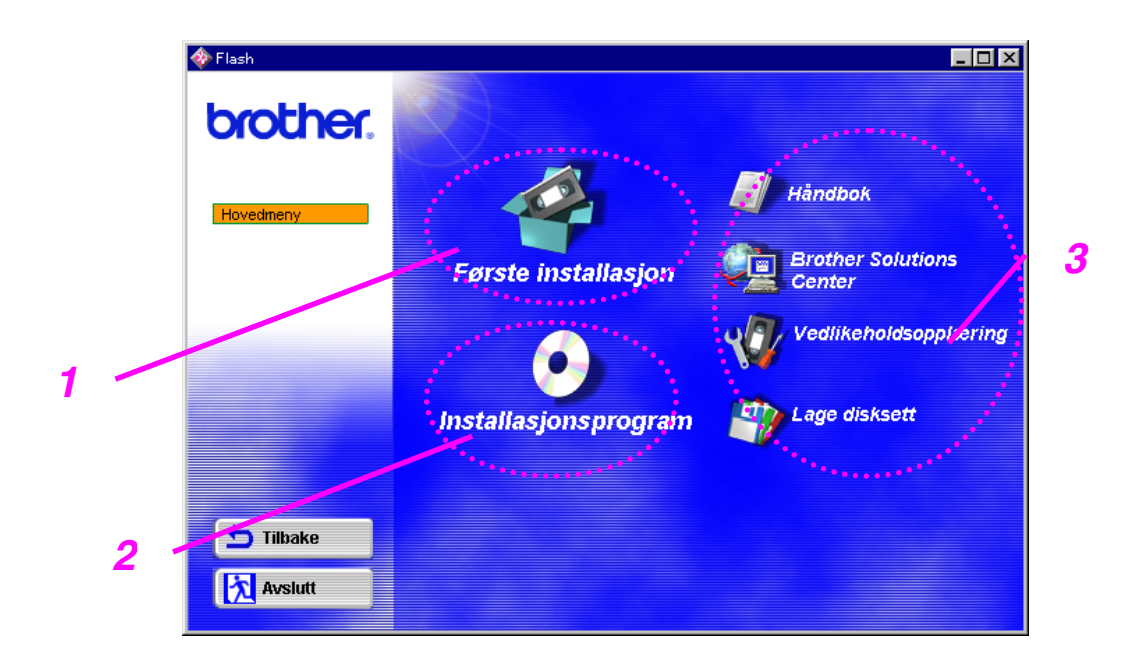

### *1 Første installasjon*

Se videoen som forklarer hvordan du setter opp maskinvaren og installerer driveren.

## *2 Installasjonsprogram*

I tillegg til skriverdriveren kan du installere følgende verktøy.

*For vanlige brukere [\(hvis du vil ha mer informasjon, kan du se kapittel 2\)](#page-76-0)*

- Skriverdriver
- Automatisk utskrift av e-post

#### *For administratorer*

- BRAdmin Professional
- Veiviser for nettverksskriverdriver
- Programvare for nettverksutskrift
- Storage Manager
- Analyseverktøy

#### *Skrifter*

### *3 Håndbøker*

Se brukerhåndboken for skriveren, brukerhåndboken for nettverket og annen dokumentasjon.

### *Brother Solutions Center*

Introduksjon til vår webside for brukerstøtte. Det er enkelt å få tilgang til den og få tak i de nyeste driverne og siste nytt om denne skriveren.

### *Vedlikeholdsopplæring*

Se vedlikeholdsvideoene for denne skriveren. Vi anbefaler at du ser på videoene før du begynner.

### *Lage disksett*

Hvis du ikke har en CD-ROM-stasjon, kan du kopiere innholdet på CD-ROMen til disketter.

## <span id="page-24-0"></span> *Hva CD-ROMen inneholder (Bare for Macintosh® -maskiner på et nettverk)*

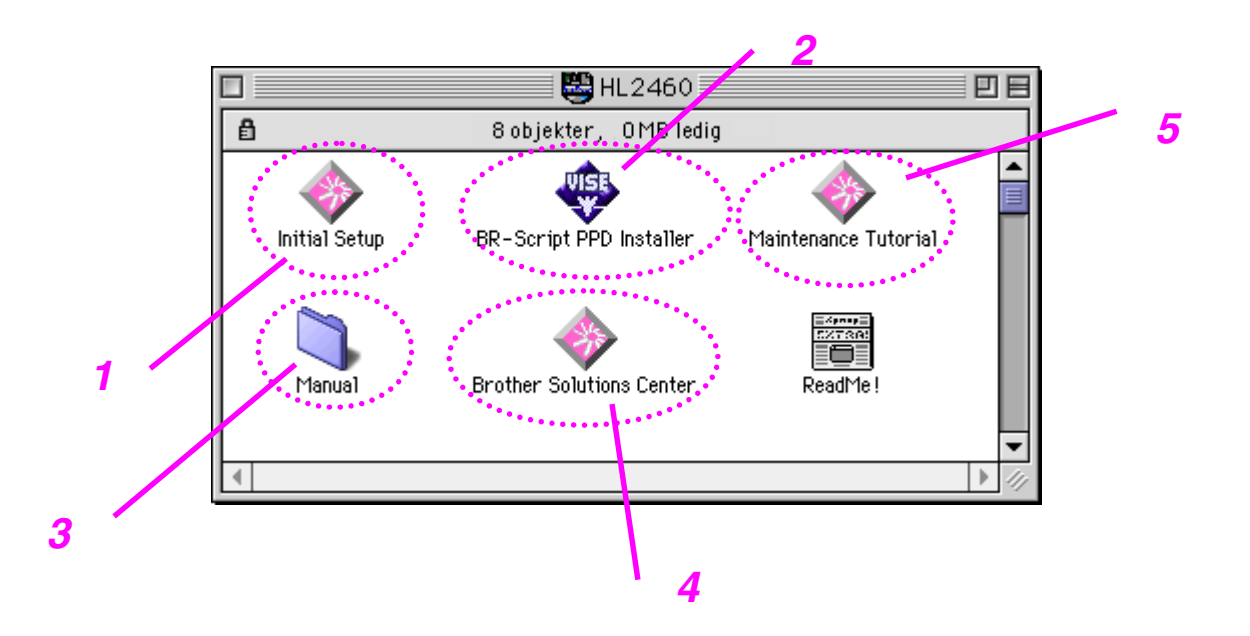

### *1 Første installasjon*

Se videoen som forklarer hvordan du setter opp maskinvaren og installerer driveren.

## *2 Installasjonsprogram for PPD-filen for BR-Script*

*Skriverdriver [\(hvis du vil ha mer informasjon, kan du se kapittel 2\)](#page-77-0)*

Denne skriveren støtter Mac OS versjon 8.51, 8.6, 9.0 og 9.04.

## *3 Håndbøker*

Se brukerhåndboken for skriveren, brukerhåndboken for nettverket og annen dokumentasjon.

### *4 Brother Solutions Center*

Introduksjon til vår webside for brukerstøtte. Det er enkelt å få tilgang til den og få tak i de nyeste driverne og siste nytt om denne skriveren.

## *5 Vedlikeholdsopplæring*

Se vedlikeholdsvideoene for denne skriveren. Vi anbefaler at du ser på videoene før du begynner.

## <span id="page-26-0"></span>*Generell oversikt*

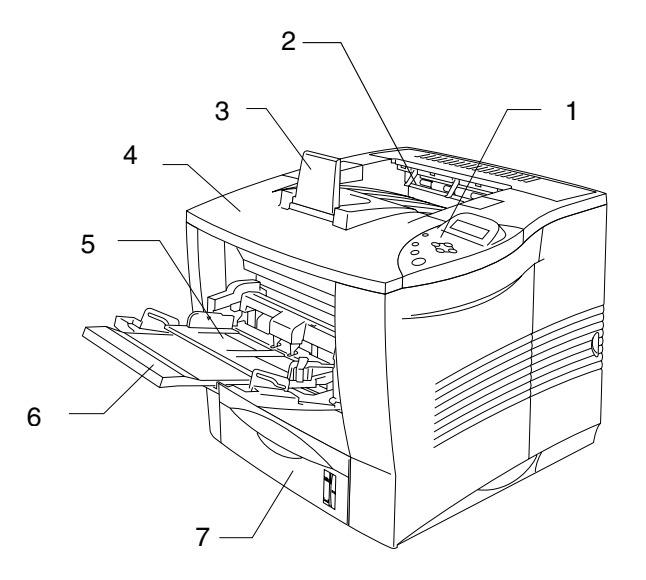

**Fig. 1-2**

- 1 Kontrollpanelet
- 2 Forsiden ned-mottakeren
- 3 Forlengelsesbrett
- 4 Toppdeksel
- 5 Universalmagasinet
- 6 Forlengelsesbrettet til universalmagasinet
- 7 Øvre arkmater (magasin 1)

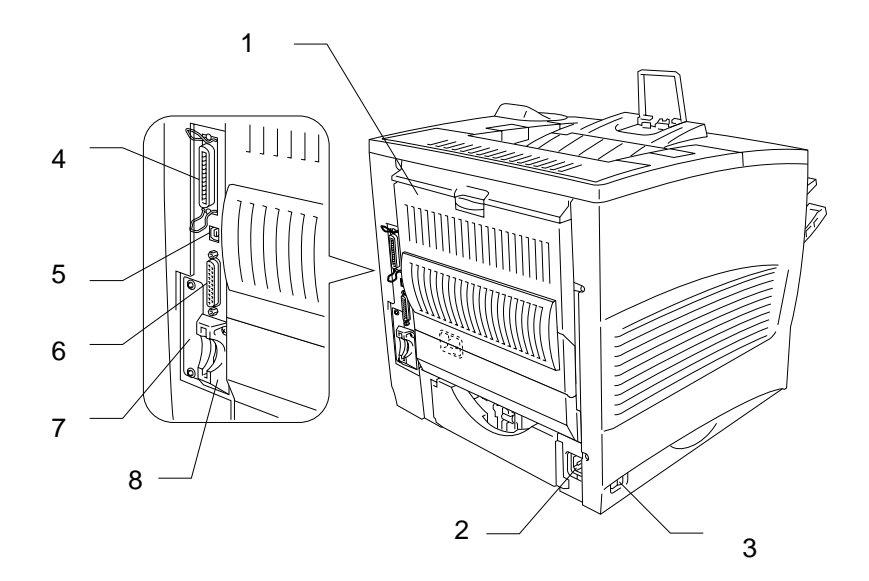

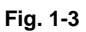

- 1 Forsiden opp-mottaker
- 2 Strøminntak
- 3 Strømbryter
- 4 Parallellkontakt
- 5 USB-kontakt
- 6 Seriellkontakt
- 7 Nettverkskortspor (bare for HL-2460)
- 8 Kortspor (for valgfritt CompactFlash<sup>TM</sup>-kort)

## <span id="page-28-0"></span>*Plassere skriveren*

Merk deg følgende før du begynner å bruke skriveren.

## *Strømforsyning*

Bruk skriveren innenfor det spesifiserte spenningsområdet.

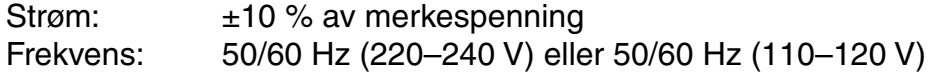

Nettkabel, inklusive skjøteledninger, må ikke være lenger enn 5 meter.

Ikke bruk samme strømkrets som andre apparater som bruker mye strøm. Dette gjelder spesielt klimaanlegg, kopimaskiner, makuleringsmaskiner og lignende. Hvis du er nødt til å bruke skriveren sammen med slikt utstyr, anbefaler vi at du bruker en spenningstransformator eller et høyfrekvent støyfilter.

Bruk en spenningsregulator hvis strømkilden ikke er stabil.

## <span id="page-29-0"></span>*Omgivelser*

## *Optimalt driftsmiljø*

Bruk skriveren bare innenfor følgende temperatur- og fuktighetsområde.

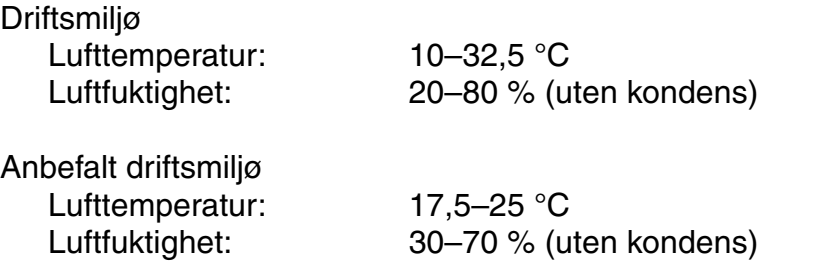

Maskinen må stå på en vannrett flate, og det må ikke være en høydeforskjell på over 5 mm mellom venstre og høyre kant og mellom forkanten og bakkanten.

For å unngå mulig ozondannelse plasserer du denne maskinen i et godt ventilert rom med en luftsirkulasjon på over 30 kubikkmeter per time per person.

### <span id="page-30-0"></span>*Plasskrav*

Pass på at det er nok plass rundt skriveren. Denne plassen er nødvendig for å kunne bruke skriveren. Det anbefalte (eller minimale) plasskravet er som følger:

Uten tilleggsutstyr **Når den valgfrie tosidigenheten, det valgfrie nedre papirmagasinet og den valgfrie postboksen er montert.**

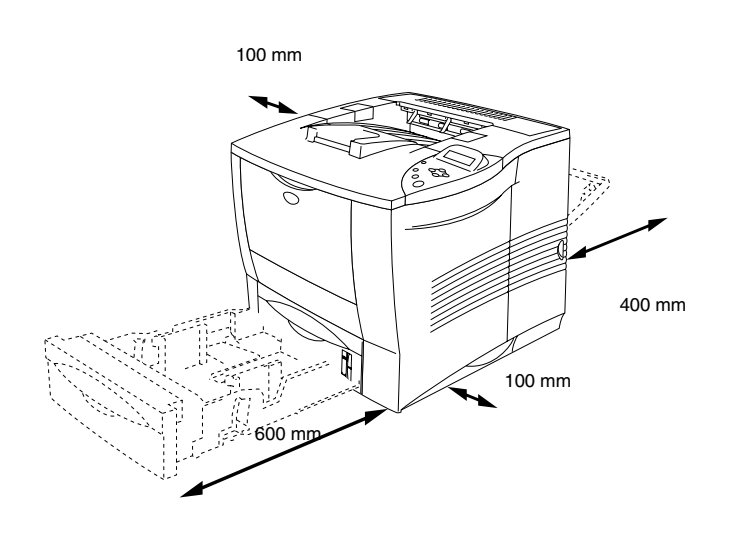

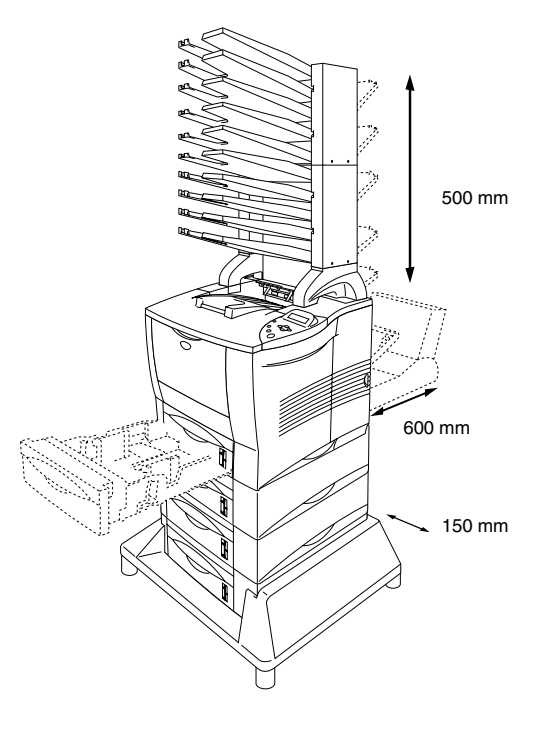

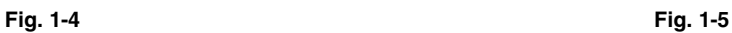

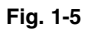

- Utsett ikke skriveren for direkte sollys. Bruk en persienne eller en tett gardin til å beskytte skriveren mot direkte sollys hvis den må plasseres i nærheten av et vindu.
- Ikke plasser skriveren i nærheten av annet elektronisk utstyr.
- Ikke utsett skriveren for kraftige fysiske støt eller vibrasjoner. Ikke utsett skriveren for åpne flammer eller salte eller etsende gasser.
- Hold skriveren ren. Ikke plasser skriveren på et sted hvor det er mye støv.
- Ikke plasser skriveren i nærheten av et klimaanlegg eller befuktningsanlegg.
- Kontroller at veggkontakten er i nærheten av maskinen og enkelt tilgjengelig, slik at det er enkelt å trekke ut stikkontakten i et nødstilfelle.
- Bare koble maskinen til strømkilden som beskrives under Strømforsyning i denne håndboken.
- Sett skriveren på et flatt, vannrett underlag.
- Ikke gjør skade på, lag knekk på eller modifiser strømkabelen. Ikke plasser tunge gjenstander på den eller trekk hardt i den eller bøy den mer enn nødvendig. Dette kan føre til at kabelen blir ødelagt. En slitt eller skadet kabel kan føre til elektrisitets- og brannfare.
- Ventiler rommet du bruker skriveren i.
- Ikke plasser skriveren slik at ventilasjonshullet til skriveren tildekkes. Sørg for at det er en avstand på ca. 10 cm mellom ventilasjonshullene og veggen.
- Vær forsiktig så du ikke snubler i bena til den valgfrie stabilisatoren.

# <span id="page-32-0"></span>*Hva slags papir kan brukes?*

## *Utskriftsmedia og størrelser*

Papirmagasinene og skjermbeskrivelsene i denne håndboken beskrives nedenfor.

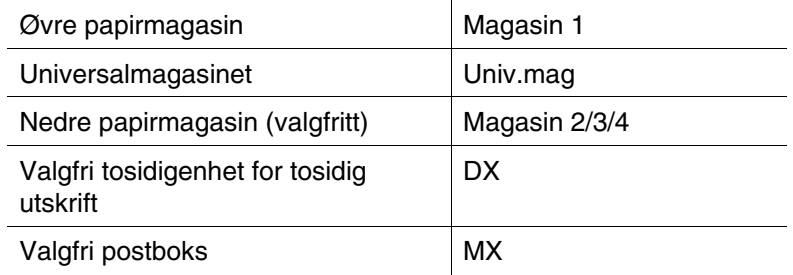

Gå til siden for hver utskriftsmetode ved å klikke på haken i tabellen nedenfor.

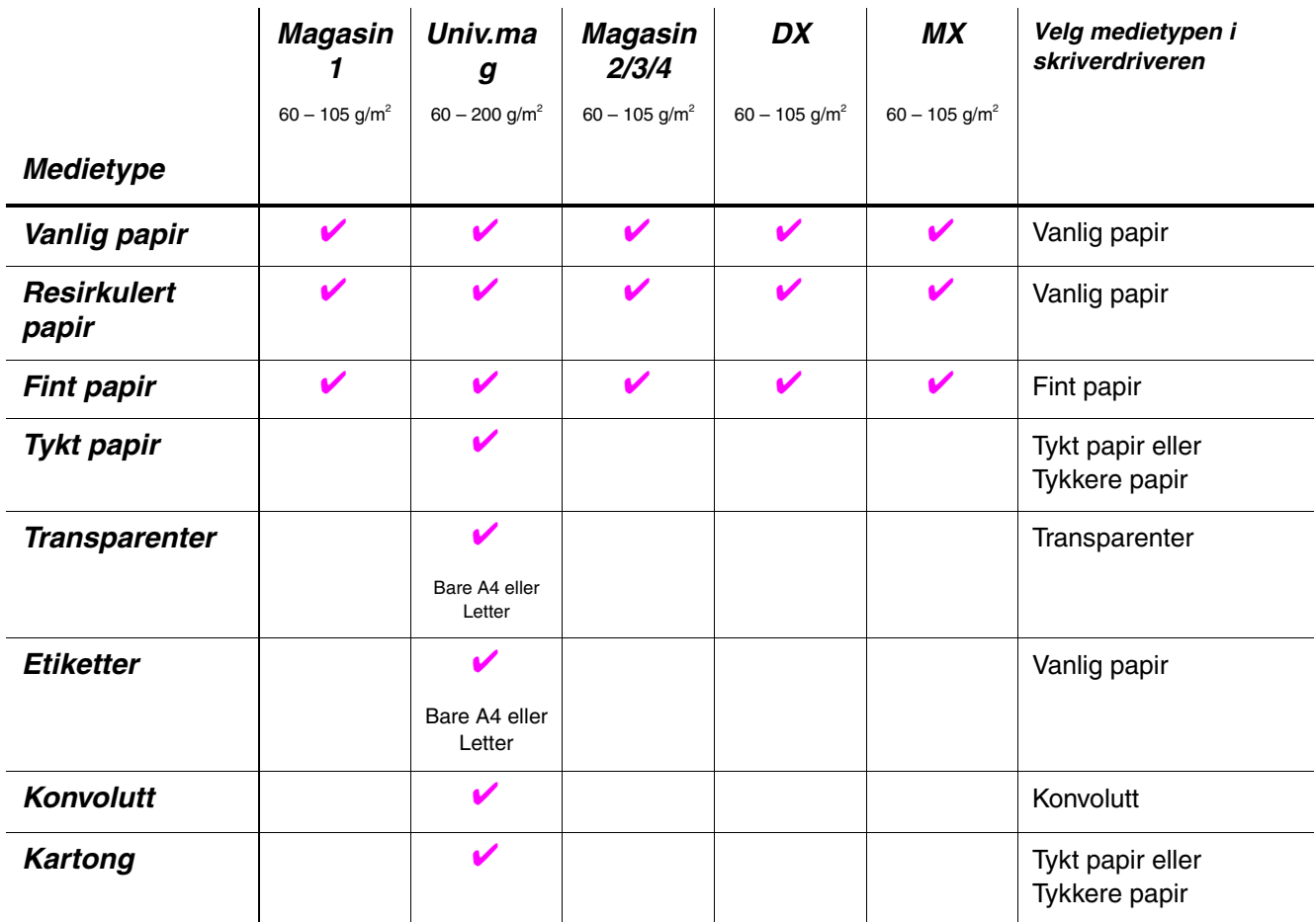

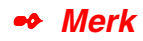

Når du skriver ut på tykt papir, etiketter eller kartong, anbefaler vi at du velger medietypeinnstillingen som vises i tabellen ovenfor, fra skriverdriveren i henhold til papirtykkelsen.

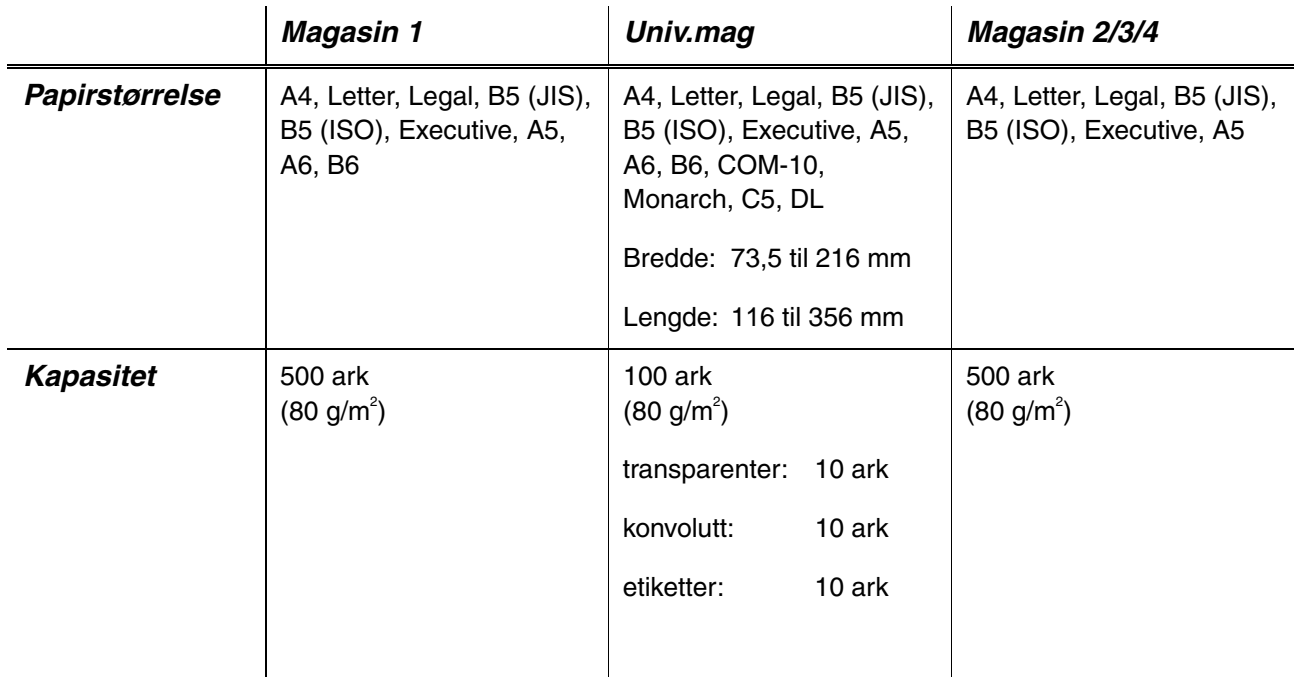

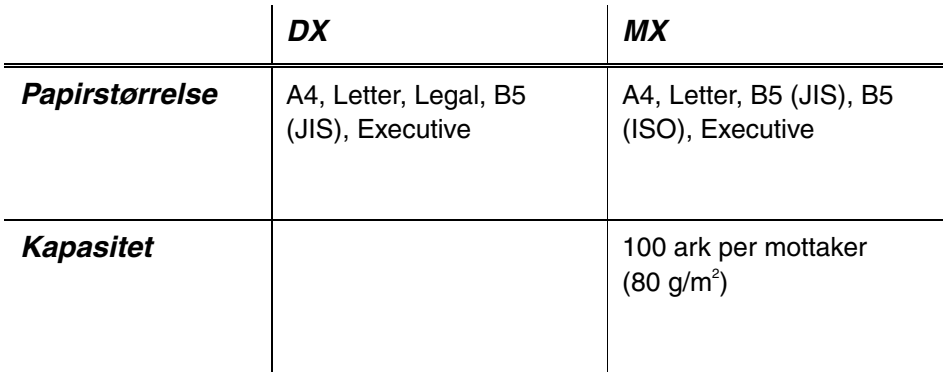

Vi anbefaler følgende utskriftsmetoder (mottaker) for medietypene:

Gå til siden for hver utskriftsmetode ved å klikke på haken i tabellen nedenfor.

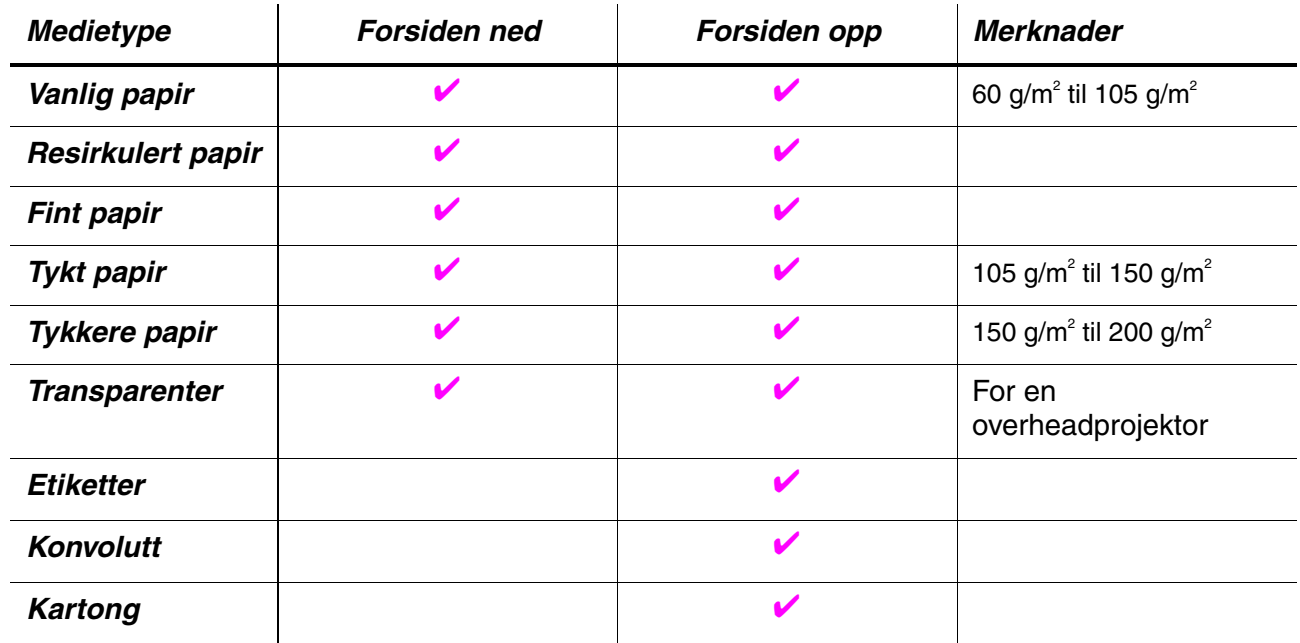

Du kan velge prioriteten til papirkilden under PAPIR på kontrollpanelet. [Hvis du vil ha mer informasjon om innstillingen, kan du se kapittel 3.](#page-110-0)

✒ *Merk*

- Hvis du skriver ut på tykt papir som er tykkere enn 150 g/m<sup>2</sup>, bør du bruke utskrift med forsiden opp.
- Vi anbefaler at du bruker utskrift med forsiden opp når du skriver ut på transparenter.
- Hvis du får en papirstopp når du bruker A6-papir, fjerner du papiret som har satt seg fast, og deretter snur du papirbunken i arkmateren. Prøv deretter å skrive ut på nytt. [Hvis du vil ha informasjon om hvordan du](#page-171-0) [fjerner papir som har satt seg fast, kan du se kapittel 6.](#page-171-1)
- Hvis papiret mates feil eller flere sider ofte mates samtidig når du skriver ut på små papirstørrelser eller tykt papir, flytter du bryteren for papirtykkelse i arkmateren. [Hvis du vil ha mer informasjon, kan du se](#page-40-1) [side 1–21.](#page-40-0)

### *Medietyper i driveren*

Du kan velge mellom følgende medietyper i driveren. [Se delen om](#page-61-1) [funksjoner i skriverdriveren i kapittel 2.](#page-61-0)

- $\bullet$  Vanlig papir: 60 g/m<sup>2</sup> til 105 g/m<sup>2</sup>
- $\bullet$  Tykt papir: 105 g/m<sup>2</sup> til 150 g/m<sup>2</sup>
- $\bullet$  Tykkere papir: 150 g/m<sup>2</sup> til 200 g/m<sup>2</sup>
- Fint papir: Grovt papir 60 g/m<sup>2</sup> til 200 g/m<sup>2</sup>
- Transparenter: For en overheadprojektor
- Konvolutt

### *Anbefalt papir*

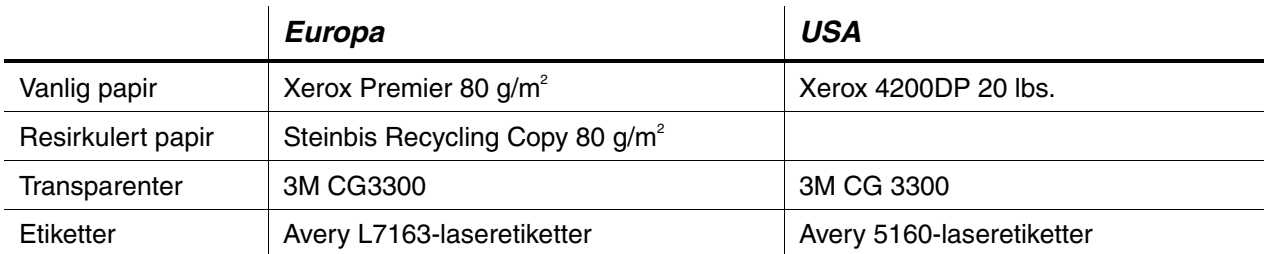

- ♦ Før du kjøper store mengder papir, er det lurt å teste et lite kvantum for å kontrollere om papiret passer til jobben.
- Bruk papir som er laget for vanlig kopiering.
- $\bullet$  Bruk papir på 75–90 g/m<sup>2</sup>.
- Bruk nøytralt papir. Unngå syreholdig eller alkalisk papir.
- ♦ Bruk langfibret papir.
- $\bullet$  Bruk papir med et fuktighetsinnhold på rundt 5 %.
- ♦ Du kan bruke resirkulert papir på denne skriveren i henhold til DIN 19309.
## *Utskriftsområde*

I figuren nedenfor vises utskriftsområdet når du bruker PCL-emulering.

### *Stående*

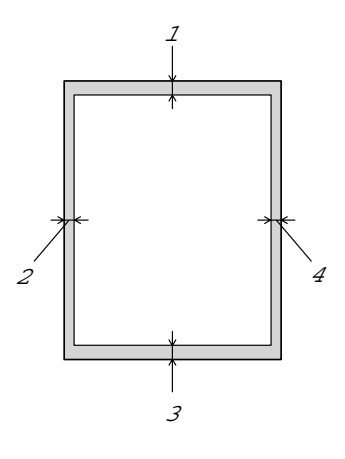

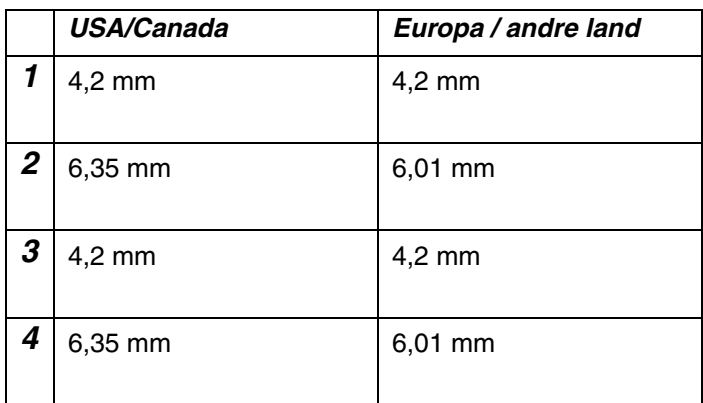

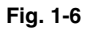

*Liggende*

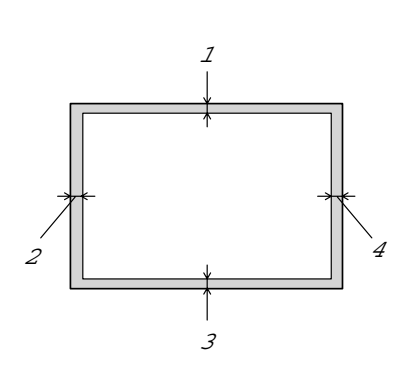

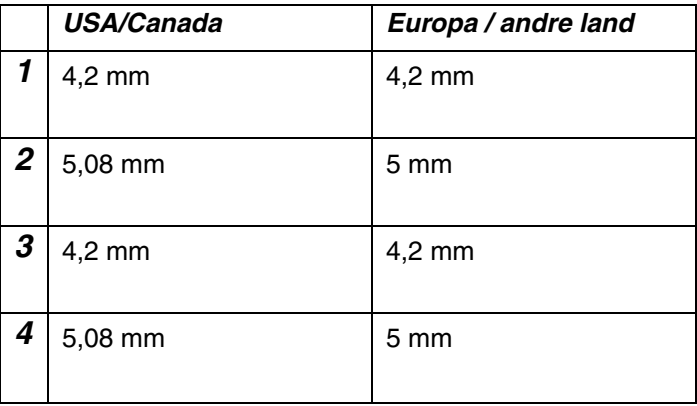

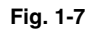

## *Utskrift fra øvre arkmater (utskrift med forsiden ned)*

- ☛ **1.** Trekk arkmateren ut av skriveren.
- ☛ **2.** Juster papirførerne etter papirstørrelsen mens du trykker på utløserspaken for papirføreren. Kontroller at de passer i sporet.

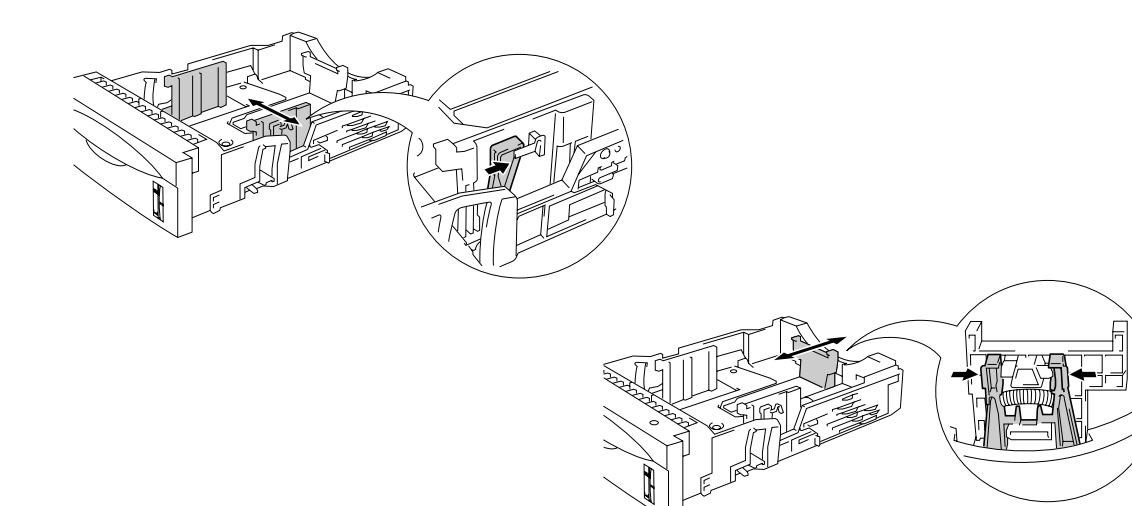

**Fig. 1-8**

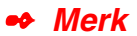

Hvis du skal bruke Legal-papir, trykker du på utløserknappen for universalføreren og trekker ut den bakerste delen av arkmateren.

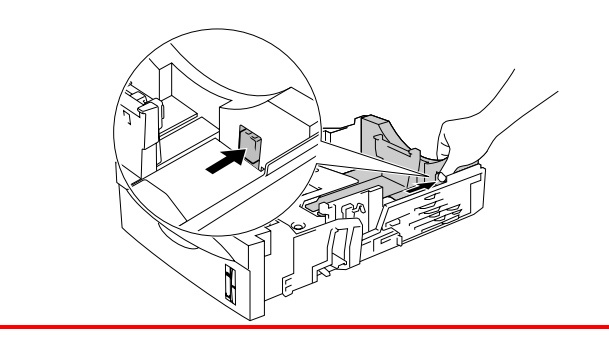

☛ **3.** Legg papir i arkmateren. Kontroller at papiret ligger flatt, og at det er under merket ▼.

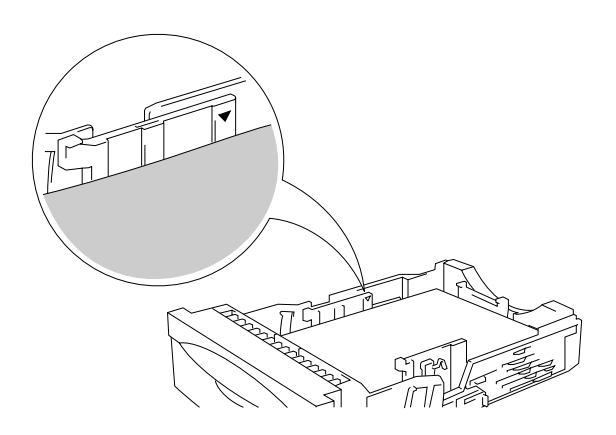

**Fig. 1-9**

**← 4.** Sett arkmateren inn i skriveren.

☛ **5.** Endre følgende innstillinger i skriverdriveren.

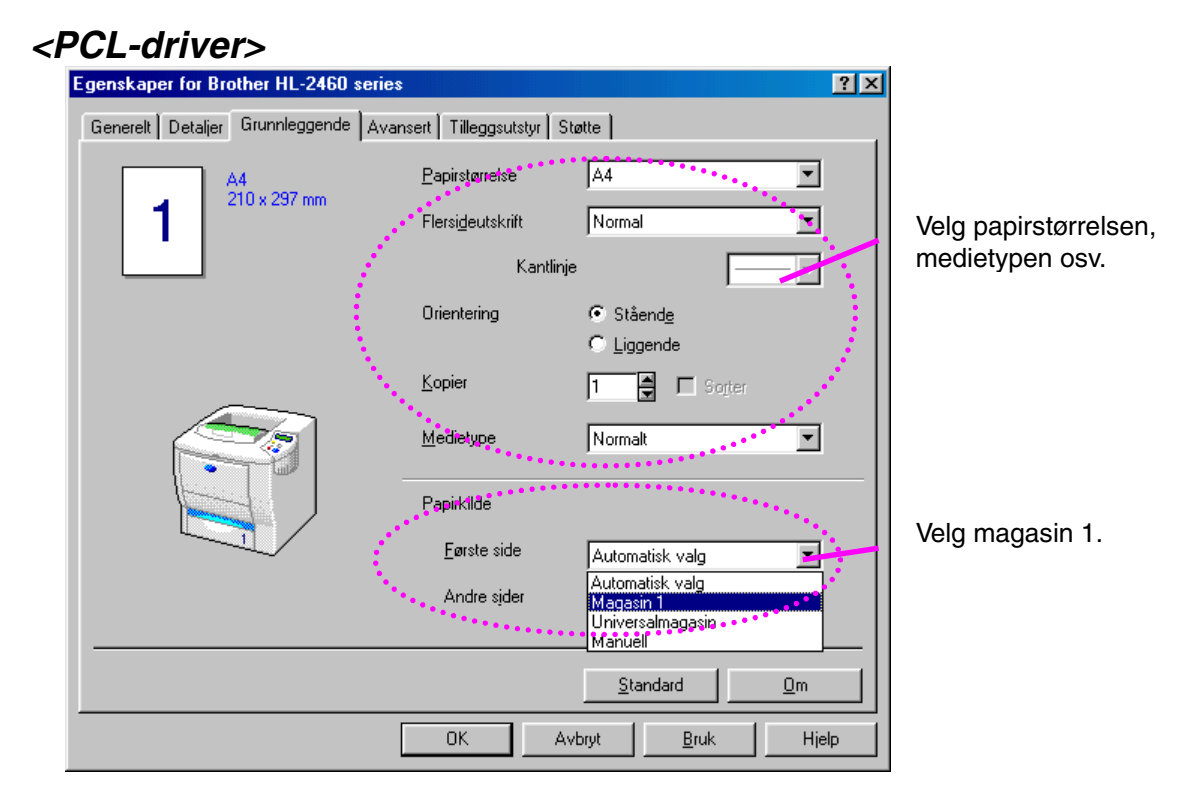

### **<PS-driver>**

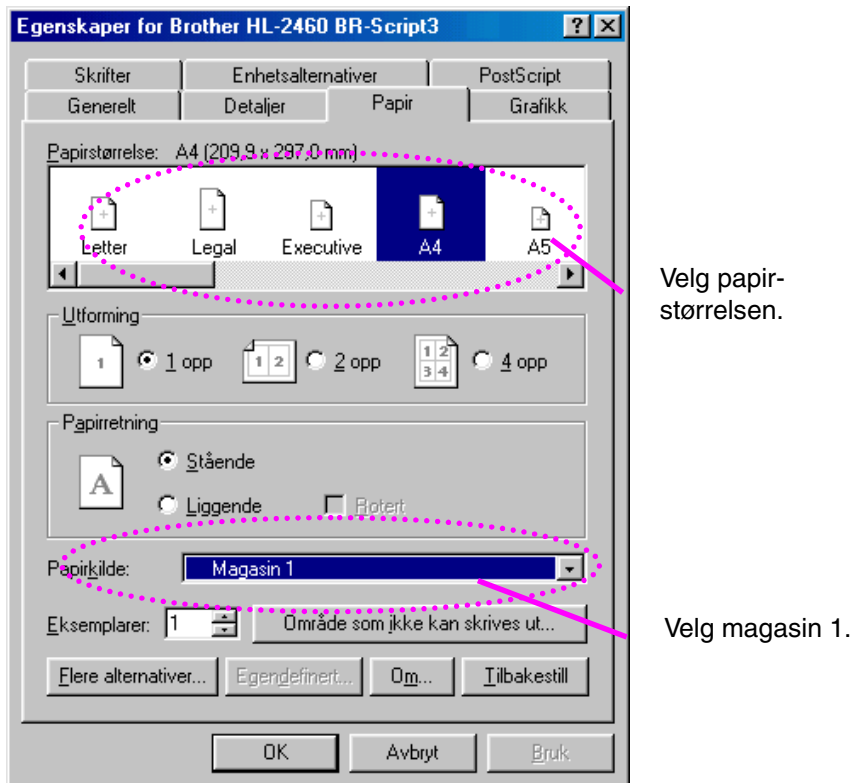

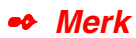

Hvis papiret mates feil eller flere sider ofte mates samtidig når du skriver ut på små papirstørrelser eller tykt papir, endrer du bryterne for papirtykkelse på bunnen av arkmateren på følgende måte:

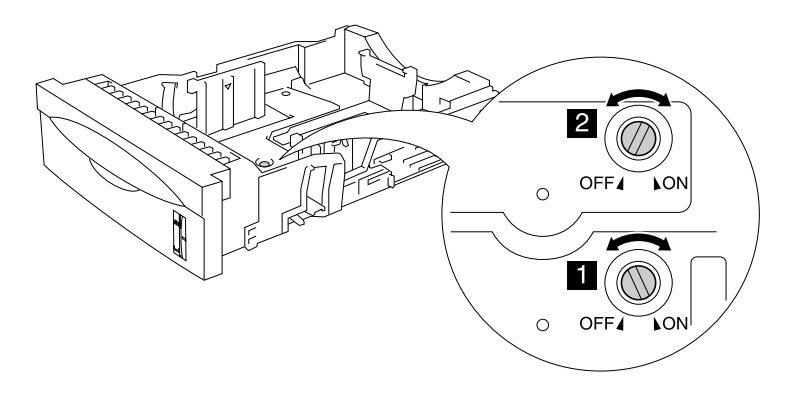

Bryterne som vises her, er i standardposisjon.

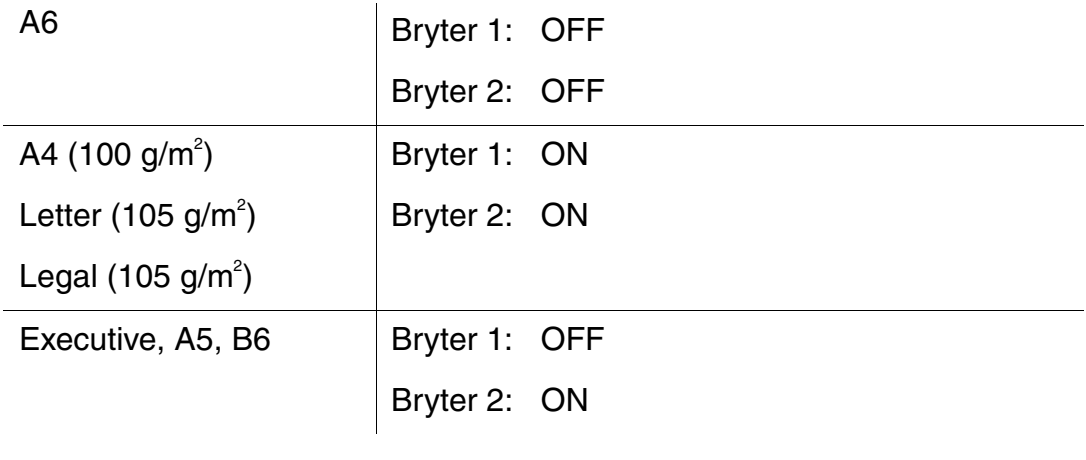

## *Innstilling for Magasin-ID (bare hvis det nedre magasinet er montert)*

Hvis noen flytter magasinet til en annen magasinposisjon, og selv om du skriver ut uten å vite dette, velges riktig magasin automatisk, og utskriften skjer i henhold til denne innstillingen.

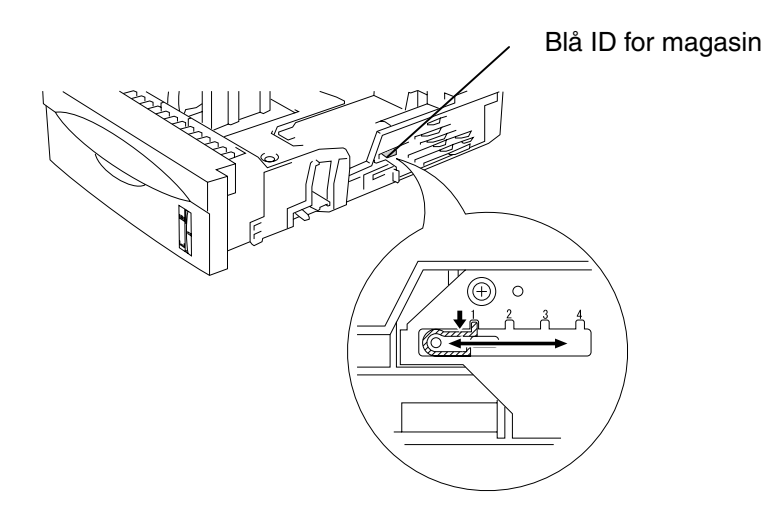

**Fig. 1-10**

## *Skrive ut på papir fra universalmagasinet*

#### ✒ *Merk*

- For at utskriften skal bli riktig, må papirstørrelsen du velger i programmet, være den *samme* som den som ligger i magasinet.
- Hvis du ikke kan velge papirstørrelse i utskriftsdialogboksen i programmet, kan du endre den under PAPIR i kontrollpanelet til skriveren[. Hvis du vil ha mer informasjon, kan du se kapittel 3.](#page-110-0)

☛ **1.** Åpne universalmagasinet, og senk det forsiktig.

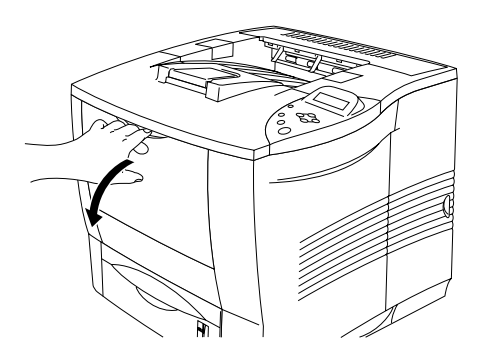

**Fig. 1-11**

**<del>■</del> 2.** Trekk ut forlengelsesbrettet til universalmagasinet.

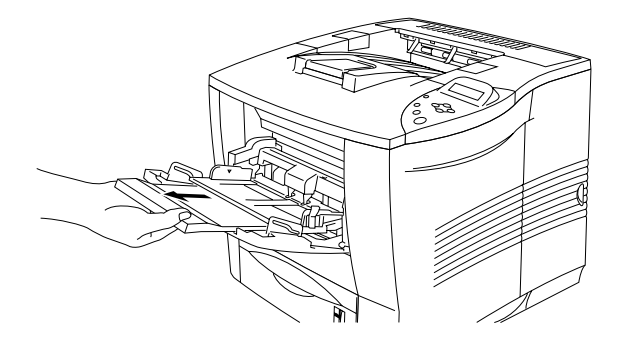

**Fig. 1-12**

☛ **3.** Legg papiret i universalmagasinet slik at det berører bakenden av magasinet og er under merket ▼.

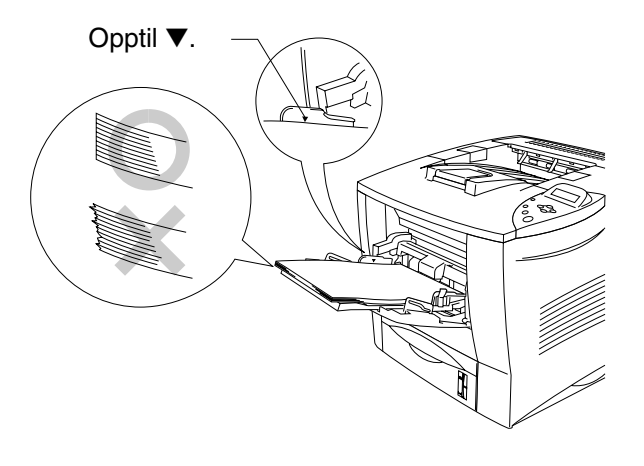

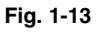

#### ✒ *Merk*

Kontroller at papiret i universalmagasinet er lagt inn riktig, og at det ligger i en ryddig bunke, ellers kan det hende at papiret ikke mates riktig, noe som kan føre til skjeve utskrifter eller papirstopp.

☛ **4.** Juster papirføreren etter papirstørrelsen mens du trykker på utløserspaken for papirføreren.

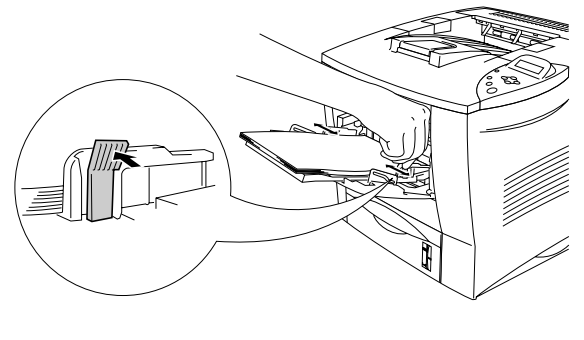

**Fig. 1-14**

Når du skriver ut på spesialpapir, for eksempel konvolutter, tykt papir, etiketter osv., åpner du forsiden opp-mottakeren for å skrive ut med forsiden opp. Se ["Skrive ut på konvolutter"](#page-46-0) eller ["Skrive ut på etiketter, transparenter](#page-52-0) [osv."](#page-52-1) i dette kapitlet.

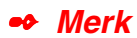

Merk deg følgende når du legger papir i universalmagasinet:

- Under utskrift heves magasinet automatisk for å mate papiret inn i skriveren.
- Utskriftssiden må vende opp.
- Legg papiret i magasinet med innføringskanten først, og skyv det forsiktig inn i magasinet.
- Toppen av papirbunken må være under papirførerne på begge sider av magasinet. Maksimal tykkelse er 10 mm.

☛ **5.** Endre følgende innstillinger i skriverdriveren.

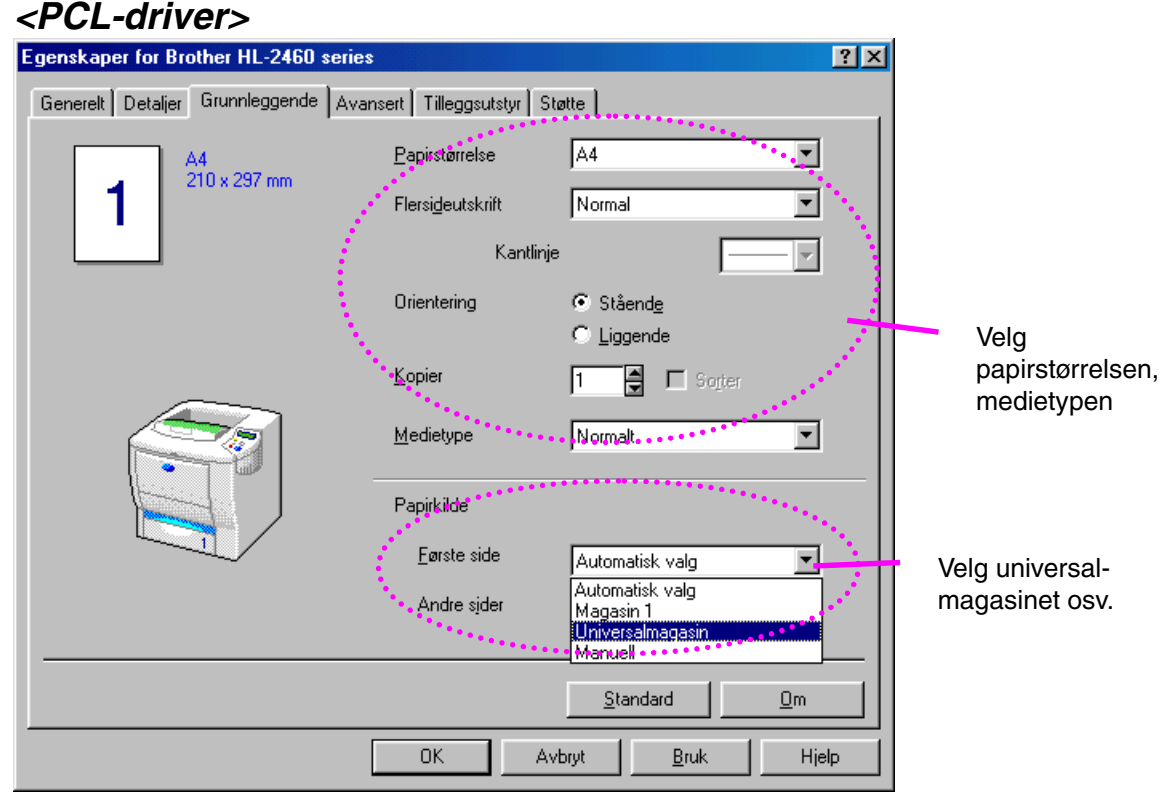

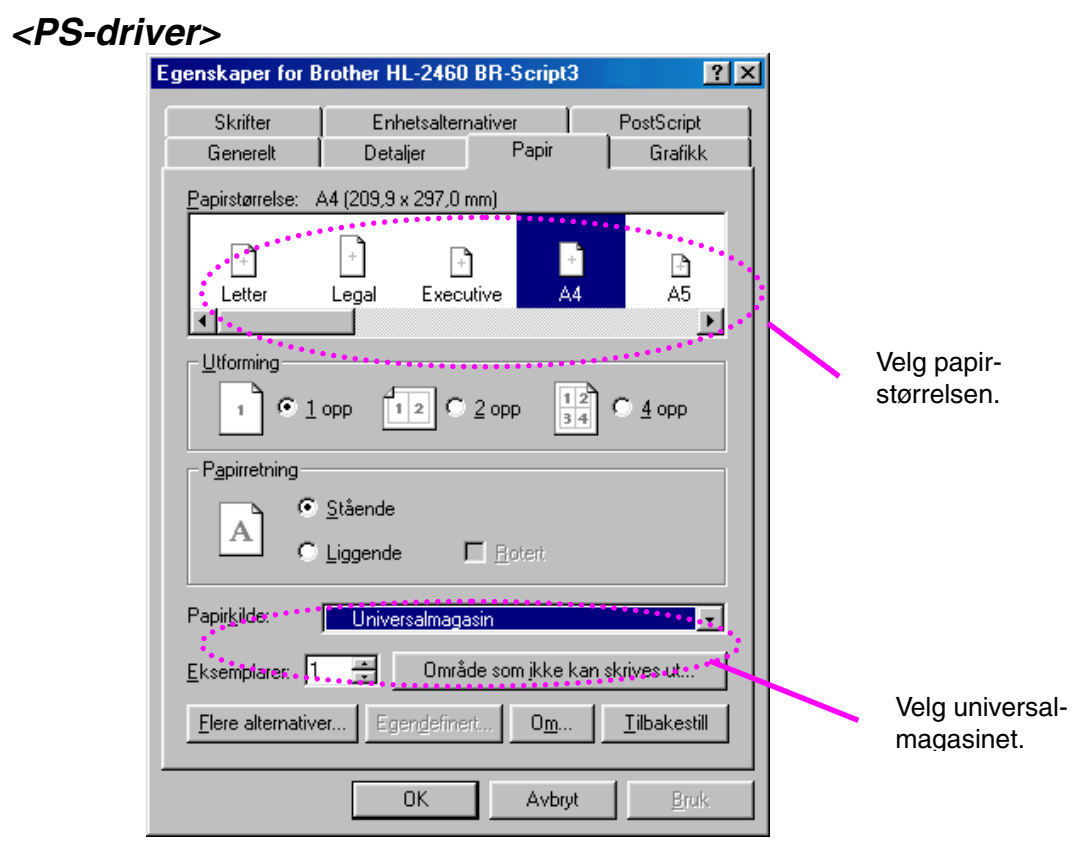

## <span id="page-46-0"></span>*Skrive ut på konvolutter (utskrift med forsiden opp)*

### *Konvoluttyper du bør unngå*

- Konvolutter som er ødelagt, krøllet eller brettet, eller konvolutter med uvanlig fasong
- Konvolutter som er svært blanke eller sterkt profilerte
- Konvolutter med spenner, låser eller bånd
- Konvolutter med selvklebende fliker
- Posete konvolutter
- Konvolutter uten skarpe bretter
- Pregede konvolutter
- Konvolutter som alt har utskrift fra en laserskriver
- Konvolutter som er forhåndstrykt på innsiden
- Konvolutter som ikke kan legges jevnt i en stabel
- Konvolutter som er laget med papir som overstiger tykkelsene for skriveren.
- Konvolutter av dårlig kvalitet med kanter som ikke er rette eller helt jevne.
- Konvolutter med gjennomsiktige vinduer, hull, utstansinger eller perforeringer.

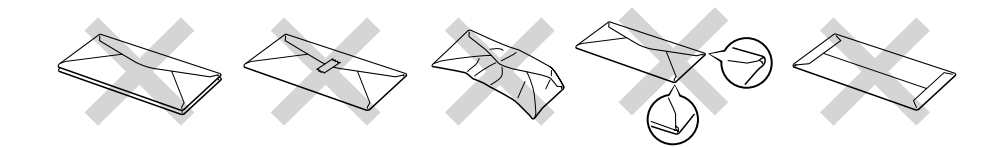

**Fig. 1-15**

#### **HVIS DU BRUKER NOEN AV KONVOLUTTENE OVENFOR, KAN DETTE FØRE TIL SKADE PÅ SKRIVEREN. SLIKE SKADER DEKKES IKKE AV GARANTIER ELLER SERVICEAVTALER.**

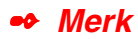

• Før du skriver ut på konvolutter, må du lufte bunken godt for å unngå papirstopp og feilmating.

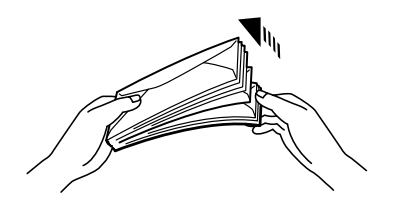

- Ikke legg forskjellige papirtyper samtidig i papirmagasinet. Dette kan føre til papirstopp eller feilmating.
- Ikke skriv ut på konvolutter ved å bruke tosidig utskrift.
- For at utskriften skal bli riktig, må papirstørrelsen du velger i programmet, være den samme som den som ligger i magasinet.
- Hvis du ikke kan velge papirstørrelse i utskriftsdialogboksen i programmet, kan du endre den under PAPIR i kontrollpanelet til skriveren. [Hvis du vil ha mer informasjon, kan du se kapittel 3.](#page-110-0)

### ☛ **1.** Åpne universalmagasinet, og senk det forsiktig.

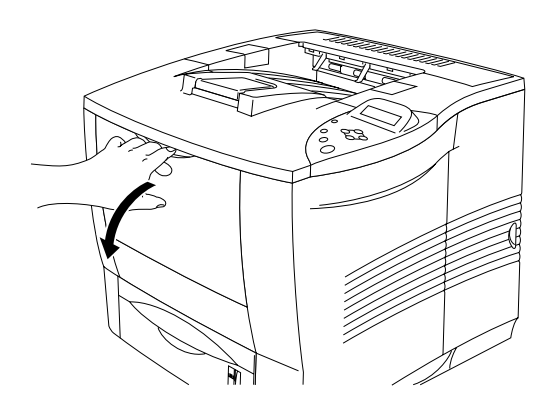

**Fig. 1-16**

**■ 2.** Trekk ut forlengelsesbrettet til universalmagasinet.

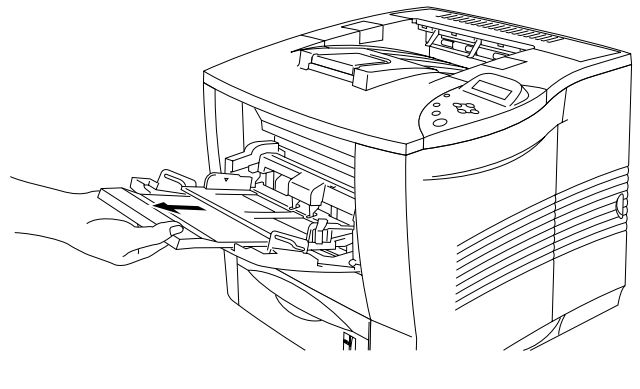

**Fig. 1-17**

☛ **3.** Åpne forsiden opp-mottakeren, og trekk deretter ut forlengelsesbrettet til forsiden opp-mottakeren hvis det er nødvendig.

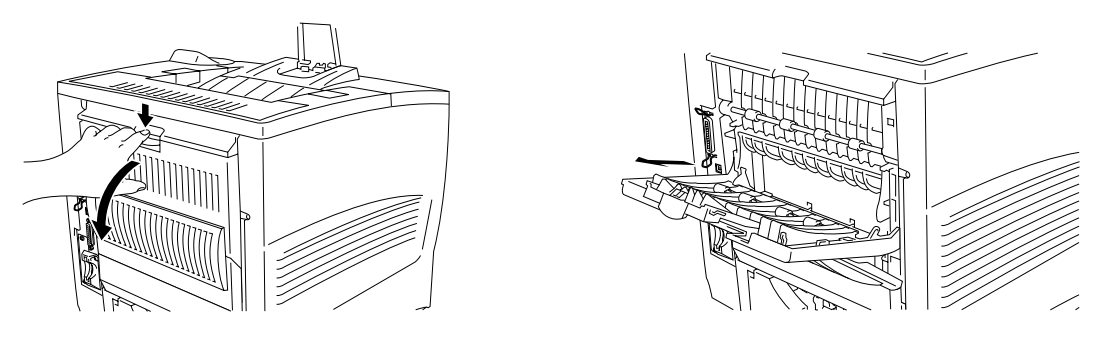

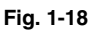

#### ✒**Merk**

Konvolutter som har blitt krøllet etter at de er skrevet ut. Åpne forsiden opp-mottakeren bak på skriveren, og trykk ned de blå hakene på venstre oghøyre side som vist på tegningen nedenfor. Når du er ferdig med å skrive ut konvoluttene, lukker du forsiden opp-mottakeren. De blå hakene går tilbake til riktig stilling automatisk. Når du er ferdig med å skrive ut konvolutter, lukker du forsiden opp-mottakeren for å tilbakestille de blå hakene automatisk. Du kan også tilbakestille de blå hakene manuelt ved å skyve dem tilbake til utgangsstillingen.

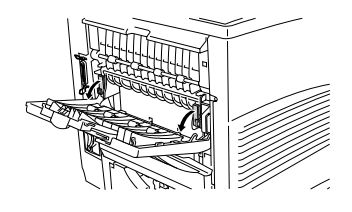

**■ 4.** Legg konvoluttene i universalmagasinet slik at de berører bakenden av magasinet og er under merket ▼.

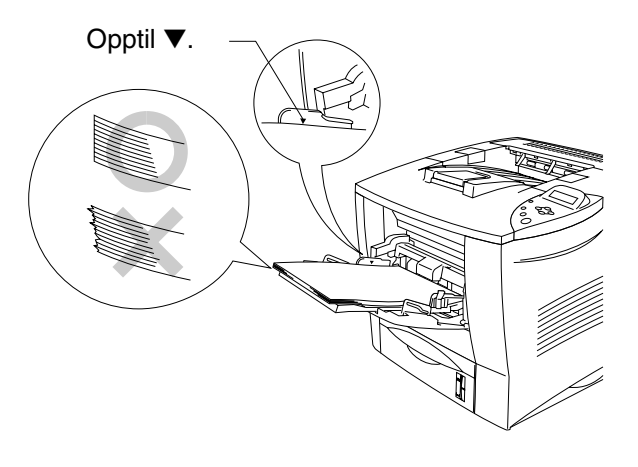

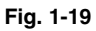

#### ✒ *Merk*

Kontroller at papiret i universalmagasinet er lagt inn riktig, og at det ligger i en ryddig bunke, ellers kan det hende at papiret ikke mates riktig, noe som kan føre til skjeve utskrifter eller papirstopp.

☛ **5.** Trykk på og flytt papirbreddejustereren i henhold til konvoluttstørrelsen.

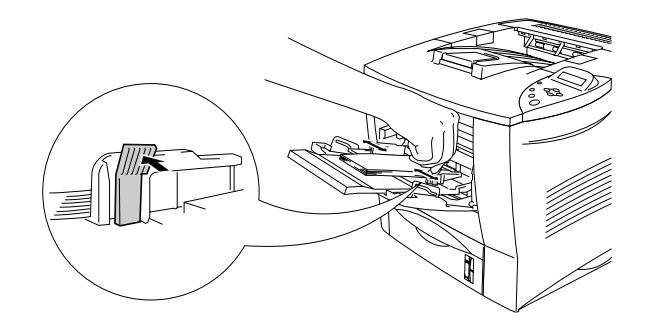

**Fig. 1-20**

#### ✒ *Merk*

Merk deg følgende når du legger papir i universalmagasinet:

- Utskriftssiden må vende opp.
- Innføringskanten må legges i først, slik at den ligger forsiktig inntil skriveren.
- Toppen av papirbunken må være under papirførerne på begge sider av magasinet.

### ☛ **5.** Endre følgende innstillinger i skriverdriveren.

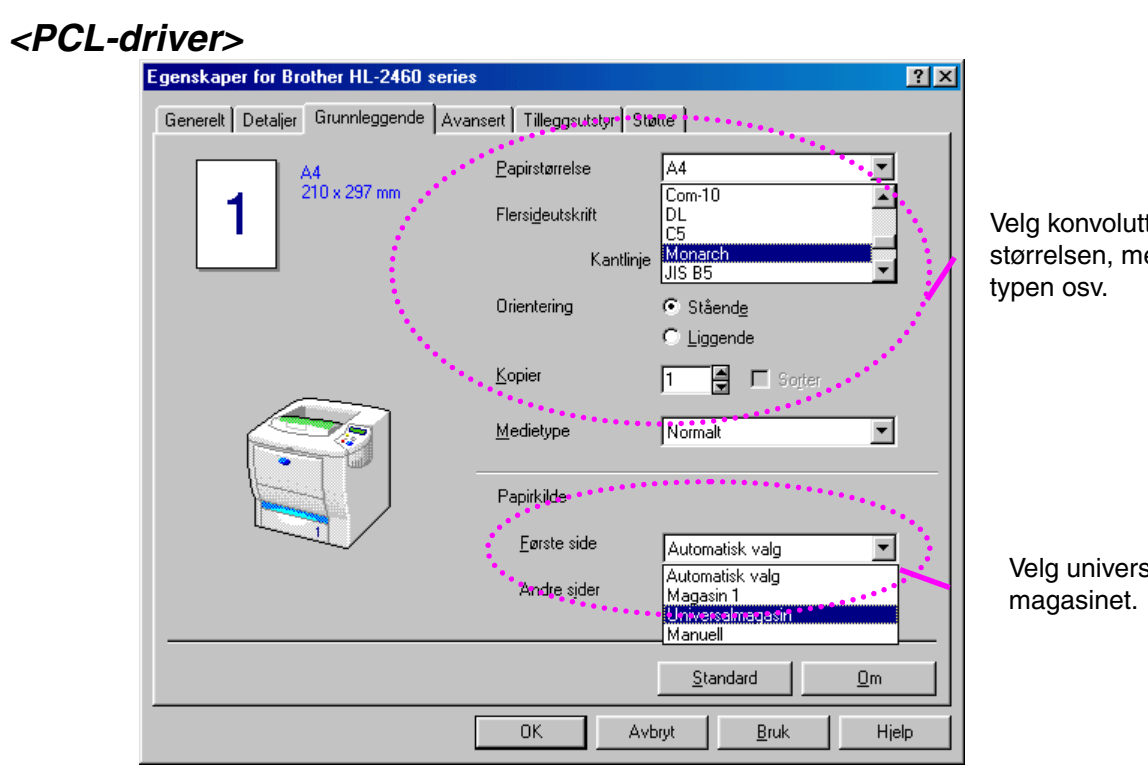

ltedie-

## sal-

### **<PS-driver>**

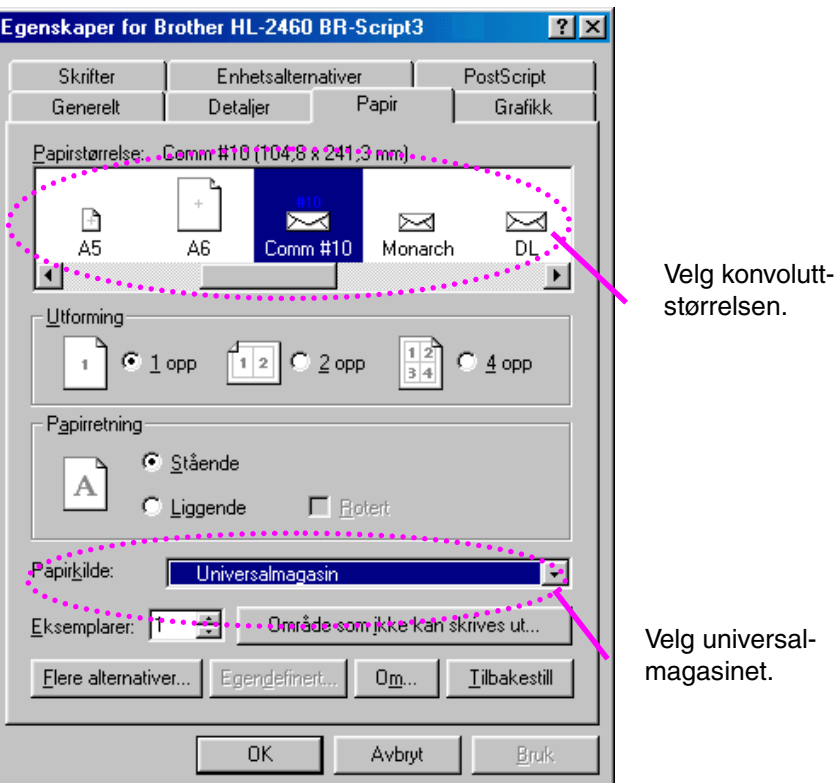

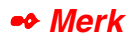

- Under utskrift heves magasinet automatisk for å mate papiret inn i skriveren.
- Hvis konvolutter blir skitne under utskrift, angir du en høyere verdi for utskriftstetthet under KVALITET på kontrollpanelet, slik at utskriften blir mørkere. [Hvis du vil ha informasjon om hvordan du justerer innstillingen](#page-110-1) [for utskriftstetthet, kan du se kapittel 3.](#page-110-0)
- Konvoluttskjøter som er forseglet av produsenten, skal være sikre.
- Alle sidene må være brettet skikkelig uten rynker eller bretter.

De fleste konvolutter gir tilfredsstillende resultater på skriveren. Du kan imidlertid få problemer med noen konvolutter på grunn av måten de er laget. En egnet konvolutt har rette og godt brettete kanter, og tykkelsen må ikke være større enn to ark langs innføringskanten. Konvolutten må ligge flatt og ikke være posete eller skrøpelig konstruert. Kjøp kvalitetskonvolutter bare fra en leverandør som selger konvolutter som er beregnet for laserskrivere. Du bør teste konvoluttene før du bruker dem for å kontrollere at de gir tilfredsstillende utskriftsresultater.

#### ✒ *Merk*

Produsenten kan ikke anbefale en bestemt konvolutt siden egenskapene til konvoluttene kan endres av konvoluttprodusenten. Kunden har hele ansvaret for kvaliteten og ytelsen til konvolutter.

## <span id="page-52-1"></span><span id="page-52-0"></span>*Skrive ut på etiketter, transparenter osv.*

### *Papirtyper du bør unngå*

• Papir som er ødelagt, krøllet eller brettet, eller papir med uvanlig fasong

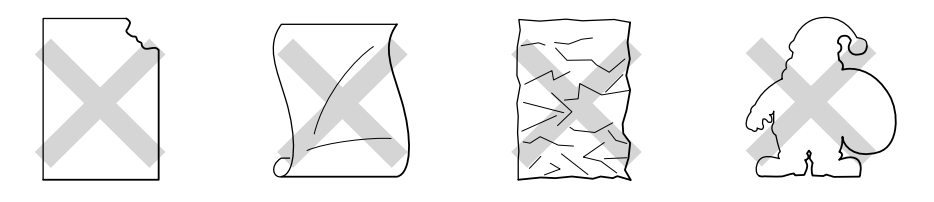

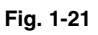

#### ✒ *Merk*

• Før du bruker papir med hull, som f.eks. tidsplanleggerark, må du lufte bunken godt for å unngå at papiret kjører seg fast og mates inn feil.

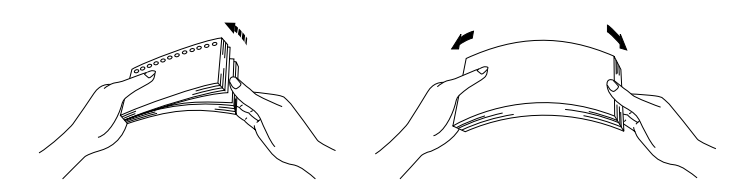

- Ikke bruk papir med perforeringer langs kantene.
- Ikke plasser hullene nær aktuatoren (papirsensoren).
- Ikke bruk tidsplanleggerark som henger sammen. Limet som er brukt, kan ødelegge skriveren.
- Ikke legg forskjellige papirtyper samtidig i papirmagasinet. Dette kan føre til papirstopp eller feilmating.
- For at utskriften skal bli riktig, må papirstørrelsen du velger i programmet, være den samme som den som ligger i magasinet.
- Hvis du ikke kan velge papirstørrelse i utskriftsdialogboksen i programmet, kan du endre den under PAPIR i kontrollpanelet til skriveren. [Hvis du vil ha mer informasjon, kan du se kapittel 3.](#page-110-0)

☛ **1.** Åpne universalmagasinet, og senk det forsiktig.

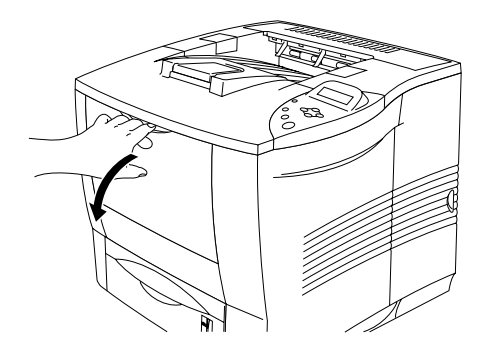

**Fig. 1-22**

☛ **2.** Trekk ut forlengelsesbrettet til universalmagasinet.

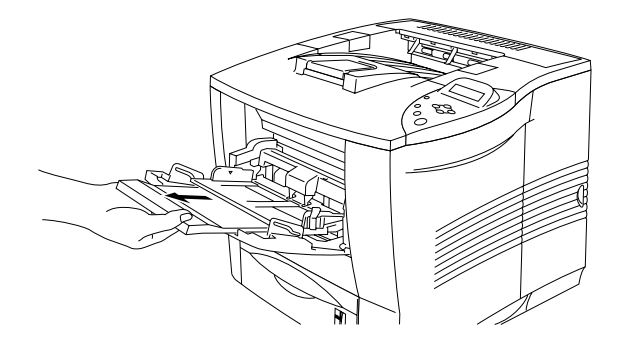

**Fig. 1-23**

☛ **3.** Åpne forsiden opp-mottakeren.

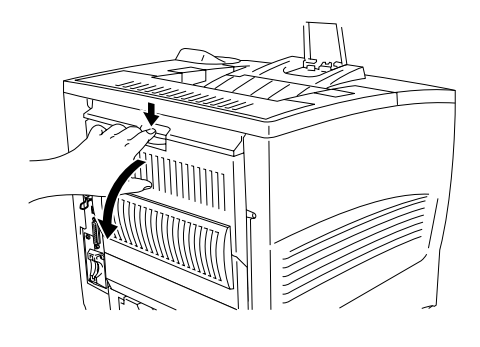

**Fig. 1-24**

✒ *Merk*

Trekk ut forlengelsesbrettet til forsiden opp-mottakeren.

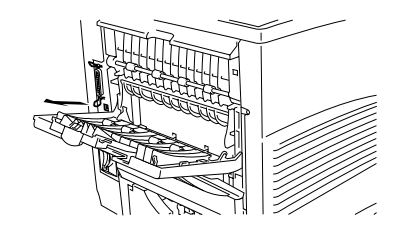

☛ **4.** Legg papiret i universalmagasinet slik at det berører bakenden av magasinet og er under merket ▼.

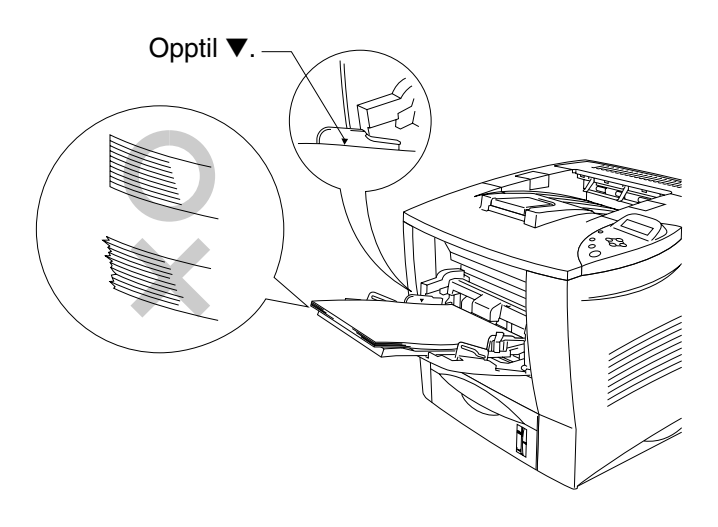

**Fig. 1-25**

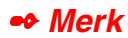

Kontroller at papiret i universalmagasinet er lagt inn riktig, og at det ligger i en ryddig bunke, ellers kan det hende at papiret ikke mates riktig, noe som kan føre til skjeve utskrifter eller papirstopp.

**<del>■ 5.</del>** Juster papirføreren etter papirstørrelsen mens du trykker på utløserspaken for papirføreren.

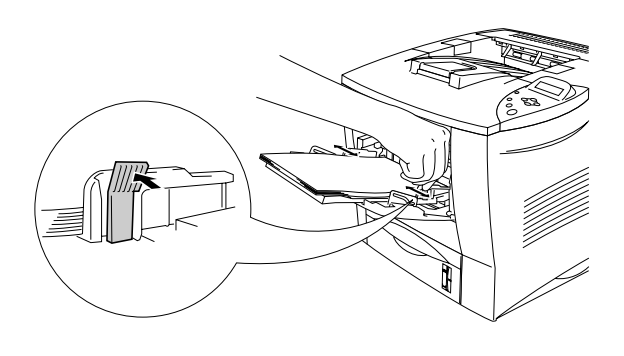

**Fig. 1-26**

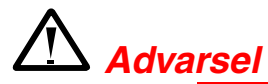

Ikke ta på transparenter som nettopp er skrevet ut. De er svært **varme**!

#### ✒ *Merk*

Merk deg følgende når du legger papir i universalmagasinet:

- Under utskrift heves magasinet automatisk for å mate papiret inn i skriveren.
- Utskriftssiden må vende opp.
- Innføringskanten må legges i først slik at den ligger forsiktig inntil skriveren.
- Toppen av papirbunken må være under papirførerne på begge sider av magasinet.

☛ **6.** Velg følgende innstilling i skriverdriveren.

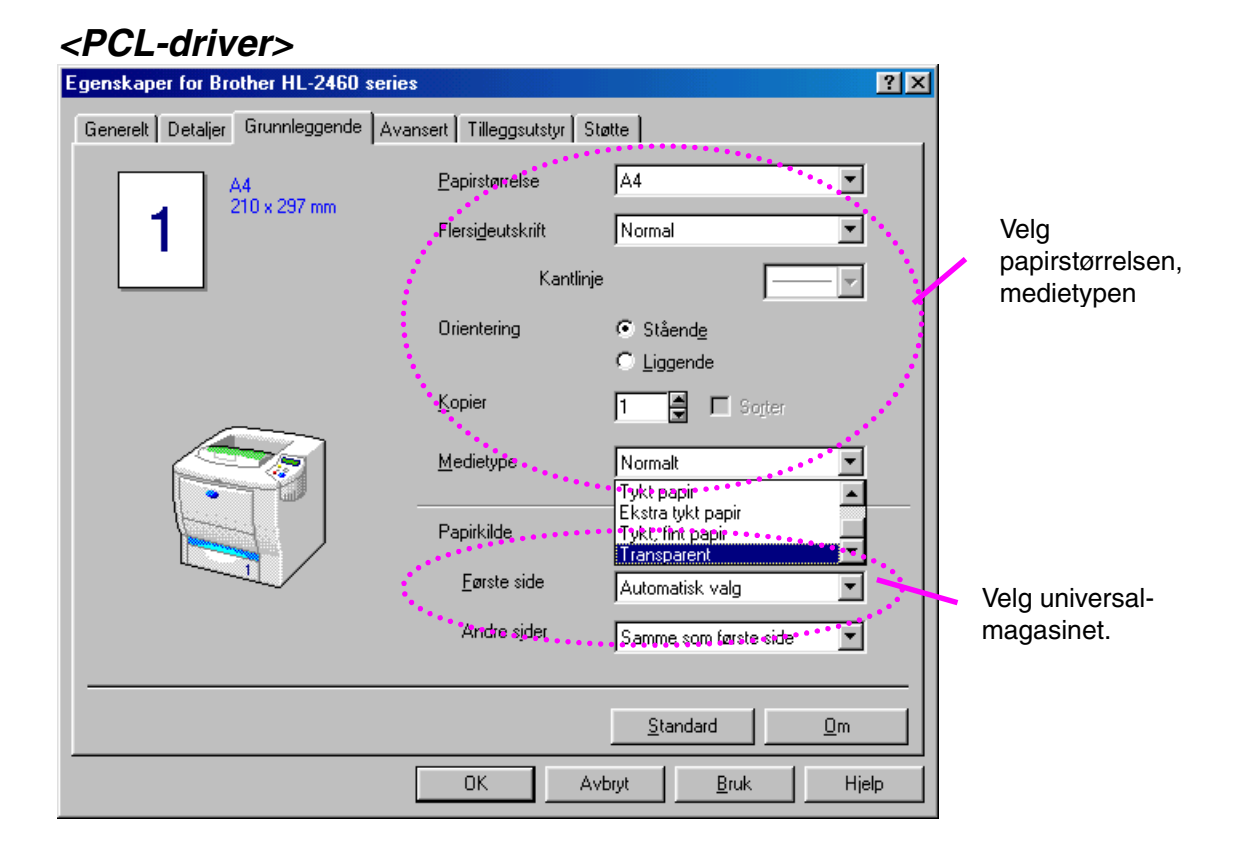

### *<PS-driver>*

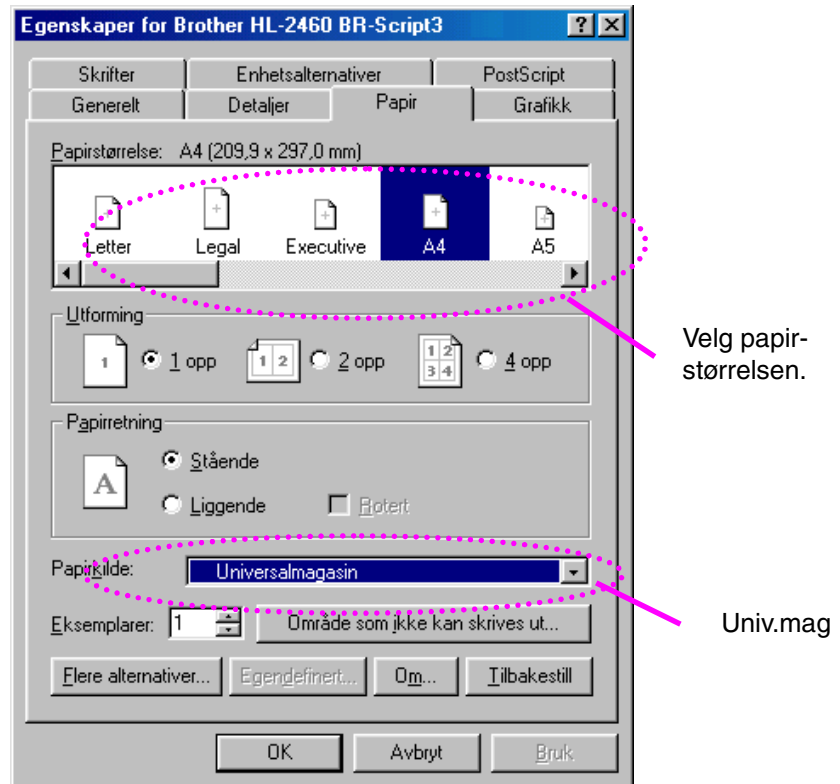

## *Skrive ut til forsiden opp-mottakeren (utskrift med forsiden opp)*

Når forsiden opp-mottakeren er åpen, er det en rett papirbane fra arkmateren eller universalmagasinet til baksiden av skriveren. Bruk denne utskriftsmetoden når du vil skrive ut på spesialmedia som er tykke, eller som ikke må brettes, for eksempel tykt papir, etiketter, kartong eller konvolutter.

☛ **1.** Åpne forsiden opp-mottakeren.

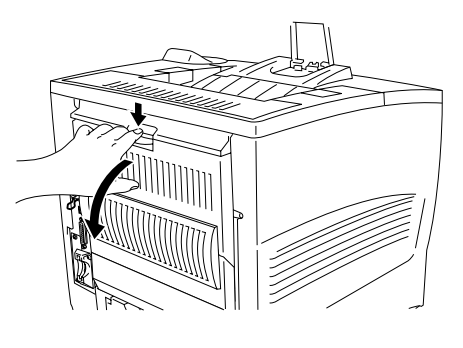

**Fig. 1-27**

☛ **2.** Trekk ut forlengelsesbrettet til forsiden opp-mottakeren.

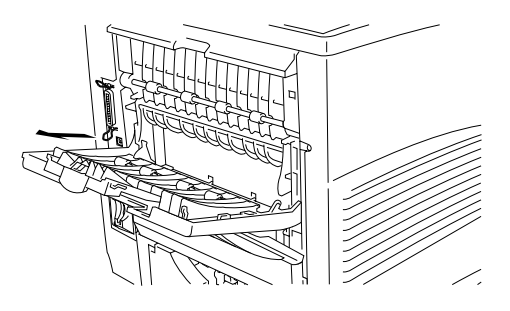

**Fig. 1-28**

- ☛ **3.** Legg papiret i papirmagasinet eller universalmagasinet.
- **<del>■ 4.</del>** Når sidene er skrevet ut, fjerner du dem og lukker forsiden opp-mottakeren.

## *Manuell mating*

Hvis du legger papir i universalmagasinet når MANUELL MATING = PÅ er angitt under PAPIR i kontrollpanelet til skriveren, hentes papiret bare fra universalmagasinet.

#### ✒ *Merk*

Merk deg følgende når du mater papiret manuelt:

- Hvis det finnes et alternativ for manuell mating i utskriftsdialogboksen i programmet, kan du velge dette i programmet. Siden innstillingen i programmet overstyrer bryterinnstillingen, trenger du ikke å angi MANUELL MATING og velge papirstørrelsen under PAPIR.
- Hvis du bruker forhåndstrykt papir i universalmagasinet, må det legges inn med toppkanten først og den trykte siden opp.

# *2KAPITTEL 2 DRIVEREN OG PROGRAMVAREN*

## *Skriverdriver*

En skriverdriver er et program som oversetter data fra formatet som brukes av en datamaskin, til formatet som kreves av en bestemt skriver. Dette gjøres vanligvis ved bruk av et skriverkommandospråk eller et språk for sidebeskrivelse.

Skriverdriverne for de følgende operativsystemene ligger på CD-ROMen som fulgte med skriveren. Du kan også laste ned den seneste skriverdriveren fra Internett-området for Brother Solutions Center på [http://solutions.brother.com.](http://solutions.brother.com)

For Windows® 95/98/Me, Windows NT® 4.0 og Windows® 2000:

- PCL-driver (Hewlett-Packard LaserJet 5-laserskriveren)
- BR-Script-driver (språkemulering for PostScript-nivå 3)

For Macintosh:

• BR-Script-driver (språkemulering for PostScript-nivå 3) (hvis du vil ha mer informasjon, kan du se brukerhåndboken for nettverket på CD-ROMen).

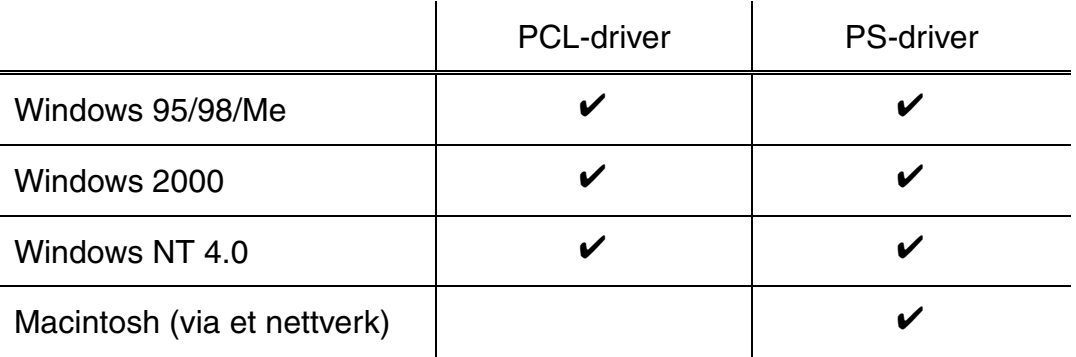

#### ✒ *Merk*

- Hvis du vil ha mer informasjon om emulering, kan du se kapittel 3.
- Hvis du vil skrive ut fra et DOS-program[, kan du se kapittel 6.](#page-196-0)
- Skjermbildet kan variere avhengig av hvilket operativsystem du bruker.

## *Funksjoner i PCL-skriverdriveren (bare Windows)*

Hvis du vil ha mer detaljert informasjon, kan du se hjelpesystemet i skriverdriveren.

Du kan også endre innstillinger ved å klikke på illustrasjonen til venstre i kategorien.

## *Kategorien Grunnleggende*

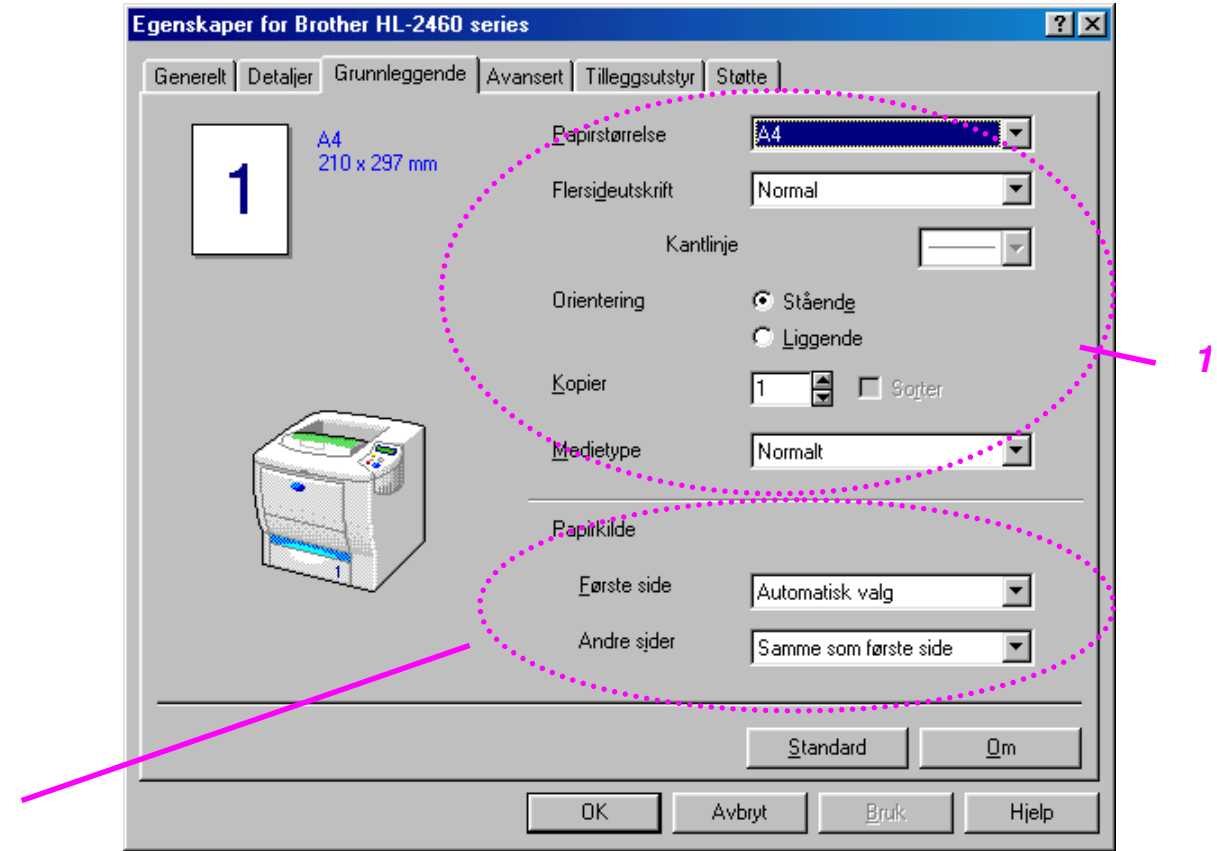

- 1. Velg papirstørrelsen, flersideutskrift, orienteringen osv.
- 2. Velg papirkilden osv.

*2*

## *Kategorien Avansert*

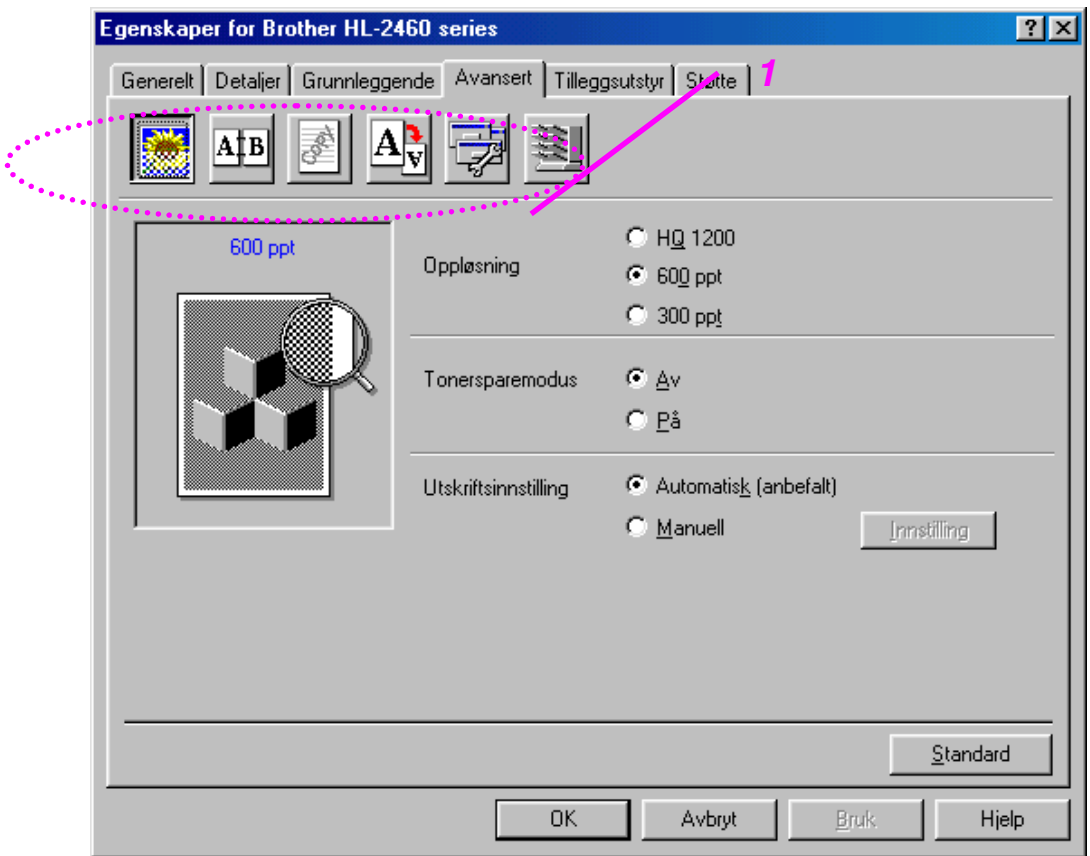

1. Du kan endre innstillingene i kategorien ved å klikke på ikonene:

Utskriftskvalitet Tosidig Vannmerke **Sideinnstilling Enhetsalternativer** Mål

### ♦ *Utskriftskvalitet*

Du kan velge innstillinger for oppløsning, tonersparing og utskrift.

• Du kan velge mellom følgende oppløsninger:

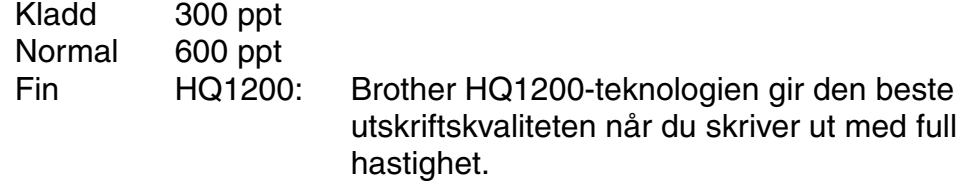

- Når du har angitt manuelle utskriftsinnstillinger, kan du endre innstillinger for Lysstyrke, Kontrast, Grafikkmodus og TrueType-modus manuelt.
- Tonersparing Du kan redusere driftskostnadene ved å slå på tonersparemodus, som reduserer utskriftstettheten.

### **Tosidig**

For å kunne bruke funksjonen for tosidig utskrift må du ha montert den valgfrie tosidigenheten på skriveren. Hvis du velger knappen for tosidig utskrift, vises dialogboksen for angivelse av innstillinger for tosidig utskrift. Seks innbindingsretninger er tilgjengelige for hver orientering for tosidig utskrift.

### ♦ *Vannmerke*

Du kan plassere en logo eller tekst som et vannmerke i et dokument. Når du bruker et punktgrafikkbilde som et vannmerke, kan du endre størrelsen på vannmerket og plassere det hvor som helst på siden. Når du bruker tekst som et vannmerke, kan du endre skrift, mørkhet og vinkel.

### ♦ *Sideinnstilling*

Du kan endre skaleringen av utskriftsbildet og velge speilvendt utskrift og utskrift i omvendt rekkefølge.

### ♦ **Enhetsalternativer**

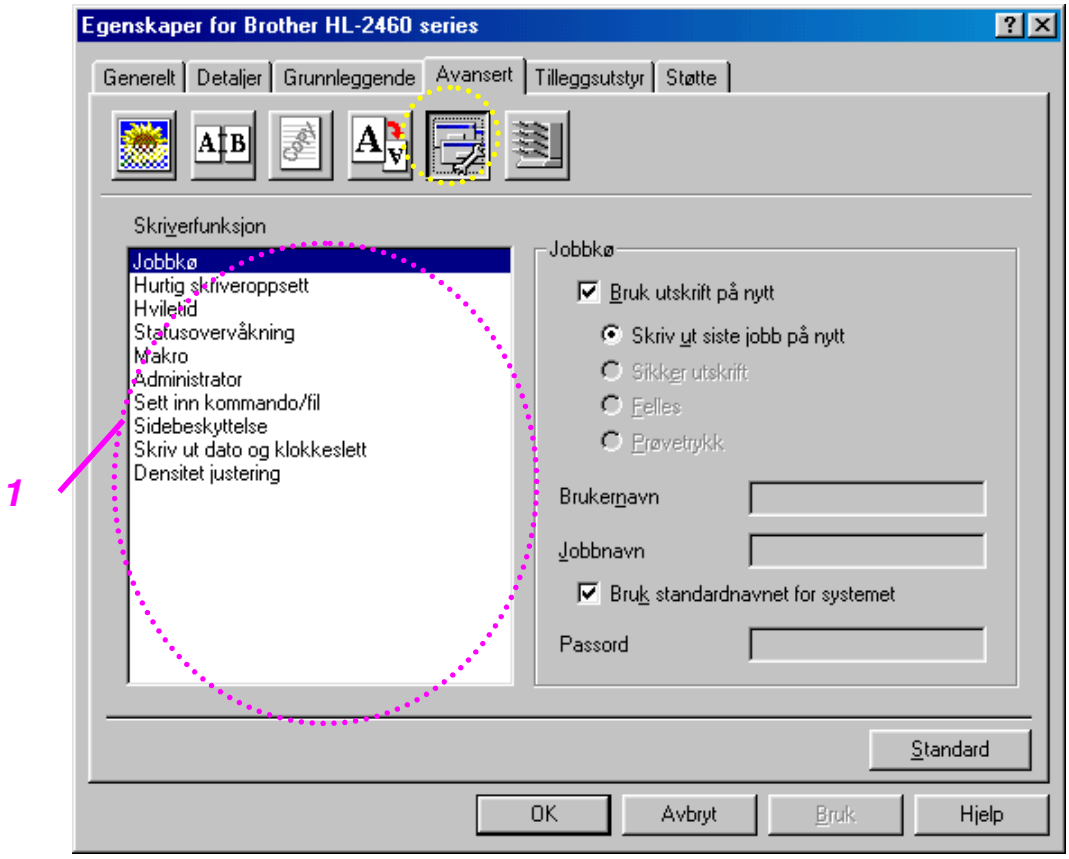

1 Du kan angi følgende utskriftsfunksjoner i denne kategorien.

Jobbkø [\(hvis du vil ha mer informasjon, kan du se kapittel 3\)](#page-89-0) Hurtig skriveroppsett Hviletid Statusovervåkning Makro Administrator Sett inn kommando/fil Sidebeskyttelse Skriv ut dato og klokkeslett Densitet justering

Du kan skrive et dokument ut på nytt uten å måtte sende dataene fra datamaskinen enda en gang (bortsett fra sikker utskrift) fordi dataene du vil skrive ut på nytt, lagres i skriveren.

- Skriv ut siste jobb på nytt: Skriver ut siste jobb på nytt
- 
- 
- 

• Sikker utskrift: Skriver ut dataene med et passord • Felles: Lagrer dataene uten et passord

• Prøvetrykk: Dataene lagres og skrives ut

[Hvis du vil ha mer informasjon om funksjonen for utskrift på nytt, kan du se](#page-89-1) "REPRINT" i kapittel 3.

#### ✒ *Merk*

Hvis du vil forhindre at andre personer skriver ut dine data ved å bruke funksjonen for å skrive ut på nytt, fjerner du merket for "Bruk utskrift på nytt" under Jobbkø.

## *Kategorien Tilleggsutstyr*

Når du monterer tilleggsutstyr, legger du til tilleggsutstyret først, og deretter angir du innstillingene for det i kategorien Tilleggsutstyr på følgende måte.

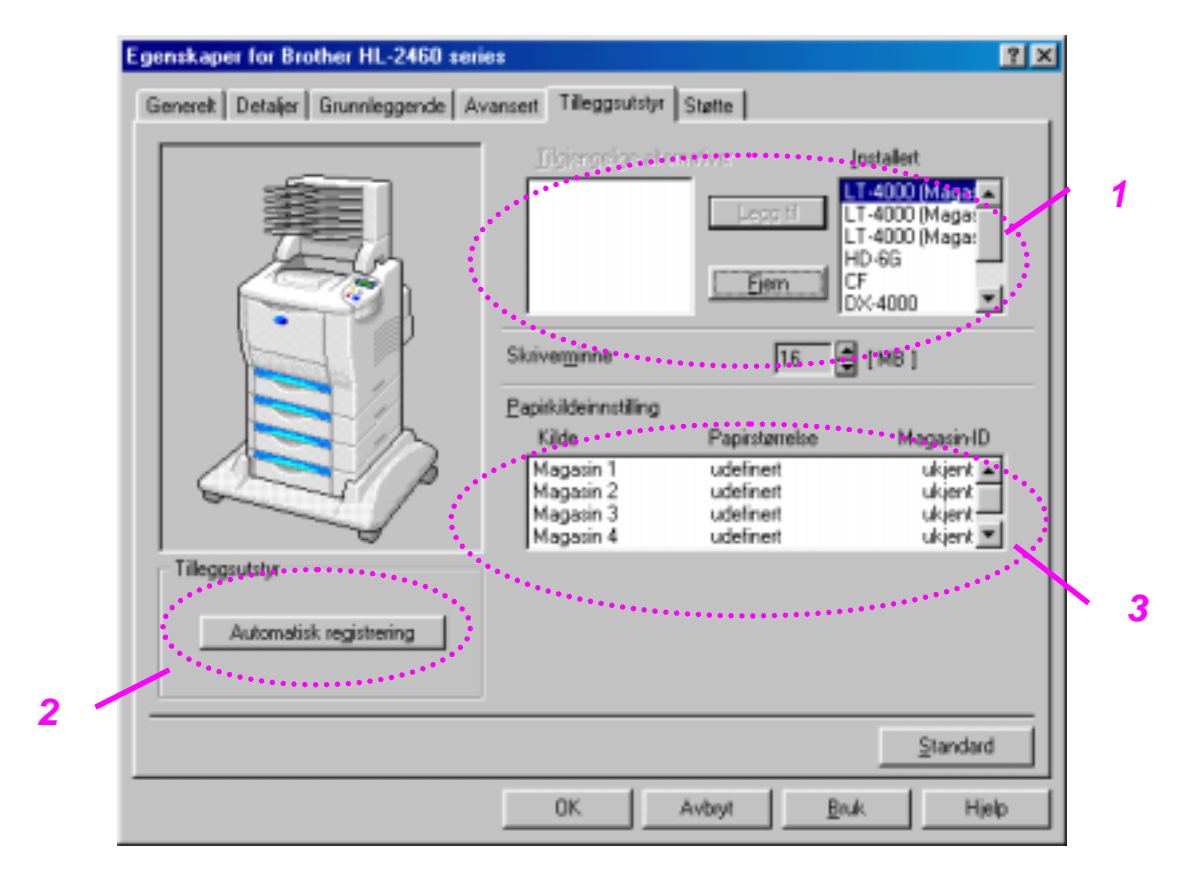

- 1 Du kan legge til og fjerne tilleggsutstyret manuelt. Innstillinger for magasiner osv. endres slik at de svarer til det monterte tilleggsutstyret.
- 2 Automatisk registrering av tilleggsutstyr

Denne funksjonen registrerer tilkoblet tilleggsutstyr automatisk. De tilhørende funksjonene blir tilgjengelige i skriverdriveren.

Når du velger "Oppdag automatisk", vises tilleggsutstyr som er montert i/på skriveren. Du kan legge til eller slette utstyr manuelt.

3 Innstilling for papirkilde

Denne funksjonen registrerer størrelsen på papiret i hvert magasin automatisk.

### *Kategorien Støtte*

- Du kan laste ned den nyeste driveren fra Internett-området for Brother Solutions Center.
- Du kan vise skriverdriverversjonen.
- Du kan kontrollere de gjeldende driverinnstillingene.
- Du kan skrive ut konfigurasjonssiden, testsiden osv.

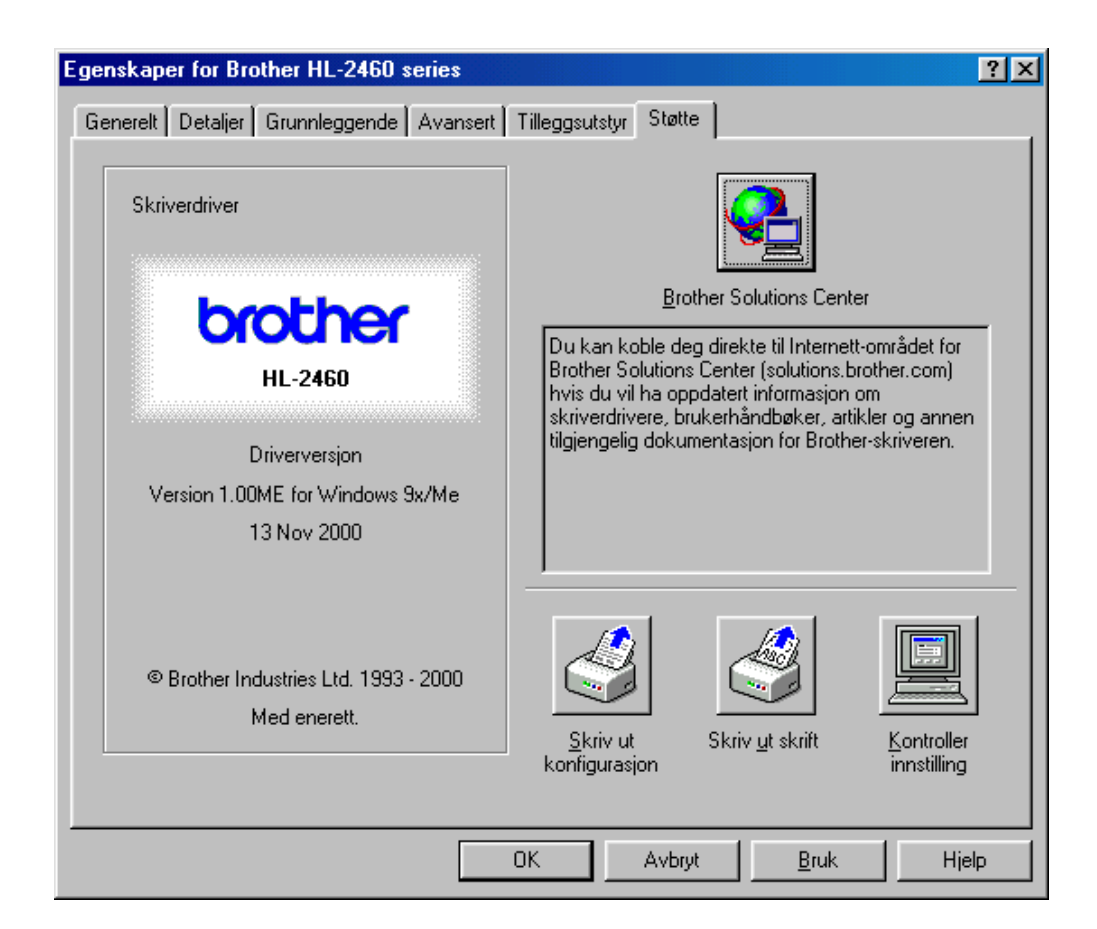

## *Funksjoner i PS-skriverdriveren (bare Windows)*

Hvis du vil ha mer detaljert informasjon, kan du se hjelpesystemet i skriverdriveren.

## *Kategorien Detaljer*

Velg porten som skriveren er koblet til, eller banen til nettverksskriveren du bruker.

Velg skriverdriveren du installerte.

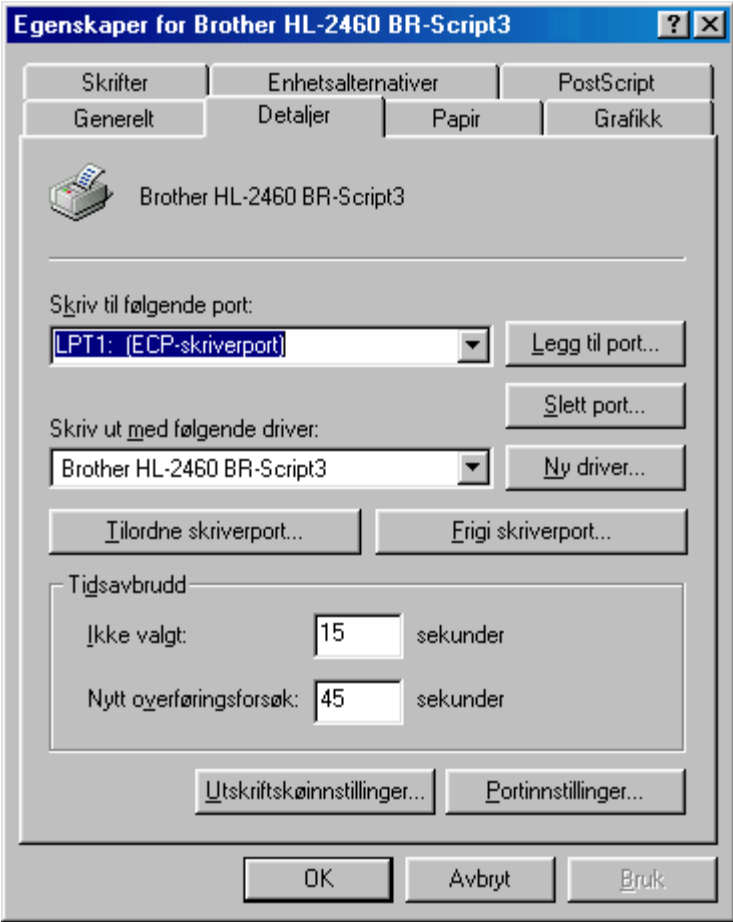

## *Kategorien Papir*

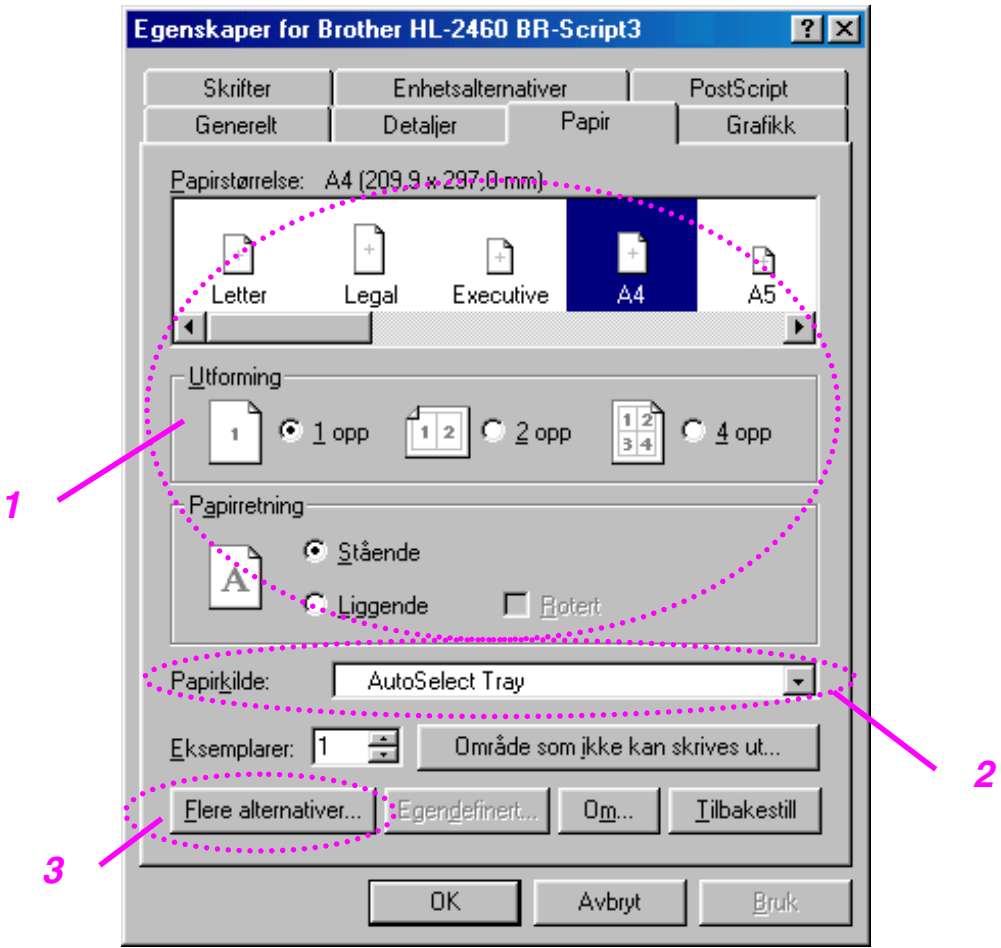

- 1. Velg papirstørrelsen, flersideutskrift, orienteringen osv.
- 2. Velg papirkilden.
- 3. Når du har montert tosidigenheten eller postboksen i skriveren, legger du til det monterte tilleggsutstyret i kategorien Enhetsalternativer først. Deretter angir du funksjonene for disse enhetene ved å klikke på dette ikonet.

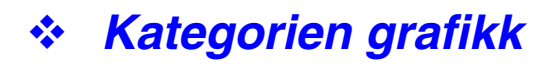

Angi utskriftskvaliteten osv.

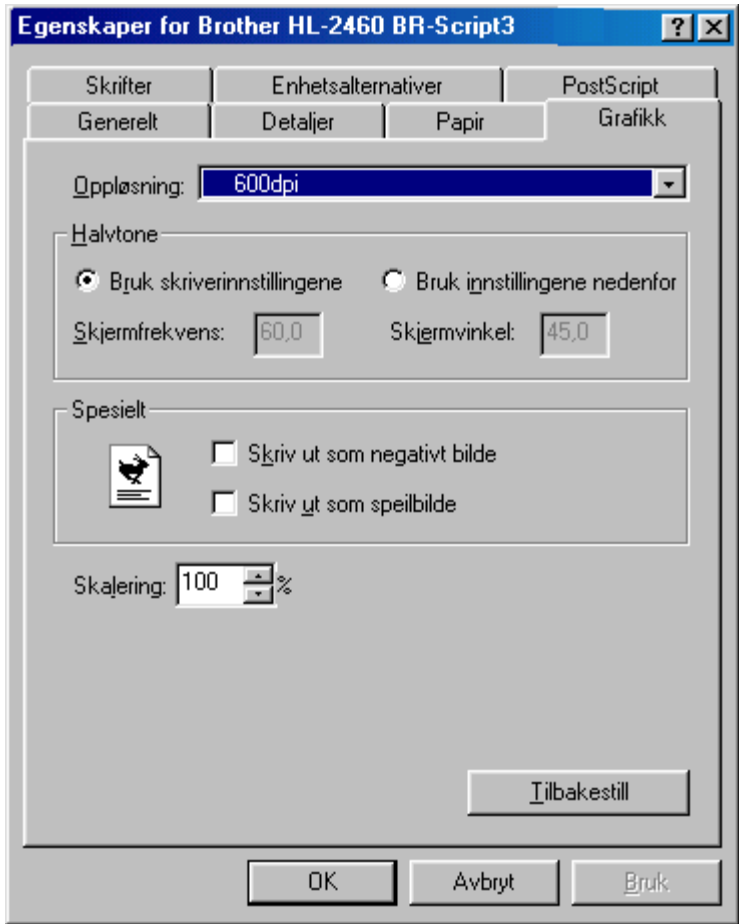

### *Kategorien Enhetsalternativer*

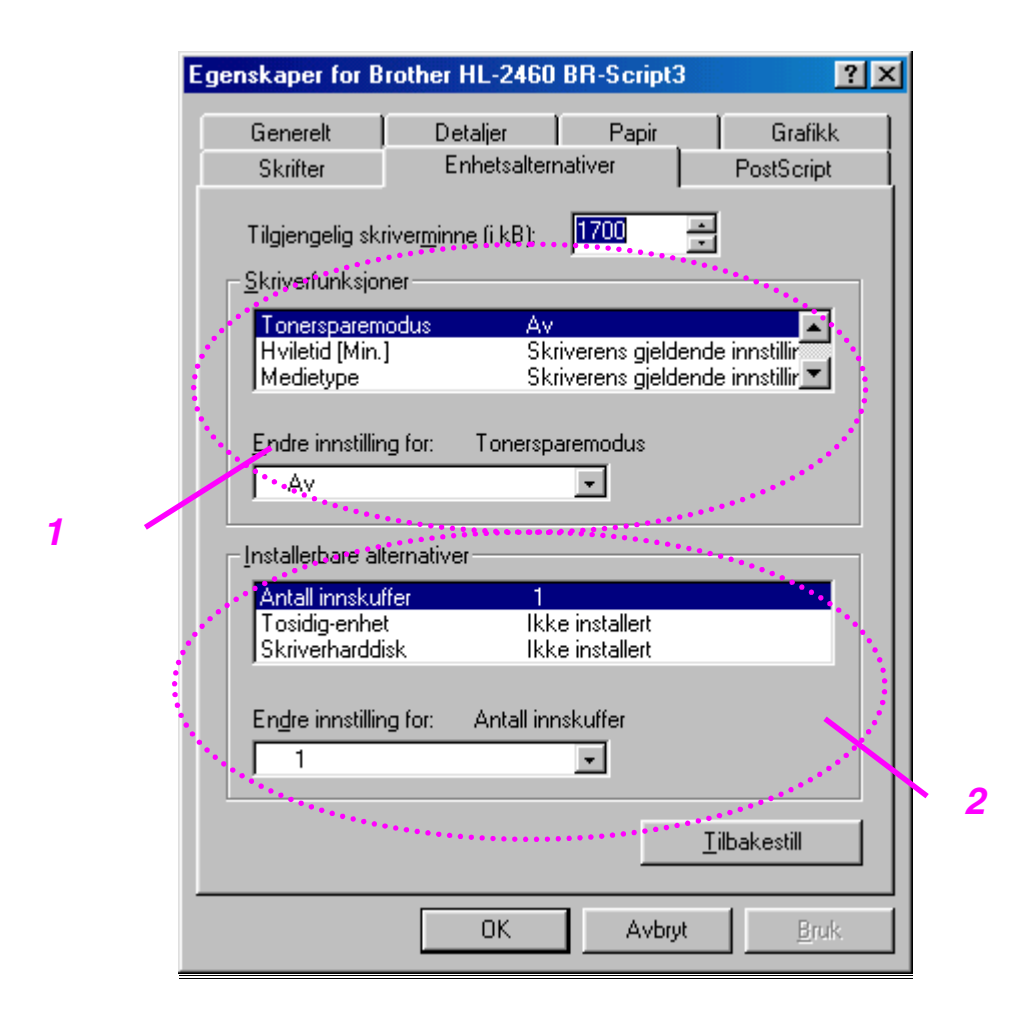

1. Du kan endre innstillingene ved å velge innstillingen og deretter angi en ny verdi i boksen for endring av innstillinger.

**Tonersparemodus Hvilemodus** Medietype HRC-innstilling<br>Sorter ( (bare når et HDD- eller CompactFlash-kort er installert) Jobbkø

2. Velg det monterte tilleggsutstyret fra listen.
#### ♦ *Jobbkø*

Du kan skrive ut et dokument uten å måtte sende dataene eller passordet fra datamaskinen på nytt (unntatt Sikker utskrift) fordi dataene du vil skrive ut på nytt, lagres i skriveren.

[Hvis du vil ha mer informasjon, kan du se kapittel 3.](#page-89-0)

- Sikker utskrift: Skriver ut dataene med et passord
- Felles: Lagrer dataene uten et passord<br>• Prøvetrykk: Dataene lagres og skrives ut
- Dataene lagres og skrives ut

# *Funksjoner i bonusprogramvaren (bare Windows)*

#### ♦ *Automatisk utskrift av e-post*

Automatisk utskrift av e-post brukes til å laste ned e-post automatisk, motta e-post på det angitte tidspunktet og skrive den ut automatisk. Du kan også angi at den skal velge ut e-posten som skal skrives ut automatisk, basert på avsenderen og emnet for e-posten.

#### *Søk etter e-post etter avsender og emne og skriv den ut automatisk*

Med en gang du mottar e-post, skrives den ut automatisk. Du kan også velge hvilke e-postmeldinger du vil skrive ut, etter avsender og emne.

#### *Se etter e-post automatisk på et bestemt tidspunkt*

Du kan se etter ny e-post ved å søke på serveren på et tidspunkt du angir.

#### *Flere e-postbrukere kan dele en datamaskin*

Det er vanligvis vanskelig å dele e-postprogramvare med andre på én datamaskin. Med Automatisk utskrift av e-post kan flere brukere bruke epostprogramvare på samme datamaskin.

#### *Du kan beholde e-postprogrammet du bruker.*

Selv om du bruker e-postprogramvare fra Netscape eller Microsoft, kan du bruke Automatisk utskrift av e-post og få ytterligere funksjoner som ikke finnes i den opprinnelige e-postprogramvaren.

## *Programvare for nettverk*

#### ♦ *BRAdmin Professional*

BRAdmin Professional er et verktøy som brukes til å administrere Brothernettverksskrivere under Windows 95/98/Me, Windows 2000 og Windows NT 4.0. Med dette verktøyet kan du enkelt konfigurere og kontrollere statusen til nettverksskriveren.

#### **Storage Manager**

Med Brother Storage Manager kan du behandle skriverskjemaer som du har lagret på CompactFlash eller en 2,5-tommers harddisk.

Du kan når som helst skrive ut et dokument i fast format ved å bruke kontrollpanelet til skriveren.

Hvis du vil lage dokumentet i fast format, må du skrive skrifter, makroer eller faste formater til lagringsenheten i skriveren.

#### ♦ *Analyseverktøy*

Ved å legge til en harddisk eller et CompactFlash-kort i skriveren kan du utføre en kostnadsanalyse.

Analyseverktøyet er et 32-biters Windows-program som er laget for å behandle viktig informasjon om utskriftsjobben, for eksempel brukernavn, jobbnavn og antall sider som ble skrevet ut. Når du bruker dette programmet, kan du enkelt beregne utskriftskostnadene til enkeltbrukere eller grupper av brukere.

#### ♦ *Veiviseren for nettverksskriverdriveren*

Spar tid og bry ved å bruke Brothers veiviser for nettverksskriverdrivere til å automatisere installasjon og konfigurasjon av nettverksskrivere fra Brother i et TCP/IP-miljø.

Bruk veiviseren til å konfigurere skriverens TCP/IP-innstillinger og angi skriverdriveren du vil bruke. Deretter opprettes en kjørbar fil, som du kan sende til andre nettverksbrukere via e-post. Når denne filen kjøres, installeres riktig skriverdriver og programvare for nettverksutskrift direkte på den eksterne datamaskinen.

Du får tilgang til veiviseren for nettverksskriverdriveren ved å sette CD-ROMen som fulgte med skriveren, inn i CD-ROM-stasjonen og deretter klikke på ikonet for programvareinstallasjon og velge veiviseren for nettverksskriverdriveren.

# *Programvare for datamaskiner som kjører Windows*

Slik installerer du programvaren på CD-ROMen som fulgte med:

☛ **1.** Sett CD-ROMen inn i CD-ROM-stasjonen. Åpningsskjermen vises automatisk.

> Hvis åpningsskjermen ikke vises, velger du Start og deretter Kjør. Skriv inn stasjonsbokstaven for CD-ROM-stasjonen og deretter \START.EXE (for eksempel: D:\START.EXE).

☛ **2.** Velg språk, og følg deretter instruksjonene på skjermen. Installasjonen fullføres.

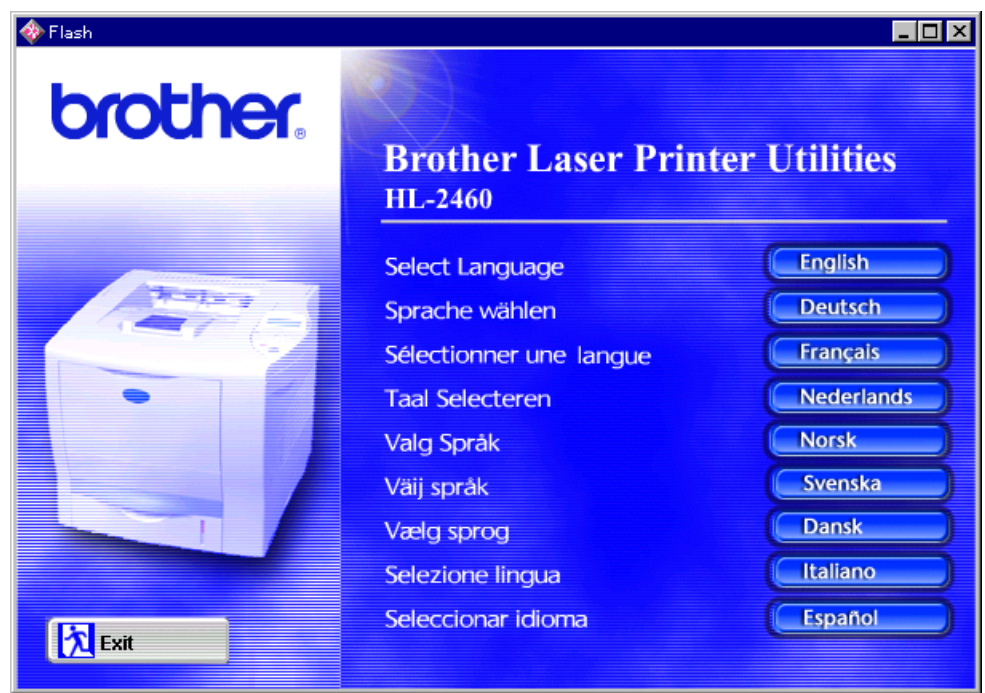

# *Programvare for Macintosh (bare via et nettverk)*

Denne skriveren støtter Mac OS versjon 8.51, 8.6, 9.0 og 9.04.

## *Apple LaserWriter 8-driver*

Driveren for Apple LaserWriter kan ha blitt installert sammen med systemet. Den er også tilgjengelig på [http://www.apple.com.](http://www.apple.com) LaserWriter 8 versjon 8.4.3 og 8.7 er testet for bruk sammen med Brother HL-2460.

## *PPD-filer (PostScript Printer Description)*

PPD-filer, sammen med driveren for Apple LaserWriter 8, brukes til å få tilgang til skriverfunksjonene og gjøre det mulig for datamaskinen å kommunisere med skriveren.

På CD-ROMen er det et installasjonsprogram for PPD-filene ("BR-Script PPD Installer").

## *Installere skriverdriveren for Macintosh*

#### *<For nettverksbrukere>*

☛ **1.** Slå på datamaskinen. Sett CD-ROMen inn i CD-ROM-stasjonen. Følgende vindu vises automatisk.

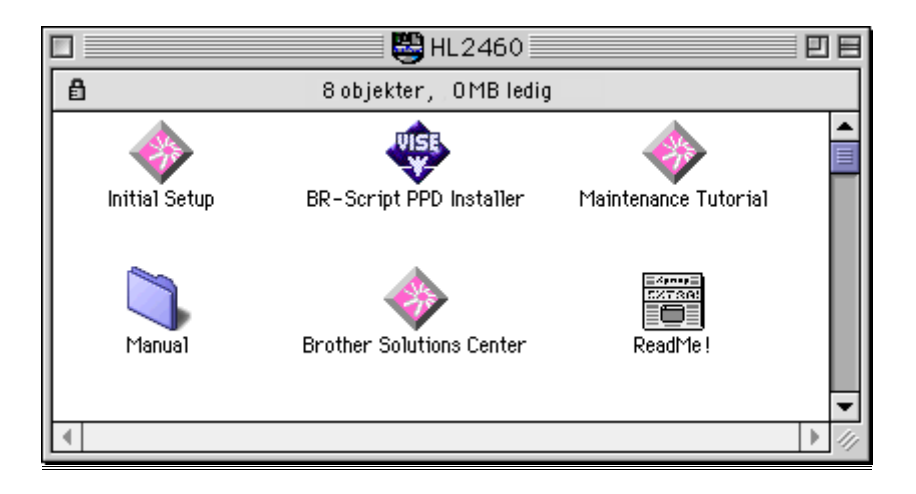

- ☛ **2.** Klikk på dette ikonet for å installere PPD-filen for BR-Script.
- ☛ **3.** Hvis du vil installere LaserWriter-driveren, kan du se brukerhåndboken for nettverket.

Denne skriveren har en funksjon for automatisk valg av emuleringsmodus. Når skriveren mottar data fra datamaskinen, velges riktig emuleringsmodus automatisk. Denne funksjonen var slått på da skriveren forlot fabrikken.

Følgende emuleringsmodi kan velges:

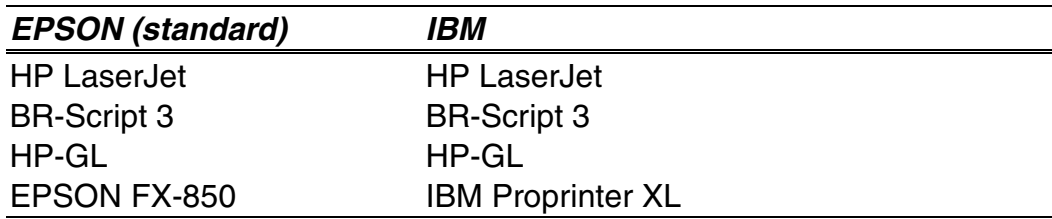

Du kan velge emuleringsmodus manuelt på menyen for emulering under OPPSETT på kontrollpanelet[. Hvis du vil ha mer informasjon, kan du se](#page-111-1) [kapittel 3.](#page-111-0)

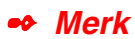

Merk følgende når du bruker automatisk emuleringsvalg:

- Velg EPSON- eller IBM-emuleringsmodus. Skriveren kan ikke skille mellom dem. Siden fabrikkinnstillingen er EPSON-emuleringsmodus, kan det hende at du må velge IBM-emuleringsmodus på menyen for emulering under OPPSETT på kontrollpanelet når du må bruke denne emuleringsmodusen.
- Prøv denne funksjonen med programmet eller nettverksserveren. Hvis denne funksjonen ikke fungerer som den skal, velger du emuleringsmodus manuelt fra kontrollpanelet eller ved å bruke kommandoer for valg av emuleringsmodus i programmet.

# *Automatisk valg av grensesnitt*

Denne skriveren har en funksjon for automatisk valg av grensesnitt. Når skriveren mottar data fra datamaskinen, velges riktig grensesnitt automatisk.

Når du bruker den parallelle grensesnittkabelen, kan du slå parallellkommunikasjon med høy hastighet og toveis parallellkommunikasjon av og på på PARALLELL-menyen under GRENSESNITT på kontrollpanelet. [Hvis du vil ha mer informasjon, kan du se kapittel 3. S](#page-119-0)iden automatisk valg av grensesnitt er slått på som standard, er det bare å koble grensesnittkabelen til skriveren.

Når du bruker den serielle grensesnittkabelen, må kommunikasjonsinnstillingene være de samme både på skriveren og datamaskinen. Siden funksjonen for automatisk valg av grensesnitt kommer med bestemte fabrikkinnstillinger, kan det hende at du bare trenger å koble grensesnittkabelen til skriveren hvis innstillingene nedenfor er angitt på datamaskinen.

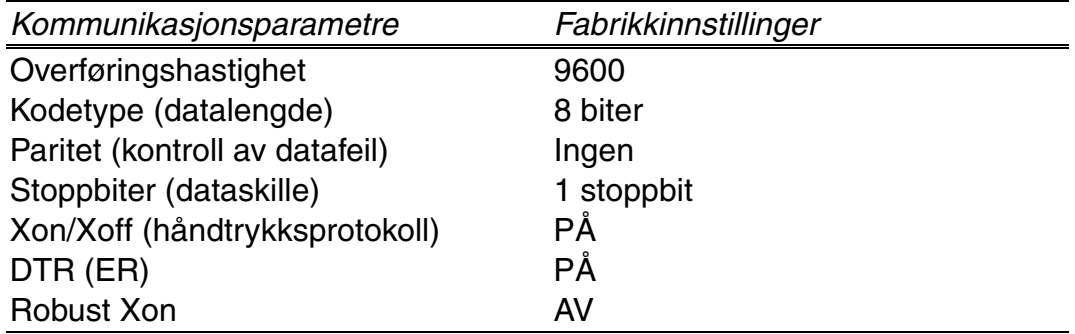

Hvis et nettverkskort (Brother NC-4100h) er installert, velger du NETTVERK på kontrollpanelet.

Hvis det er nødvendig, velger du grensesnittet eller parametre for seriell kommunikasjon manuelt under GRENSESNITT på kontrollpanelet. [Hvis du](#page-119-1) [vil ha mer informasjon, kan du se kapittel 3. H](#page-119-0)vis du vil ha mer informasjon om innstillingene på datamaskinen, kan du se håndboken for datamaskinen eller programvaren.

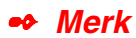

Merk følgende når du bruker automatisk valg av grensesnitt:

• Det tar noen sekunder før denne funksjonen aktiveres. Hvis du vil skrive ut raskere, velger du grensesnittet manuelt på VELG-menyen under GRENSESNITT på kontrollpanelet.

Hvis du bare bruker ett grensesnitt, anbefaler vi at du velger dette grensesnittet under GRENSESNITT. Hvis bare ett grensesnitt er valgt, reserveres hele inndatabufferen for dette grensesnittet.

# *Fabrikkinnstillinger*

Skriverinnstillingene ble angitt på fabrikken før skriveren ble sendt ut. Disse innstillingene kalles "fabrikkinnstillinger". Selv om du kan bruke skriveren uten å endre disse fabrikkinnstillingene, kan du tilpasse skriveren ved å endre dem etter behov. [Se "Liste over fabrikkinnstillinger" i kapittel 3.](#page-126-0)

#### ✒ *Merk*

Når du endrer brukerinnstillingene, påvirkes ikke fabrikkinnstillingene. Du kan ikke endre de forhåndsinnstilte fabrikkinnstillingene.

Du kan tilbakestille brukerinnstillinger du har endret, til standard fabrikkinnstillinger ved å bruke NULLSTILL MENY. [Hvis du vil ha mer](#page-121-1) [informasjon, kan du se kapittel 3.](#page-121-0)

# *3KAPITTEL 3 KONTROLLPANELET*

# *Kontrollpanel*

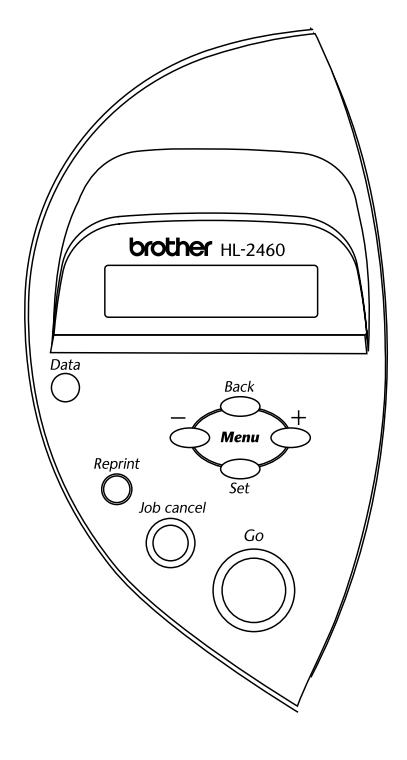

**Fig. 3-1**

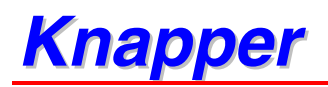

Du kan kontrollere de grunnleggende skriverfunksjonene og endre forskjellige skriverinnstillinger med åtte knapper (**Go, Job Cancel**, **Reprint**, **+**, −, **Set**, **Back**).

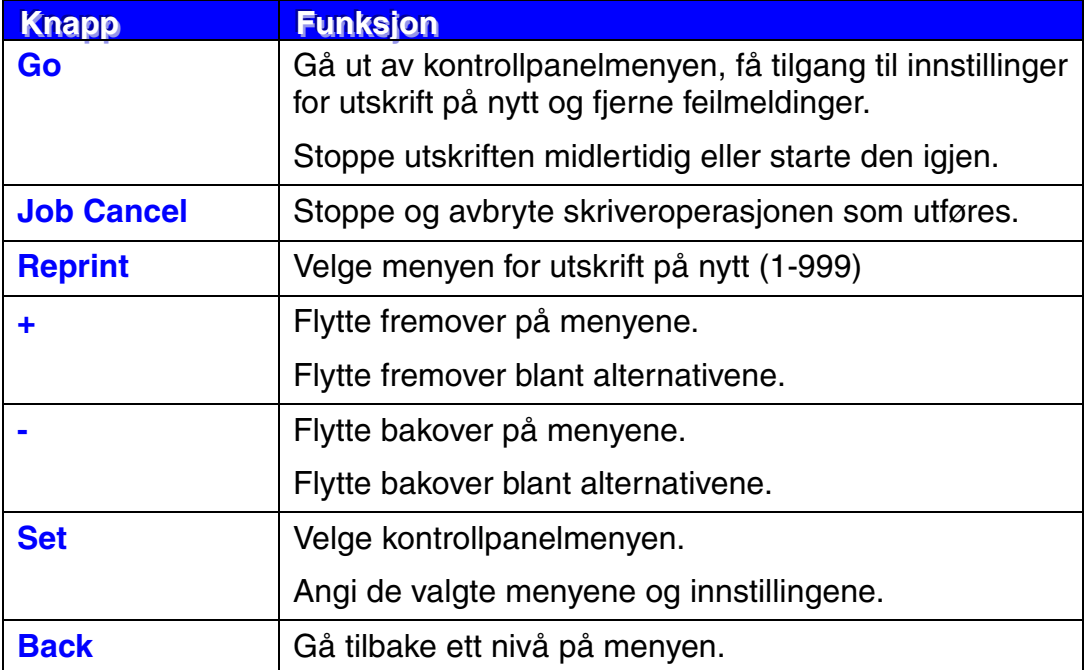

Du kan endre den gjeldende statusen til panelangivelsene (MENY, FEIL og NY UTSKRIFT) ved å trykke én gang på **Go**. Når det gjelder feilmeldinger, endres visningen på panelet bare når feilen er avklart.

Du kan stoppe utskriften midlertidig ved å trykke på **Go**. Hvis du trykker på **Go** på nytt, fortsetter utskriftsjobben. Når skriveren er stoppet midlertidig, kan du ikke bruke den.

#### ✒ *Merk*

Hvis du ikke vil skrive ut resten av dokumentet etter at du har stoppet skriveren midlertidig, kan du avbryte jobben ved å trykke på **Job Cancel**. Trykk på **Go** hvis du vil gjøre skriveren klar til utskrift igjen.

# *Job Cancel-knappen*

Du kan avbryte behandlingen eller utskriften av dokumentet ved å bruke **Job Cancel**. AVBRYTER JOBB vises på skjermen til jobben avbrytes. Når jobben har blitt avbrutt, er skriveren klar til bruk igjen.

Når skriveren ikke mottar data eller skriver ut, vises "INGEN DATA!!!" på skjermen, og du kan ikke avbryte jobben.

<span id="page-89-0"></span>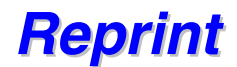

Hvis du vil skrive ut et dokument du nettopp har skrevet ut, på nytt, kan du trykke på **Reprint**. Hvis du har laget et dokument som du vil dele med kollegaer, kan du sende det til et fellesområde i skriveren. Dette dokumentet kan deretter skrives ut av brukere som er på nettverket eller ved kontrollpanelet på skriveren.

Du kan bruke funksjonen for å skrive ut på nytt når skriveren er klar, eller du kan få tilgang til den via innstillingsmenyen.

Når du vil skrive ut prøveutskrifter, fellesutskrifter eller sikre utskrifter, anbefaler vi at du monterer en harddisk eller et CompactFlash-kort.

Hvis du ikke monterer en harddisk [\(se Harddisk \(HD-6G/HD-EX\) i kapittel 4\)](#page-147-0) eller et CompactFlash-kort [\(se "CompactFlash-kort" i kapittel 4\)](#page-141-0), kan du skrive ut på nytt ved å bruke RAM-funksjonen. Dataene for utskrift på nytt i RAM slettes når skriveren slås av.

Slik bruker du RAM-funksjonen til å skrive ut på nytt:

- **1.** Trykk på Set på kontrollpanelet for å gå ut av KLAR-modus, og velg deretter RAM-STØRRELSE under OPPSETT.
- ☛ **2.** Standard RAM er 0 MB. Trykk på **+** hvis du vil øke RAM-størrelsen for utskrift på nytt i trinn på 1 MB.

#### ✒ *Merknader*

Når du øker RAM-størrelsen for sikret utskrift, reduseres minnet for andre oppgaver. Dette reduserer ytelsen til skriveren. Kontroller at du endrer RAM-STØRRELSE tilbake til 0 MB når du er ferdig med å bruke sikret utskrift. Når du lagrer data i RAM, slettes dataene når du slår av skriveren.

Vi anbefaler også at du setter inn mer RAM i skriveren hvis du vil skrive ut store mengder sikre data. [\(Se avsnittet om RAM-utvidelse i kapittel 4.\)](#page-143-0)

## *Skrive den siste jobben ut på nytt*

Du kan skrive den siste utskriftsjobben ut på nytt uten å måtte sende den fra datamaskinen igjen.

- Når du slår av funksjonen for utskrift på nytt ved å bruke kontrollpanelet og deretter trykker på **Reprint**, vises "INGEN DATA" på skjermen i et kort tidsrom.
- Hvis du vil avbryte utskriften, trykker du på **Job Cancel**.
- Hvis det ikke er nok minne i skriveren til at du kan sende utskriftsjobben til utskriftskøen, skrives bare den siste siden ut.
- Hvis du trykker på **–** eller **+**, reduseres eller økes antallet kopier du vil skrive ut på nytt. Du kan velge mellom KOPIER=1 og KOPIER=999.
- Hvis du vil ha mer informasjon om innstillingene i skriverdriveren, [kan du](#page-65-1) [se "Jobbkø" i kapittel 2.](#page-65-0)

#### **Skrive ut den siste jobben 3 ganger**

**<del>■</del> 1.** Slå på NY UTSKRIFT under OPPSETT på kontrollpanelet.

#### ✒ *Merknader*

Hvis du skriver ut ved å bruke driveren for denne skriveren, har innstillingene for Jobbkø i skriverdriveren høyere prioritet enn innstillingene du angir på kontrollpanelet. Hvis du vil ha mer informasjon, [kan du se](#page-65-1) ["Jobbkø" i kapittel 2.](#page-65-0)

#### ☛ **2.** Trykk på **Reprint**.

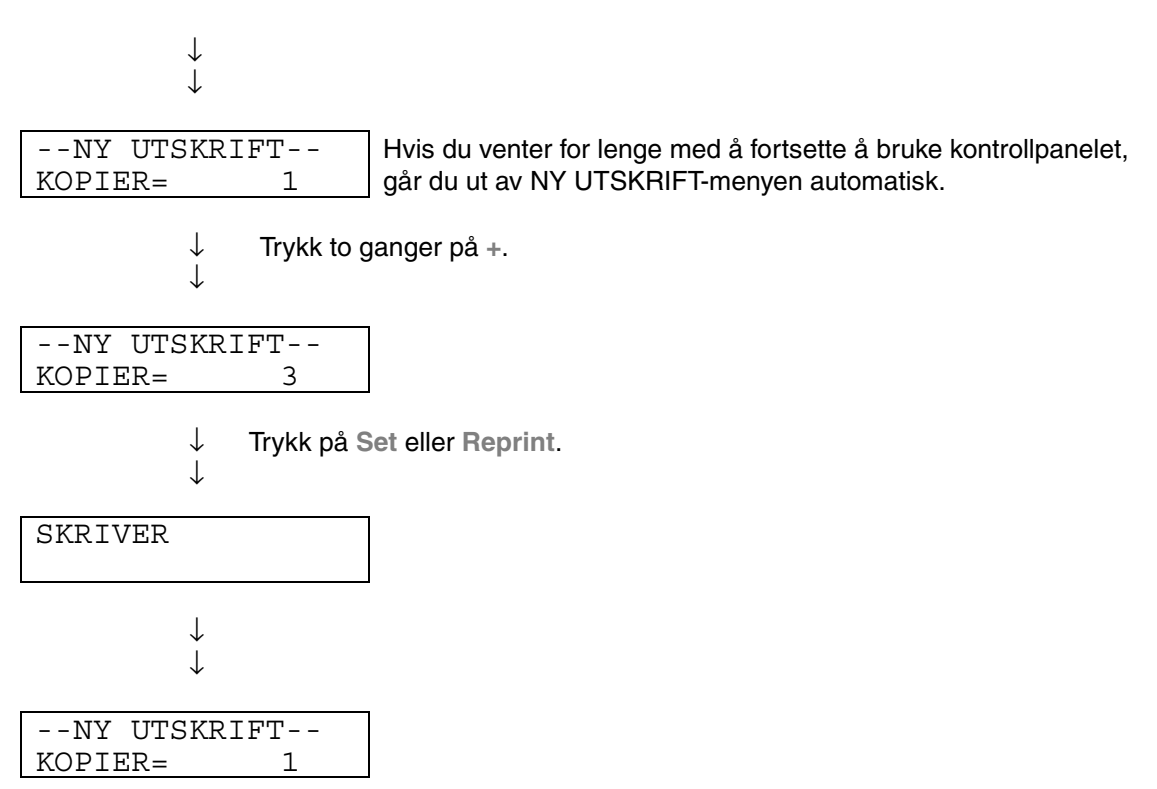

- Hvis du trykker på **Go**, lukkes Ny utskrift-menyen.
- Hvis du vil skrive ut dokumentet på nytt og har trykket på **Go**, vises "TRYKK SET FOR UTSKRIFT" på skjermen. Trykk på **Set** hvis du vil begynne å skrive ut på nytt, eller trykk på **Go** hvis du vil avbryte.

## *Skrive ut prøveutskrifter*

Du kan bruke denne funksjonen hvis du vil skrive ut prøveutskrifter som akkurat har blitt skrevet ut uten sikkerhetsinnstillinger, på nytt. Dokumenter i området for prøveutskrifter er tilgjengelige for alle. Denne funksjonen kan også brukes hvis det er et dokument som senere kommer til å bli flyttet til en fellesmappe.

Når dataområdet er fullt, slettes de eldste dataene automatisk først. Rekkefølgen for sletting av data er ikke forbundet med rekkefølgen for utskrift på nytt.

Når du skriver ut prøveutskrifter på nytt, [kan du også se "Slik skriver du ut](#page-95-0) [sikre dokumenter"](#page-95-1) i dette kapitlet.

- Hvis du ikke har montert harddisk eller CompactFlash-kort, slettes dataene for utskrift på nytt når skriveren slås av.
- Hvis det er data i informasjonen om jobben som ikke kan vises på skjermen, vises "?".
- Hvis du vil ha mer informasjon om innstillingene i skriverdriveren, [kan du](#page-65-1) [se "Jobbkø" i kapittel 2.](#page-65-0)

## *Skrive ut fellesdokumenter*

Du kan bruke denne funksjonen hvis du vil skrive ut dokumenter som er lagret i området for fellesdata i skriverminnet, på nytt. Disse dokumentene er ikke passordbeskyttet, og alle har tilgang til dem via frontpanelet eller en nettleser. Et fellesdokument skrives ikke ut når du sender det til skriveren. Du må bruke frontpanelet på skriveren eller koble deg til skriveren via en nettleser.

Du kan slette fellesdokumenter fra kontrollpanelet eller det Internett-baserte styringsprogrammet.

Når du skriver ut fellesutskrifter på nytt, [kan du også se "Slik skriver du ut](#page-95-0) [sikre dokumenter"](#page-95-1) i dette kapitlet.

- Hvis det er data i informasjonen om jobben som ikke kan vises på skjermen, vises "?".
- Hvis du vil ha mer informasjon om innstillingene i skriverdriveren, [kan du](#page-65-1) [se "Jobbkø" i kapittel 2.](#page-65-0)

## <span id="page-95-1"></span><span id="page-95-0"></span>*Skrive ut sikre dokumenter*

Sikre dokumenter er beskyttet med passord. Disse dokumentene kan bare skrives ut av personer som vet passordet. Dokumentet skrives ikke ut når du sender det til utskrift. For å kunne skrive ut dokumentet må du bruke kontrollpanelet på skriveren (med passord) eller koble deg til skriveren via en nettleser.

Hvis du vil slette dataene du har sendt til utskriftskøen, kan du gjøre dette via kontrollpanelet eller i det Internett-baserte styringsprogrammet.

- Hvis det er data i informasjonen om jobben som ikke kan vises på skjermen, vises "?".
- Hvis du vil ha mer informasjon om innstillingene i skriverdriveren, [kan du](#page-65-1) [se "Jobbkø" i kapittel 2.](#page-65-0)

#### **Slik skriver du ut sikre dokumenter:**

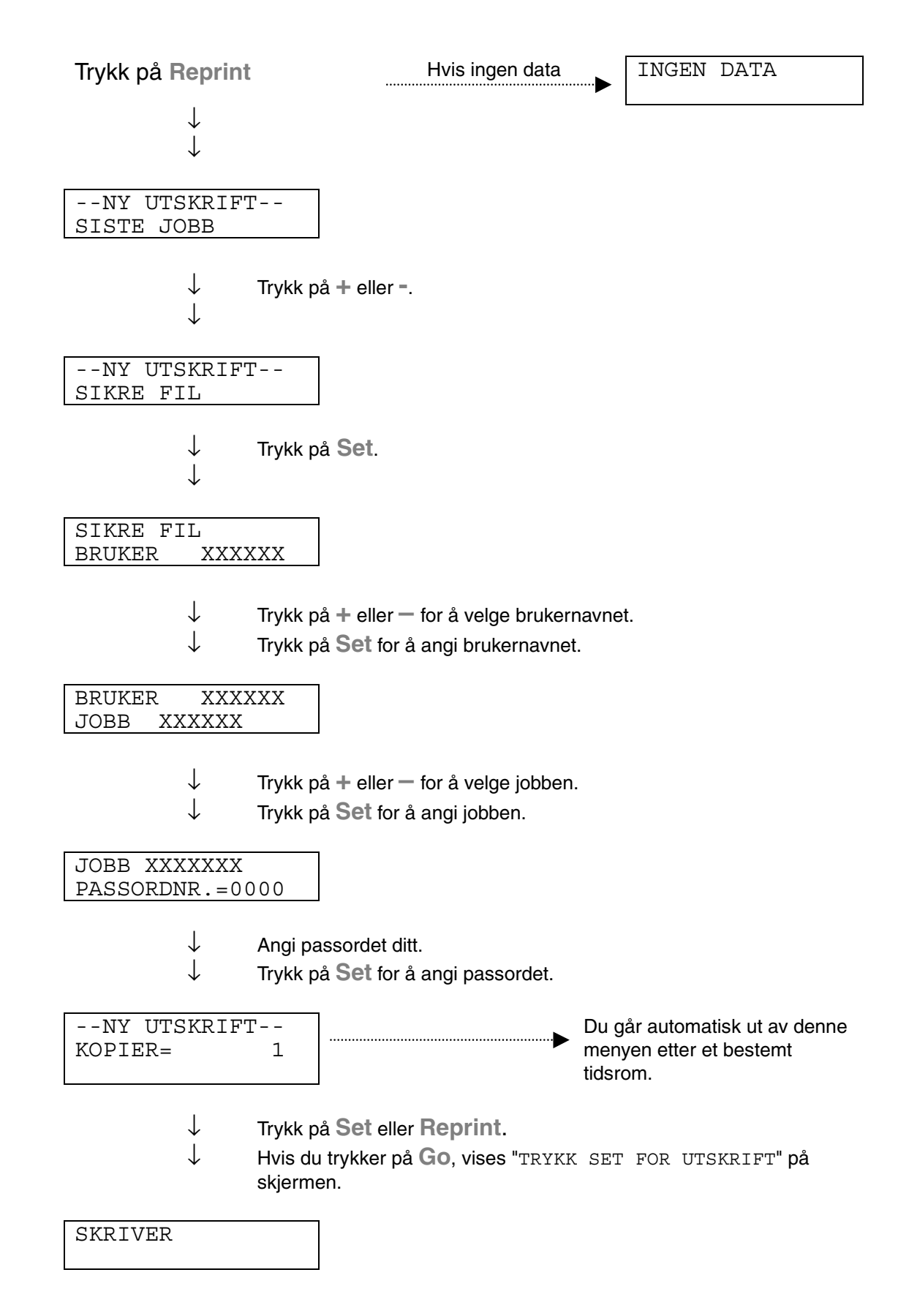

#### ♦ *Når det ikke er dokumenter som skal skrives ut på nytt, i minnet*

Hvis det ikke er data for utskrift på nytt i skriverminnet og du trykker på **Reprint**, vises "INGEN DATA" på skjermen.

#### ♦ *Avbryte utskriftsjobben*

Hvis du trykker på **Job Cancel**, kan du avbryte gjeldende utskriftsjobb. Du kan også bruke **Job Cancel** til å avbryte en utskriftsjobb som du har stoppet midlertidig.

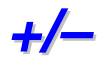

Hvis du trykker på **+** eller **–** når skriveren er i KLAR-modus, går du ut av KLAR-modus, og menyen vises på skjermen.

### *Vise menyer i gjeldende modus*

Hvis du trykker på **+** eller **–** når skriveren er i KLAR-modus, går du ut av KLAR-modus, og gjeldende modus vises på skjermen.

Du kan gå inn på andre menyer i den gjeldende modusen ved å trykke på **+** eller **–**. Du kan rulle fremover og bakover gjennom menyene og innstillingene på skjermen ved å trykke på **+** eller **–**. Fortsett med å trykke på bryteren til det ønskede elementet vises.

### *Angi tall*

Du kan angi tall på to måter. Du kan bruke **+** eller **–** til å rulle opp eller ned ett tall om gangen. Hold knappene nede hvis du vil rulle raskere. Trykk på **Set** når tallet du vil velge, vises.

Hvis du trykker på **Set** når skriveren er i KLAR-modus, går du ut av KLARmodus, og menyen vises på skjermen.

Du angir det valgte alternativet eller tallet ved å trykke på **Set**. Når du har endret alternativet eller tallet, vises en stjerne et øyeblikk på høyre side av meldingen.

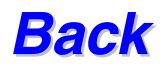

Hvis du trykker på **Back** når skriveren er i KLAR-modus, går du ut av KLARmodus, og menyen vises på skjermen.

Du kan gå tilbake til det forrige nivået fra det gjeldende menynivået ved å trykke på **Back**.

Du kan også velge det forrige sifferet ved å trykke på **Back** når du angir tall. Når sifferet til venstre er merket, kan du bruke **Back** til å gå opp ett nivå i menyen.

Når en meny eller et tall uten stjerne (**Set** er ikke trykt ned) er merket, kan du bruke **Back** til å gå tilbake til det forrige menynivået uten at den opprinnelige innstillingen endres.

#### ✒ *Merk*

Når du trykker på **Set** for å velge en innstilling, vises en stjerne et øyeblikk. Siden stjernen angir valget, kan du enkelt finne de gjeldende innstillingene når du ruller gjennom innstillingene.

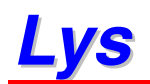

Lampene lyser eller blinker for å angi den gjeldende skriverstatusen.

# *DATA (oransje lys)*

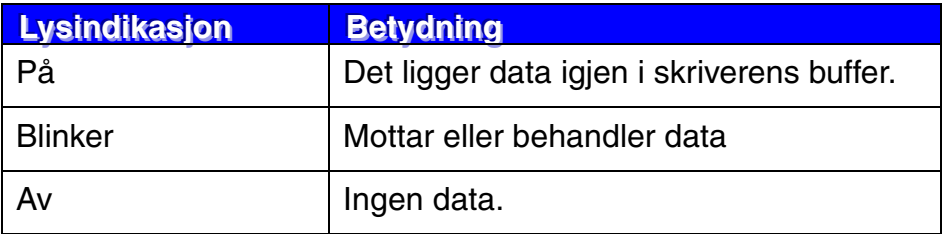

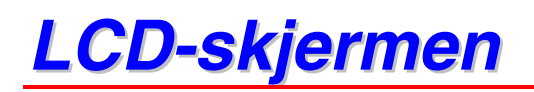

Den gjeldende skriverstatusen vises på skjermen. Når du bruker knappene på kontrollpanelet, endres innholdet på skjermen.

Når du går ut av KLAR-modus, vises den valgte emuleringen på skjermen.

Hvis det oppstår problemer, vises en melding og instruksjoner på skjermen. [Hvis du vil ha mer informasjon om disse meldingene, kan du se kapittel 6,](#page-165-0) "FEILSØKING".

# *Bakgrunnslys*

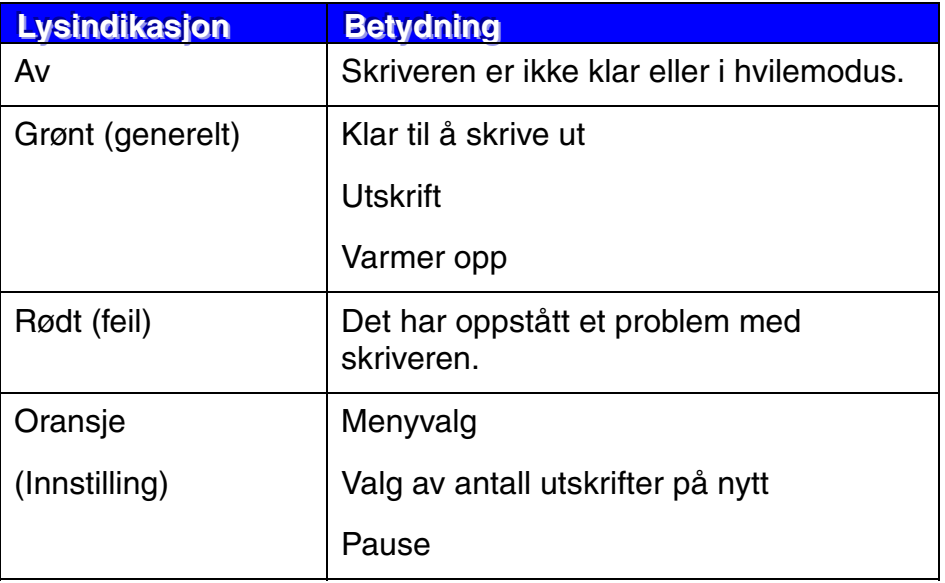

# *Meldinger på LCD-skjermen*

Du kan velge meldingene som vises på den andre linjen på skjermen, som vist nedenfor.

Velg INGEN/SIDE/JOBB på menyen NEDRE SKJERM under OPPSETT.

KLAR

KLAR JOBBNAVN

KLAR SIDE = XXXX

## *Skriverstatusmeldinger*

I den følgende tabellen vises skriverstatusmeldinger som vises under vanlig bruk av skriveren:

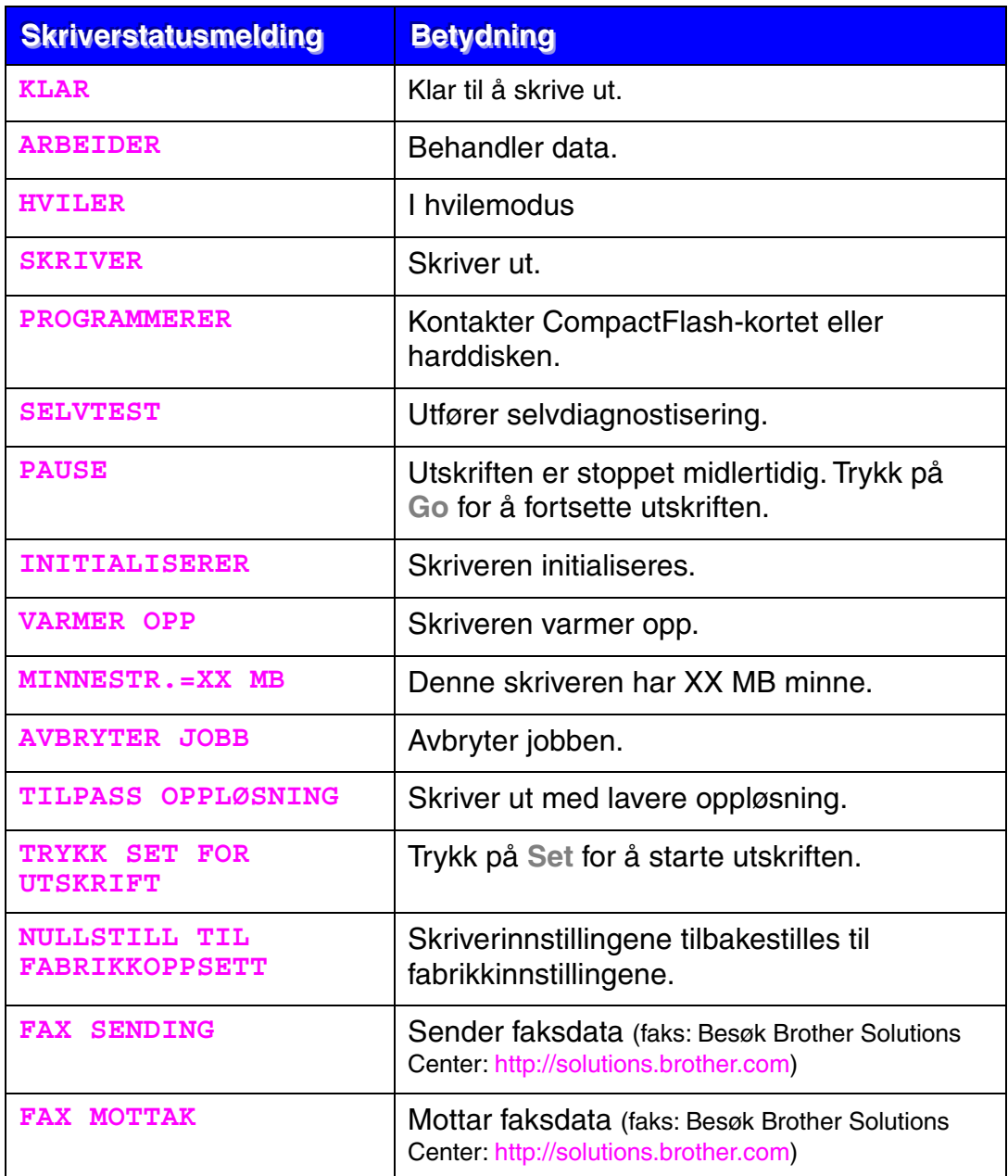

## *Bruke kontrollpanelet*

Når du bruker menyknappene (**+,** −**, Set, Back**), må du huske følgende:

- ♦ Hvis du ikke bruker noen av knappene på kontrollpanelet innen 30 sekunder, kommer du automatisk tilbake til KLAR-modus.
- ♦ Når du trykker på **Set** for å velge en innstilling, vises en stjerne et øyeblikk. Etterpå vises det forrige menynivået på skjermen.
- ♦ Hvis du trykker på **Back** før du trykker på **Set** etter at du har endret statusen eller en innstilling, vises det forrige menynivået på skjermen uten at de opprinnelige innstillingene endres.
- ♦ Når du angir tall, kan du rulle gjennom det gjeldende området for innstillingen, eller du kan angi ett og ett siffer. Når du angir ett og ett siffer, er det det blinkende sifferet som kan endres.

#### ♦ *Eksempel: Slik slår du på MP FØRST:*

Velg denne innstillingen hvis du vil at papiret skal mates fra universalmagasinet først.

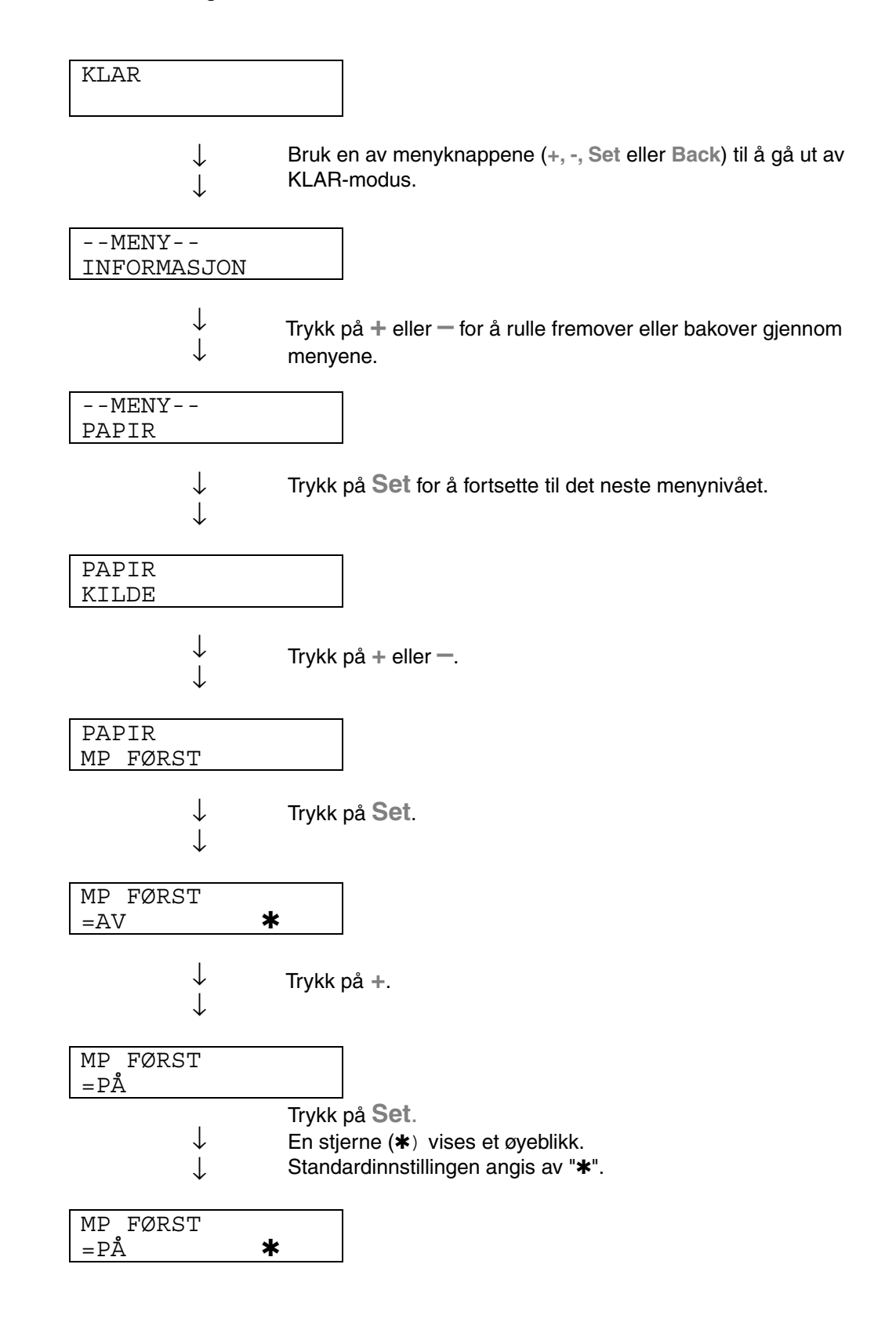
## *Kontrollpanelmenyen*

#### ✒ *Merk*

Skjermbeskrivelsene for papirmagasinene vises nedenfor.

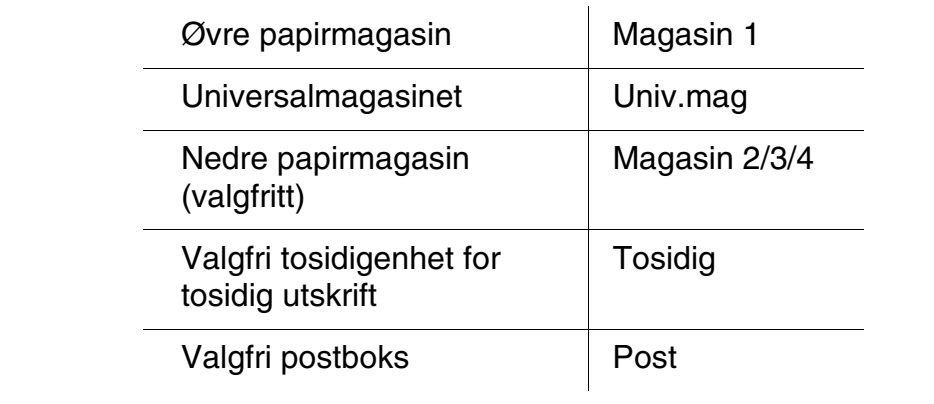

Skriveren har åtte modi. Hvis du vil ha mer informasjon om hvilke valg som er tilgjengelige i den enkelte modus, kan du se nedenfor.

♦*INFORMASJON*

*[Hvis du vil ha mer informasjon, kan du se 3-25](#page-109-0)*

♦*PAPIR* 

*[Hvis du vil ha mer informasjon, kan du se 3-26](#page-110-0)*

- ♦*KVALITET [Mer informasjon, se 3-26](#page-110-0)*
- ♦*OPPSETT [Mer informasjon, se 3-27](#page-111-0)*
- ♦*SKRIV UT MENY [Mer informasjon, se 3-29](#page-113-0)*
- ♦*NETTVERK [Mer informasjon, se 3-34](#page-118-0)*
- ♦*GRENSESNITT [Hvis du vil ha mer informasjon, kan du se 3-35](#page-119-0)*
- ♦*NULLSTILL MENY [Hvis du vil ha mer informasjon, kan du se 3-37](#page-121-0)*

### <span id="page-109-0"></span>*INFORMASJON*

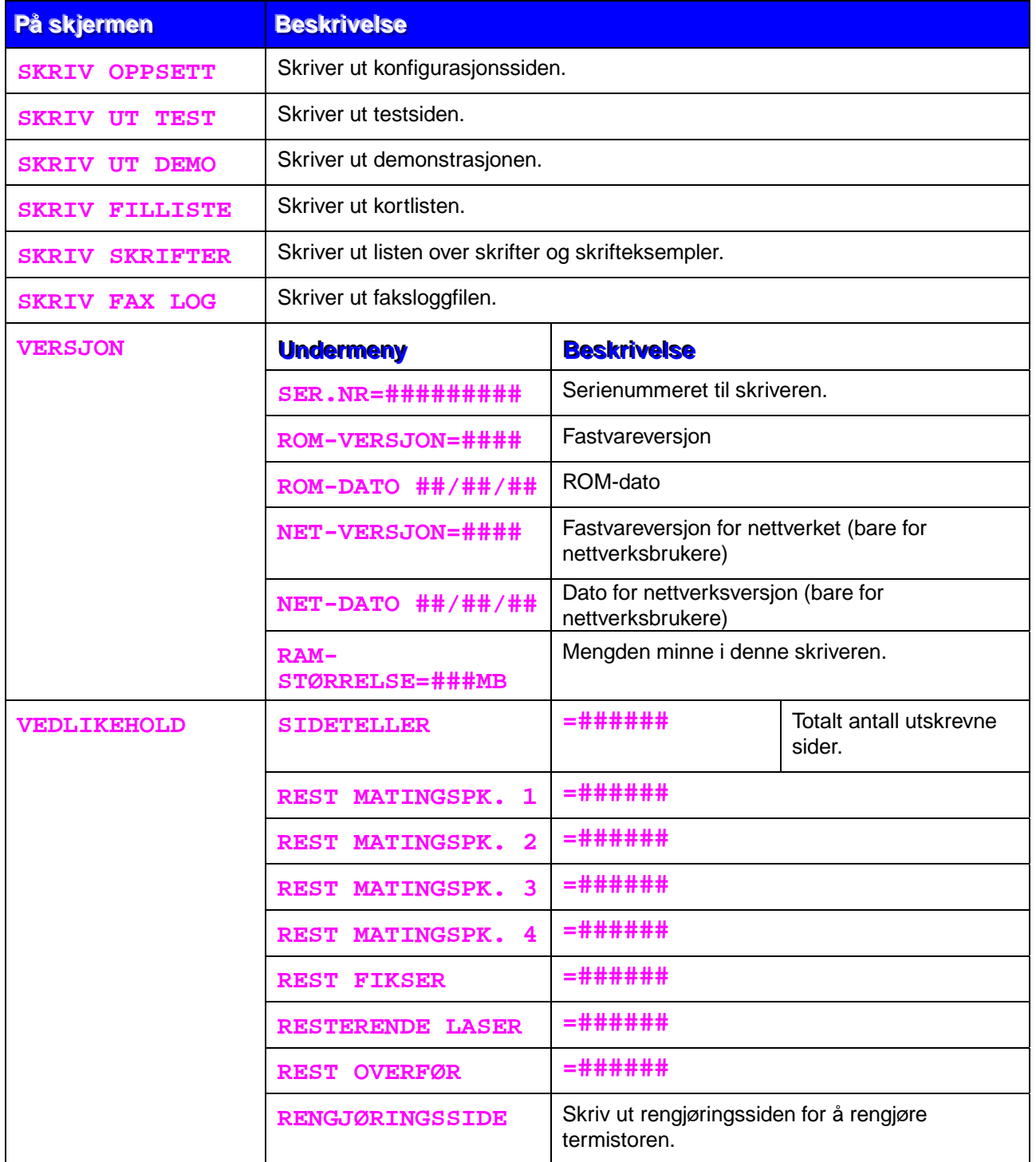

<span id="page-110-1"></span><span id="page-110-0"></span>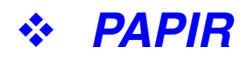

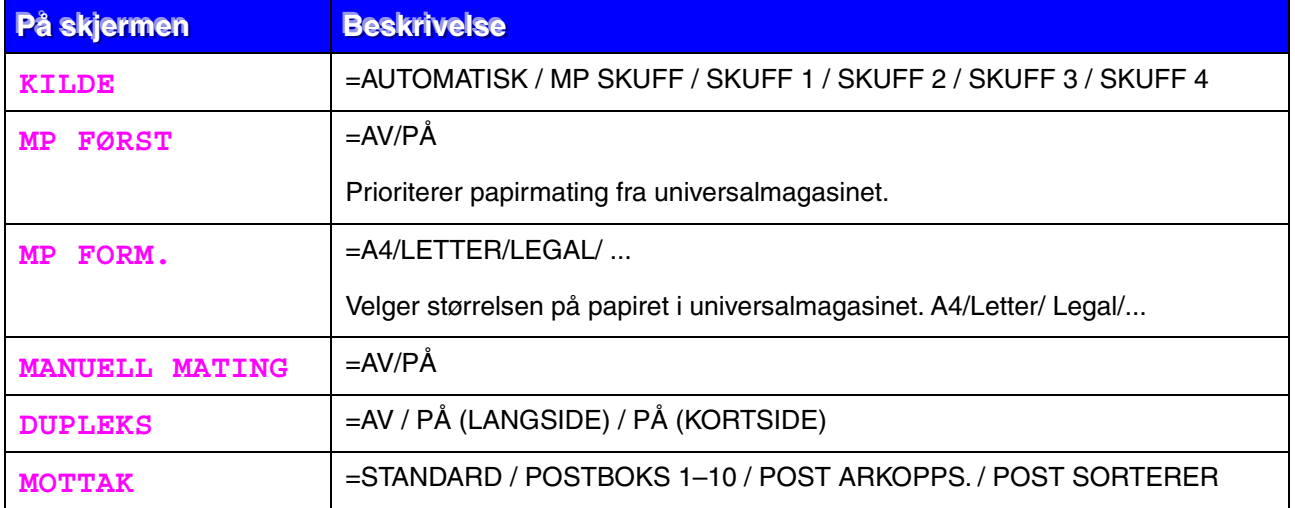

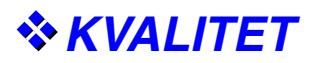

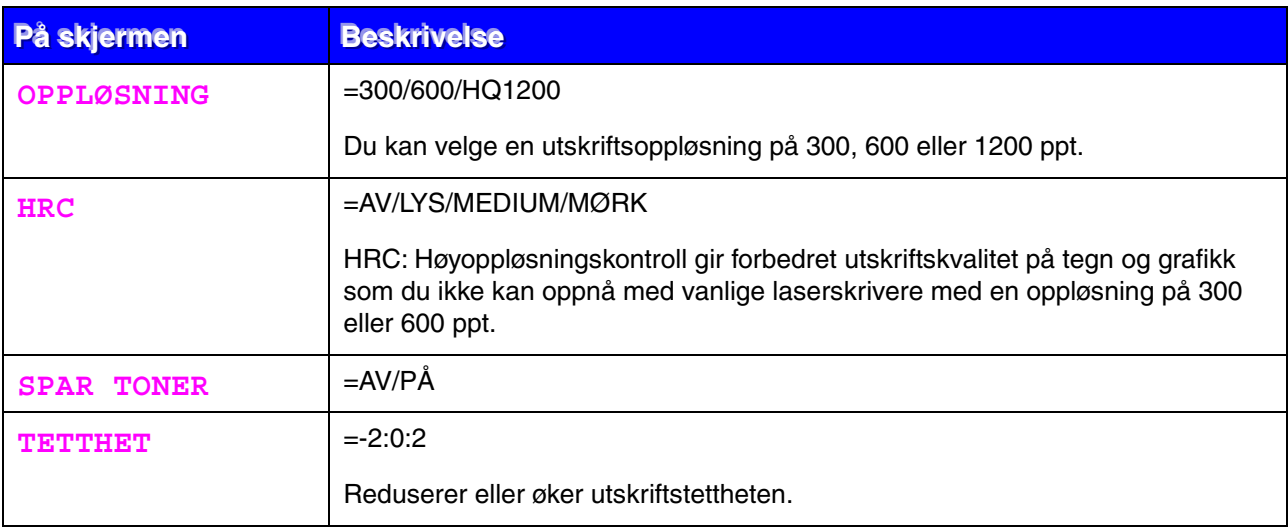

### <span id="page-111-0"></span>**OPPSETT**

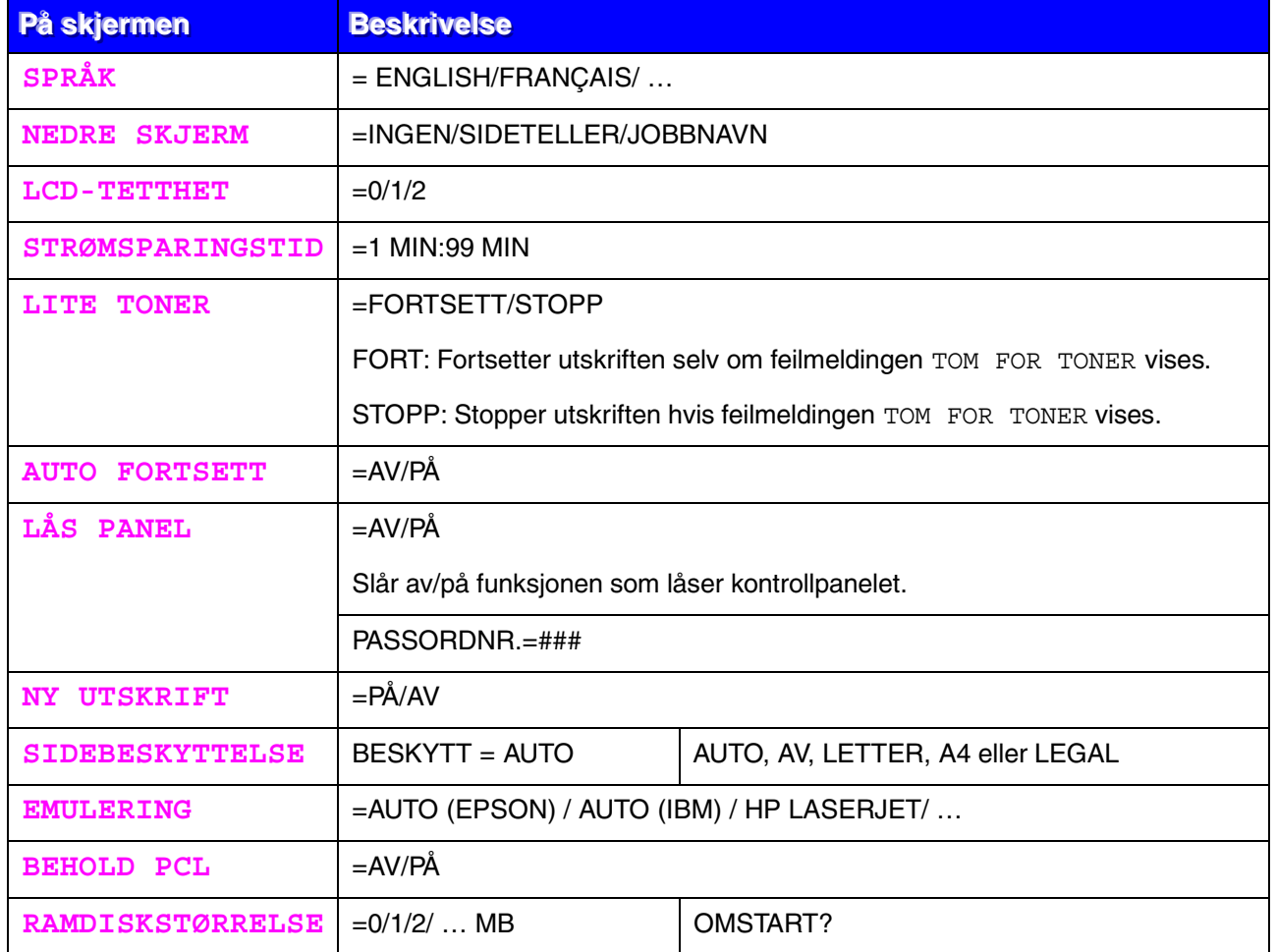

# *OPPSETT (forts.)*

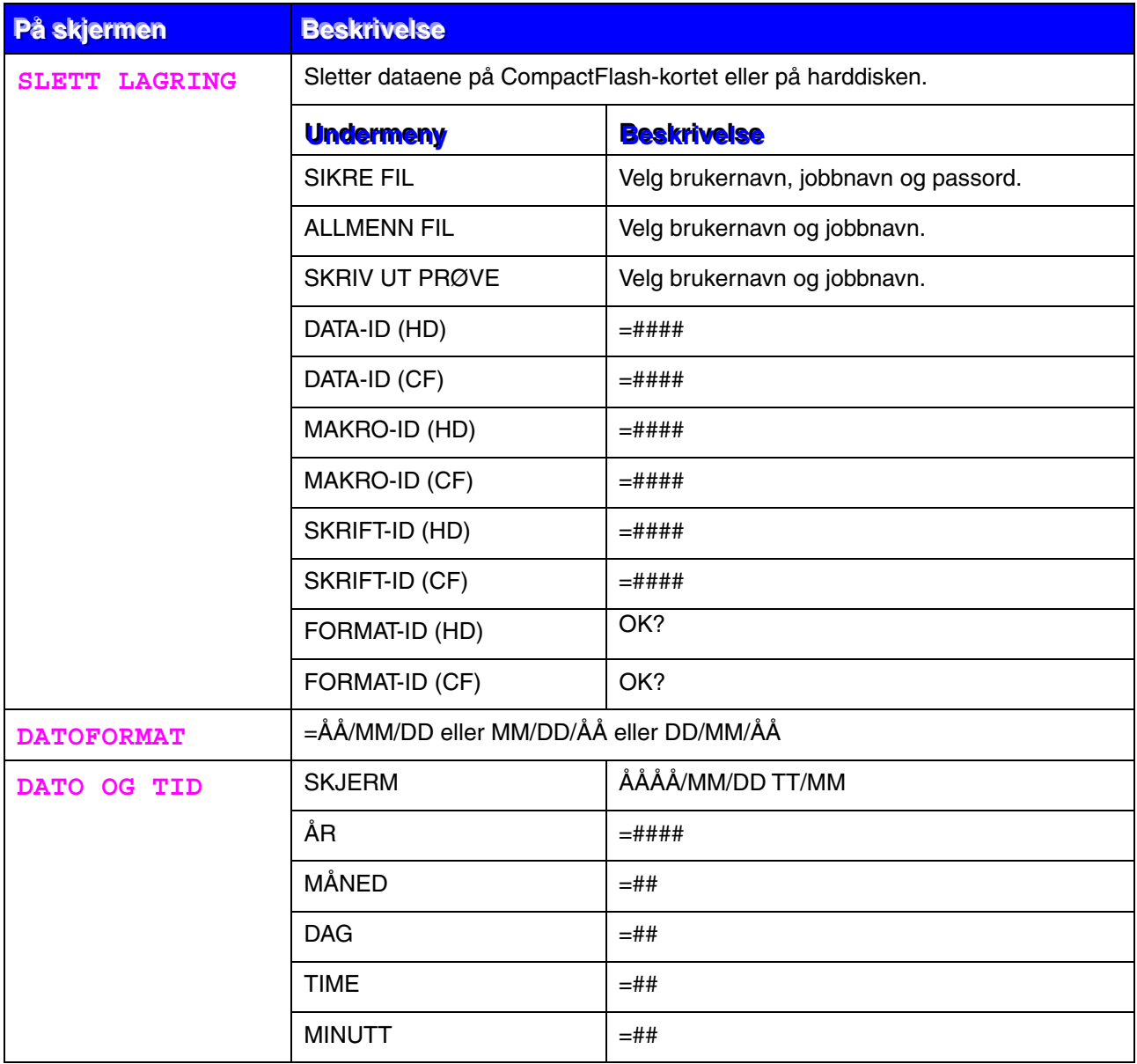

## <span id="page-113-0"></span>*SKRIV UT MENY*

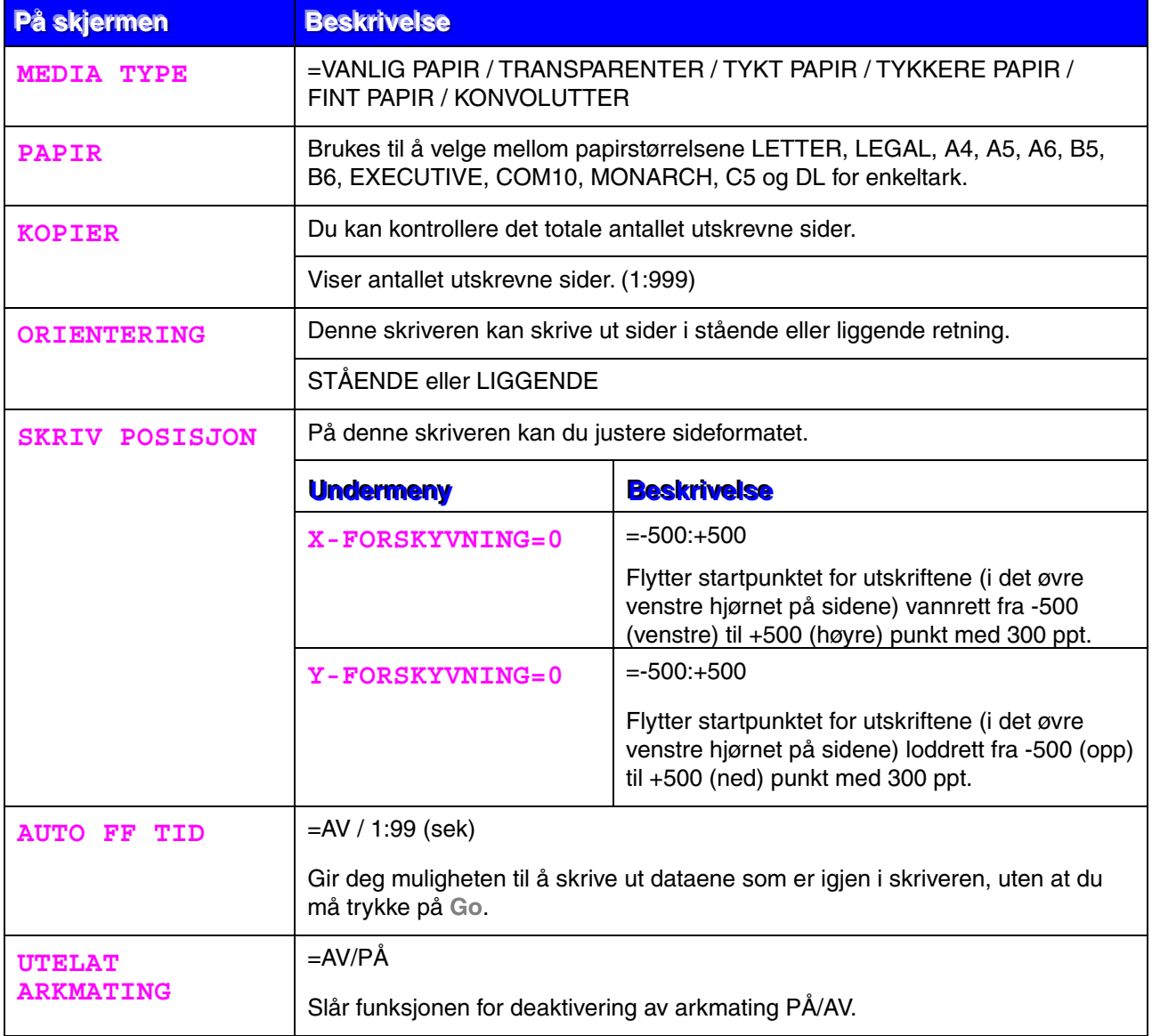

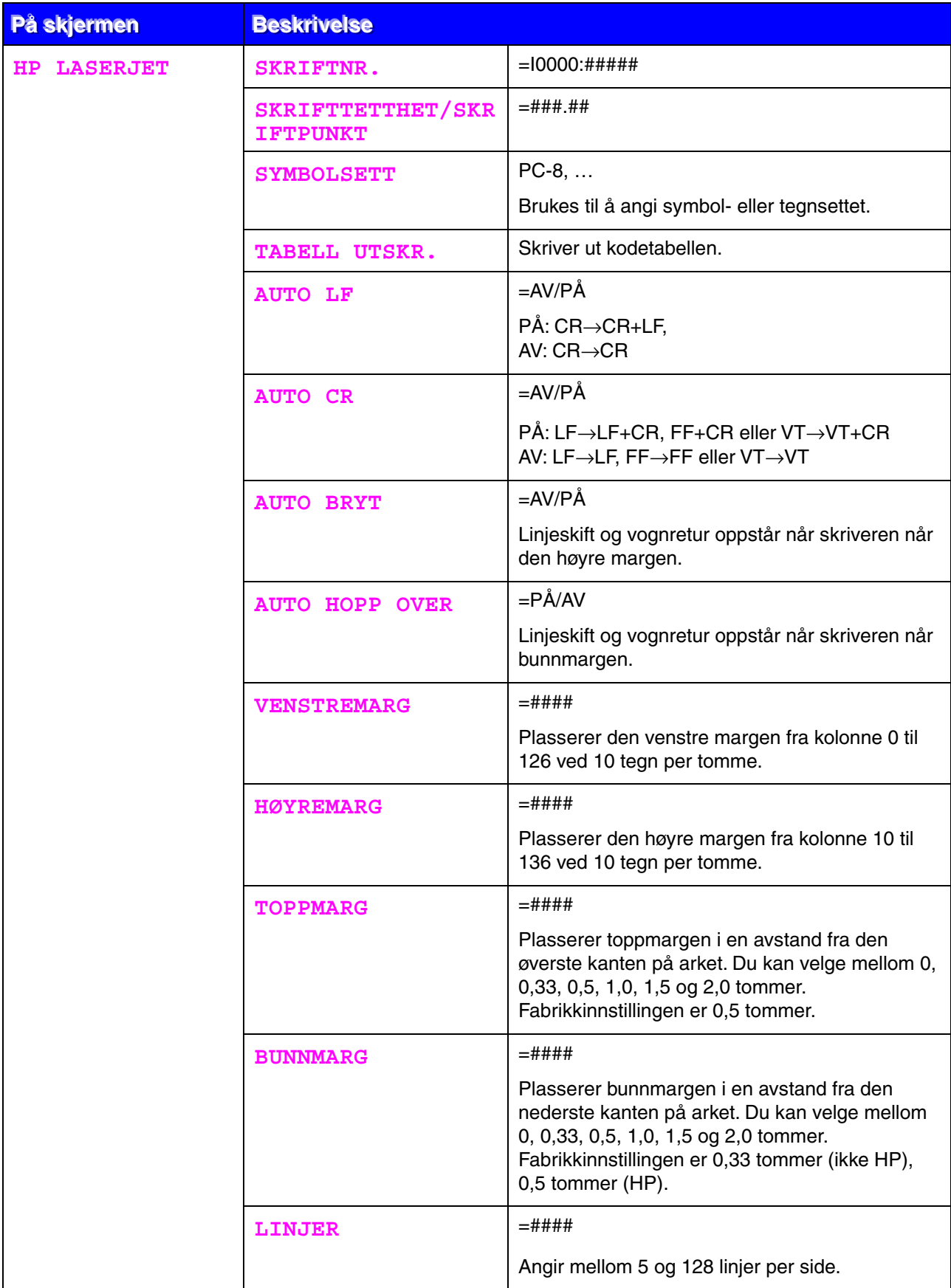

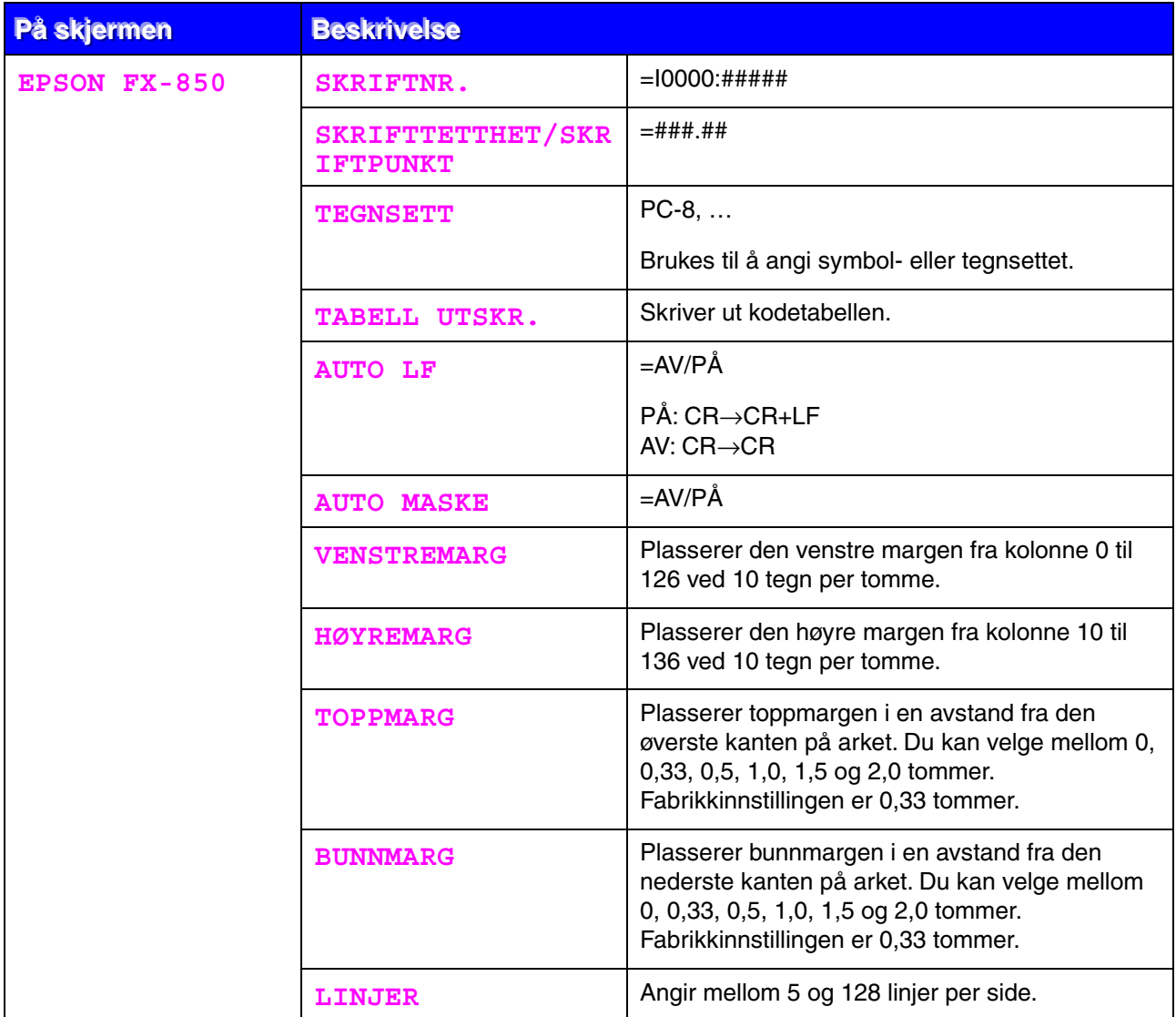

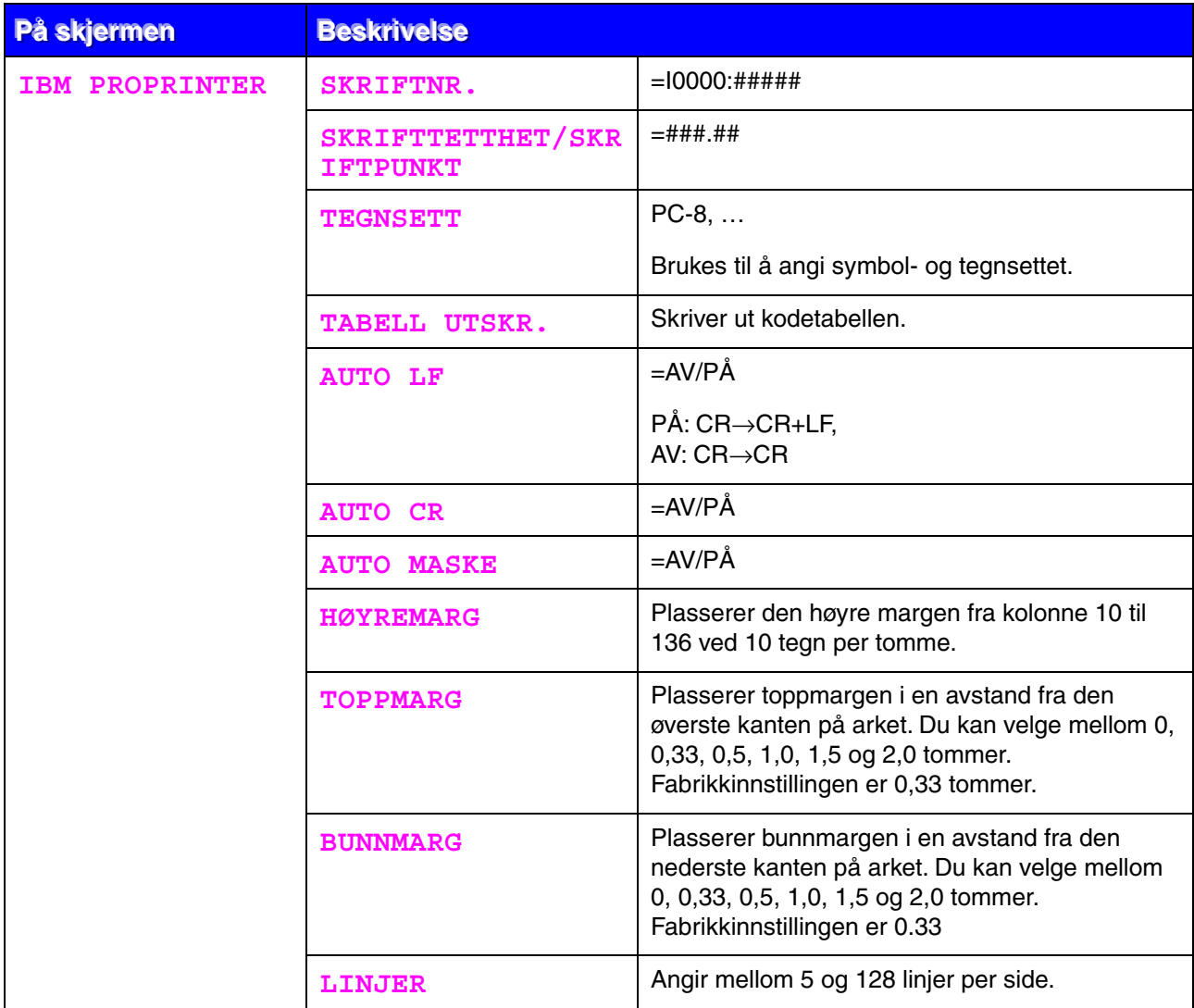

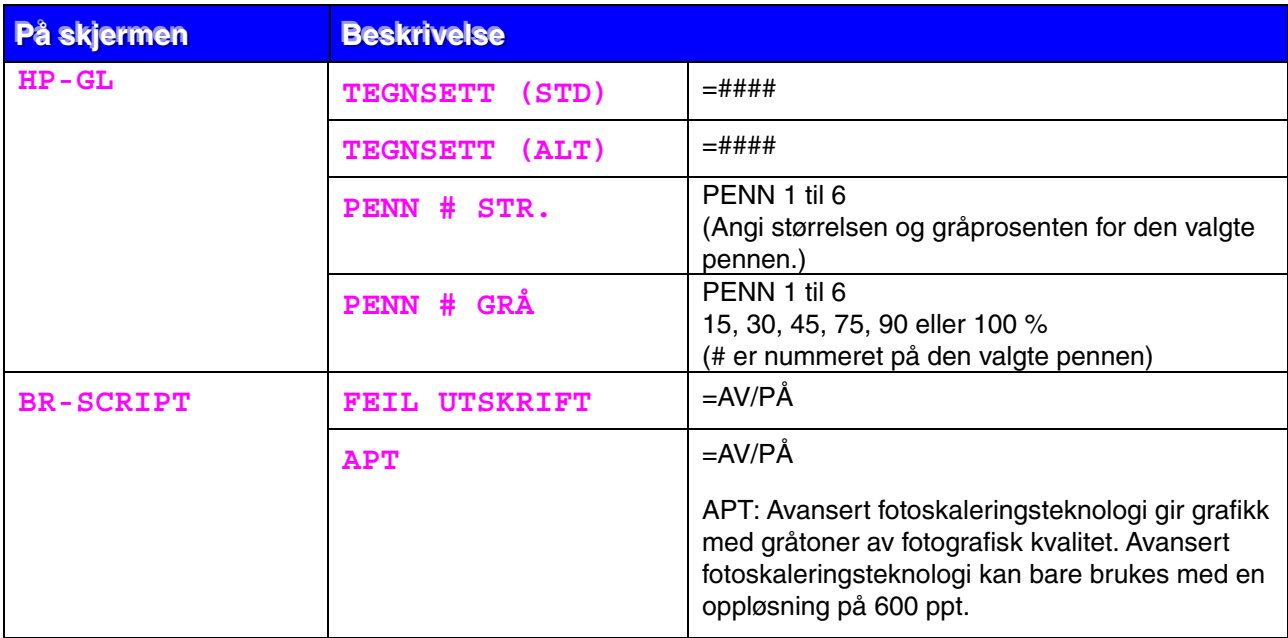

# <span id="page-118-0"></span>*NETTVERK (bare for nettverksbrukere)*

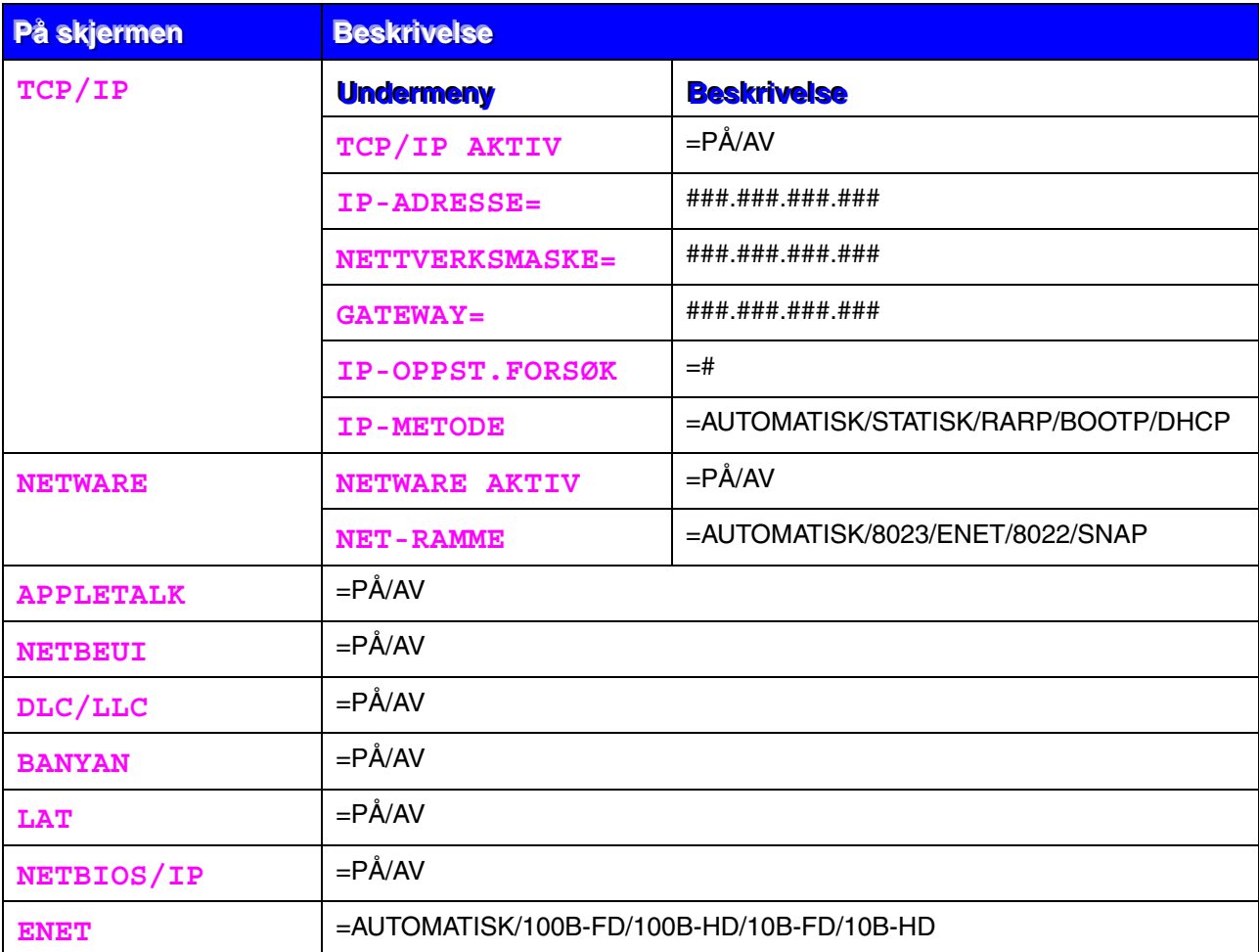

<span id="page-119-0"></span>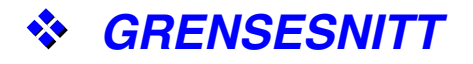

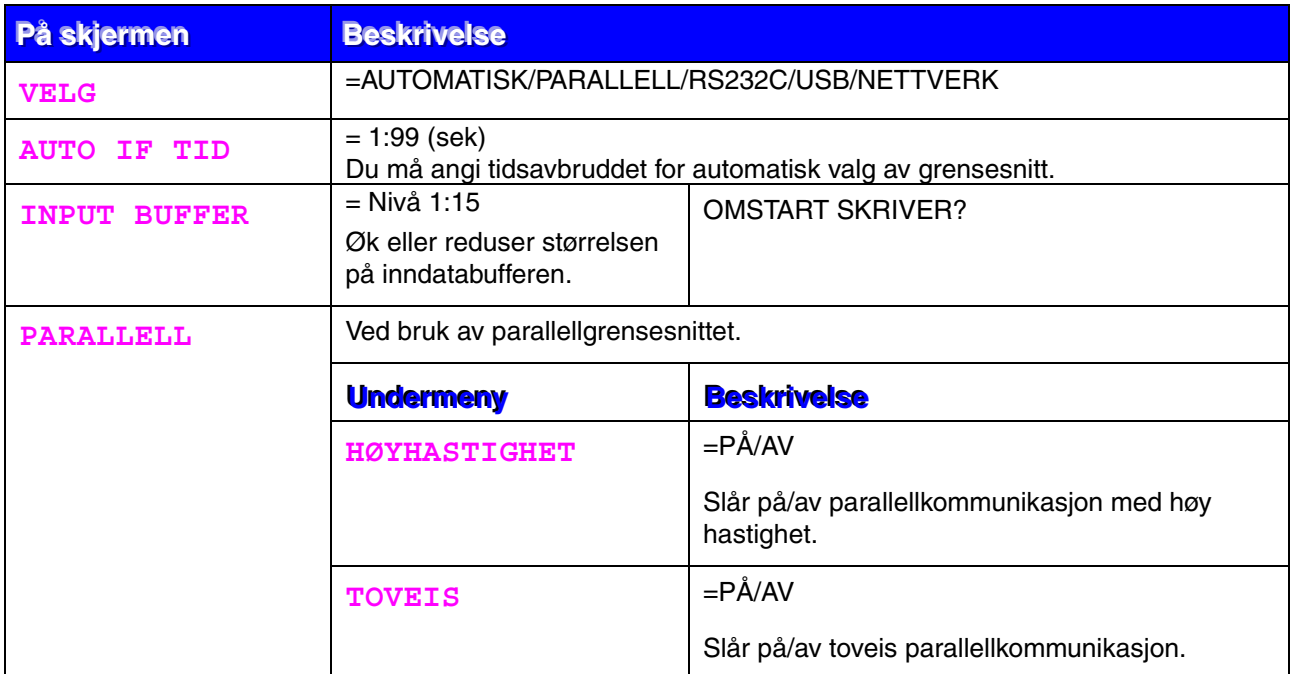

## *GRENSESNITT (forts.)*

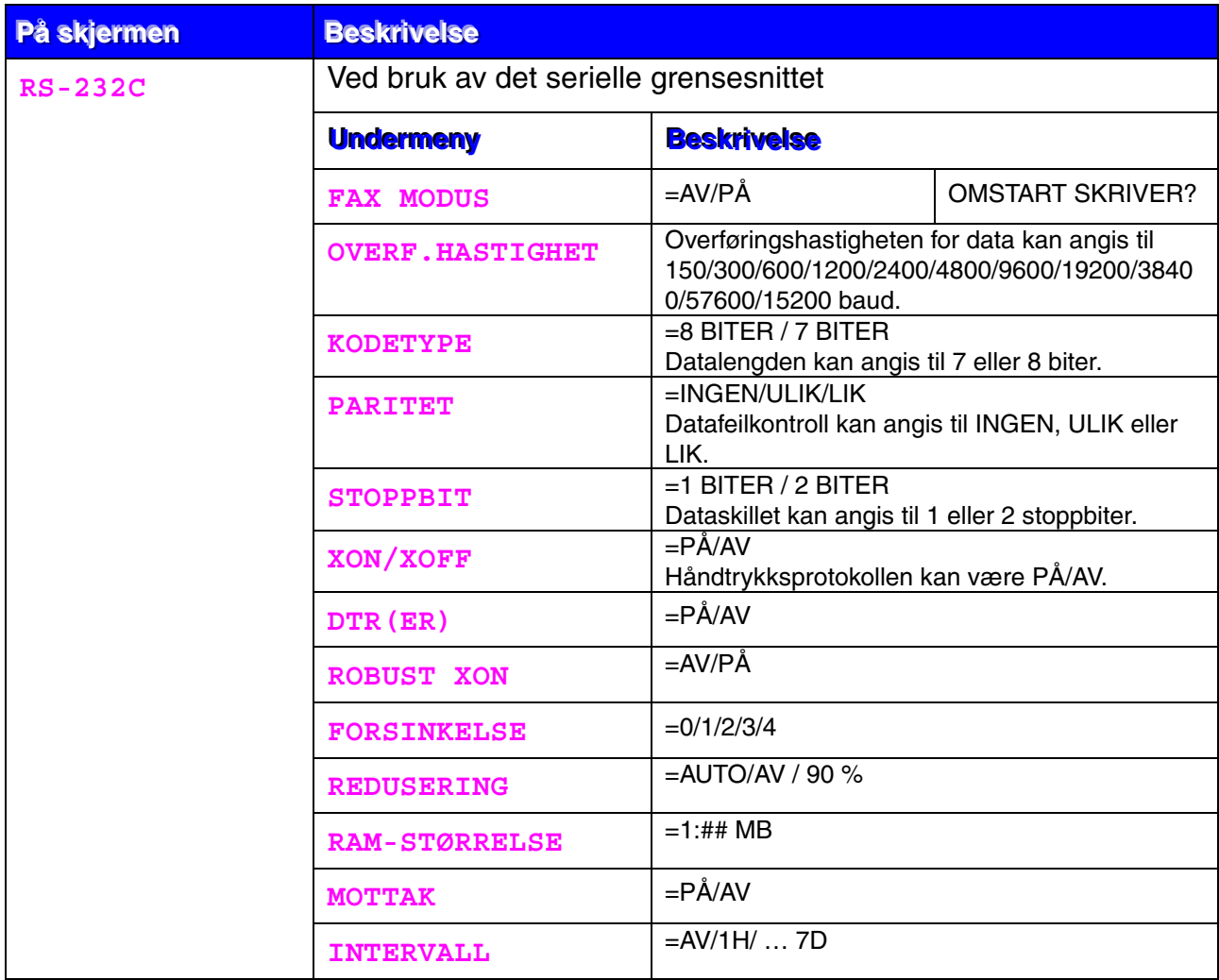

### <span id="page-121-0"></span>*NULLSTILL MENY*

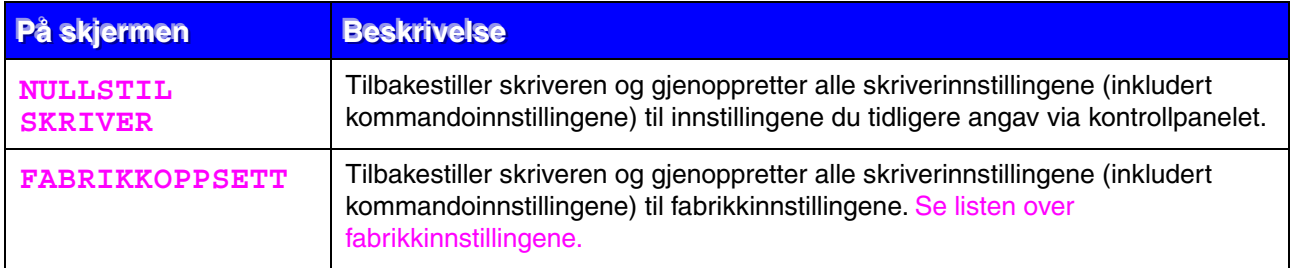

## *Angi dato og klokkeslett*

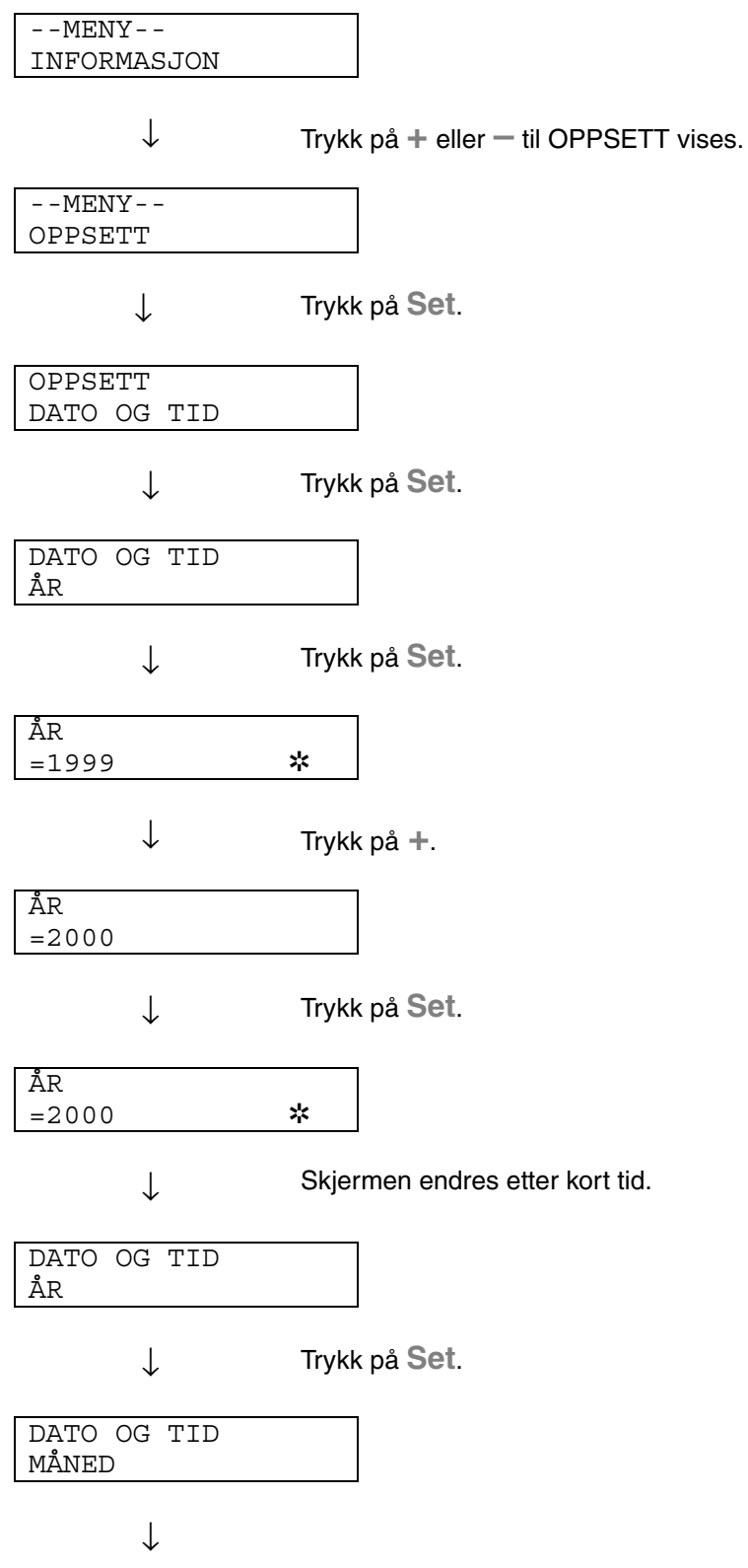

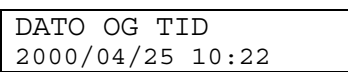

### *Angi IP-adresse*

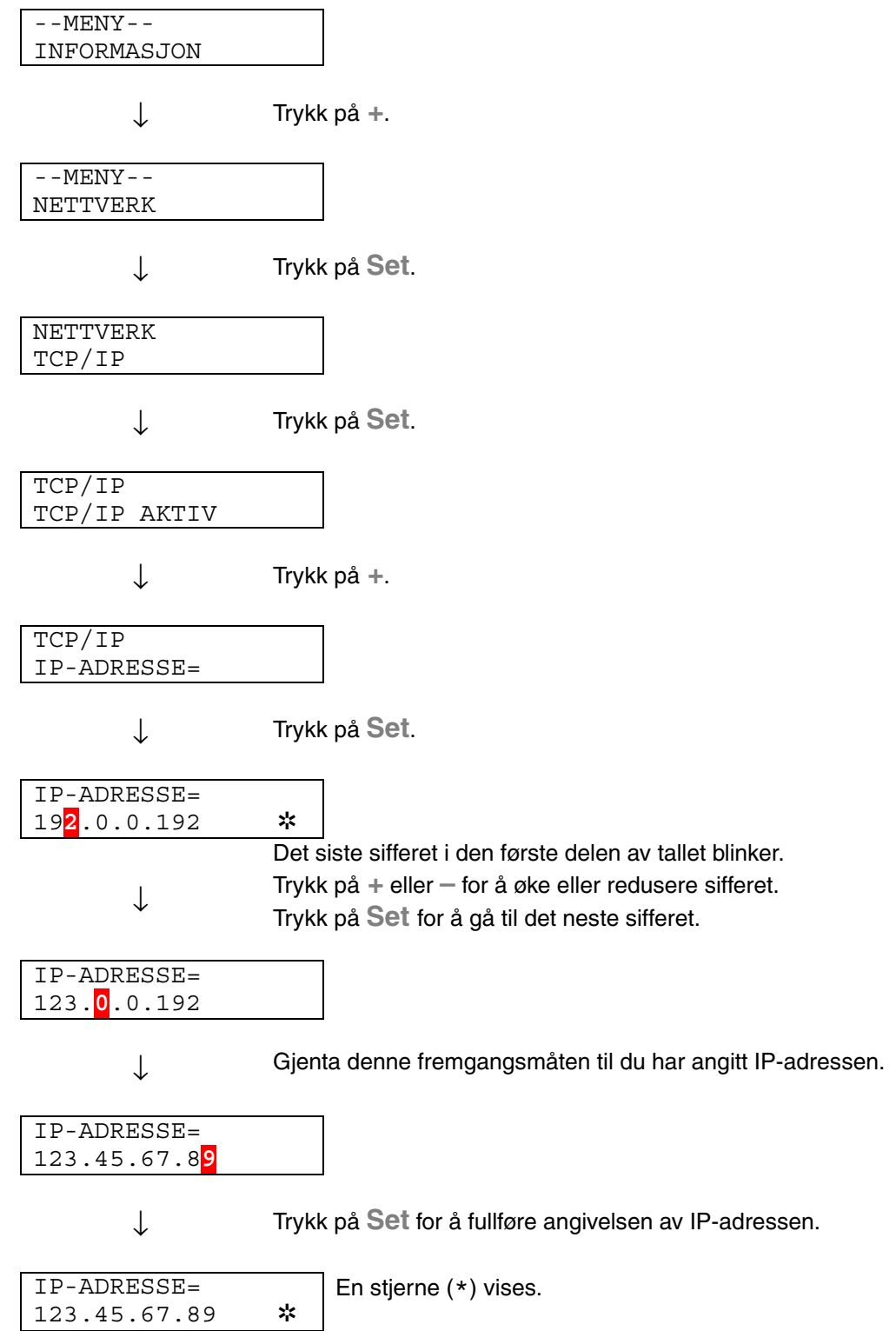

### *Om emuleringsmodi*

Denne skriveren har følgende emuleringsmodi:

### ♦ *HP LaserJet-modus*

HP LaserJet-modus (eller HP-modus) er emuleringsmodusen for emulering av Hewlett-Packard LaserJet-laserskriveren. Mange programmer støtter denne typen laserskriver. Når du bruker denne modusen, oppnår du optimal ytelse fra skriveren når du bruker disse programmene.

### ♦ *BR-Script 3-modus*

BR-Script er et originalt Brother-språk for sidebeskrivelse og en tolk for PostScript-språkemulering. Denne skriveren støtter nivå 3. BR-Script-tolken i denne skriveren gir deg fullstendig og tilfredsstillende kontroll over tekst og grafikk på sidene.

Hvis du trenger teknisk informasjon om PostScript-kommandoer, kan du se de følgende kommersielle håndbøkene:

- Adobe Systems Incorporated. *PostScript Language Reference Manual, 3rd Edition.* Menlo Park: Addison-Wesley Publishing Company, Inc., 1999.
- Adobe Systems Incorporated. *PostScript Language Program Design.* Menlo Park: Addison-Wesley Publishing Company, Inc., 1988.
- Adobe Systems Incorporated. *PostScript Language Reference Manual.* Menlo Park: Addison-Wesley Publishing Company, Inc., 1985.
- Adobe Systems Incorporated. *PostScript Language Tutorial and Cookbook.* Menlo Park: Addison-Wesley Publishing Company, Inc., 1985.
- Adobe Systems Incorporated. PostScript Language Reference Manual, third Edition. Addison-Wesley Longman, Inc., 1999.

### ♦ *HP-GL-modus*

.

HP-GL-modus er emuleringsmodusen der skriveren emulerer Hewlett-Packard-plotteren HP-7475A. Mange grafikk- og CAD-programmer støtter denne plottertypen. Du kan bruke denne modusen til å oppnå optimal ytelse når du skriver ut fra slike programmer.

### ♦ *EPSON FX-850- og IBM Proprinter XL-modus*

Denne skriveren bruker EPSON FX-850- og IBM Proprinter XLemuleringsmodiene for å overholde industristandarden for matriseskrivere fra deres respektive produsenter. Noen programmer støtter disse emuleringene av matriseskrivere. Du kan bruke disse emuleringsmodiene til å oppnå optimal ytelse når du skriver ut fra disse programmene.

### <span id="page-126-1"></span><span id="page-126-0"></span>*Liste over fabrikkinnstillinger*

I tabellen nedenfor vises de opprinnelige fabrikkinnstillingene.

#### ✒ *Merknader*

- Innstillingene avhenger av emuleringsmodusen. Effektive modi angis i parenteser i tabellen nedenfor.
- De følgende innstillingene kan ikke gjenopprettes til fabrikkinnstillingene i FABRIKKOPPSETT under NULLSTILL MENY: INTERFACE MODUS, HRC OPPSETT, SIDEBESKYTTELSE, SKALERBAR FONT, LÅS PANEL, SIDETELLER og språket for meldingene.
- KOPIER-innstillingen gjenopprettes alltid til fabrikkinnstillingen når skriveren slås av og på.
- Innstillingene under NETTVERK på kontrollpanelet kan ikke tilbakestilles. Hvis du vil tilbakestille utskriftsserveren til standard fabrikkinnstillinger (tilbakestilling av all informasjon, for eksempel passordet og IP-adressen), holder du nede knappen for testing av nettverket på nettverkskortet (NC-4100h) i flere enn fem sekunder.

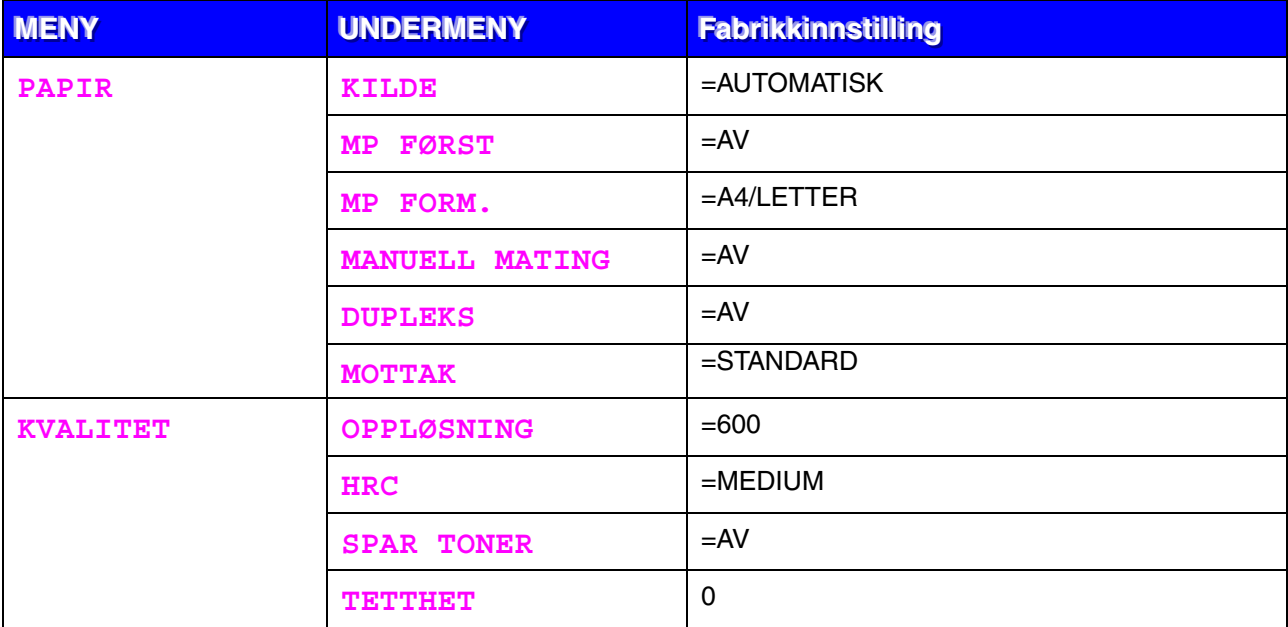

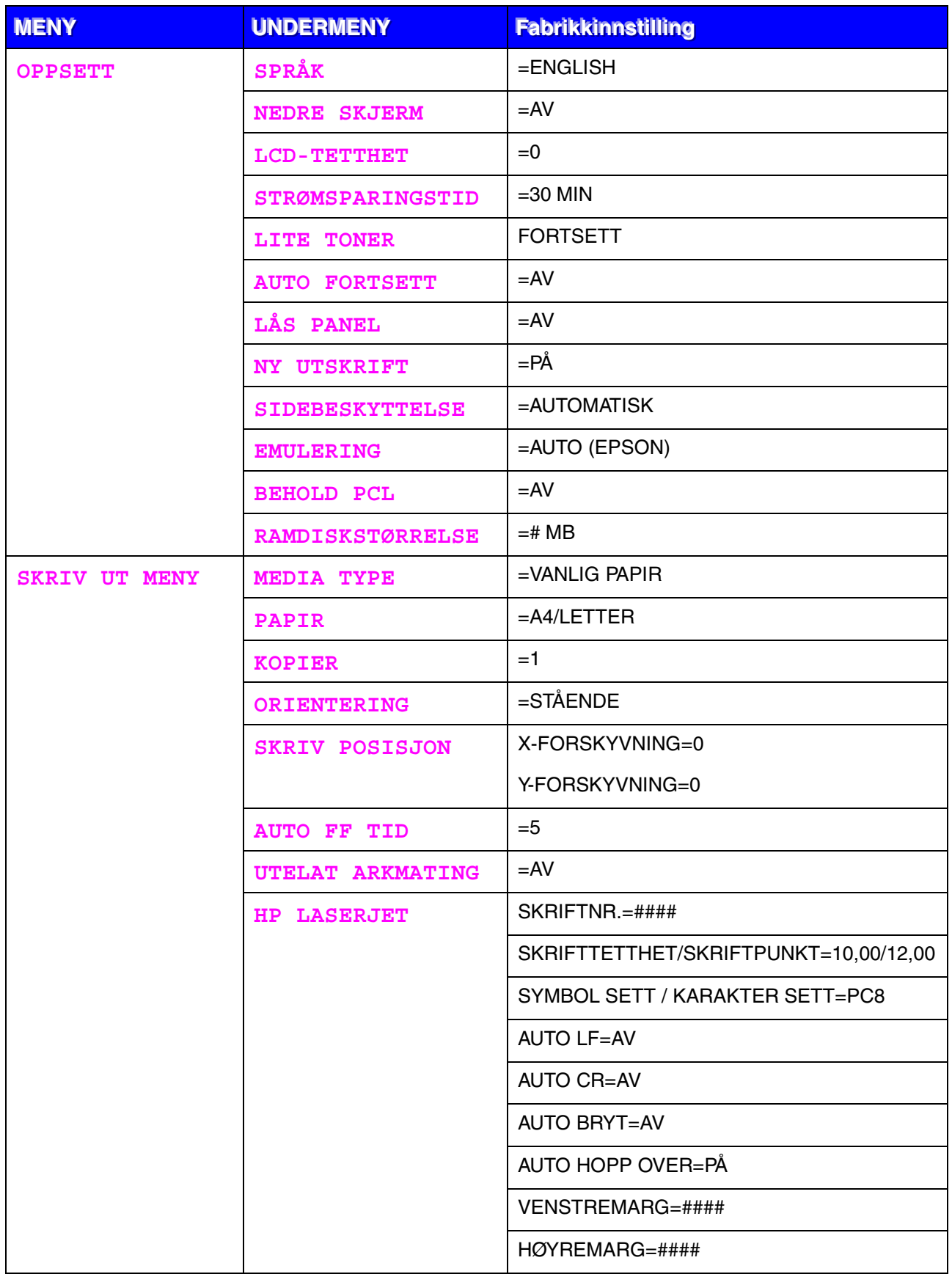

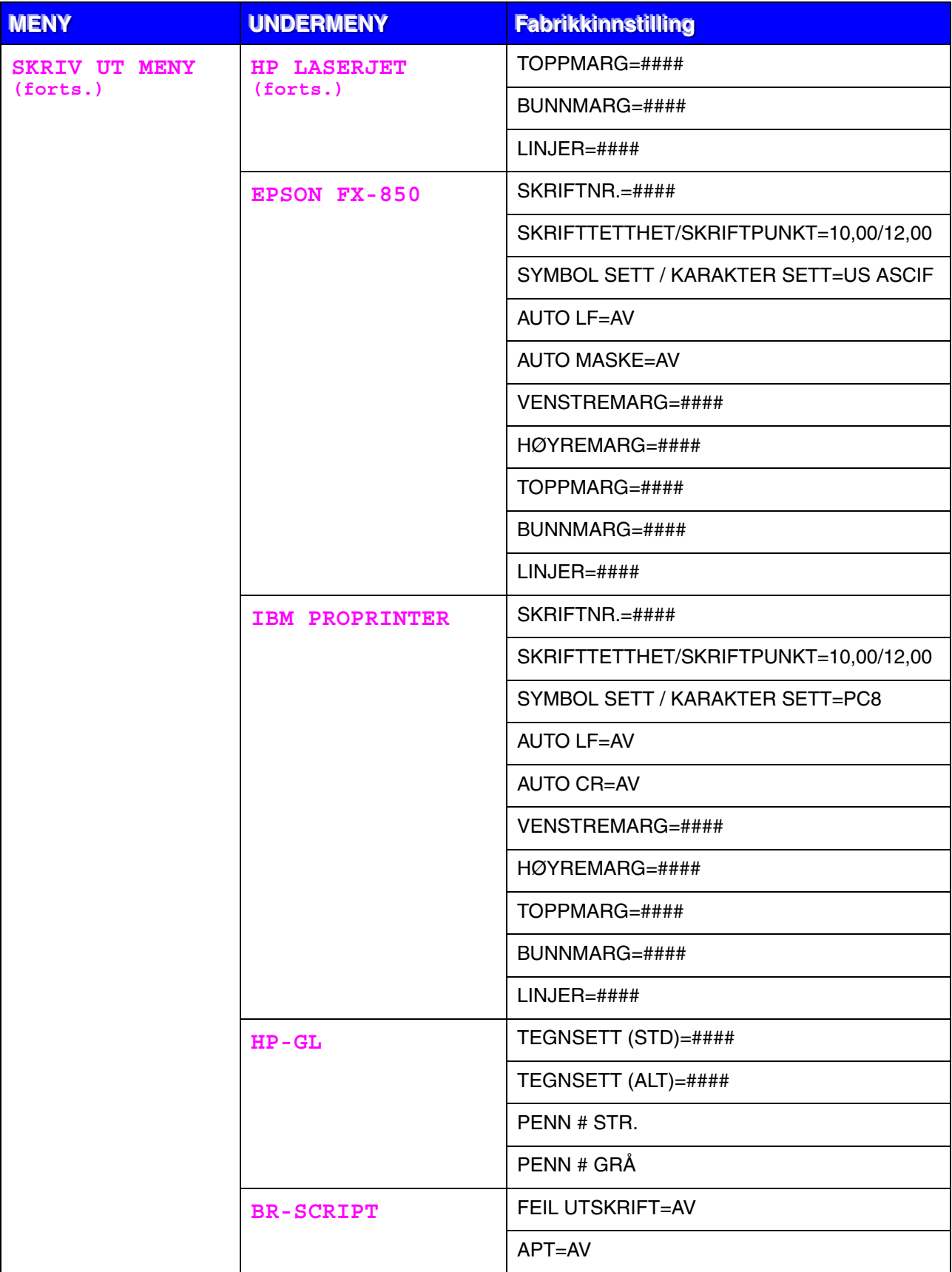

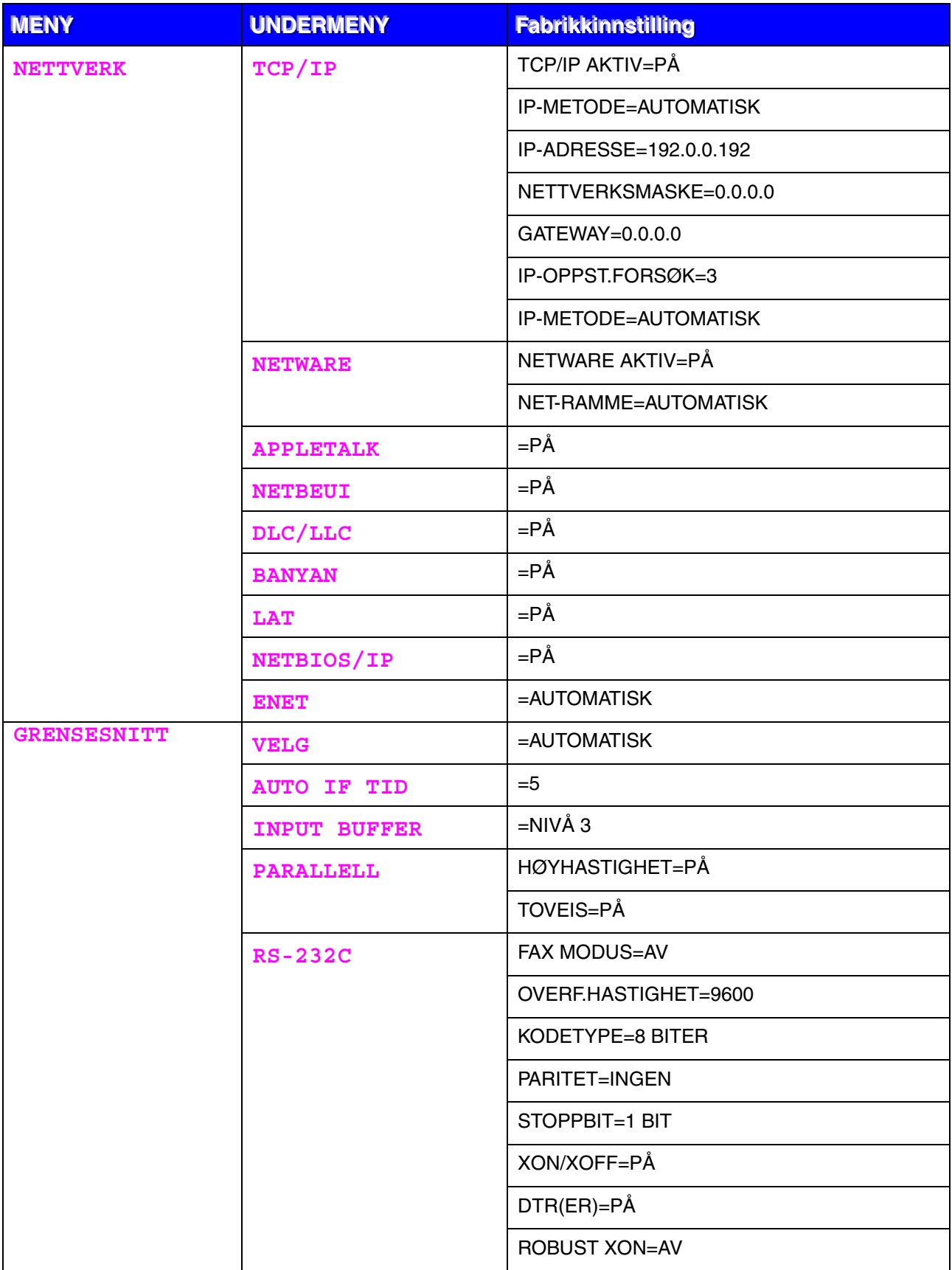

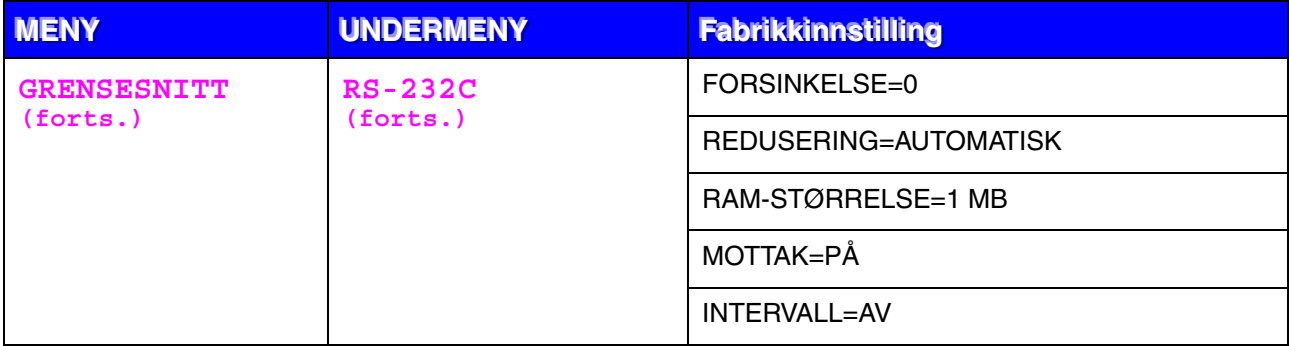

*KAPITTEL 4 TILLEGGSUTSTYR*

# *4KAPITTEL 4 TILLEGGSUTSTYR*

# **Ekstrautstyr og rekvisita**

Følgende tilbehør er valgfritt for denne skriveren. Du kan øke funksjonaliteten til skriveren med dette tilbehøret.

### ♦ **Tilleggsutstyr**

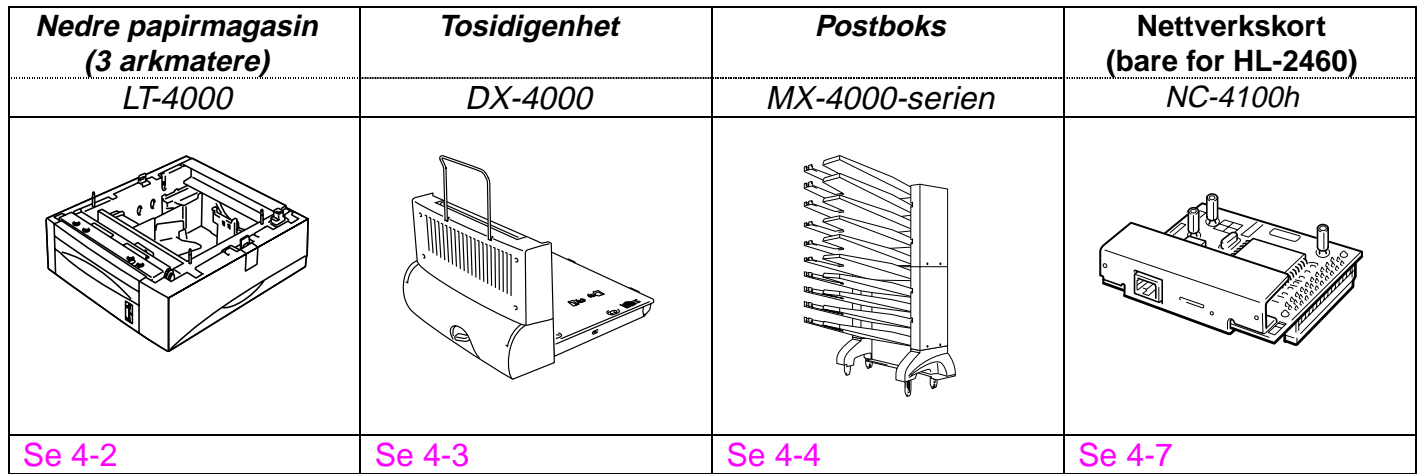

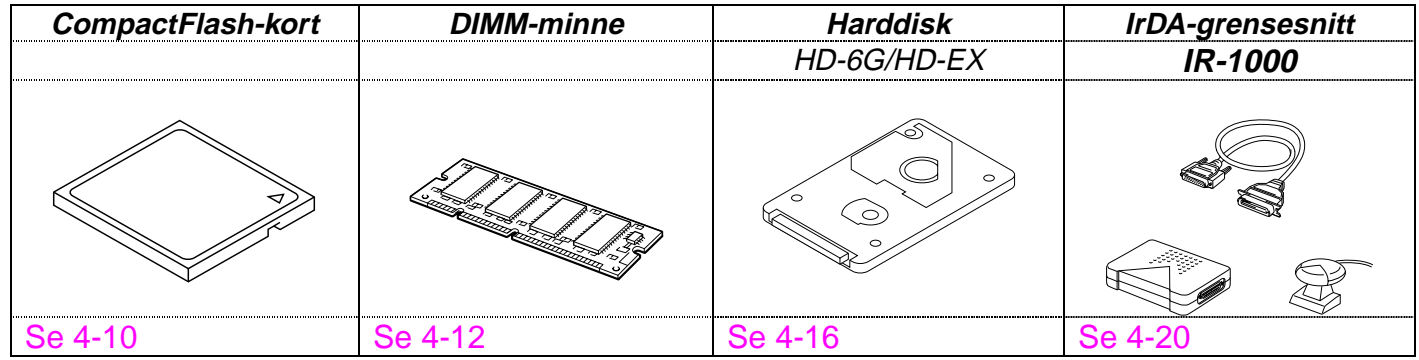

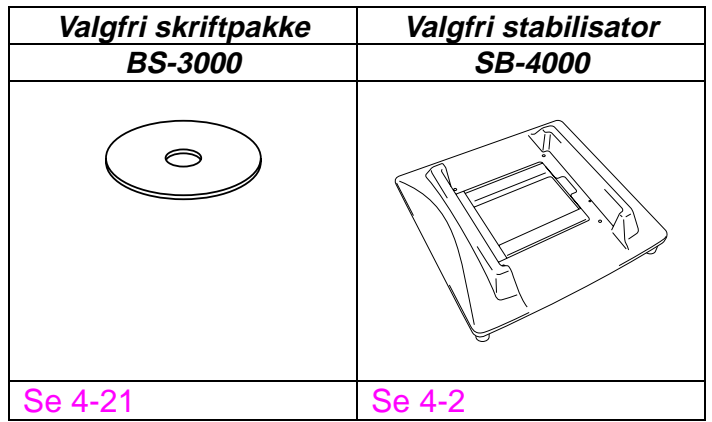

# <span id="page-133-0"></span>**Liten pute for nedre papirmagasin og stabilisatoren (SB-4000)**

Du må montere den lille puten eller den valgfrie stabilisatoren (SB-4000) når du har følgende skriverkonfigurasjoner.

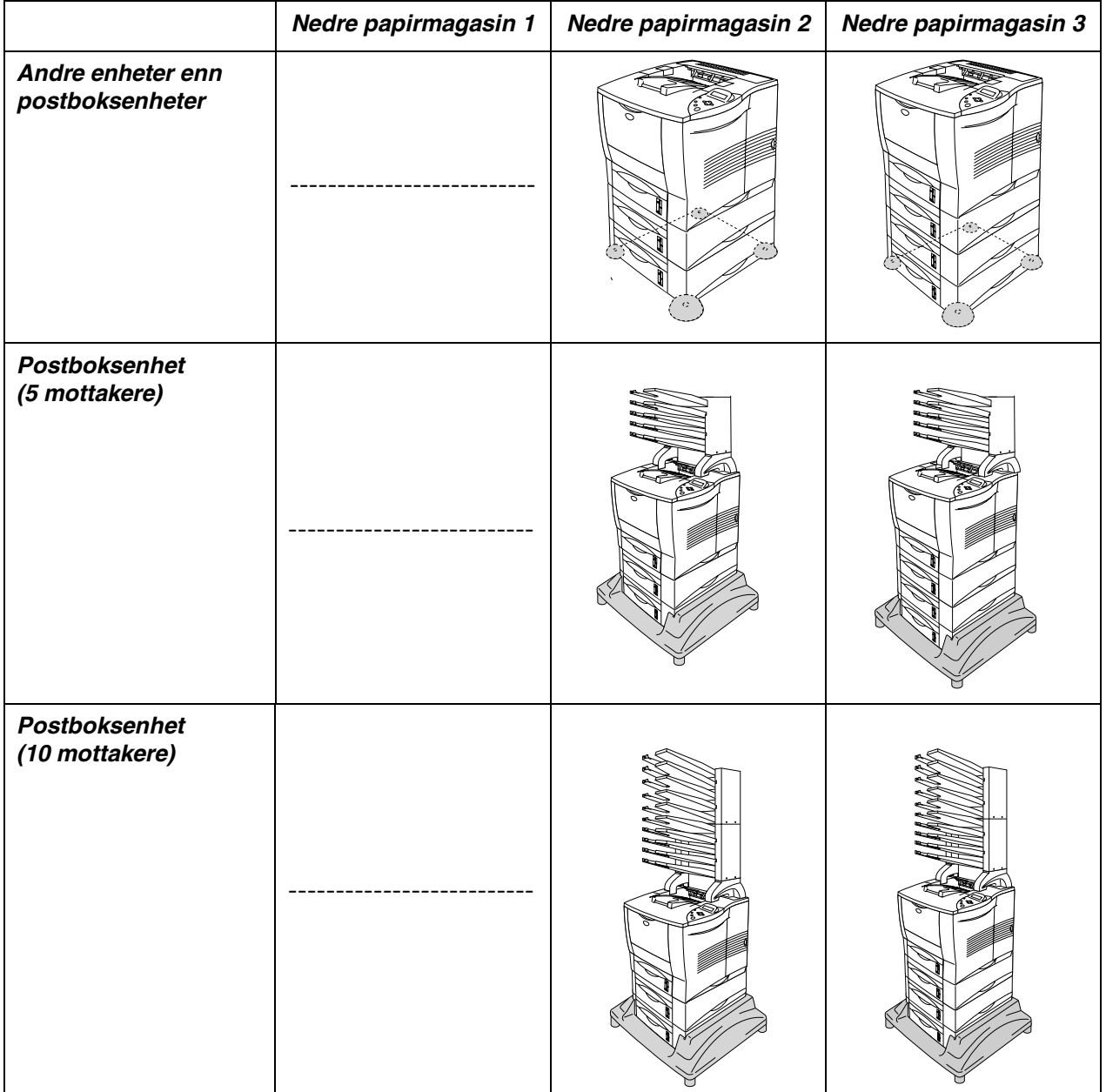

# <span id="page-134-0"></span>*Nedre papirmagasin (LT-4000)*

De nedre papirmagasinene (magasin 2/3/4) fungerer som ekstra papirkilder. Hvert magasin har plass til maksimalt 500 ark (80 g/m<sup>2</sup>). Når alle de tre magasinene er montert i skriveren, utvides kapasiteten til totalt 2100 ark vanlig papir. Hvis du ønsker å kjøpe det valgfrie nedre papirmagasinet, kontakter du forhandleren som du kjøpte skriveren hos.

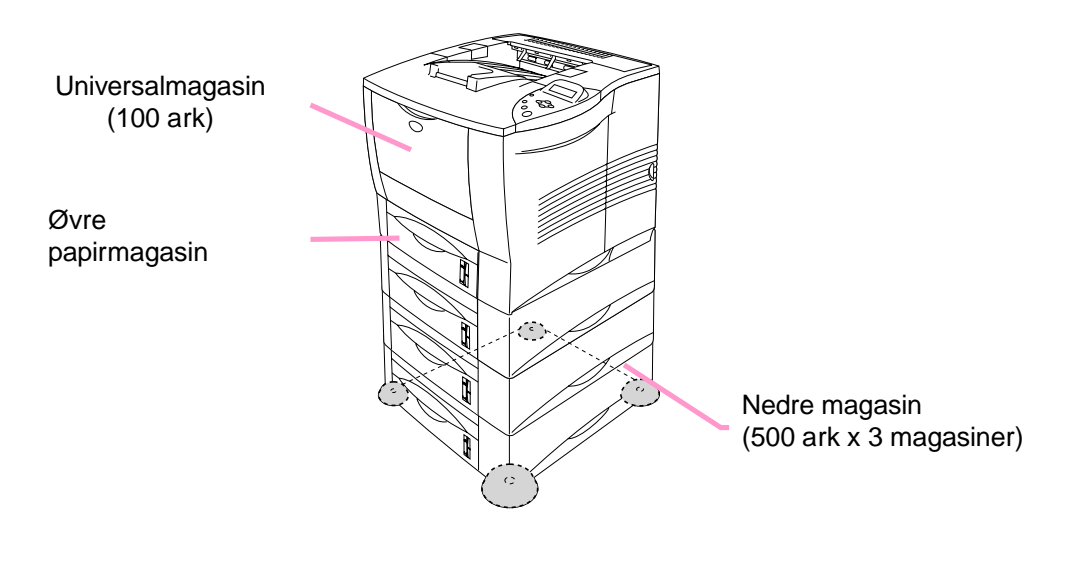

### **Utvides til totalt 2100 ark**

**Fig. 4-1**

Når du skal montere det nedre magasinet, slår du opp i brukerhåndboken for magasinet.

### ✒ *Merk*

- Når du plasserer det nedre papirmagasinet på gulvet, anbefaler vi at du monterer den lille puten i det nedre papirmagasinet som vist ovenfor.
- Hvis noen flytter magasinet til en annen magasinposisjon, og selv om du skriver ut uten å vite dette, velges riktig magasin automatisk, og utskriften skjer i henhold til denne innstillingen.

<span id="page-135-0"></span>Tosidigenheten er en valgfri enhet som du kan bruke til å skrive ut på begge sidene av papiret. Når den er montert, kan du velge enten tosidig utskrift eller utskrift på én side på kontrollpanelet eller med en programkommando som følger. [Hvis du vil ha mer informasjon om kontrollpanelet, kan du se](#page-110-1) [PAPIR i kapittel 3.](#page-110-0)

Når du skal montere tosidigenheten, slår du opp i brukerhåndboken for tosidigenheten.

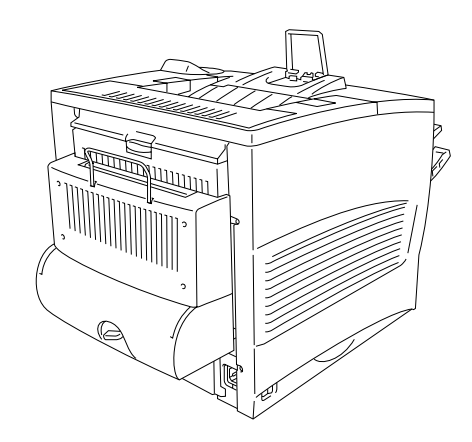

**Fig. 4-2**

<span id="page-136-0"></span>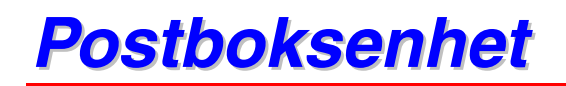

Postboksenheten er en valgfri enhet som monteres på laserskriveren HL-2460, slik at du kan sende utskriften til enhver mottaker du angir.

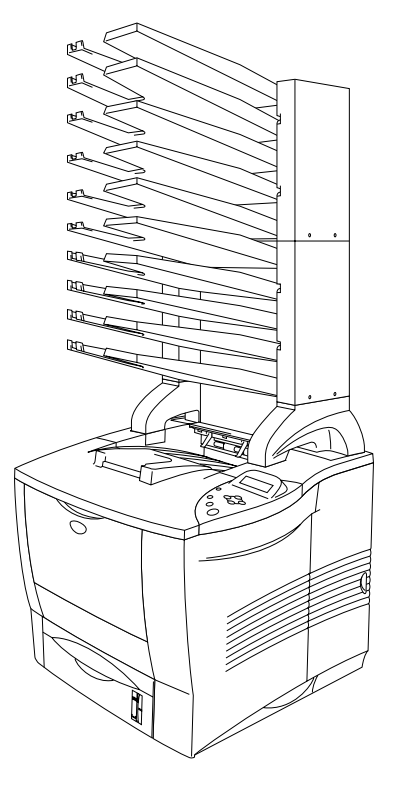

**Fig. 4-3**

Se brukerhåndboken for postboksen når du skal montere postboksen.

### ♦ *Postboks*

Du bruker denne innstillingen når du vil sende utskriften til enhver mottaker du angir.

### ♦ *Sorterer*

Når du vil skrive ut flere kopier, kan du sende hver kopi til mottakeren du angir. Du trenger ikke å sortere kopiene etter at de er skrevet ut.

### ♦ *Arkoppsamler*

Du kan skrive ut store utskriftsjobber selv om ingen er på kontoret. Du kan skrive ut 100 ark vanlig papir til hver mottaker i postboksen. Når du fjerner mottaker 2, 4, 7 og 9, er totalkapasiteten 1900 ark (inkludert mottakeren på skriveren).

# <span id="page-138-0"></span>**Nettverkskort NC-4100h (bare for HL-2460)**

Hvis du setter inn Brother-nettverkskortet (NC-4100h), kan du bruke skriveren i TCP/IP-, IPX/SPX-, AppleTalk-, DLC/LLC-, Banyan VINES-, DEC LAT- og NetBEUI-miljøer. På CD-ROMen som følger med HL-2460-skriveren, finner du mange nyttige programmer, for eksempel BRAdmin Professional for administratorer og programvare for nettverksutskrift. Se i brukerhåndboken for nettverket hvis du vil ha informasjon om installasjon.

## **Montere nettverkskortet**

- ☛ **1.** Slå av strømbryteren på skriveren, og trekk deretter ut strømkabelen.
- ☛ **2.** Åpne sidedekslet.

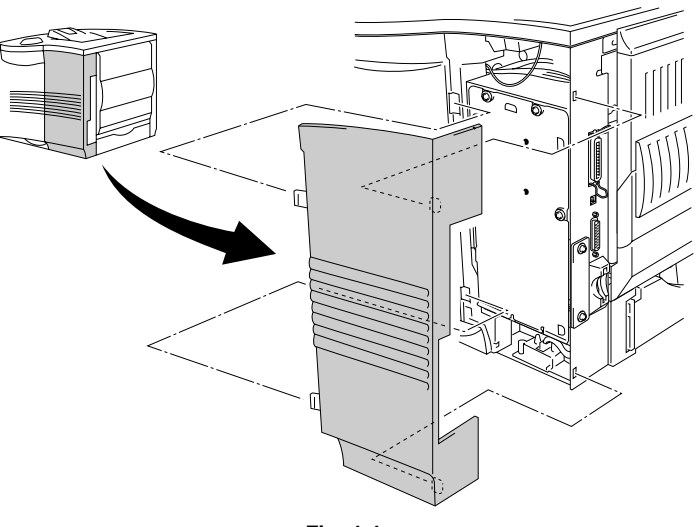

**Fig. 4-4**

**■ 3.** Skru ut de tre skruene i den angitte rekkefølgen, og fjern deretter metallplaten.

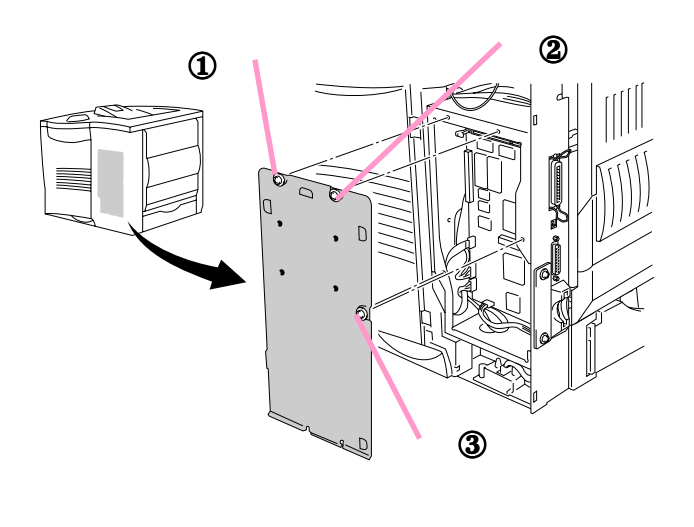

**Fig. 4-5**

**■ 4.** Skru ut de to skruene, og fjern deretter dekselplaten for nettverkskortet.

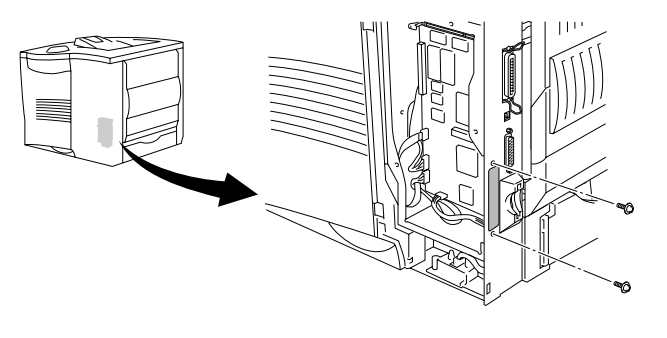

**Fig. 4-6**

**■ 5.** Sett nettverkskortet godt inn i kontakten på hovedkortet, og fest det deretter med de to skruene.

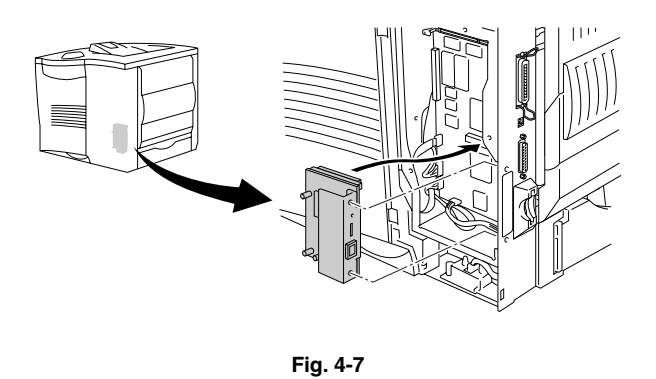

☛ **6.** Fest metallplaten med de tre skruene i den angitte rekkefølgen.

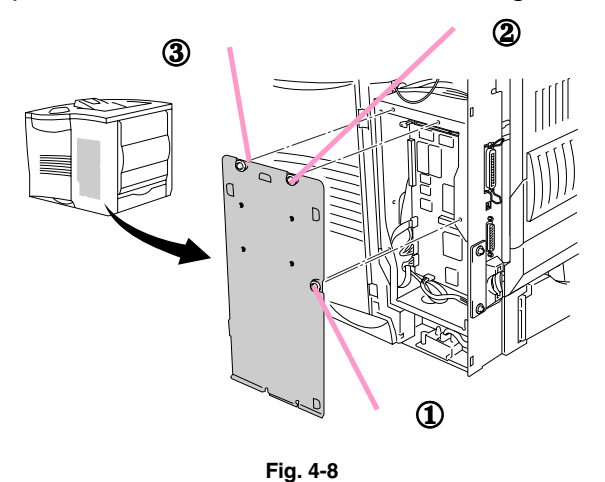

- ☛ **7.** Monter sidedekslet.
- **8.** Koble den ene enden av Ethernet-kabelen til nettverksporten på skriveren.
- ☛ **9.** Plugg strømkabelen inn i stikkontakten, og slå på strømbryteren.
- **10.** Hvis du vil ha mer informasjon om hvordan du optimaliserer nettverkskortet, kan du se brukerhåndboken for nettverket på CD-ROMen som fulgte med denne skriveren.

# <span id="page-141-0"></span>*CompactFlash-kort*

Denne skriveren har en åpning for et valgfritt CompactFlash-kort, som er et minnekort.

Hvis du monterer et valgfritt CompactFlash-minnekort, kan du lagre makroer, utskriftsloggen og skrifter på det, og du kan også velge funksjonene for ny utskrift via nettverket.

Følgende type CompactFlash-minnekort kan monteres:

#### *<SanDisk (eller SanDisk OEM-produkter)*

#### *Type I*

- 16MB SDCFB-16-505
- 32MB SDCFB-32-505
- 48MB SDCFB-48-505
- 64MB SDCFB-64-505
- 80MB SDCFB-80-505
- 96MB SDCFB-96-505
- 128MB SDCFB-128-505
- 160MB SDCFB-160-505
- 196MB SDCFB-196-505

#### *Type II*

- 256MB SDCFB-256-668
- 300MB SDCFB-300-668

#### ✒ *Merk*

- Ikke sett inn eller fjern kort når skriveren er på. Dette kan føre til at alle dataene på kortet forsvinner, eller at kortet skades alvorlig.
- Hvis du vil ha mer informasjon om kort, kontakter du forhandleren du kjøpte skriveren hos.

## *Montere CompactFlash-kortet*

Slik monterer eller fjerner du et kort:

- **<del>■</del> 1.** Slå av strømbryteren på skriveren, og trekk deretter ut strømkabelen.
- **2.** Sett CompactFlash-kortet inn i åpningen med etiketten til venstre. Kontroller at du setter det inn riktig.

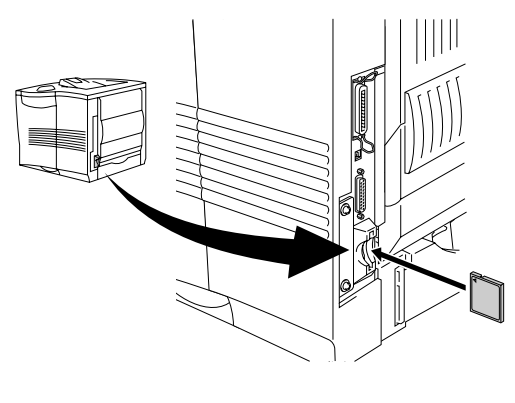

**Fig. 4-9**

✒ *Merk*

Slå av strømbryteren, og trekk ut strømkabelen før du fjerner kortet. Fjern kortet ved å trekke det ut av skriveren.

<span id="page-143-0"></span>HL-2460 har 16 MB minne som standard og to kortplasser for ekstra minne. Du kan utvide minnet til 272 MB ved å installere DIMM-minnemoduler. (Standardminnet kan variere avhengig av skrivermodell og landet den er kjøpt i.)

HL-2460N har 32 MB minne som standard. Minnet kan utvides til 272 MB. Hvis du vil oppgradere minnet til over 160 MB, må du erstatte DIMMminnemodulene på 16 MB med DIMM-minnemoduler med mer minne. (Standardminnet kan variere avhengig av skrivermodell og landet den er kjøpt i.)

Du kan installere følgende DIMM-moduler:

#### **<US>**

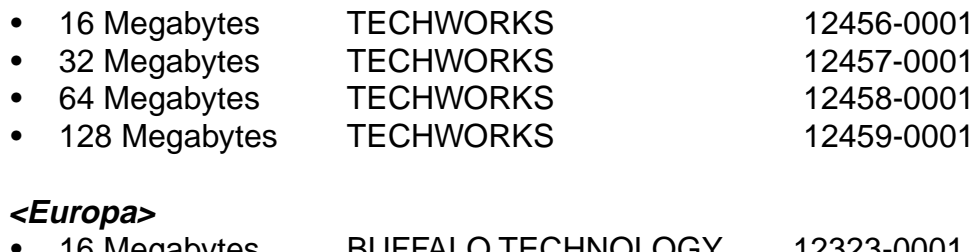

### • 16 Megabytes BUFFALO TECHNOLOGY 12323-0001 • 32 Megabytes BUFFALO TECHNOLOGY 12324-0001

64 Megabytes BUFFALO TECHNOLOGY 12325-0001<br>128 Megabytes BUFFALO TECHNOLOGY 12326-0001 BUFFALO TECHNOLOGY 12326-0001

DIMM-minnet må ha følgende spesifikasjoner:

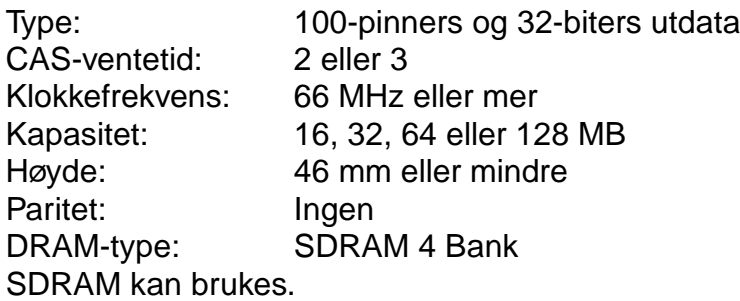

### ✒**Merk**

- Hvis du vil ha mer informasjon, kontakter du forhandleren du kjøpte skriveren hos.
- Hvis du vil ha den nyeste informasjonen, kan du besøke Brother Solutions Center på <http://solutions.brother.com>
### *Sette inn DIMM-minne*

Slik setter du inn DIMM-minne:

- ☛ **1.** Slå av strømbryteren på skriveren, og trekk deretter ut strømkabelen. Koble grensesnittkabelen fra skriveren.
- ✒ *Merk*

Pass på at du slår av skriveren før du setter inn eller fjerner DIMM-minne.

**← 2.** Fjern sidedekslet.

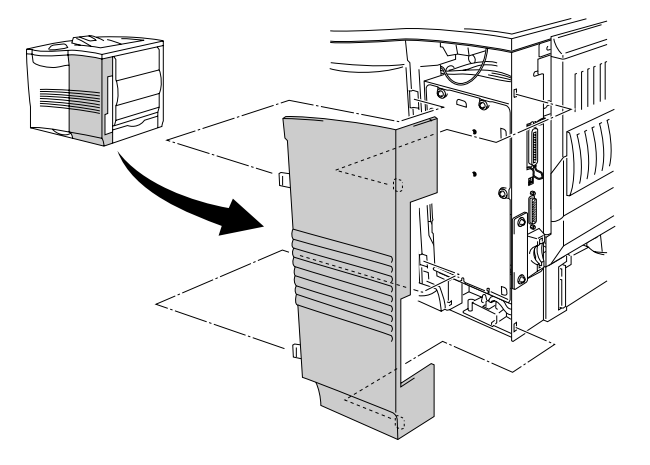

**Fig. 4-10**

**■ 3.** Skru ut de tre skruene i den angitte rekkefølgen, og fjern deretter metallplaten.

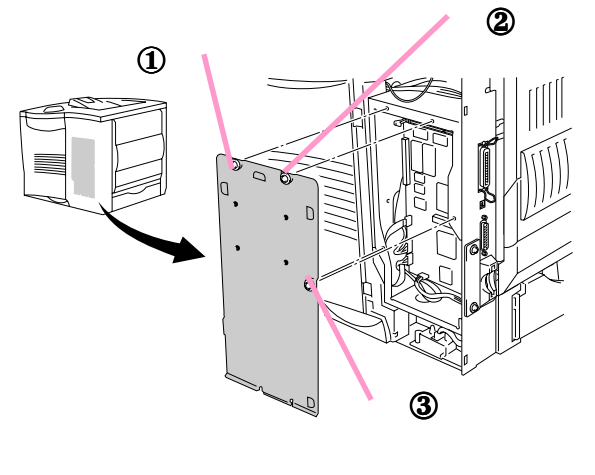

**Fig. 4-11**

- ☛ **4.** Pakk ut DIMM-kortet, og hold det i kanten.
- ☛ **5.** Hold DIMM-kortet med tommelen på baksiden og fingrene på kantene. Juster inn DIMM-kortet etter DIMM-sporet. (Kontroller at låsene på hver side av DIMM-sporet er åpne, eller trukket utover.)

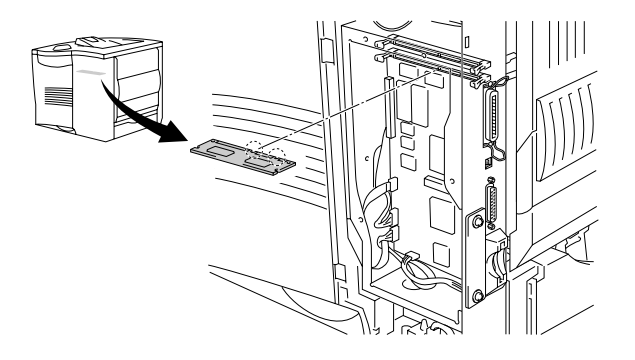

**Fig. 4-12**

**<del>■ 6.</del>** Trykk DIMM-kortet rett inn i sporet (trykk bestemt). Kontroller at låsene på hver side av DIMM-sporet låses på plass innover. (Hvis du vil fjerne et DIMM-kort, må låsene være åpne.)

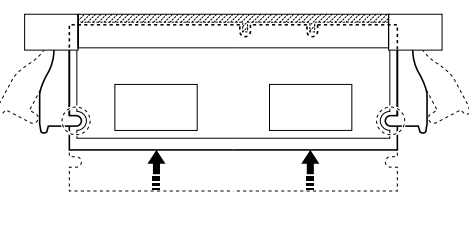

**Fig. 4-13**

**<del>■</del> 7.** Fest metallplaten med de tre skruene i den angitte rekkefølgen.

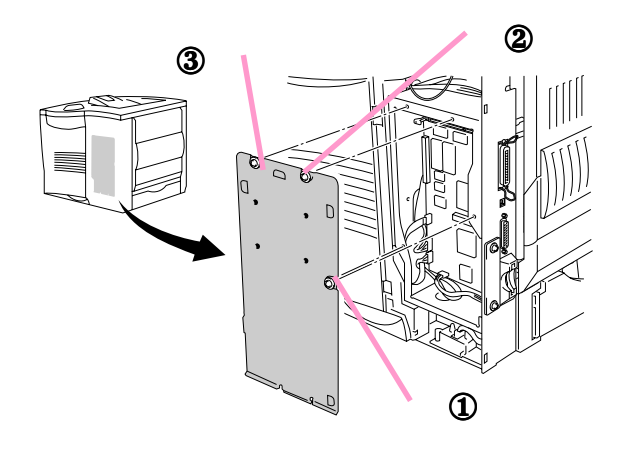

**Fig. 4-14**

- ☛ **8.** Monter sidedekslet.
- **<del>■</del> 9.** Koble til grensesnittkabelen på nytt. Plugg strømkabelen inn i stikkontakten, og slå deretter på skriveren.
- **10.** Kontroller at du har satt inn DIMM-kortet riktig ved å skrive ut en testside (utskriftskonfigurasjon), der du kan se gjeldende minne[. Hvis du vil ha](#page-109-1) [informasjon om hvordan du skriver ut en konfigurasjonsside, kan du se](#page-109-1) [kapittel 3.](#page-109-0)

## *Harddisk (HD-6G/HD-EX)*

Hvis du monterer en valgfri harddisk, kan du lagre makroer, utskriftsloggen og skrifter på den, og du kan også velge utskriftsjobben og skrive den ut på nytt via nettverket.

Kontroller at boksen inneholder følgende:

- Harddisk
- Harddiskkabler (2)
- Kraveskruer (4)
- Skruer (4)
- Installasjonshåndbok

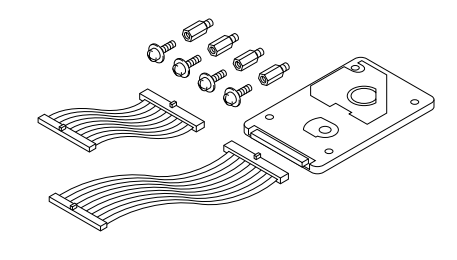

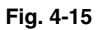

#### ✒ *Merk*

Den korte kabelen er for andre skrivere. Ikke bruk den med denne skrivermodellen.

- **<del>■</del> 1.** Slå av strømbryteren på skriveren, og trekk deretter ut strømkabelen. Koble grensesnittkabelen fra skriveren.
- ☛ **2.** Fjern sidedekslet.

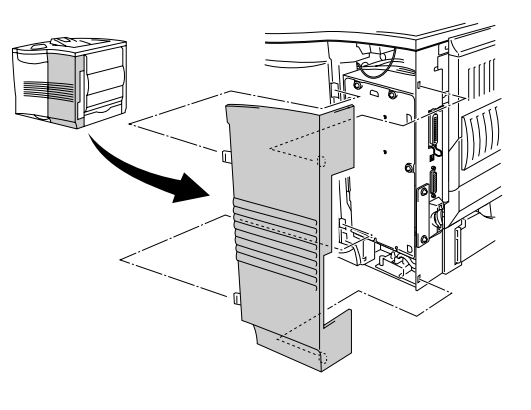

**Fig. 4-16**

**■ 3.** Skru ut de tre skruene i den angitte rekkefølgen, og fjern deretter metallplaten.

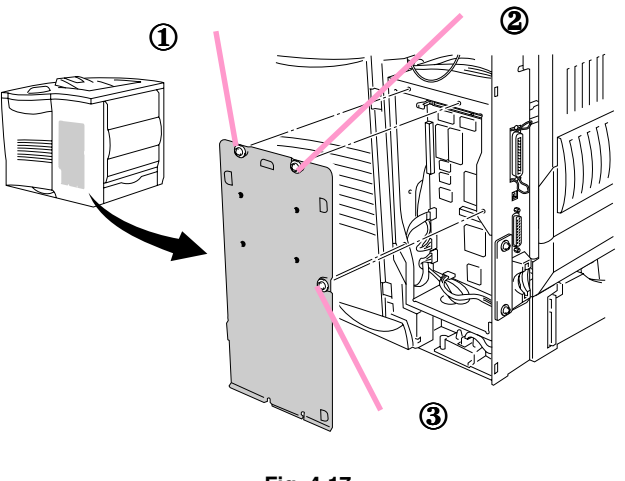

**Fig. 4-17**

**■ 4.** Sett de fire kraveskruene som fulgte med harddisken, inn i bunnen av harddisken.

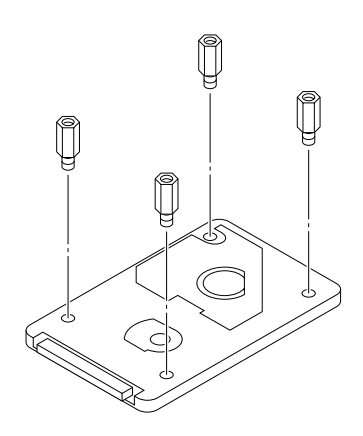

**Fig. 4-18**

☛ **5.** Koble den lengste harddiskkabelen til harddisken med nøkkelsiden opp.

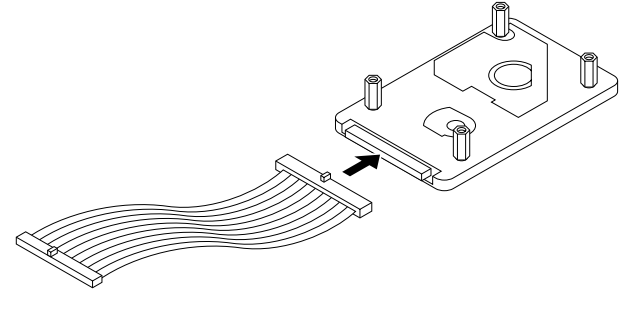

**Fig. 4-19**

☛ **6.** Monter underlagsplaten til harddisken ved å sette de fire skruene inn i de fire hullene på metallplaten slik at pinnene på harddisken peker på den bakre delen av skriveren, og fest deretter platen med de fire skruene.

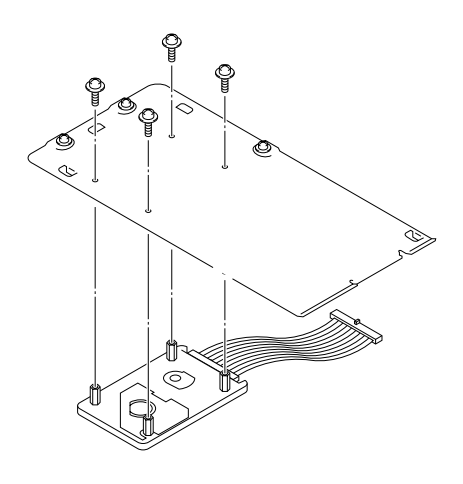

**Fig. 4-20**

**<del>■</del> 7.** Koble den flate kabelen til hovedkortet.

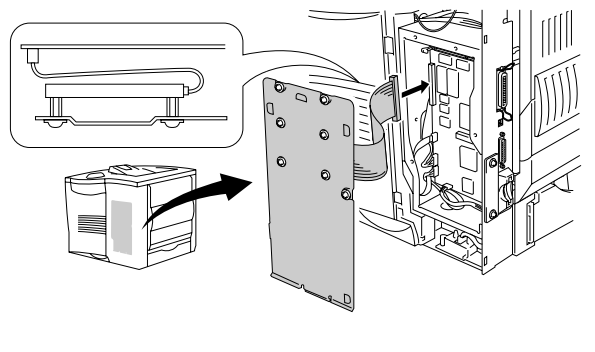

**Fig. 4-21**

☛ **8.** Fest metallplaten med de tre skruene i den angitte rekkefølgen.

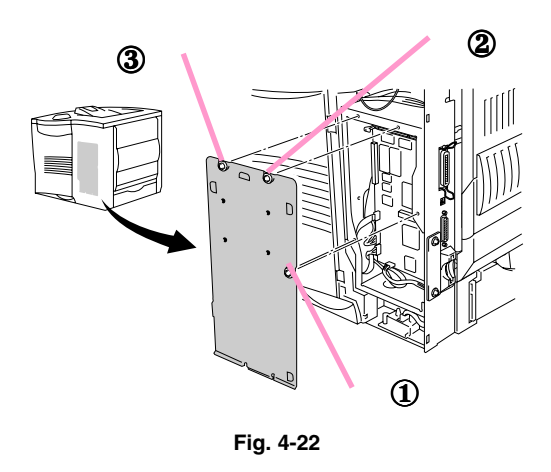

- ☛ **9.** Monter sidedekslet.
- ☛ **10.** Koble til grensesnittkabelen på nytt. Plugg strømkabelen inn i stikkontakten, og slå deretter på skriveren.
- ☛ **11.** Formater harddisken fra kontrollpanelet[. Se kapittel 3 hvis du vil ha mer](#page-112-0) [informasjon.](#page-112-1)

## *IrDA-grensesnitt (IR-1000)*

IR-1000 kan kobles til en hvilken som helst skriver og skrive ut data uten tilkoblingskabler.

- Støtter IrDA1.1-standarden for infrarød kommunikasjon.
- Fullstendig kompatibel med infrarøde skrivere for Windows 95/98/Me, Windows NT 4.0, Windows 2000.
- Sender og mottar data med en hastighet på opptil 4 Mbit/sek.
- Kobles til parallellporten på PCen og Centronics-parallellporten på skriveren.
- Gjør det mulig å opprette kommunikasjon mellom en skriver og en bærbar datamaskin som har infrarødt utstyr.
- Overføringsrekkevidde: 1 til 100 cm, overholder IrDA-standarden.
- 30-graders vinkel.
- Velger mellom infrarød port og parallellport.

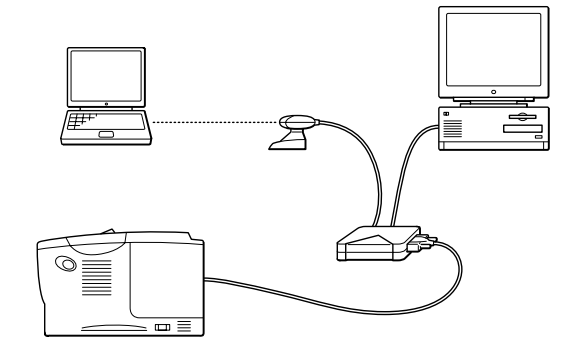

**Fig. 4-23**

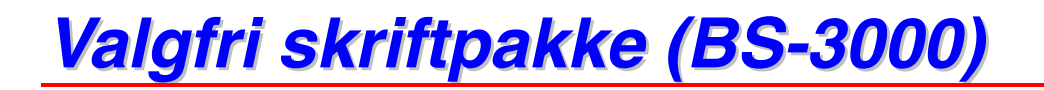

Den valgfrie skriftpakken (BS-3000) finnes på CD-ROMen. Du kan installere 136 PS3 Agfa-skrifter og TrueType-skrifter.

*KAPITTEL 5 VEDLIKEHOLD*

# *5KAPITTEL 5 VEDLIKEHOLD*

## <span id="page-154-0"></span>*Bytte tonerkassetten*

### *Tonerkassett (TN-9500)*

Tonerkassetten er pakket inn i et omslag i esken.

En ny tonerkassett inneholder nok toner til utskrift av omtrent 11 000 enkeltsider i A4-/Letter-format med omtrent 5 % dekning (hvis utskriftstettheten er angitt til nivå 0).

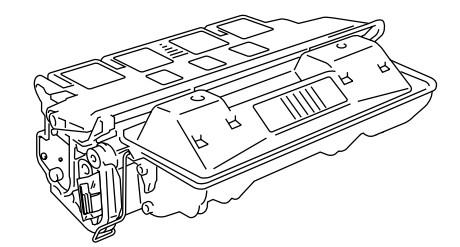

**Fig. 5-1**

#### ✒ **Merk**

- Denne tonerkassetten er en enkeltkomponent. Den mikrofine toneren magnetiseres ikke.
- Tonerkassetten er pakket inn i et omslag. Ikke åpne omslaget før du skal sette inn tonerkassetten. Tonerkassetten må ikke utsettes for lys over lang tid.
- Ikke utsett tonerkassetten for direkte lys.
- Ikke la tonerkassetten stå på enden eller snu den opp ned.
- Ikke åpne trommelklaffen. Dette kan føre til alvorlige skader, som kan resultere i dårlig utskriftskvalitet.
- Ikke ta på de skraverte delene som vises nedenfor.
- Tonerforbruket varierer avhengig av størrelsen på bildet på siden og innstillingen for utskriftstetthet.
- Jo større størrelsen på bildet på siden er, desto mer toner brukes.
- Hvis du endrer innstillingen for utskriftstetthet for å få lysere eller mørkere utskrift, endres tonerforbruket tilsvarende.

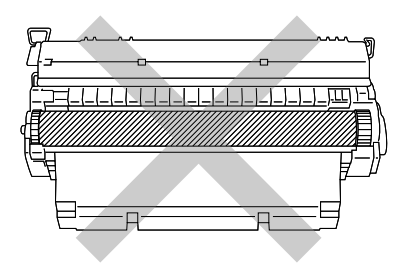

- Bruk originale Brother-tonerkassetter, som er spesiallaget for å sikre optimal utskriftskvalitet.
- Hvis du skriver ut med uoriginal toner eller tonerkassett, reduseres ikke bare utskriftskvaliteten, men også kvaliteten og levetiden til selve skriveren. Det kan også redusere ytelsen og levetiden til trommelenheten betraktelig. Garantien dekker ikke problemer som skyldes bruk av uoriginal toner eller uoriginale tonerkassetter.

### *Melding om tom for toner*

Du må bytte tonerkassetten regelmessig.

#### ✒ *Merk*

Når meldingen "TOM FOR TONER" vises på LCD-skjermen, fjerner du tonerkassetten og rister den forsiktig flere ganger for å fordele toneren jevnt i kassetten. Sett tonerkassetten inn igjen.

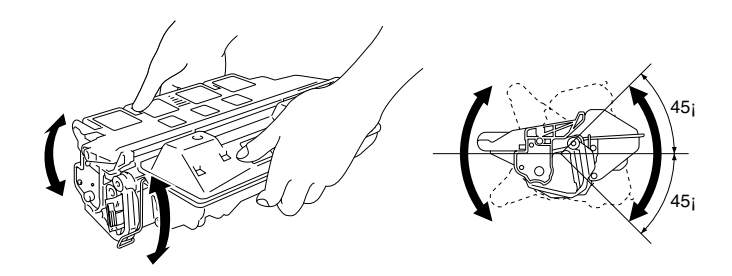

Hvis det etterpå oppstår problemer med utskriftskvaliteten, bytter du tonerkassetten med en ny.

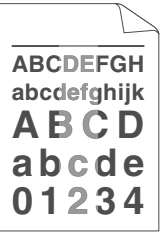

Når du bytter tonerkassetten, må du rengjøre innsiden av skriveren[. Hvis du](#page-159-1) [vil ha mer informasjon om rengjøring, ser du under "Rengjøring" i dette](#page-159-1) [kapitlet.](#page-159-0)

#### ✒ *Merk*

For å få best mulig utskriftskvalitet må du passe på at du bruker tonerkassetter av høy kvalitet. Når du vil kjøpe tonerkassetter, kontakter du forhandleren du kjøpte skriveren hos.

Slik bytter du tonerkassetten:

- ☛ **1.** Åpne toppdekslet på skriveren.
- **<del>■</del> 2.** Ta ut tonerkassetten.

#### ✒ *Merk*

Aldri ta på eller rengjør overføringsvalsen. Dette kan føre til at utskriftskvaliteten blir dårligere.

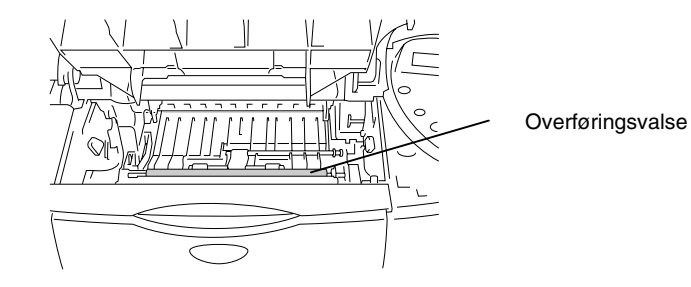

☛ **3.** Pakk ut den nye tonerkassetten.

**■ 4.** Hold tonerkassetten med begge hender. Rist den forsiktig flere ganger ved en vinkel på 45 grader. Dette gjør at toneren distribueres jevnt i kassetten.

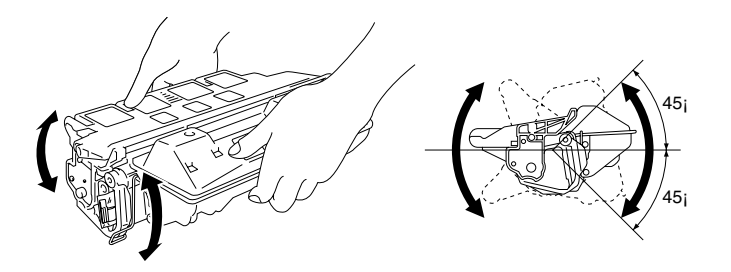

**Fig. 5-2**

☛ **5.** Bøy haken opp og ned flere ganger til den løsner fra tonerkassetten.

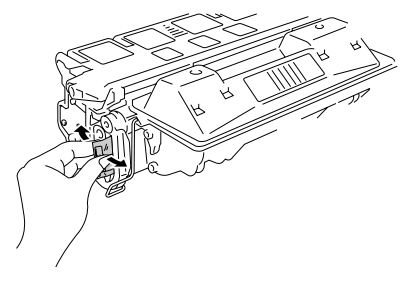

**Fig. 5-3**

☛ **6.** Hold godt i haken, og dra den til forseglingsteipen er helt av.

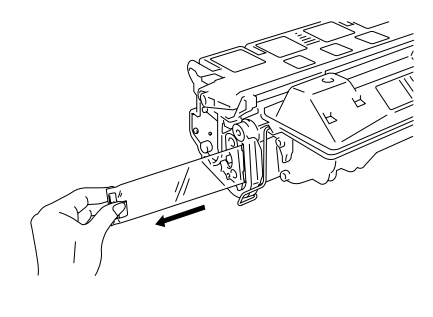

**Fig. 5-4**

**■ 7.** Sett den nye tonerkassetten godt inn i skriveren.

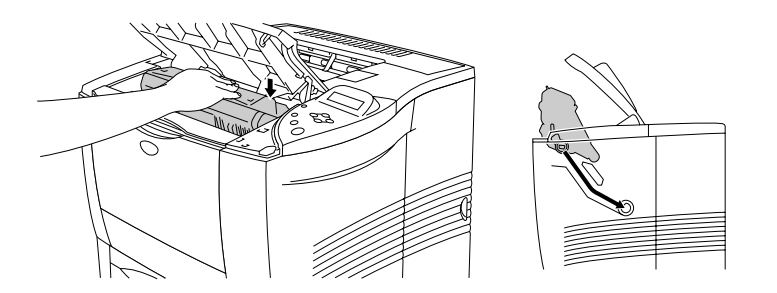

**Fig. 5-5**

☛ **8.** Lukk toppdekslet på skriveren.

<span id="page-159-1"></span><span id="page-159-0"></span>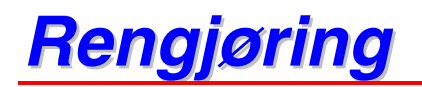

Rengjør utsiden og innsiden av skriveren regelmessig med en **tørr, myk** klut. Når du bytter tonerkassetten, må du passe på å rengjøre innsiden av skriveren. Hvis det kommer tonerflekker på utskriften, rengjør du innsiden av skriveren med en myk klut.

### *Rengjøre skriveren utvendig*

Slik rengjør du utsiden av skriveren:

- **<del>■</del> 1.** Slå av strømbryteren på skriveren, og trekk deretter ut strømkabelen.
- ☛ **2.** Trekk arkmateren ut av skriveren.
- **← 3.** Åpne universalmagasinet.

**■ 4.** Rengjør utsiden av skriveren med en myk klut for å fjerne støv.

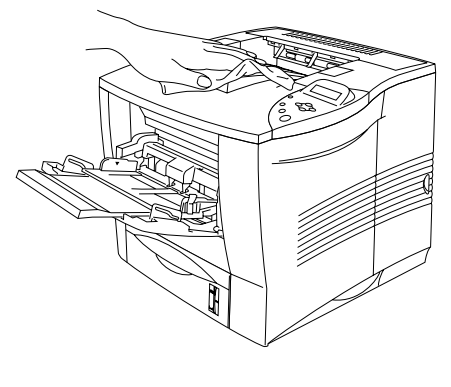

**Fig. 5-6**

☛ **5.** Pass på at du fjerner papir og fremmedlegemer hvis de har satt seg fast i arkmateren.

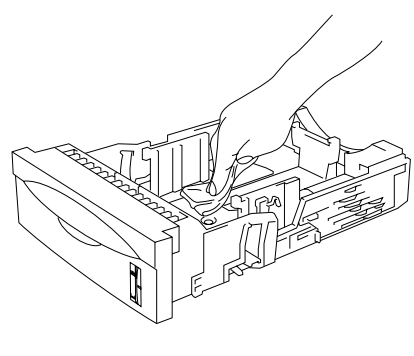

**Fig. 5-7**

- ☛ **6**. Sett arkmateren inn i skriveren, og lukk universalmagasinet.
- **<del>■</del> 7**. Plugg strømkabelen inn i stikkontakten, og slå deretter på skriveren.

### *Rengjøre skriveren innvendig*

#### ✒ *Merknader*

Pass på følgende når du rengjør skriveren innvendig:

- Hvis du har fått toner på klærne, tørker du toneren av med en tørr klut og vasker klærne i kaldt vann så snart som mulig, slik at du unngår flekker.
- Aldri ta på den varme fikseringsenheten.
- Aldri ta på eller rengjør overføringsvalsen. Dette kan føre til at utskriftskvaliteten blir dårligere.
- Pass på at du ikke puster inn toner.

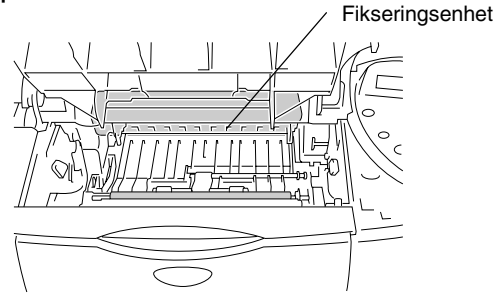

Slik rengjør du skriveren innvendig:

- **<del>■</del> 1.** Slå av strømbryteren på skriveren, og trekk deretter ut strømkabelen.
- ☛ **2.** Åpne toppdekslet.
- **3.** Ta ut tonerkassetten.

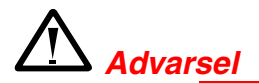

Når skriveren nettopp har vært i bruk, er noen av de innvendige delene ekstremt varme.

Når du åpner toppdekslet på skriveren, må du aldri berøre fikseringsenheten og valsen.

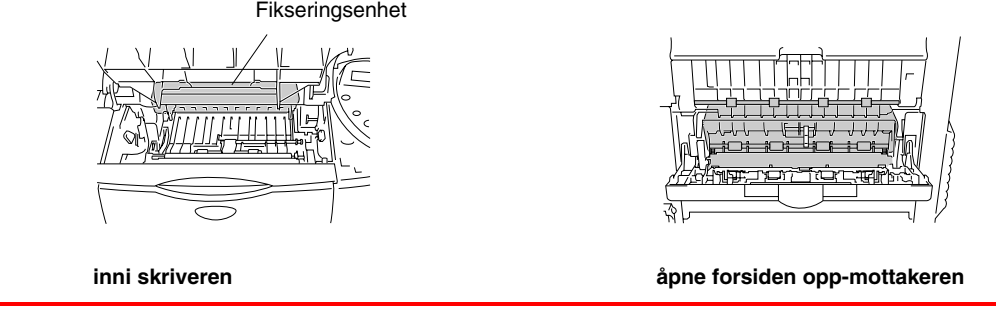

**■ 4.** Tørk av eventuelt toner og papirstøv fra metallplaten i skriveren med en tørr, myk klut.

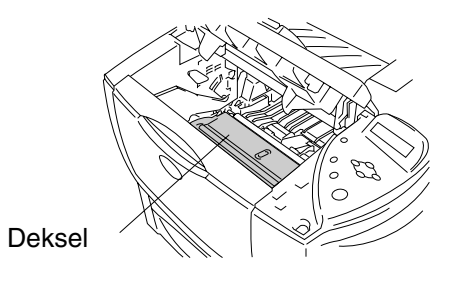

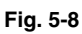

☛ **5.** Løft opp metallplaten inne i skriveren.

Tørk av toner og papirstøv på baksiden av metallplaten og overflaten under den med en tørr, myk klut.

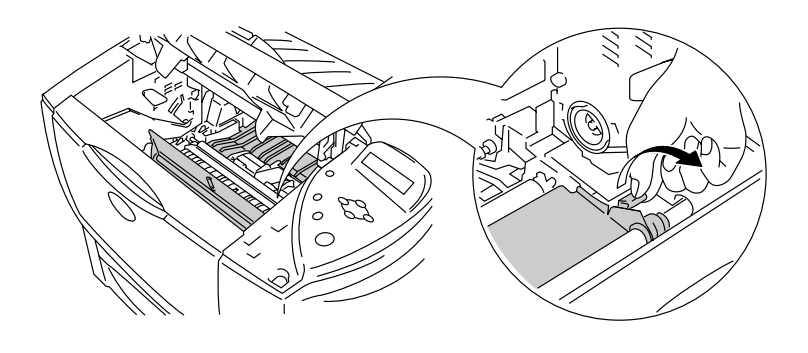

**Fig. 5-9**

- ☛ **6.** Senk metallplaten.
- ☛ **7.** Tørk skannervinduet med en myk, tørr klut.

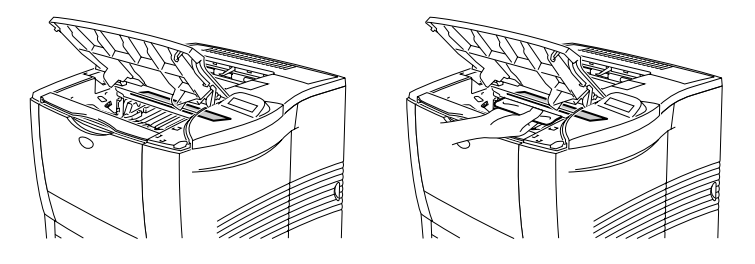

**Fig. 5-10**

- **<del>■</del> 8.** Sett tonerkassetten inn i skriveren.
- ☛ **9.** Lukk toppdekslet.
- ☛ **10.** Plugg strømkabelen inn i stikkontakten, og slå deretter på skriveren.

*KAPITTEL 6 FEILSØKING*

# *6KAPITTEL 6 FEILSØKING*

## *Meldinger på LCD-skjermen*

#### ✒ *Merk*

Papirmagasinene og skjermbeskrivelsene i denne håndboken beskrives nedenfor.

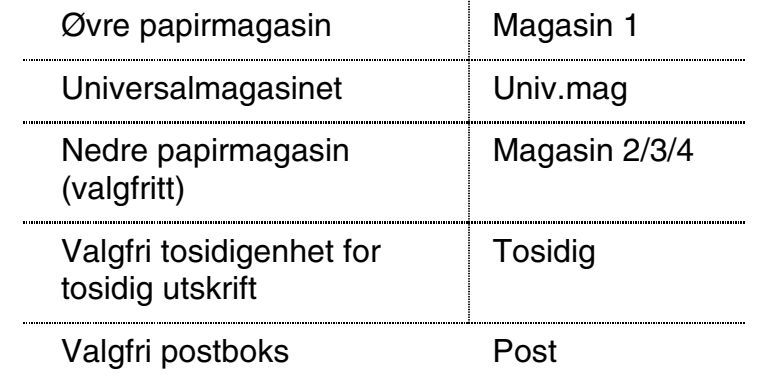

### *Feilmeldinger*

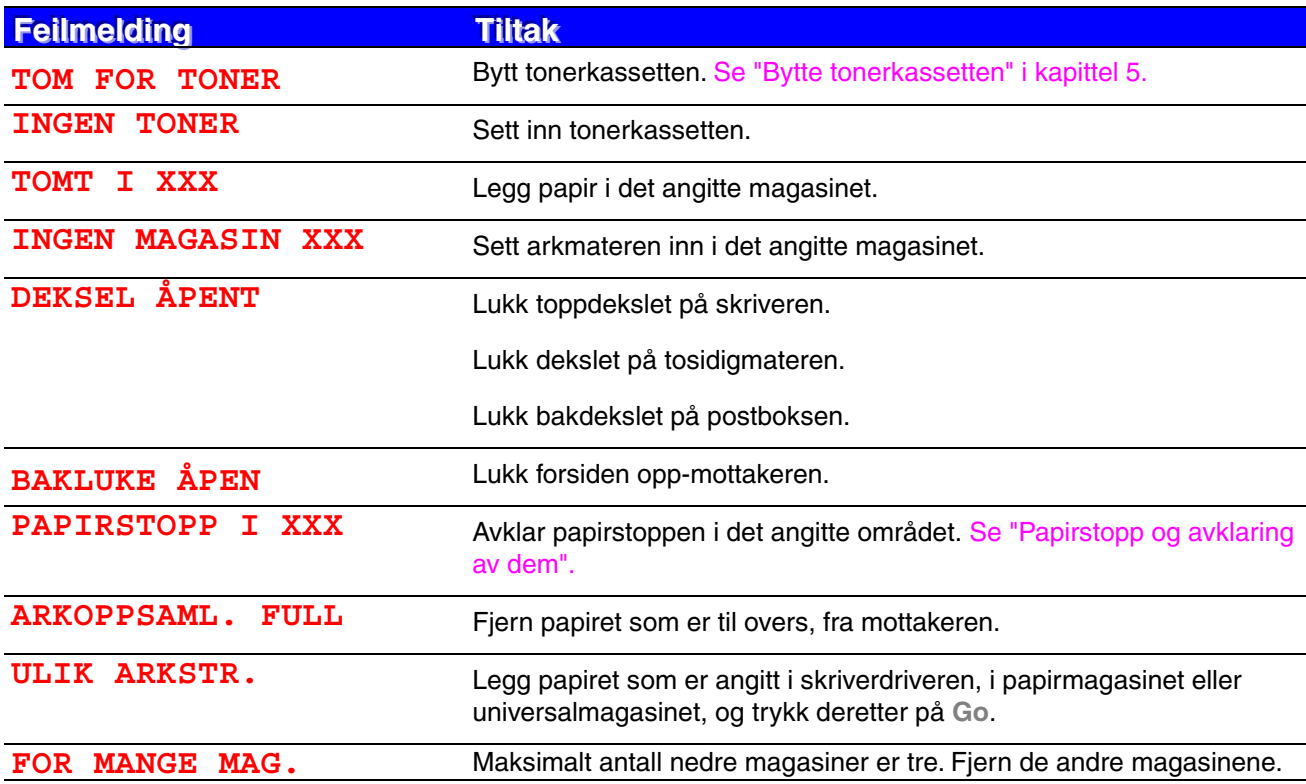

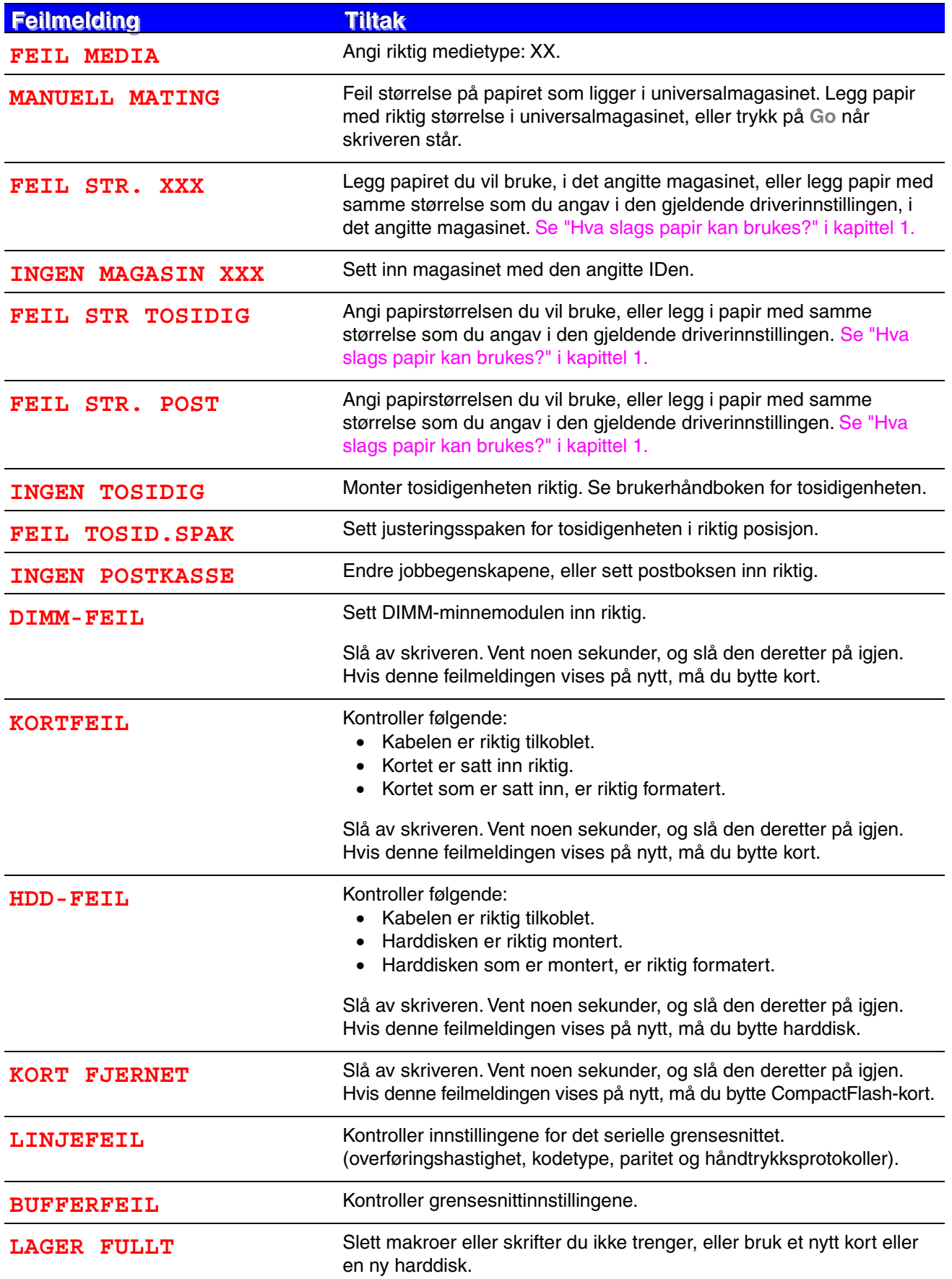

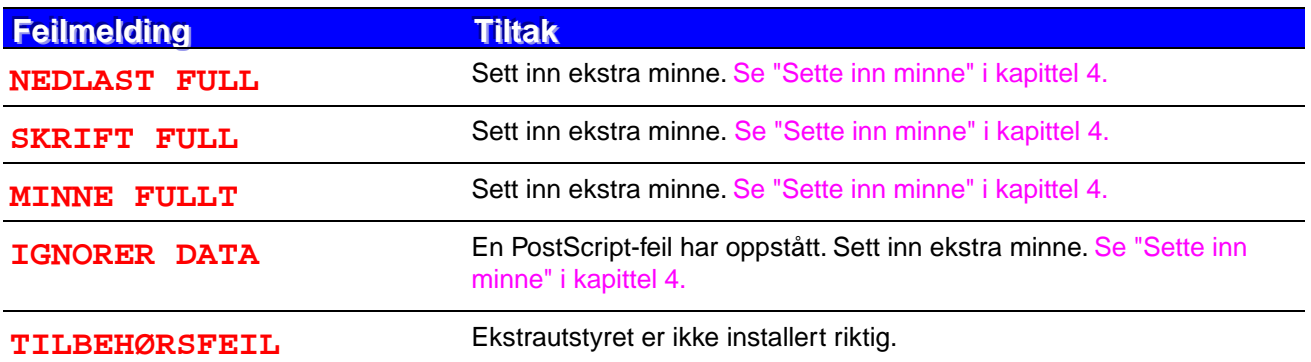

## *Vedlikeholdsmeldinger*

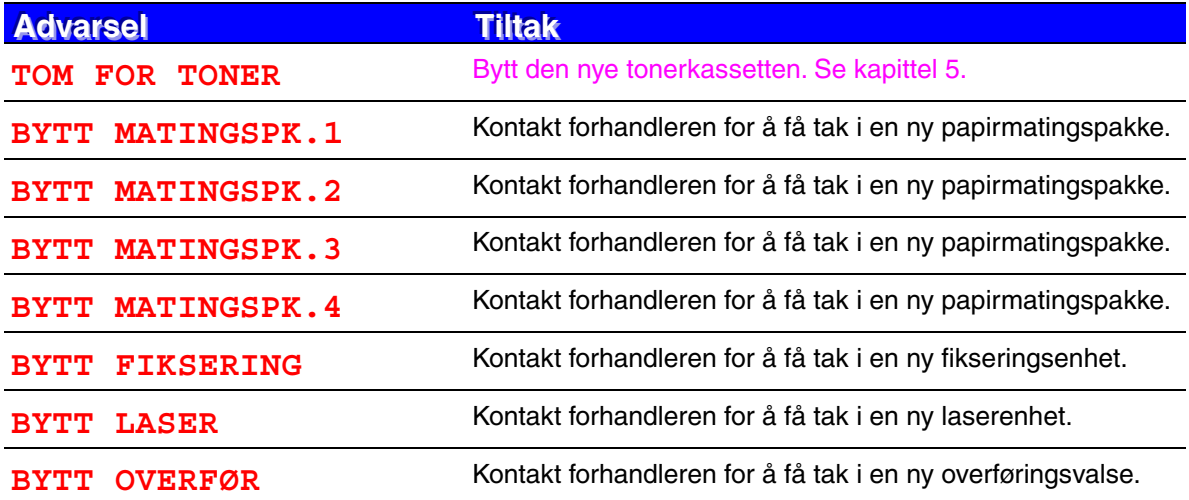

## *Servicemeldinger*

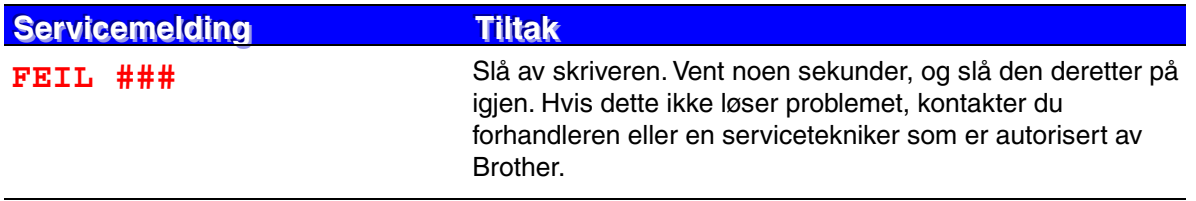

## *Løse problemer med papirhåndtering*

Kontroller først at papiret er i overensstemmelse med de anbefalte papirspesifikasjonene til Brother[. Se "Hva slags papir kan brukes?" i kapittel 1.](#page-32-0)

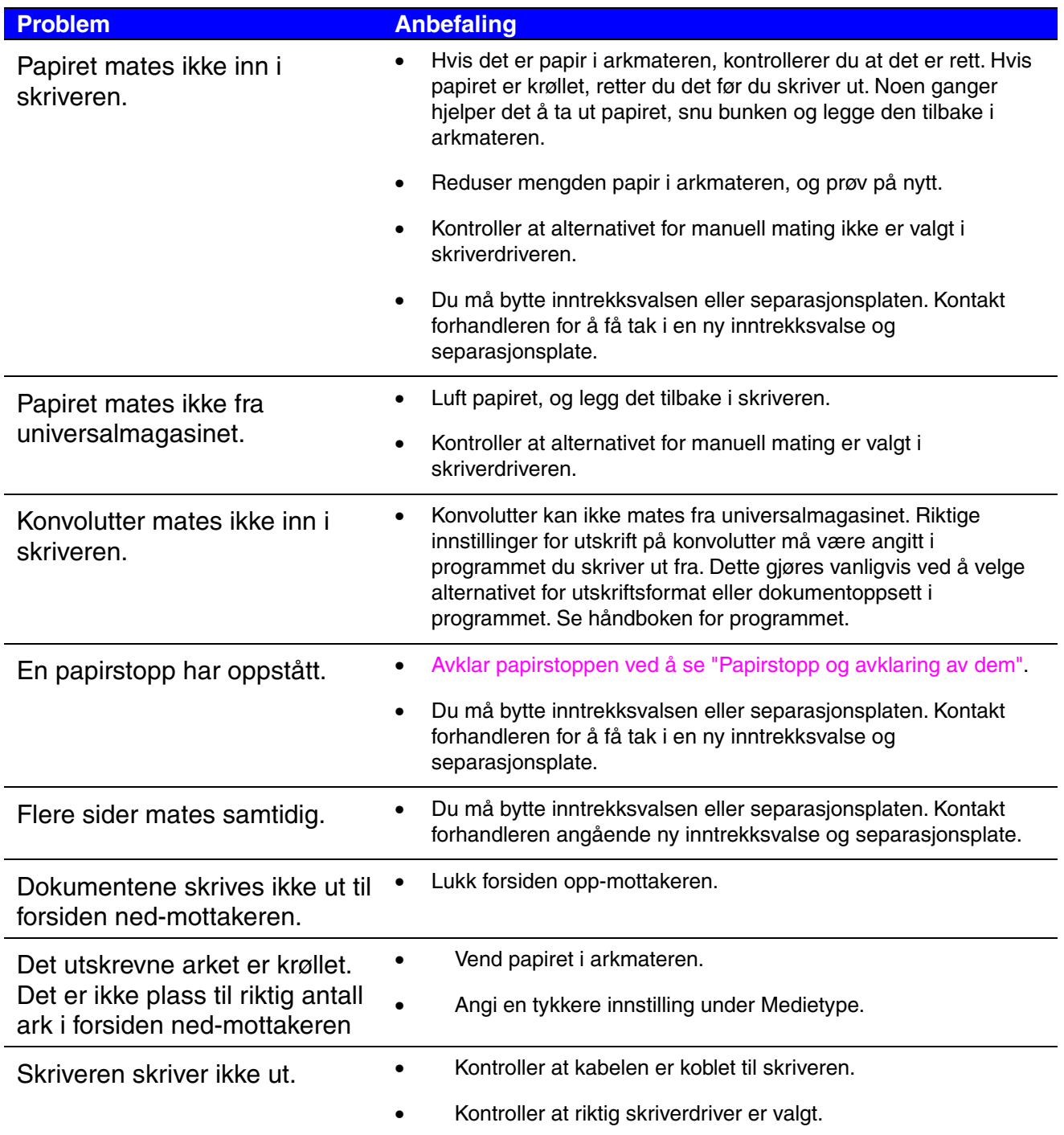

## <span id="page-171-1"></span><span id="page-171-0"></span>*Papirstopp og avklaring av dem*

Hvis papiret setter seg fast i skriveren, stopper utskriften, og følgende meldinger vises:

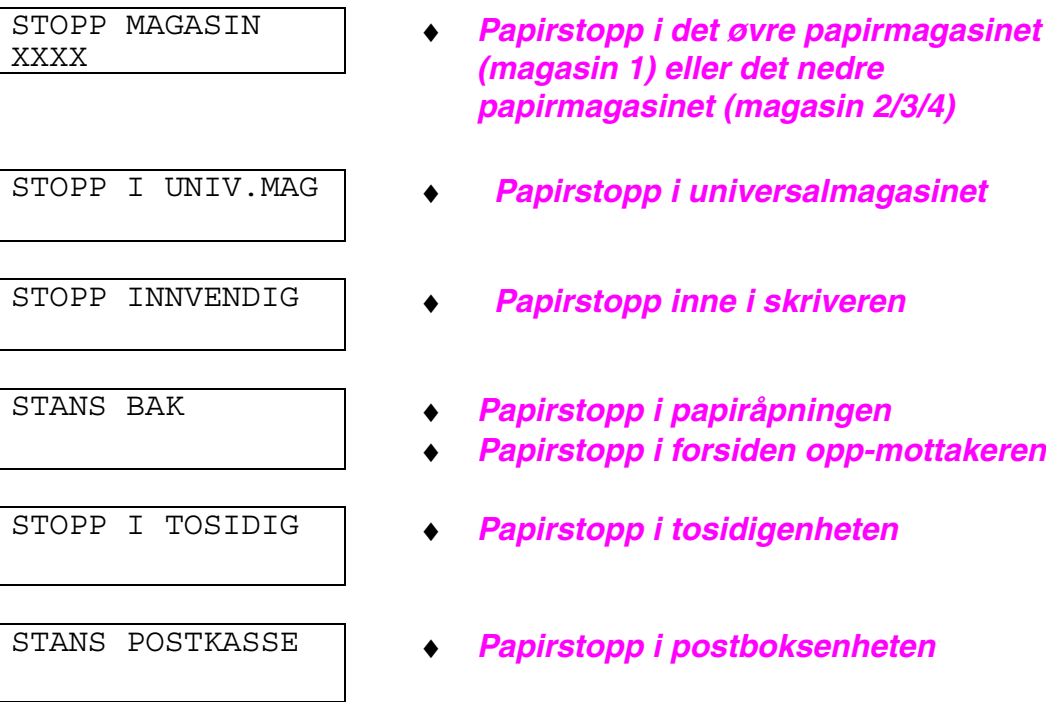

Det kan hende det oppstår papirstopp i arkmateren, inne i skriveren, i forsiden opp-mottakeren eller i papiråpningen. Finn ut hvor papiret har satt seg fast, og følg instruksjonene nedenfor for å fjerne det.

Hvis feilmeldingen fortsatt vises på skjermen etter at du har fjernet papiret som hadde satt seg fast ifølge meldingen, kan det hende at det er papirstopp et annet sted. Se etter papirstopp alle steder i skriveren.

Når du har fjernet alt papiret som hadde satt seg fast, åpner og lukker du toppdekslet for å starte utskriften.

#### ✒ *Merk*

Hvis papiret mates feil eller flere sider ofte mates samtidig når du skriver ut på små papirstørrelser eller tykt papir, anbefaler vi at du endrer justeringsbryterne i arkmateren på følgende måte:

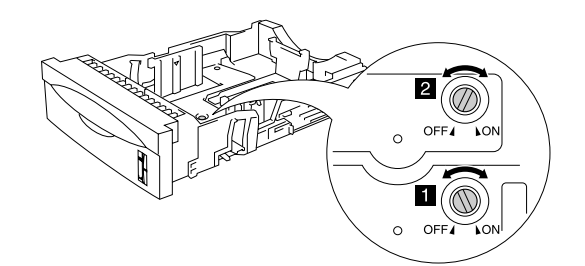

Bryterne som vises her, er i standardposisjon.

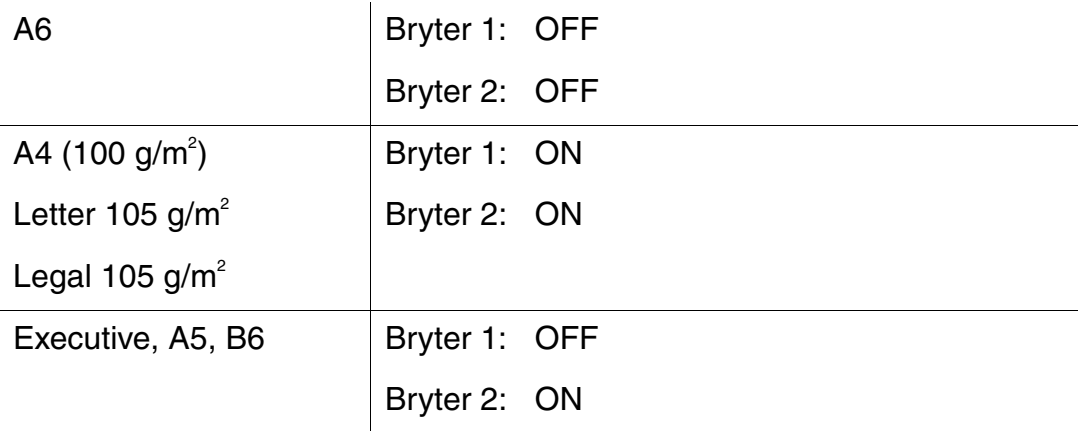

Ikke bruk følgende papir:

- Brettet papir
- Fuktig papir
- Papir som ikke er i overensstemmelse med spesifikasjonene

### <span id="page-173-0"></span>*STOPP MAGASIN (inni papirmagasinet)*

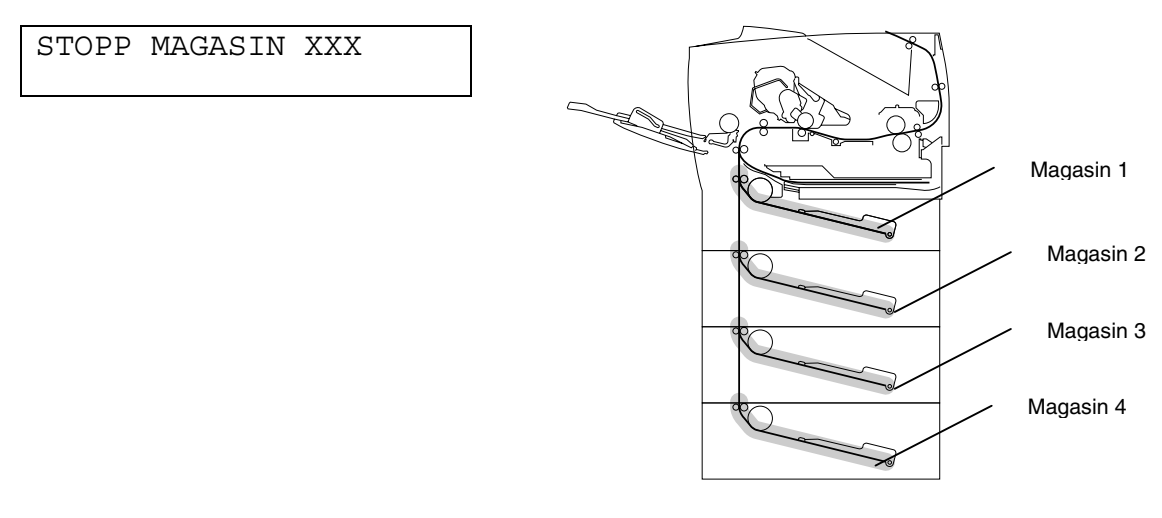

**Fig. 6-1**

XXX angir magasinet det er papirstopp i.

#### ✒ *Merk*

Papirmagasinene og skjermbeskrivelsene i denne håndboken beskrives nedenfor.

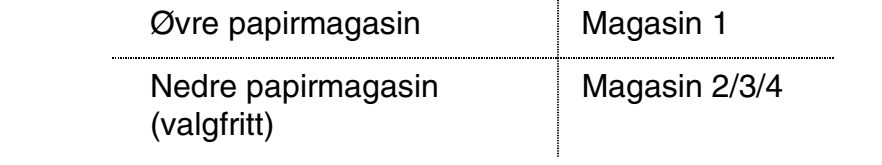

Hvis det er papirstopp inni papirmagasinet, gjør du følgende:

- ☛ **1.** Trekk arkmateren ut av skriveren.
- ☛ **2.** Fjern papiret som har satt seg fast.

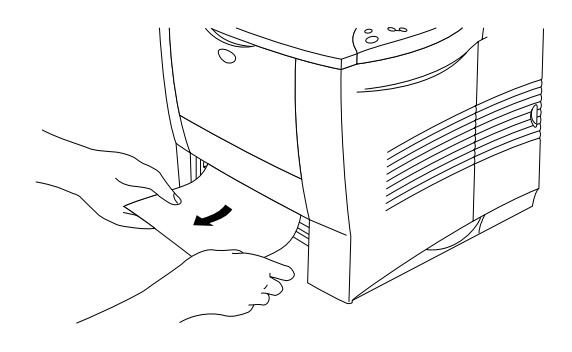

**Fig. 6-2**

#### ✒**Merk**

• Hvis du har problemer med å fjerne en liten papirbit som sitter fast, snur du skiven til posisjonen som vises nedenfor. Dette gjør det enkelt å fjerne papiret.

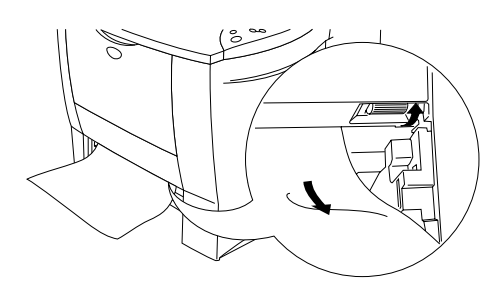

• Hvis du får en papirstopp når du bruker A6-papir, fjerner du papiret som har satt seg fast, og deretter snur du papirbunken i arkmateren. Prøv deretter å skrive ut på nytt.

- **3.** Kontroller at utløserspaken for papirføreren er stilt inn til papirstørrelsen i arkmateren, og at papiret er under merket ▼.
- **← 4.** Sett arkmateren inn i skriveren.

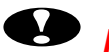

### **!** *Forsiktig*

Ikke trekk ut den øvre arkmateren mens papiret mates fra den nedre arkmateren. Dette fører til papirstopp.

### <span id="page-176-0"></span>*STOPP MAGASIN (inni universalmagasinet)*

STOPP I UNIV.MAG

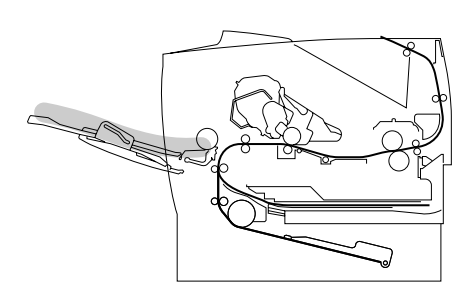

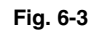

Hvis det er papirstopp i universalmagasinet, gjør du følgende:

- **<del>■</del> 1.** Fjern papiret fra universalmagasinet.
- **<del>■</del> 2.** Luft papirbunken, og sett den inn igjen i universalmagasinet.

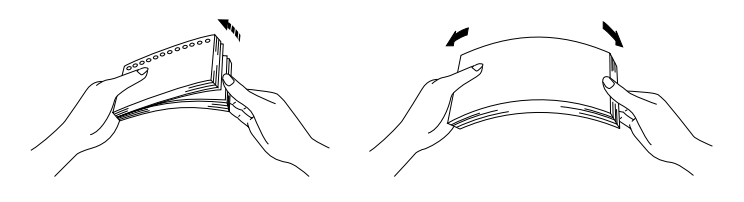

**Fig. 6-4**

- **3.** Kontroller at papiret er lagt helt inn i universalmagasinet, slik at det berører bakenden av magasinet og er under merket ▼.
- ☛ **4.** Åpne toppdekslet på skriveren, og lukk det igjen, eller trykk på **Go** hvis du vil starte utskriften.

### <span id="page-177-0"></span>*STOPP INNVENDIG (inni skriveren)*

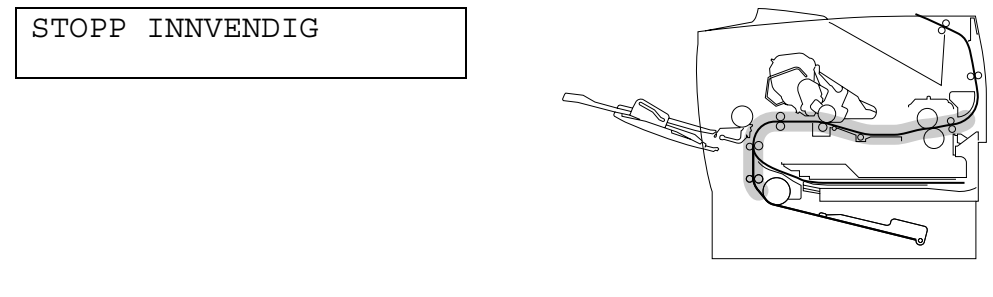

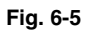

☛ **1.** Åpne toppdekslet på skriveren.

- **← 2.** Ta ut tonerkassetten.
- ☛ **3.** Løft opp metallplaten inne i skriveren.

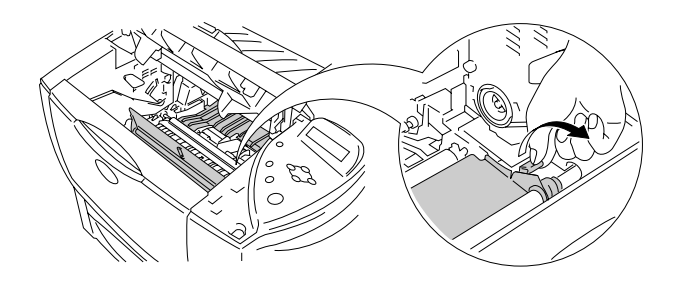

**Fig. 6-6**

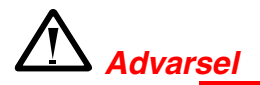

Når skriveren nettopp har vært i bruk, er noen av de innvendige delene ekstremt varme.

Når du åpner toppdekslet på skriveren, må du aldri berøre fikseringsenheten og valsen.

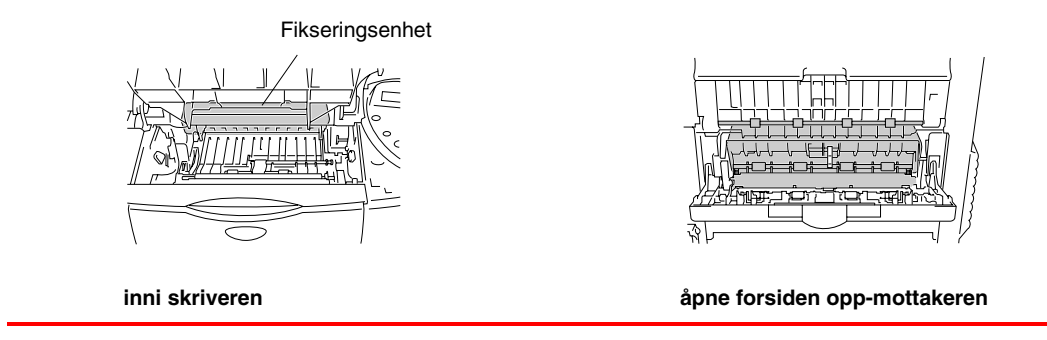

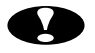

### **!** *Forsiktig*

- Når du har fjernet papiret som hadde satt seg fast, bør du skrive ut flere testsider før du starter utskriftsjobben på nytt hvis det var tonerflekker på utskriften.
- Vær forsiktig når du fjerner papir som har satt seg fast, slik at du ikke sprer toneren.
- Vær forsiktig så du ikke får toner på hendene eller klærne. Hvis det kommer toner på hendene eller klærne dine, tørker eller vasker du den av med kaldt vann umiddelbart.
- Aldri ta på overføringsvalsen.
- **4.** Dra papiret sakte ut fra skriveren med begge hender.

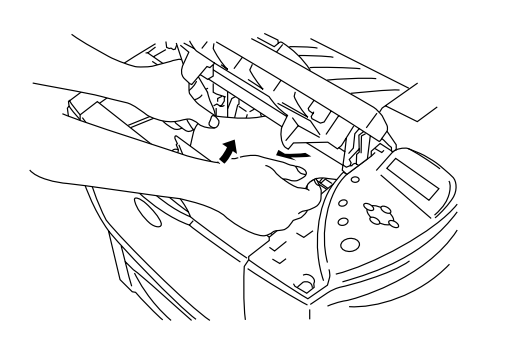

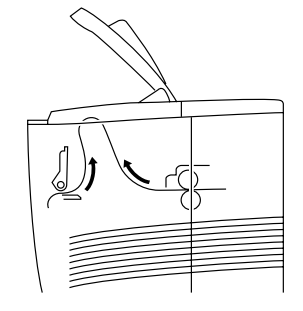

**Fig. 6-7**

- ☛ **5.** Legg metallplaten ned igjen.
- **<del>■ 6.</del>** Sett tonerkassetten godt inn i skriveren.
- **← 7.** Lukk toppdekslet på skriveren.

#### ✒ *Merk*

Hvis du får en papirstopp når du bruker A6-papir, fjerner du papiret som har satt seg fast, og deretter snur du papirbunken i arkmateren. Prøv deretter å skrive ut på nytt. Hvis du vil ha informasjon om hvordan du fjerner papir som har satt seg fast, kan du se kapittel 6.
### *STANS BAK (i papiråpningen)*

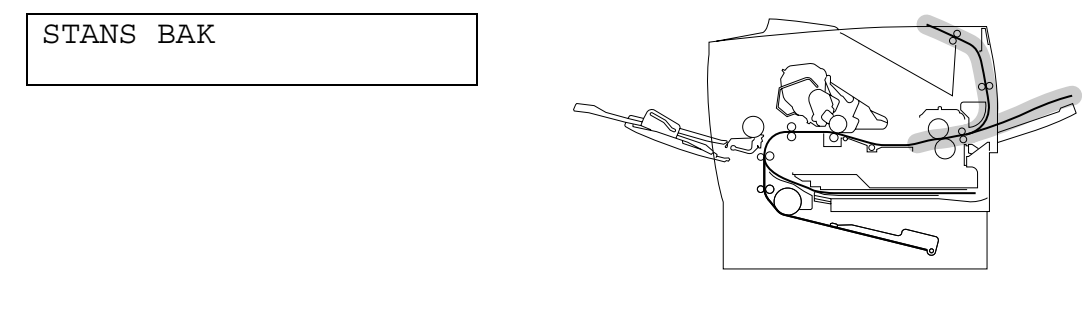

**Fig. 6-8**

☛ **1.** Åpne toppdekslet på skriveren.

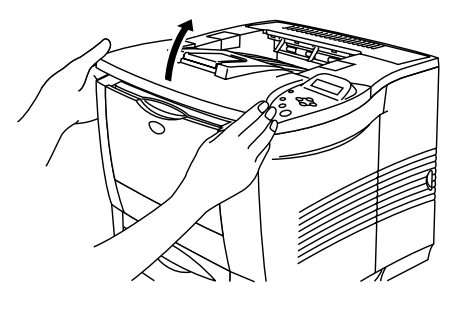

**Fig. 6-9**

☛ **2.** Dra papiret sakte ut fra papiråpningen med begge hender.

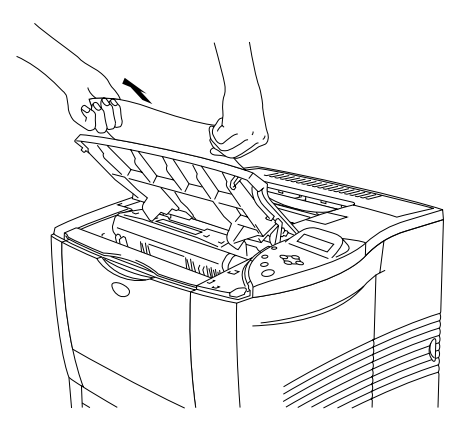

**Fig. 6-10**

☛ **3.** Lukk toppdekslet på skriveren.

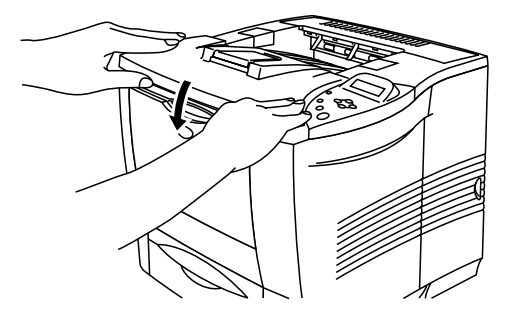

**Fig. 6-11**

### *STANS BAK (i forsiden opp-mottakeren)*

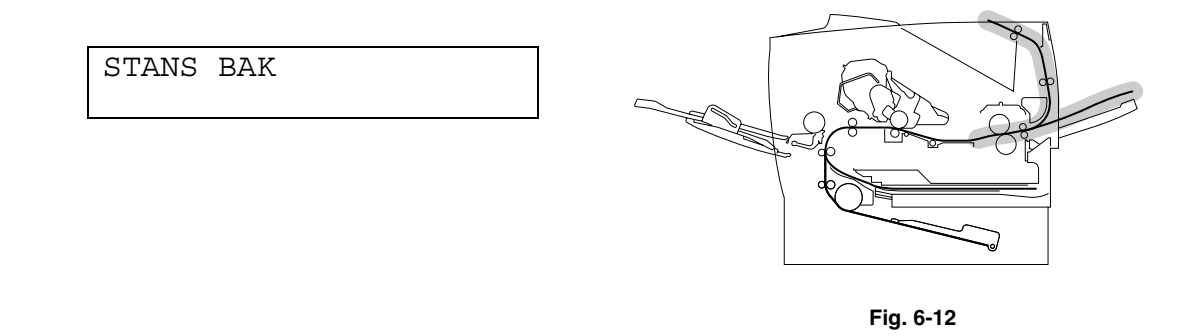

Hvis det oppstår papirstopp bak forsiden opp-mottakeren før papiret kommer ut, avklarer du papirstoppen slik:

**► 1.** Åpne toppdekslet på skriveren.

#### ✒ *Merk*

Hvis en tosidigenhet er montert på skriveren, fjerner du den fra skriveren. Sett tosidigenheten tilbake i skriveren når du har fjernet papiret som hadde satt seg fast.

**← 2.** Åpne forsiden opp-mottakeren.

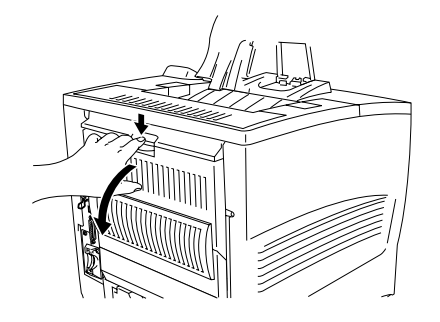

**Fig. 6-13**

☛ **3.** Dra papiret sakte ut med begge hender.

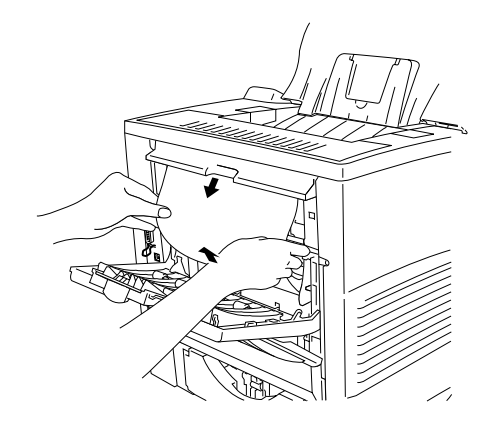

**Fig. 6-14**

- ☛ **4.** Lukk forsiden opp-mottakeren.
- ☛ **5.** Lukk toppdekslet på skriveren.

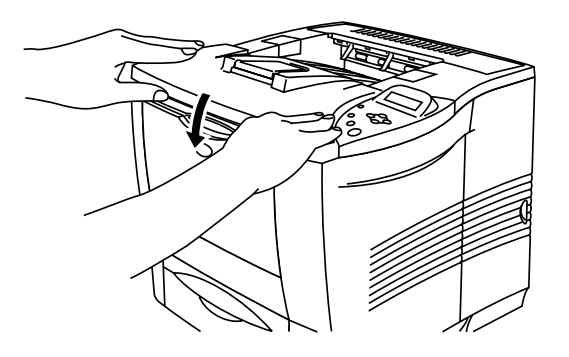

**Fig. 6-15**

### *STOPP I TOSIDIG (i tosidigenheten)*

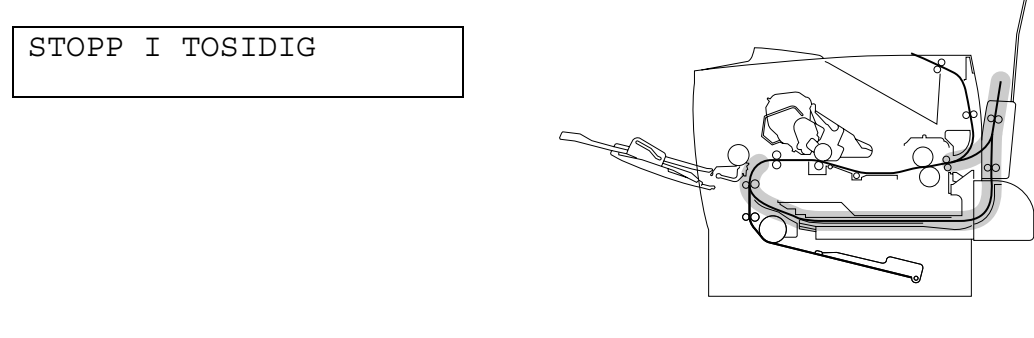

**Fig. 6-16**

☛ **1.** Åpne toppdekslet på skriveren.

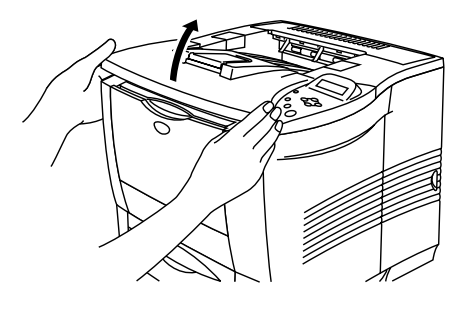

**Fig. 6-17**

☛ **2.** Dra papiret sakte ut fra papiråpningen på tosidigenheten med begge hender.

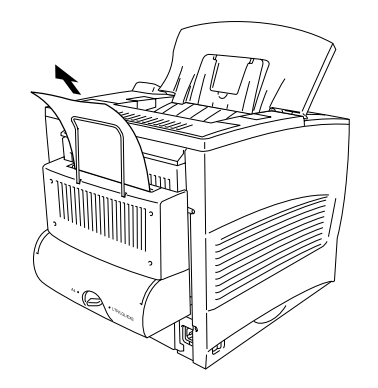

**Fig. 6-18**

- ☛ **3.** Åpne dekslet på tosidigenheten forsiktig med begge hender.
- **4.** Fjern tosidigenheten fra skriveren med begge hender.

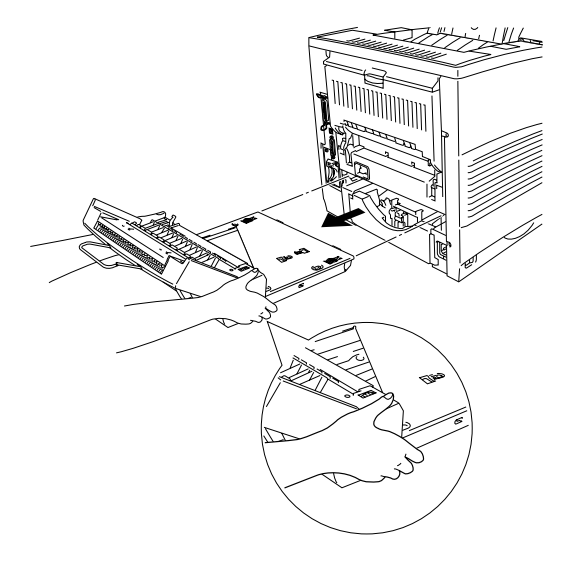

**Fig. 6-19**

#### ✒ *Merk*

Se i spalten på tosidigenheten, og kontroller at det ikke er papir som har satt seg fast, der.

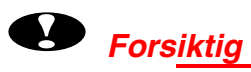

Fjern tosidigenheten ved å holde den godt med begge hender fordi den skraverte delen i illustrasjonen er tung.

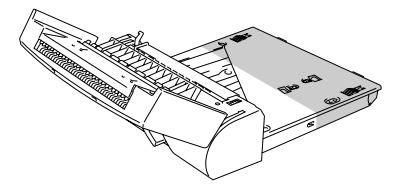

☛ **5.** Fjern papiret fra tosidigenheten.

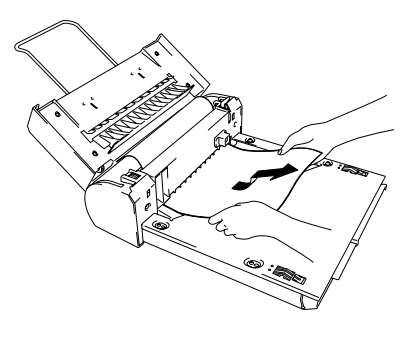

**Fig. 6-20**

☛ **6.** Sett tosidigenheten tilbake i skriveren.

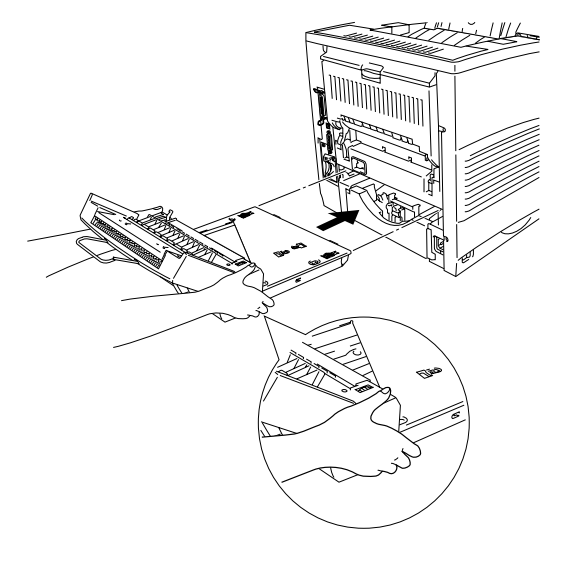

**Fig. 6-21**

☛ **7.** Lukk dekslet på tosidigmateren forsiktig.

☛ **8.** Lukk toppdekslet på skriveren.

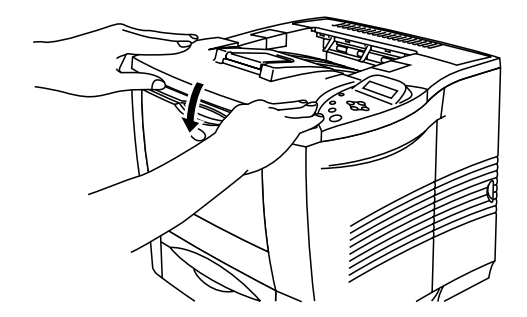

**Fig. 6-22**

### *STANS POSTKASSE (inni postboksenheten)*

STANS POSTKASSE

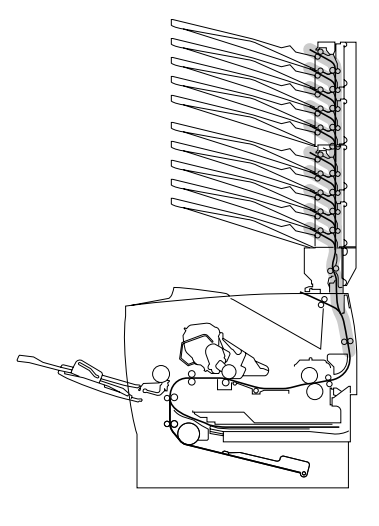

**Fig. 6-23**

Hvis det er papirstopp i postboksenheten, gjør du følgende:

☛ **1.** Åpne bakdekslet på postboksen.

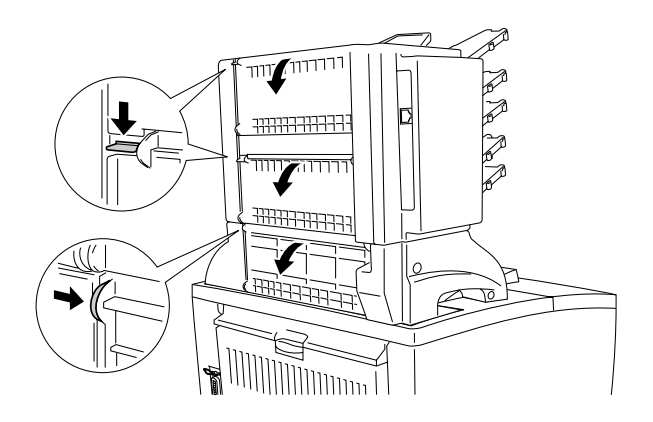

**Fig. 6-24**

☛ **2.** Fjern papiret som har satt seg fast.

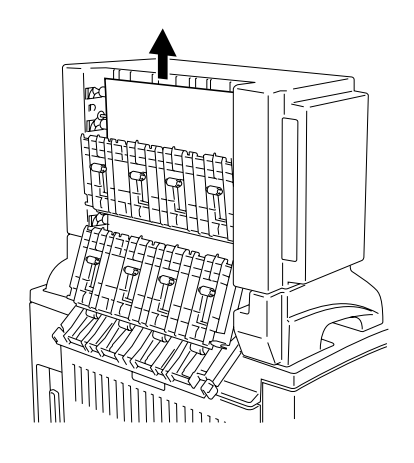

**Fig. 6-25**

- ☛ **3.** Lukk bakdekslet på postboksen.
- **4.** Når du vil fortsette utskriften, åpner du toppdekslet på skriveren og lukker det igjen.

#### ✒ *Merk*

Hvis denne meldingen fortsatt vises på skjermen etter at du har fjernet papiret som hadde satt seg fast, slår du av skriveren. Vent noen sekunder, og slå den deretter på igjen.

## **Forbedre utskriftskvaliteten**

### I denne delen finner du informasjon om følgende emner:

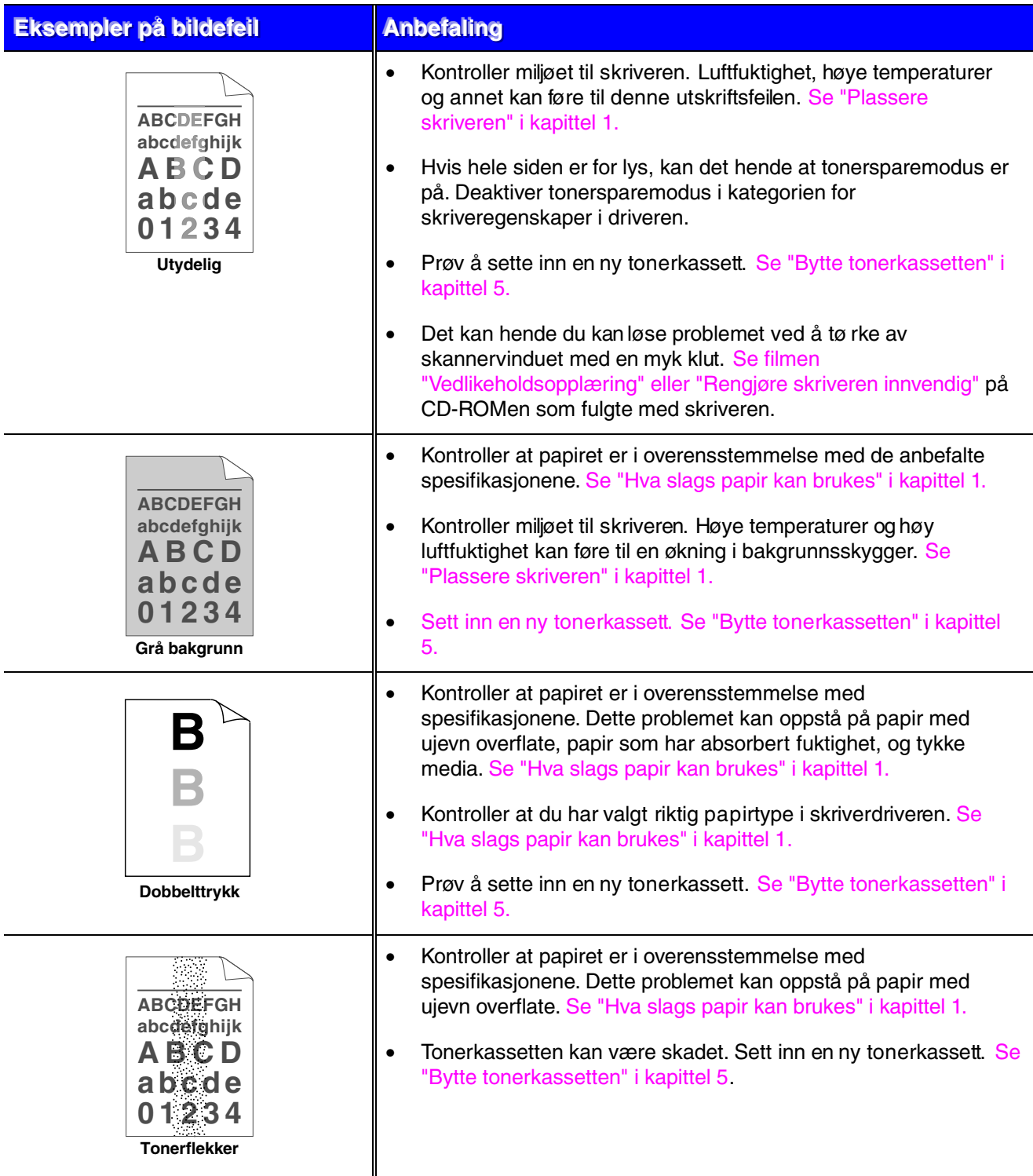

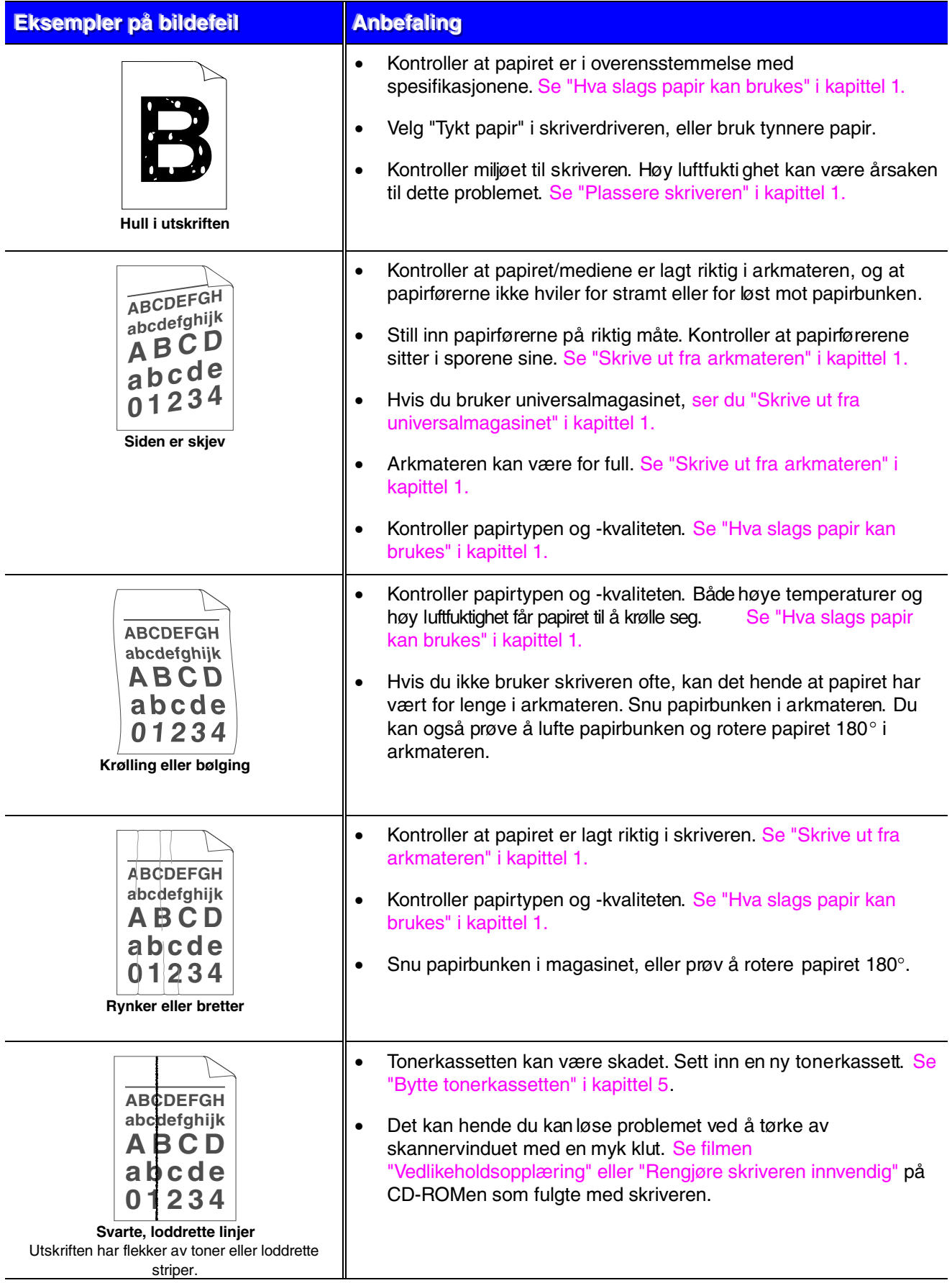

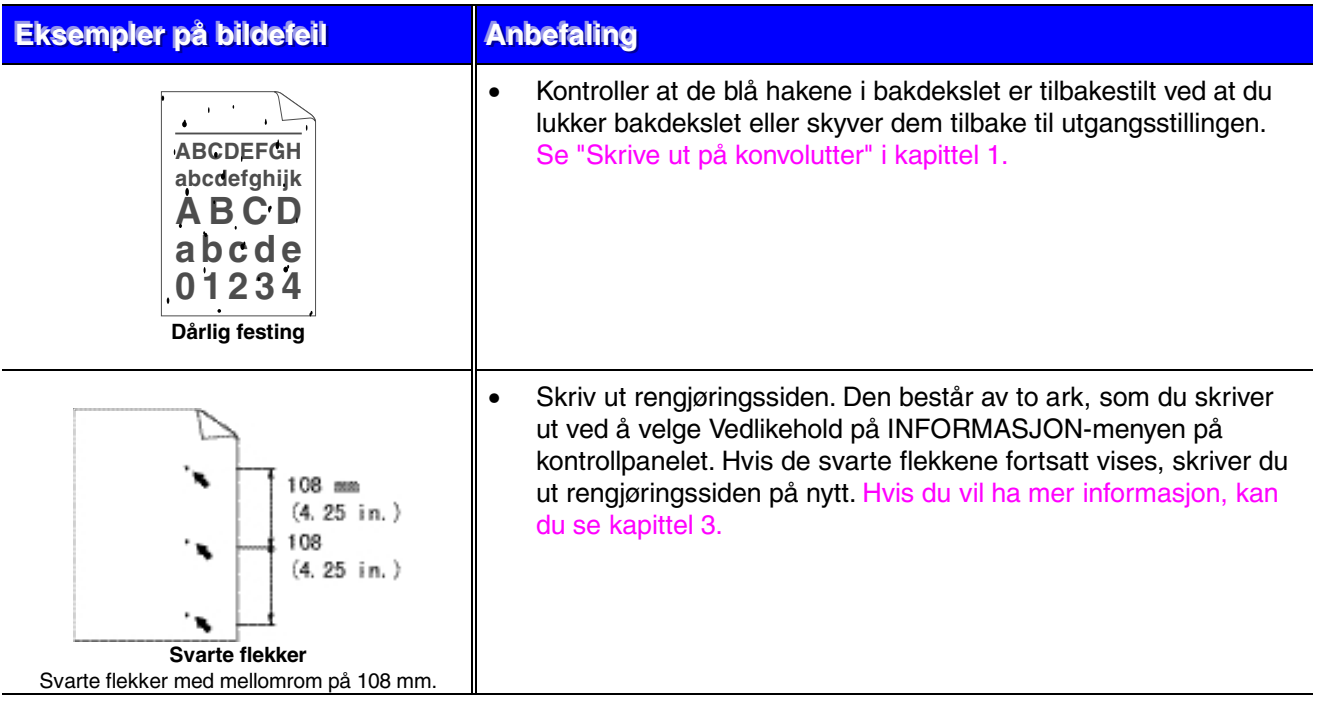

Hvis du har noen av følgende problemer med utskriftskvaliteten, kan det hende at tonerkassetten er skadet. Sett inn en ny tonerkassett. [Se "Bytte tonerkassetten" i kapittel](#page-154-0) [5.](#page-154-1)

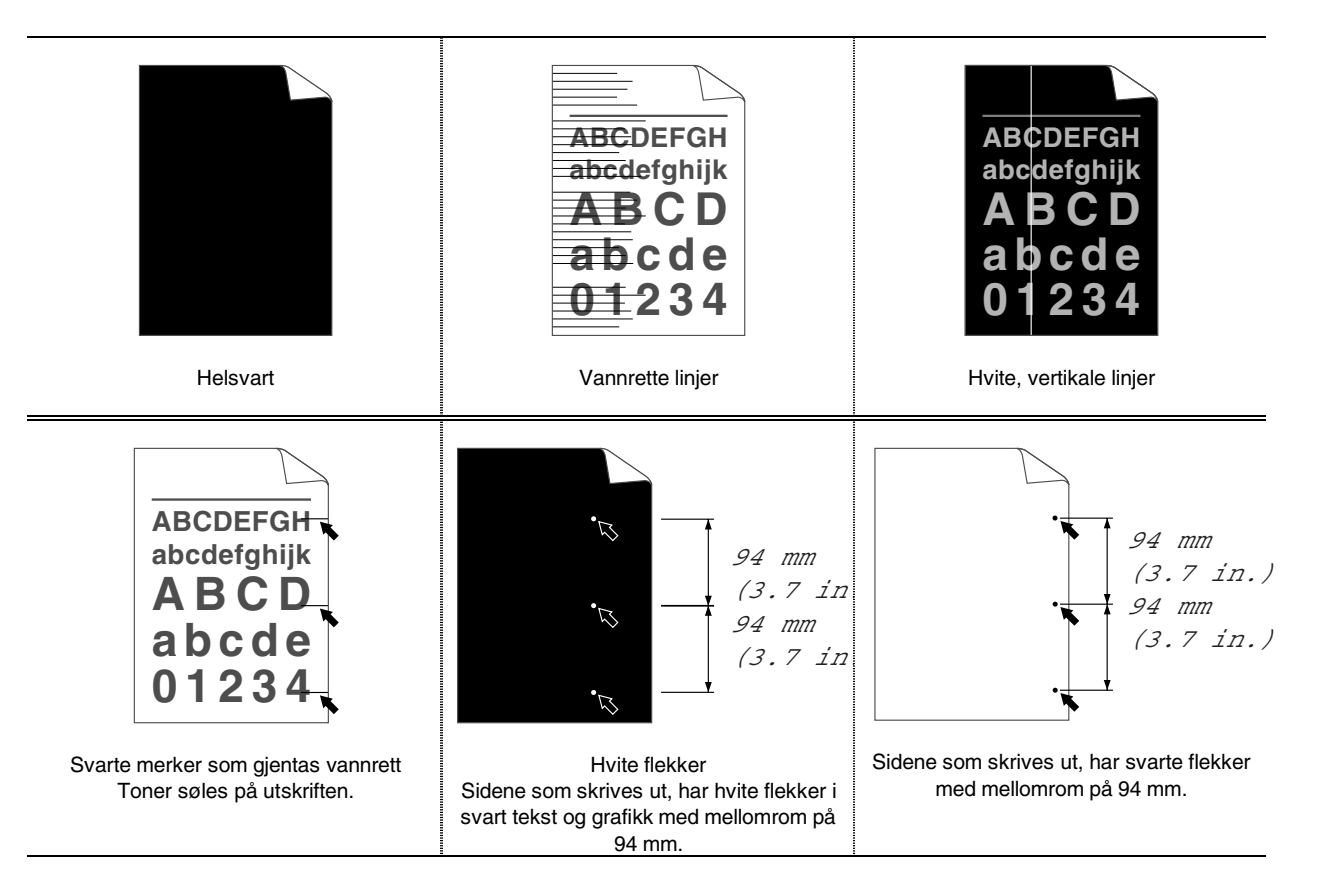

## *Riktig utskrift*

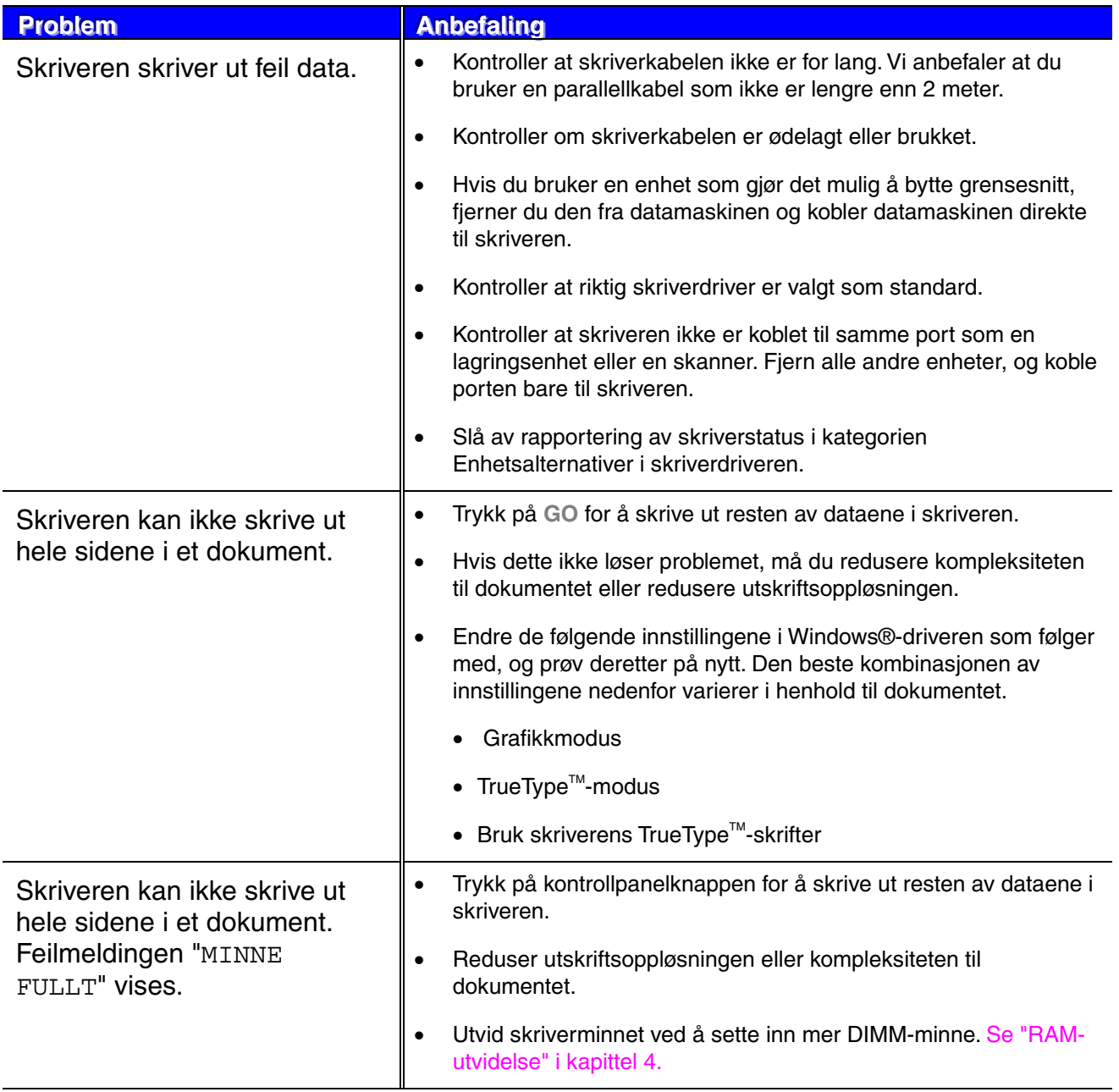

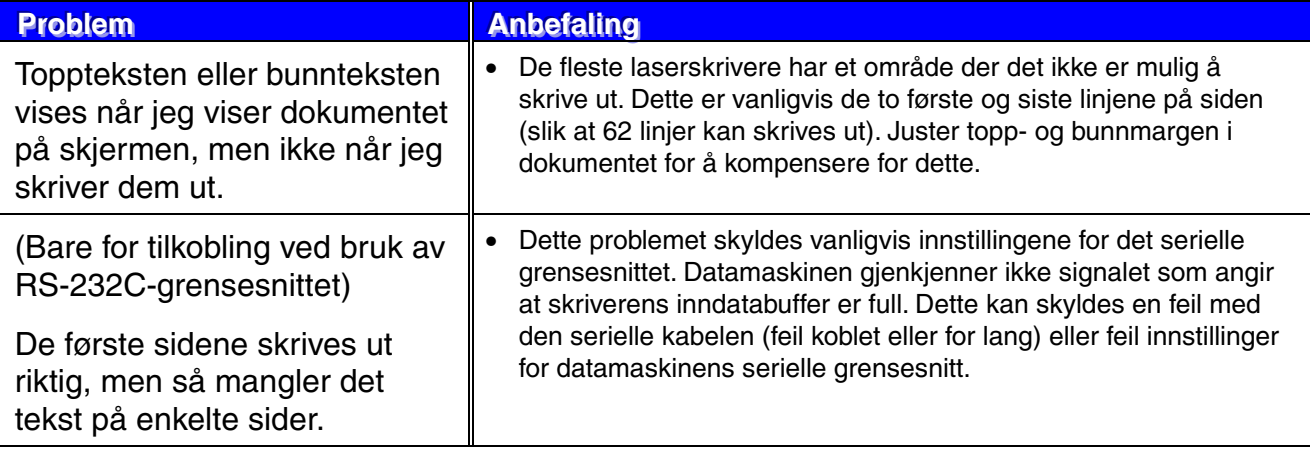

# *Andre problemer*

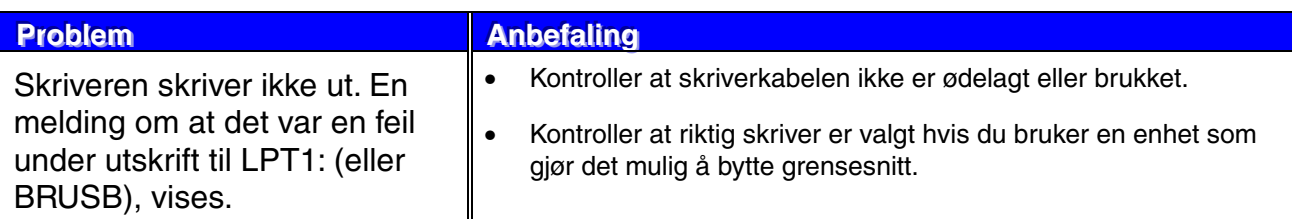

### *For utskrift via det serielle grensesnittet*

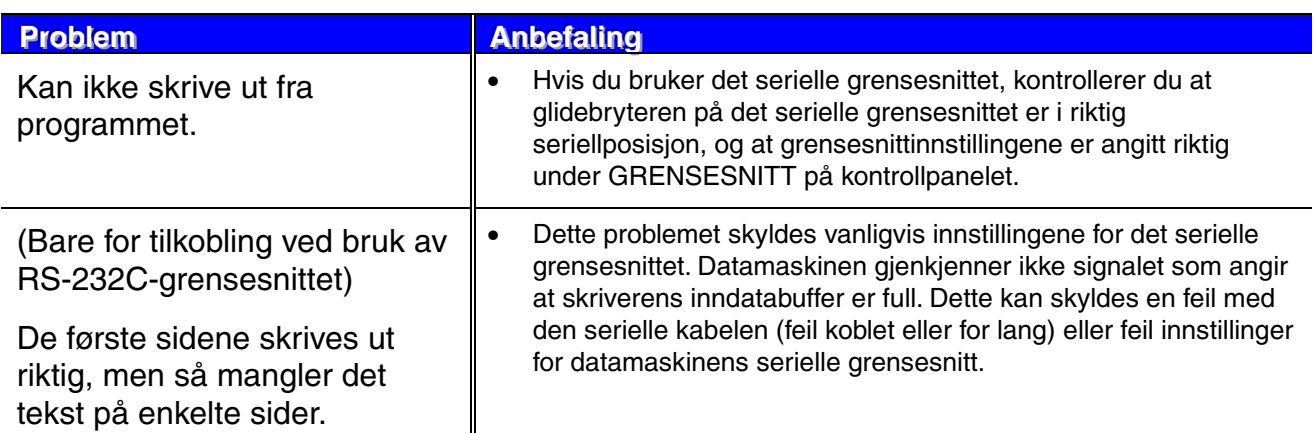

### *For DOS-brukere*

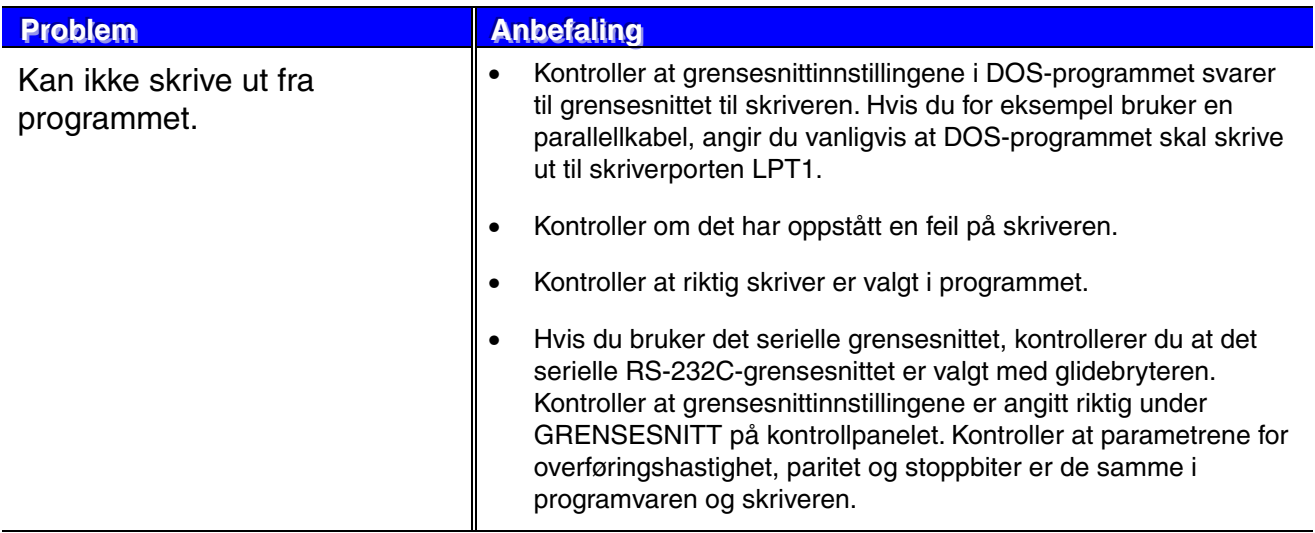

### *Skriverens harddisk*

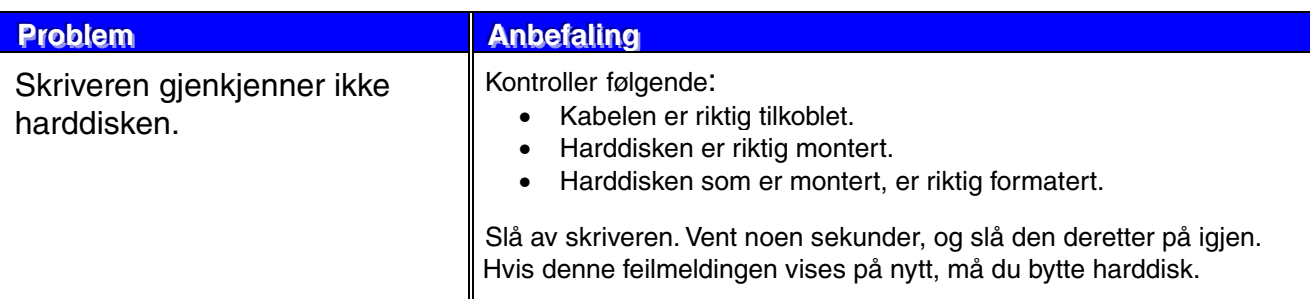

### *BR-Script 3*

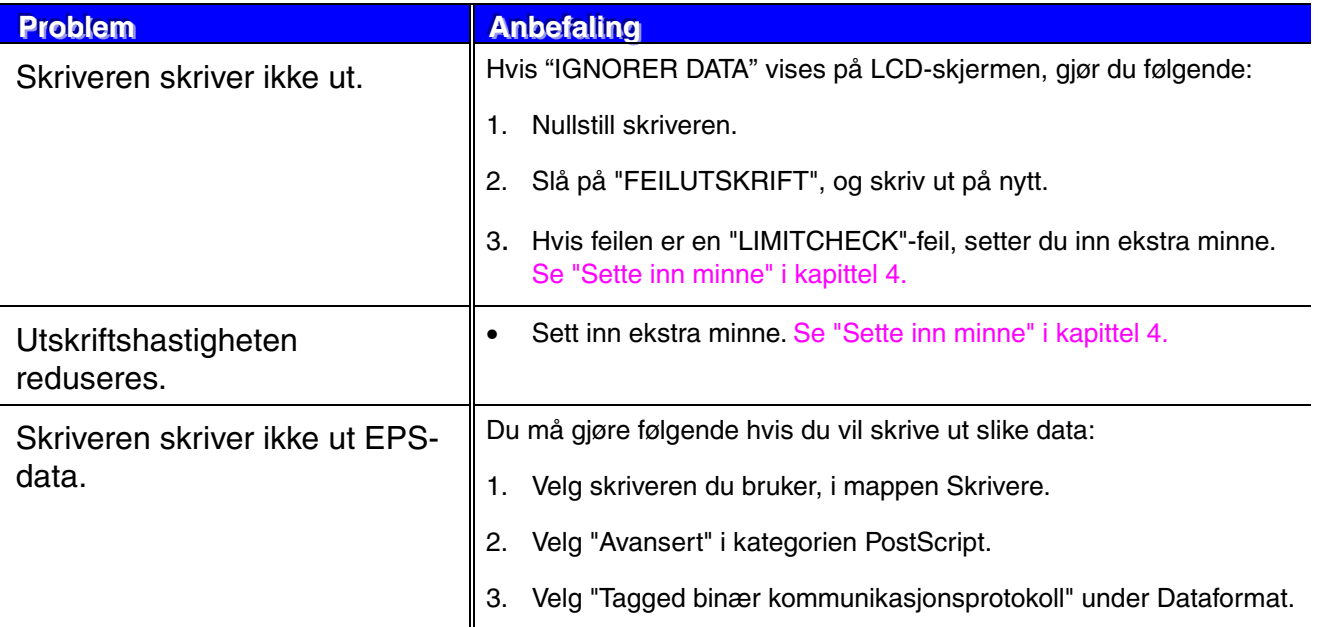

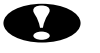

### **!** *Forsiktig*

Bruk av skriveren utenfor disse spesifikasjonene skal tolkes som misbruk, og sluttbrukeren/kjøperen er alene ansvarlig for all reparasjon etter dette.

## *Skriverspesifikasjoner*

### *Utskrift*

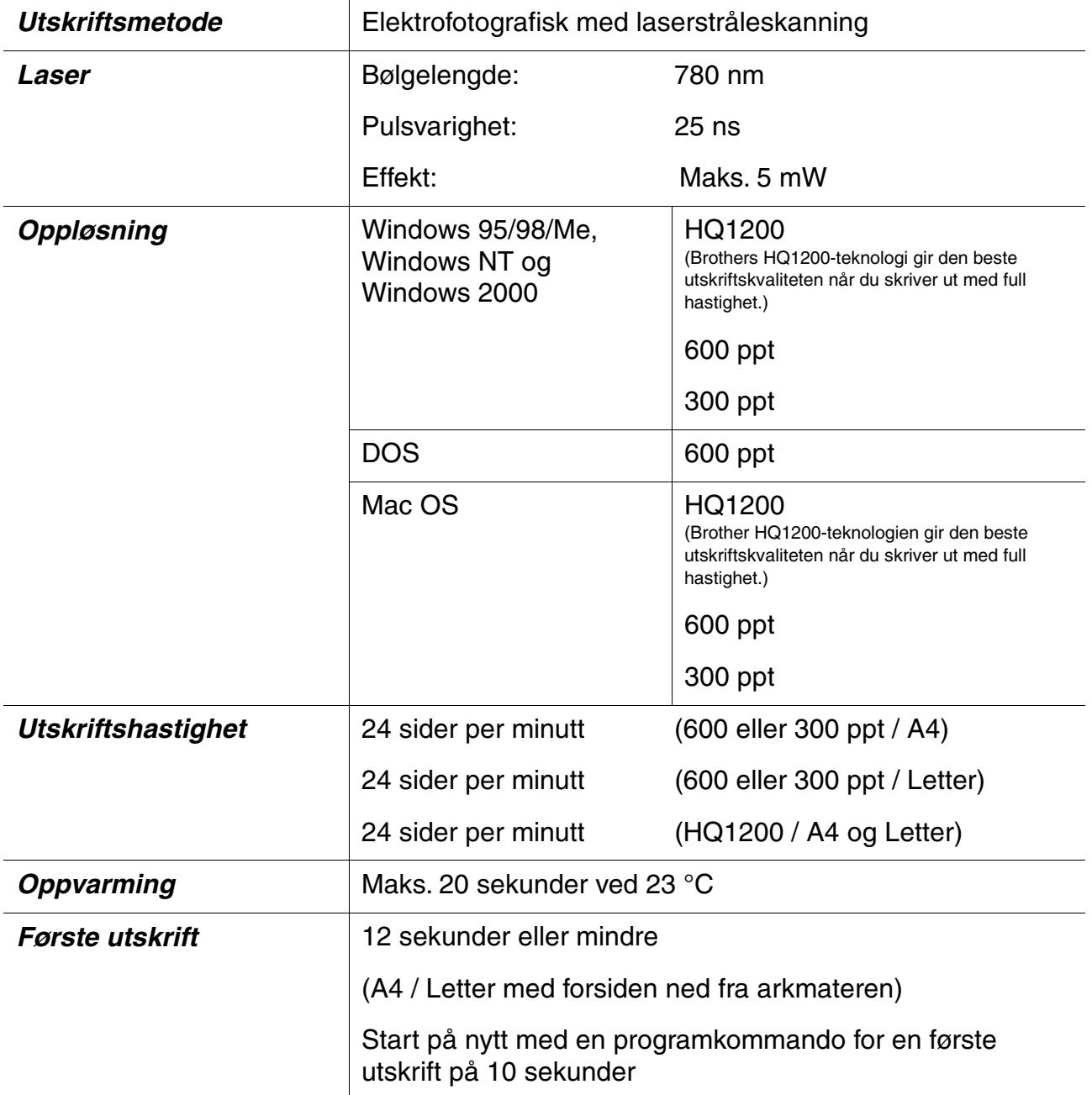

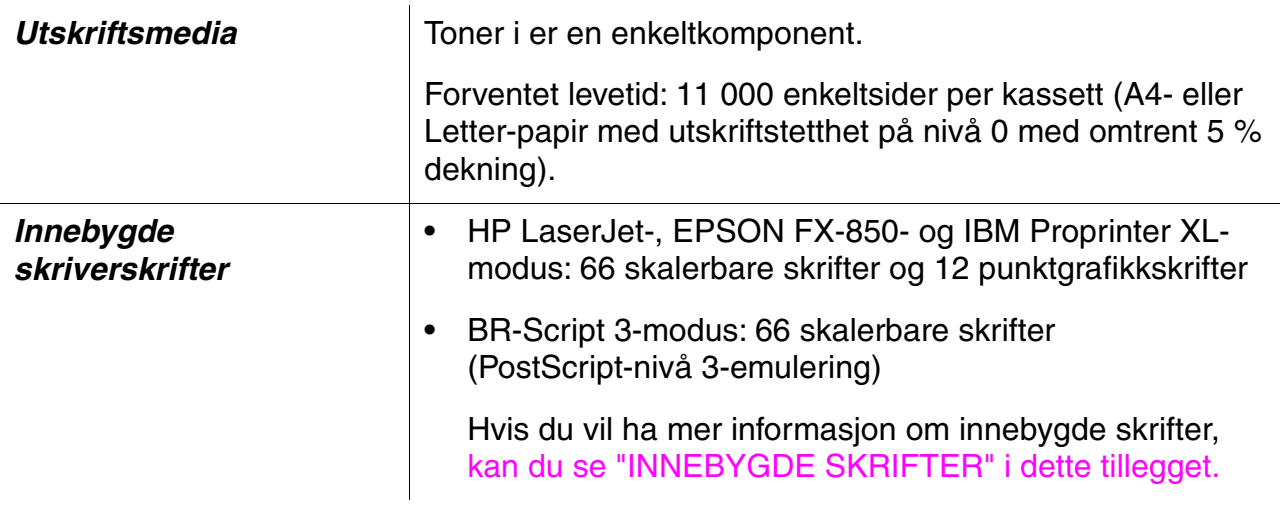

### ✒ *Merk*

Når skriveren ikke mottar data i løpet av et bestemt tidsrom (tidsavbrudd), går den inn i hvilemodus. Når skriveren er i hvilemodus, fungerer den som om den er av. Standardinnstillingen for tidsavbrudd er 30 minutter. Du kan endre denne innstillingen ved å bruke kontrollpanelet.

## **Funksjoner**

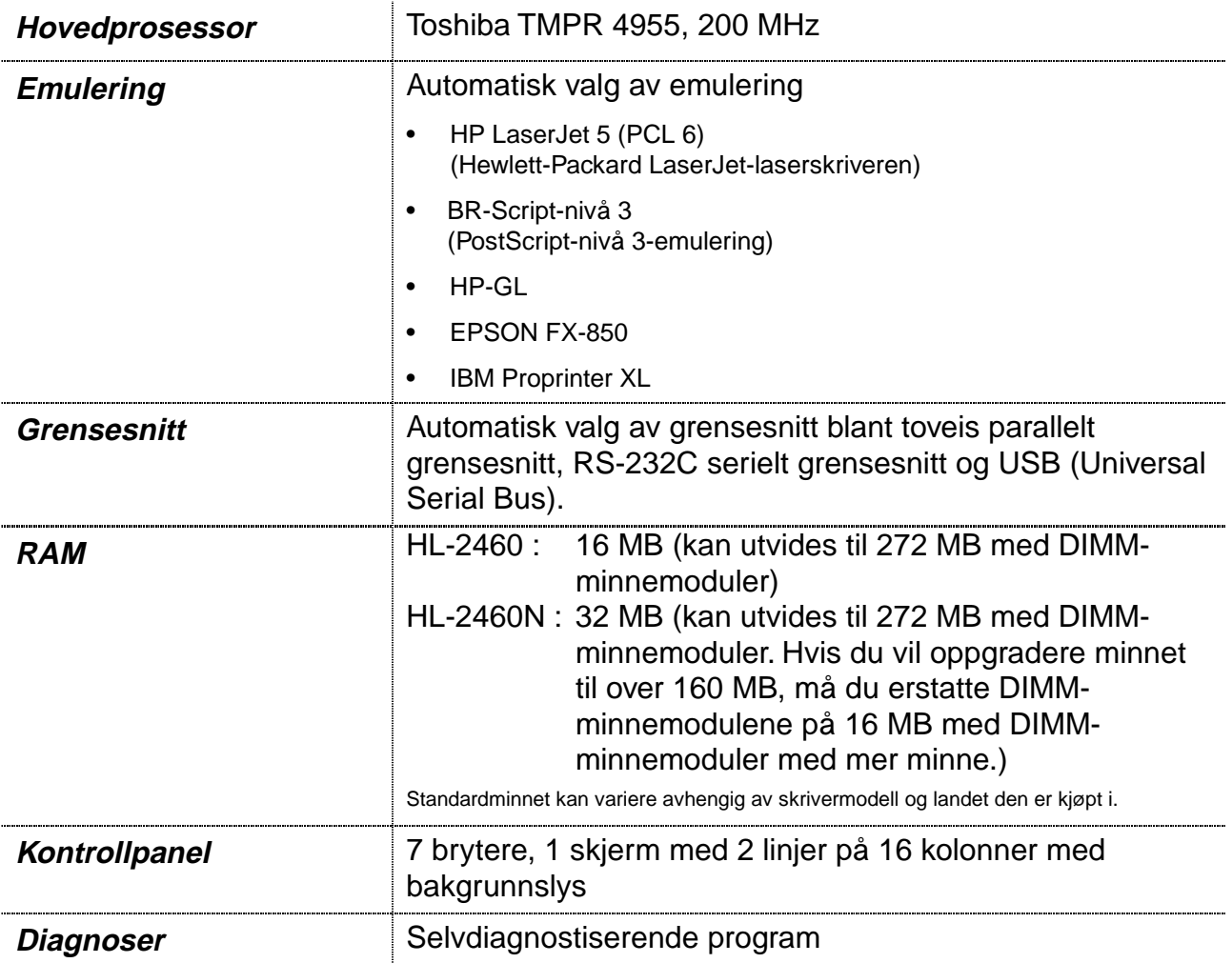

## **Tilleggsutstyr**

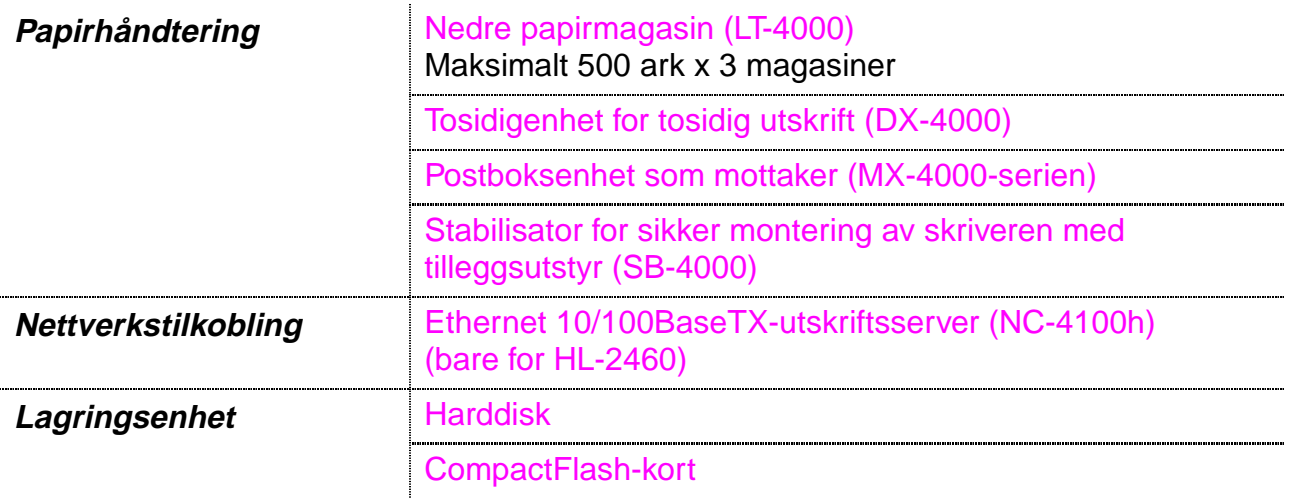

## *Elektrisk og mekanisk*

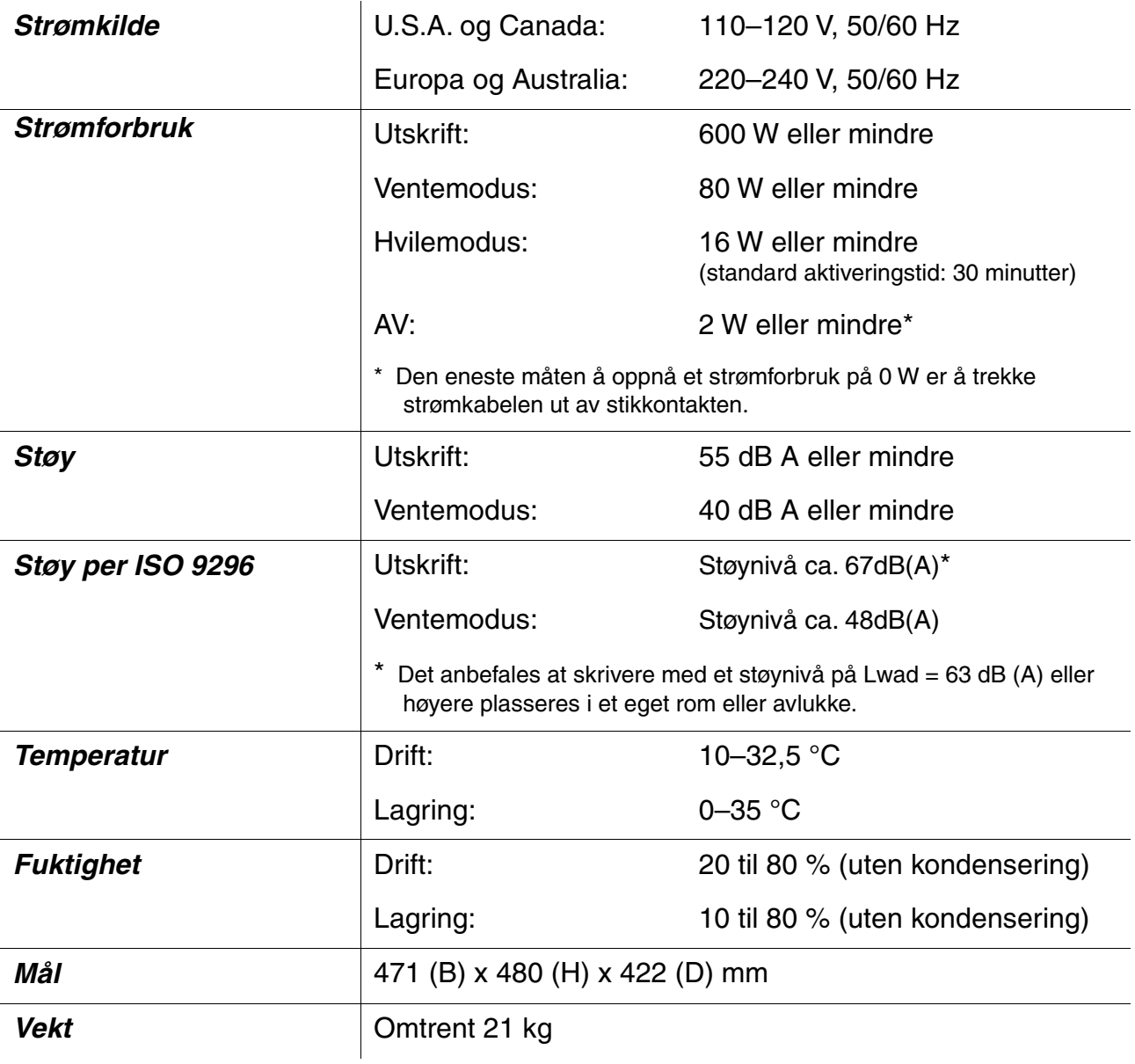

# *Papirspesifikasjoner*

Papirmagasinene og skjermbeskrivelsene i denne håndboken beskrives nedenfor.

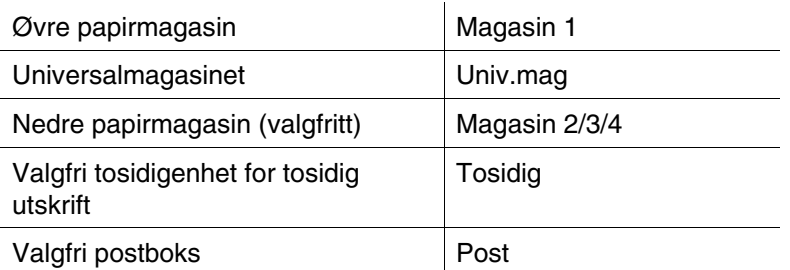

Gå til siden for hver utskriftsmetode ved å klikke på haken i tabellen nedenfor.

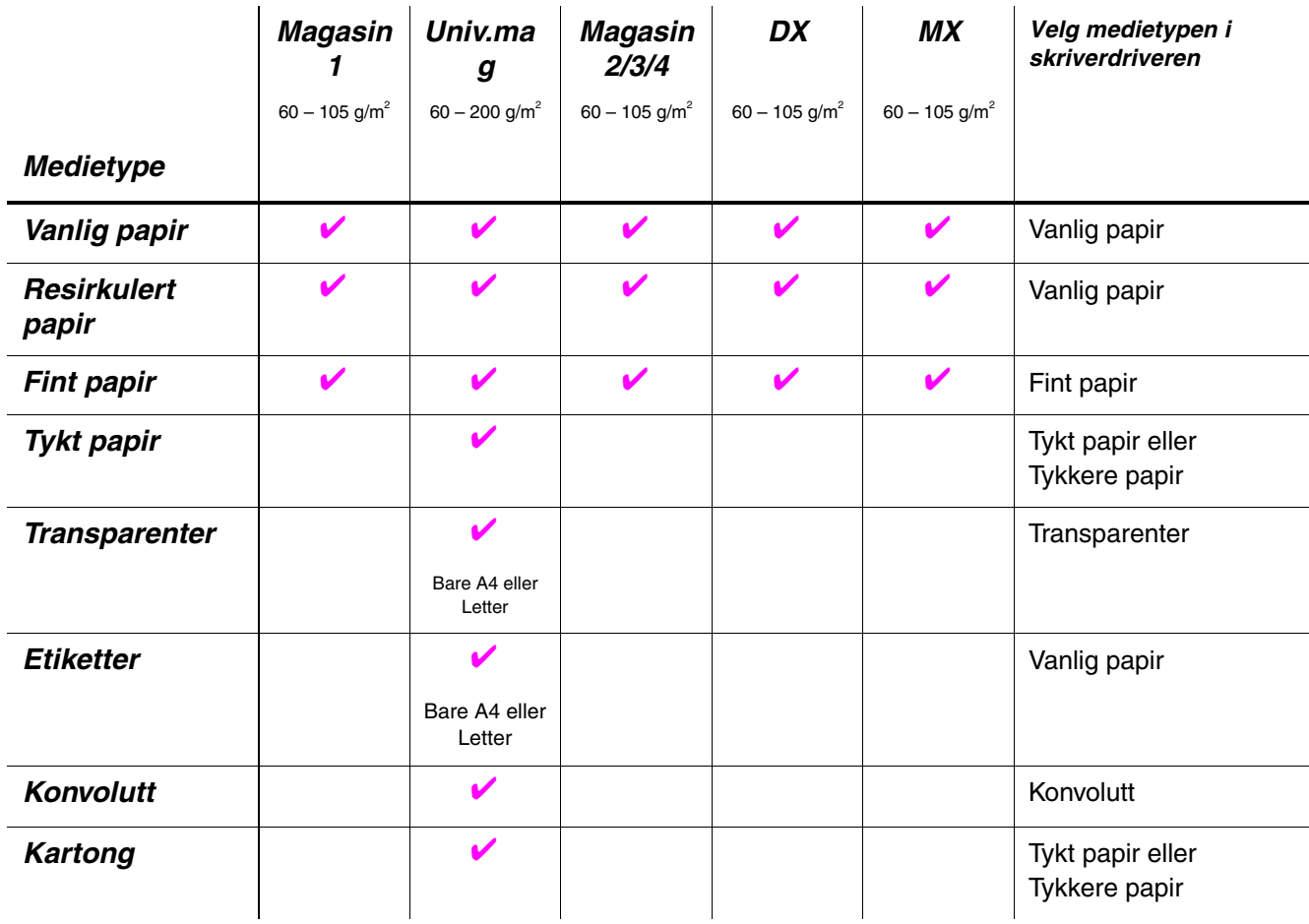

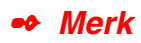

Når du skriver ut på tykt papir, etiketter eller kartong, anbefaler vi at du velger medietypeinnstillingen som vises i tabellen ovenfor, fra skriverdriveren i henhold til papirtykkelsen.

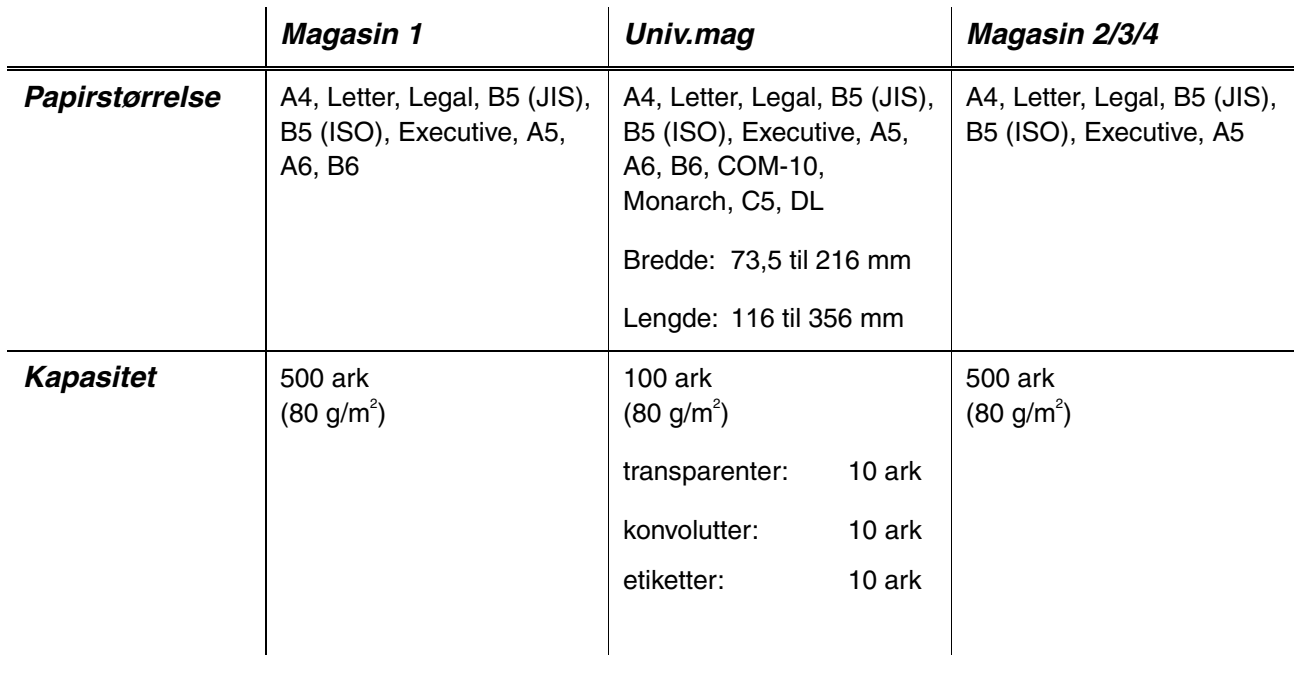

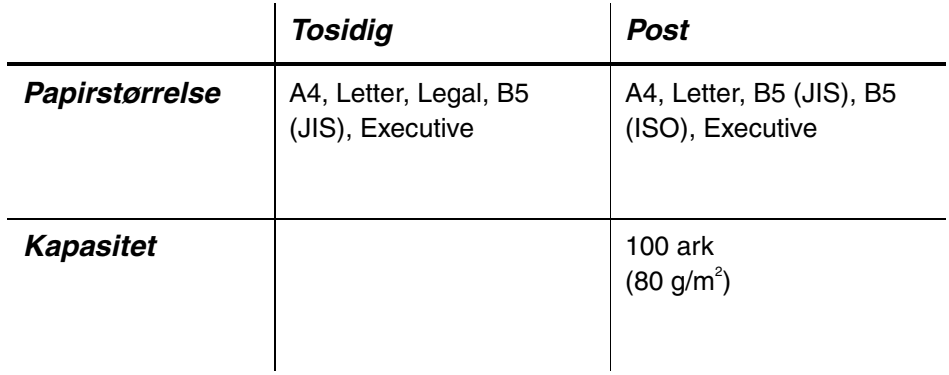

Vi anbefaler følgende utskriftsmetoder (mottaker) for medietypene:

Gå til siden for hver utskriftsmetode ved å klikke på haken i tabellen nedenfor.

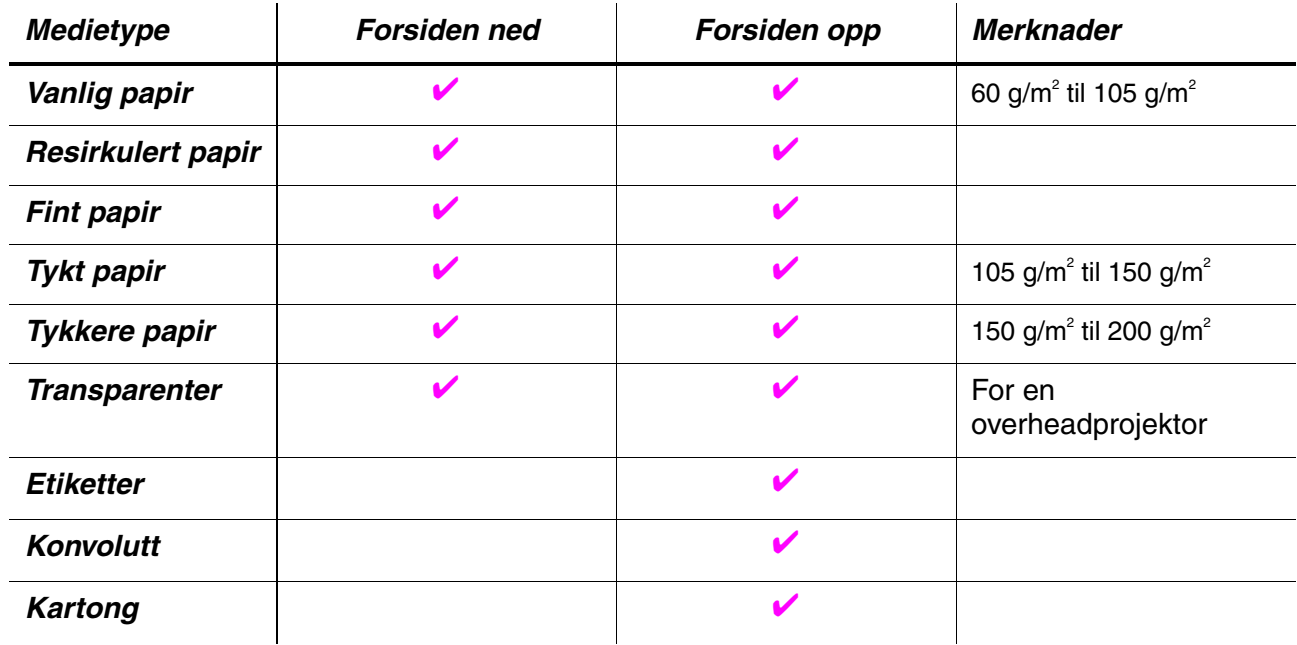

Du kan velge prioriteten til papirkilden under PAPIR på kontrollpanelet. [Hvis du vil ha mer informasjon om innstillingen, kan du se kapittel 3.](#page-110-0)

#### ✒ *Merk*

- Hvis du skriver ut på tykt papir som er tykkere enn 150 g/m<sup>2</sup>, bør du bruke utskrift med forsiden opp.
- Vi anbefaler at du bruker utskrift med forsiden opp når du skriver ut på transparenter.
- Hvis du får en papirstopp når du bruker A6-papir, fjerner du papiret som har satt seg fast, og deretter snur du papirbunken i arkmateren. Prøv deretter å skrive ut på nytt. [Hvis du vil ha informasjon om hvordan du](#page-171-0) [fjerner papir som har satt seg fast, kan du se kapittel 6.](#page-171-1)
- Hvis papiret mates feil eller flere sider mates regelmessig samtidig når du skriver ut på små papirstørrelser eller tykt papir, bruker du bryterne for papirtykkelse i arkmateren. [Hvis du vil ha mer informasjon, kan du se](#page-40-0) [side 1–21.](#page-40-1)

### *Medietyper i driveren*

Du kan velge mellom følgende medietyper i driveren[. Se delen om](#page-61-0) [funksjoner i skriverdriveren i kapittel 2.](#page-61-1)

- $\bullet$  Vanlig papir: 60 g/m<sup>2</sup> til 105 g/m<sup>2</sup>
- $\bullet$  Tykt papir:
- 105 g/m<sup>2</sup> til 150 g/m<sup>2</sup> 150 g/m<sup>2</sup> til 200 g/m<sup>2</sup>
- $\bullet$  Tykkere papir: • Fint papir: Grovt papir - 60 g/m<sup>2</sup> til 200 g/m<sup>2</sup>
	-
- Transparenter: For en overheadprojektor
- Konvolutt

### *Anbefalt papir*

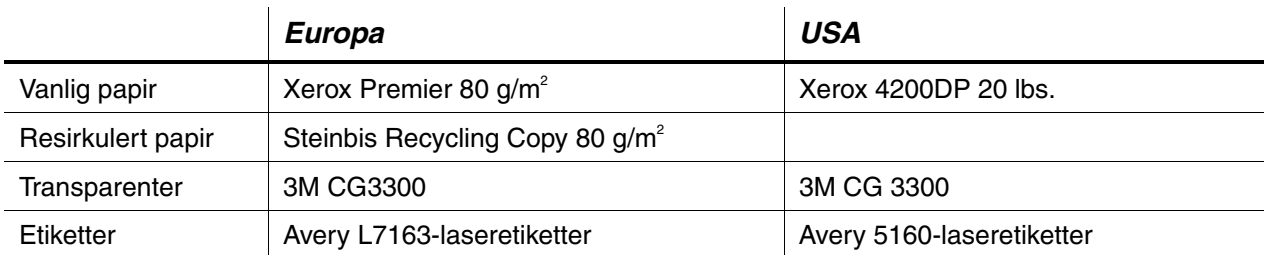

- ♦ Før du kjøper store mengder papir, er det lurt å teste et lite kvantum for å kontrollere om papiret passer til jobben.
- Bruk papir som er laget for vanlig kopiering.
- $\bullet$  Bruk papir på 75–90 g/m<sup>2</sup>.
- Bruk nøytralt papir. Unngå syreholdig eller alkalisk papir.
- Bruk langfibret papir.
- ♦ Bruk papir med et fuktighetsinnhold på rundt 5 %.
- ♦ Du kan bruke resirkulert papir på denne skriveren i henhold til DIN 19309.

### <span id="page-207-0"></span>*65 skalerbare skrifter og 12 punktgrafikkskrifter*

Denne skriveren har følgende skalerbare skrifter og punktgrafikkskrifter. Skriftene du kan bruke, varierer i henhold til den gjeldende emuleringsmodusen.

### *HP LaserJet-, EPSON FX-850- og IBM Proprinter XLmodus*

### **Skalerbare skrifter:**

### *Intellifont-kompatible fonter:*

- Alaska, Extrabold
- Antique Oakland, Oblique, Bold
- Brougham, Oblique, Bold, BoldOblique
- Cleveland Condensed
- Connecticut
- Guatemala Antique, Italic, Bold, BoldItalic
- Letter Gothic, Oblique, Bold
- Maryland
- Oklahoma, Oblique, Bold, BoldOblique
- PC Brussels Light, LightItalic, Demi, Demiltalic
- PC Tennessee Roman, Italic, Bold, BoldItalic
- Utah, Oblique, Bold, BoldOblique
- Utah Condensed, Oblique, Bold, BoldOblique

### *TrueType-kompatible skrifter for Microsoft® Windows® 95/98/Me, Windows 2000, Windows NT:*

- BR Symbol
- Helsinki, Oblique, Bold, BoldOblique
- Tennessee Roman, Italic, Bold, BoldItalic
- Dingbats

### *Type 1-kompatible skrifter:*

- Atlanta Book, BookOblique, Demi, DemiOblique
- Calgary MediumItalic
- Copenhagen Roman, Italic, Bold, BoldItalic
- Portugal Roman, Italic, Bold, BoldItalic

### *Originale Brother-skrifter:*

- Bermuda Script
- Germany
- San Diego
- US Roman

### *Punktgrafikkskrifter (stående og liggende):*

- LetterGothic 16.66 Medium, Italic, Bold, BoldItalic
- OCR-A
- OCR-B

## *65 skalerbare skrifter*

### *BR-Script 3-modus*

### *Skalerbare skrifter:*

- Atlanta Book, BookOblique, Demi, DemiOblique
- Alaska, Extrabold
- Antique Oakland, Oblique, Bold
- Bermuda Script
- BR Dingbats
- BR Symbol
- Brougham, Oblique, Bold, BoldOblique
- Brussels Light, LightItalic, Demi, Demiltalic
- Calgary MediumItalic
- Cleveland Condensed
- Connecticut
- Copenhagen Roman, Italic, Bold, BoldItalic
- Germany
- Guatemala Antique, Italic, Bold, BoldItalic
- Helsinki, Oblique, Bold, BoldOblique
- Helsinki Narrow, Oblique, Bold, BoldOblique
- Letter Gothic, Oblique, Bold
- Maryland
- Oklahoma, Oblique, Bold, Bold Oblique
- Portugal Roman, Italic, Bold, BoldItalic
- San Diego
- Tennessee Roman, Italic, Bold, BoldItalic
- US Roman
- Utah, Oblique, Bold, BoldOblique
- Utah Condensed, Oblique, Bold, BoldOblique

Du kan bruke SKRIV UT MENY, EMULERING i HP LaserJet-, EPSON FX-850- og IBM Proprinter XL-emuleringsmodus til å velge symbol- og tegnsett. [Se "EMULERING" i kapittel 4.](#page-114-0)

Når du har valgt HP-GL-emuleringsmodus, kan du bruke SKRIV UT MENY, HP-GL til å velge standard eller alternativt tegnsett. [Se "SKRIV UT MENY" i](#page-114-0) [kapittel 4.](#page-114-1)

### *OCR-symbolsett*

Når skriften OCR-A eller OCR-B er valgt, brukes alltid tilsvarende symbolsett.

OCR-A

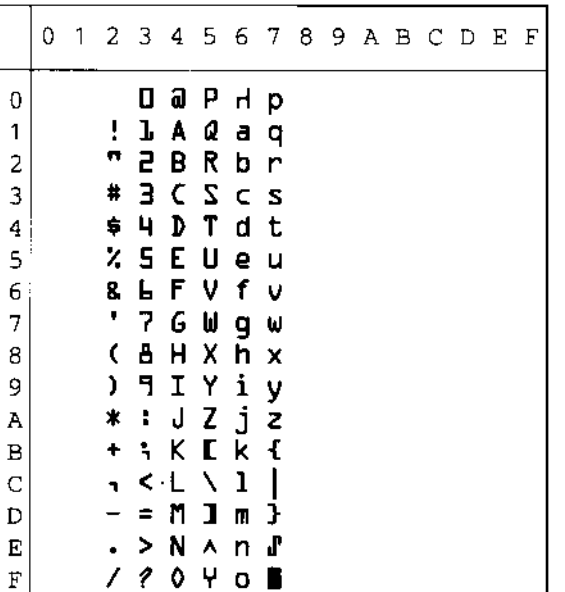

OCR-B

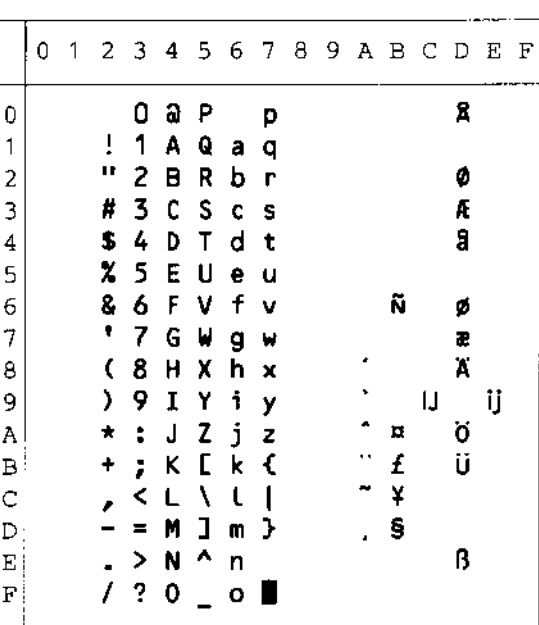

### **HP LaserJet-modus**

#### Roman 8 (8U)

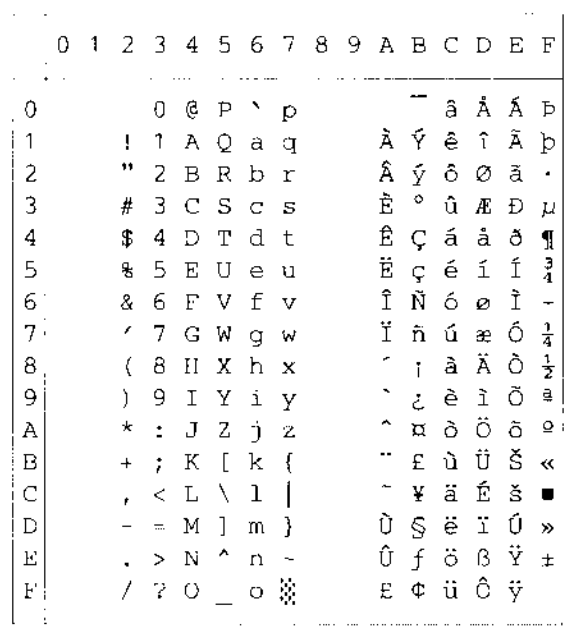

#### ISO Latin1 (0N)

ISO Latin5 (5N)

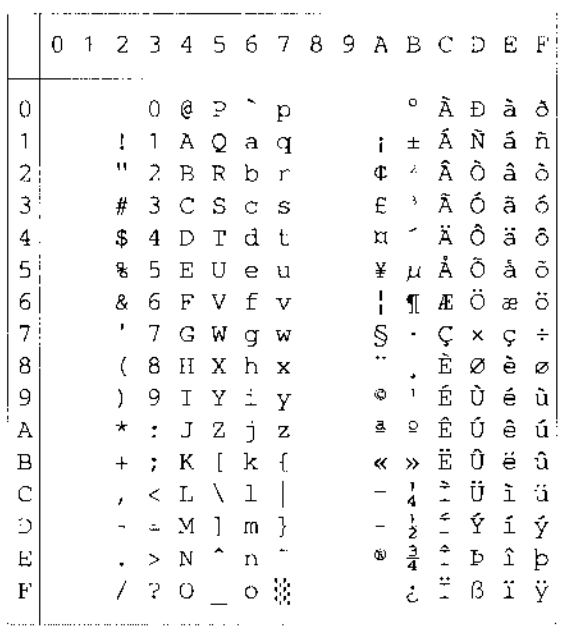

ISO Latin2 (2N)

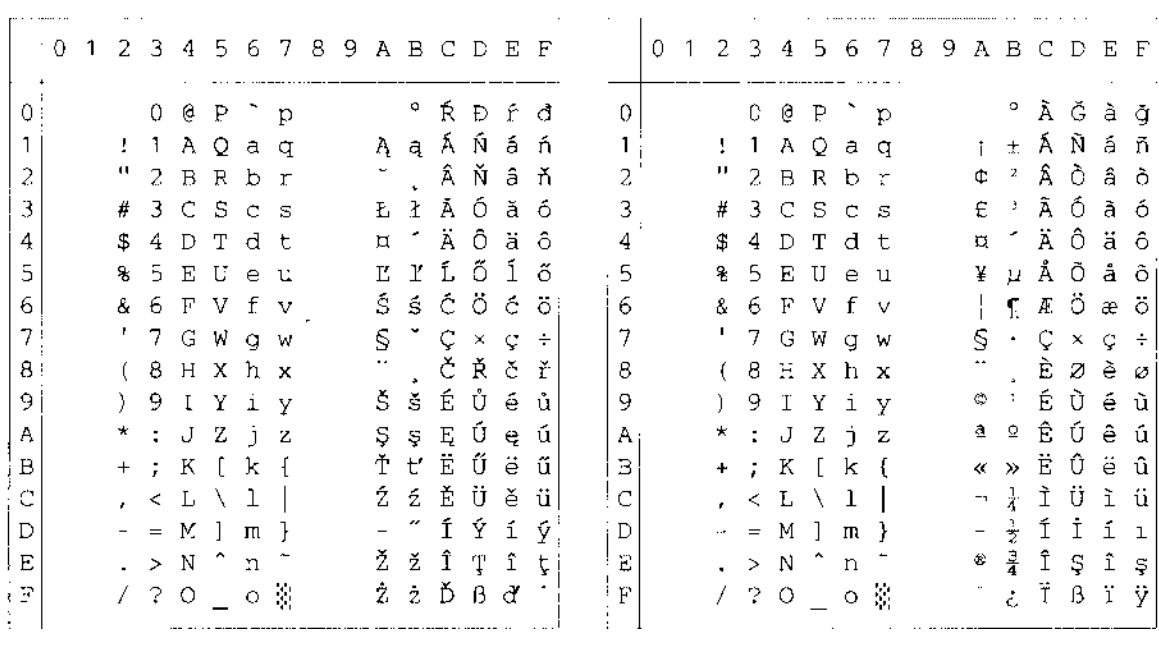

ISO Latin6 (6N)

#### PC-8 (10U)

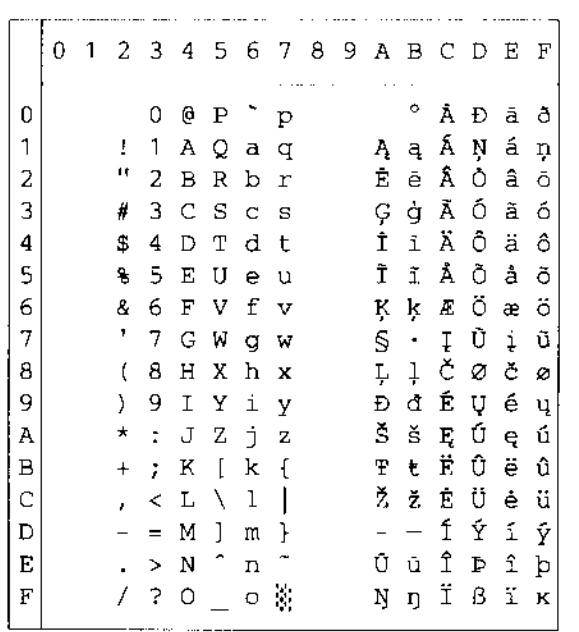

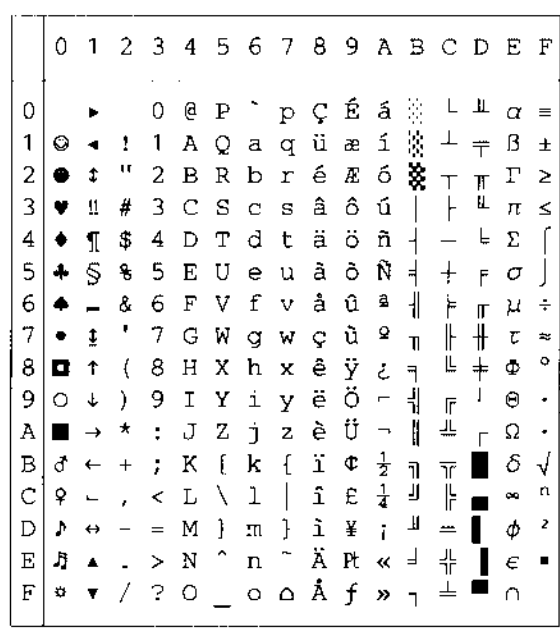

 $\overline{a}$ 

PC-8 D/N (11U)

### PC-850 (12U)

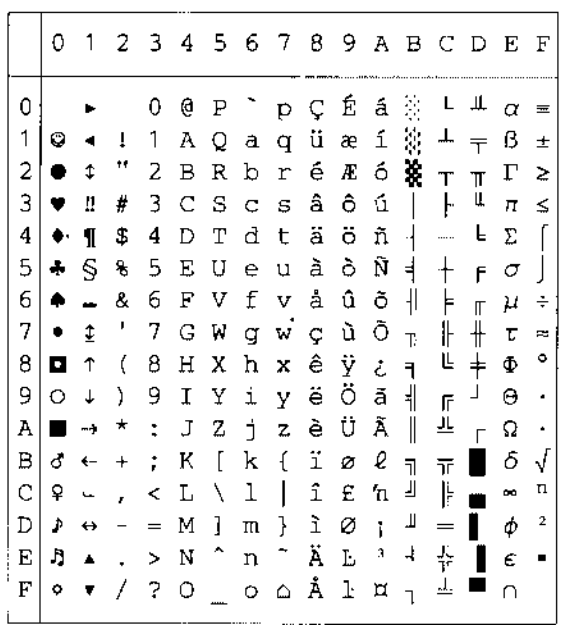

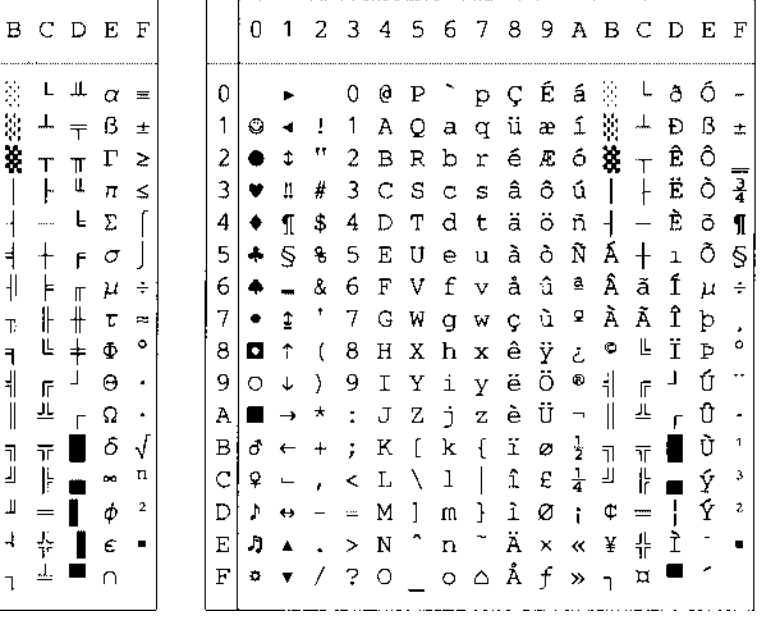

PC-852 (17U)

|             | 0                    |                          |                           |               |                 |                 |   |                     |                 |                       |                      | 1 2 3 4 5 6 7 8 9 A B C D E       |                       |                          |                    | F                    |
|-------------|----------------------|--------------------------|---------------------------|---------------|-----------------|-----------------|---|---------------------|-----------------|-----------------------|----------------------|-----------------------------------|-----------------------|--------------------------|--------------------|----------------------|
| 0           |                      |                          |                           | 0             | 0               | Ρ               |   | ે p Ç               |                 | É                     | á                    | $\frac{35}{12}$                   |                       | đ                        | Ō                  |                      |
| 1           | O                    |                          | Τ.                        | 1             |                 |                 |   | AQaqü               |                 | Ĺ                     |                      | $1 \times$                        | ᆂ                     | Ð                        | ß                  |                      |
| 2           | ٠                    | $\ddot{\bullet}$         | μ                         | $\mathbf{2}$  |                 |                 |   | BRbré               |                 | ĺ                     |                      | $6$ $\frac{1}{20}$ $\frac{1}{10}$ |                       | Ď                        | Ô                  |                      |
| 3           | ۷                    | Ш                        | #                         | 3             |                 |                 |   | $C S C S \hat{a}$   |                 | ôú                    |                      | $\perp$                           |                       | Ë                        | Ń                  |                      |
| 4           | ٠                    | $\mathbf{I}$             | \$                        | 4             | D               | T d t           |   |                     | ä               | $\ddot{\circ}$        | $A -$                |                                   | $\equiv$              | ₫                        | ń                  |                      |
| 5           | 4                    | Ś.                       | 뫙                         | $\mathsf{S}$  |                 |                 |   | EUeuù               |                 | Ľ                     | ąÁ                   |                                   | $^{+}$                | Ň                        | ň                  | S                    |
|             | $6 \bullet$          | $\blacksquare$           | 8.                        | 6             |                 |                 |   | FVfvčľ              |                 |                       | $\check{\mathrm{z}}$ | Â                                 | Ă                     | Í                        | Š                  | ÷                    |
| 7           | $\bullet$            | $\ddagger$               | $\mathcal{F}_\mathcal{C}$ |               | 7 G W g w ç Ś ž |                 |   |                     |                 |                       |                      | $\breve{\mathbf{E}}$              | ă                     | Î                        | š                  |                      |
| 8           | o                    | $\uparrow$               | - (                       |               | 8H              | $\,$ X          |   | h x                 | $\frac{1}{2}$ s |                       |                      | $E_S$ s $E$                       |                       | ě                        | Ŕ                  | ¢                    |
| 9.          | $O \quad \downarrow$ |                          | $\rightarrow$             | -9            |                 |                 |   | ТҮіуё               |                 | Ö                     |                      | <u>e   F</u>                      |                       | $\overline{\phantom{a}}$ | Ú                  | $\ddot{\phantom{0}}$ |
| Α           | $\blacksquare$       | $\rightarrow$            | $\star$ .                 |               |                 |                 |   | J Z j z Ő Ü         |                 |                       |                      | $\parallel$                       | 쁘                     | $\Gamma$                 | $\acute{\text{r}}$ | $\ddot{\phantom{0}}$ |
| в           |                      | $\sigma$ $\leftarrow$    | $+$                       | $\mathcal{L}$ | К               | $\lceil$        | k | $\mathfrak{t}$      |                 | őŤź                   |                      | $\overline{\mathrm{H}}$           | $\overline{\text{t}}$ |                          | Ű                  | ű                    |
| С           | ₽                    | $\overline{\phantom{a}}$ | ï                         | $\,<\,$       |                 | $L \setminus 1$ |   | $\mathbf{I}$        | î               | ゼさ                    |                      | Ц                                 | ╠                     | $\blacksquare$           | ý                  | Ř                    |
| D           | A.                   | $\leftrightarrow$        | $\overline{\phantom{a}}$  | $\equiv$      | М               | $\mathbf{1}$    | m | $\frac{1}{2}$ 2 E   |                 |                       | S <sub>2</sub>       |                                   | $\qquad \qquad =$     | Ţ                        | Ý                  | ř                    |
| E           | ŋ                    | $\blacktriangle$         | $\ddot{\phantom{a}}$      |               | $> N$ ^         |                 |   | n ~ Ä               |                 | $\boldsymbol{\times}$ | $\pmb{\propto}$      | $\mathbf{z}$                      | $\frac{11}{10}$       | Ůţ                       |                    | $\blacksquare$       |
| $\mathbf F$ | ٠                    |                          | 7                         | -?            | O               |                 |   | $Q \circ Q \circ Q$ |                 |                       | $\rightarrow$        | $\mathbf{\overline{1}}$           | ц                     |                          |                    |                      |

PC-775 (26U)

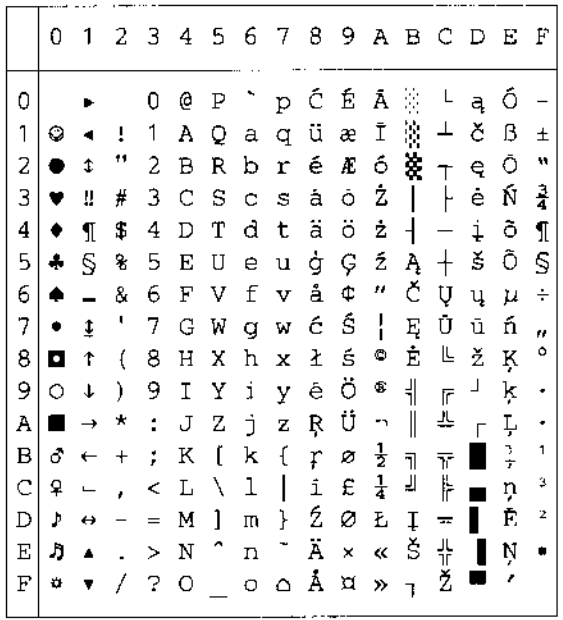

PC-1004 (9J)

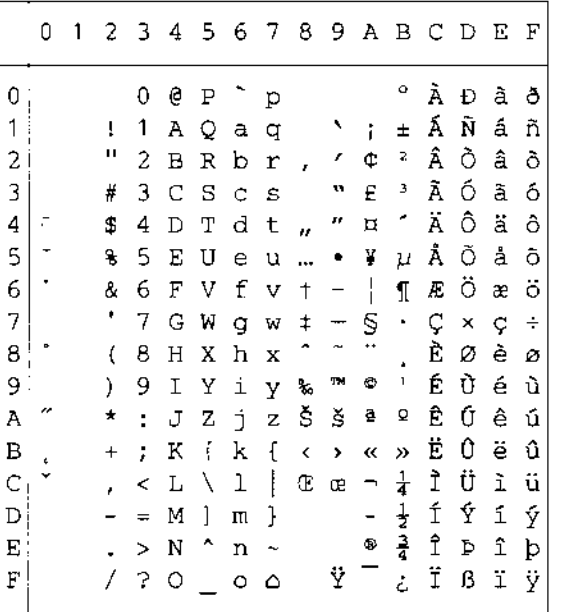

#### PC-8 Turkish (9T)

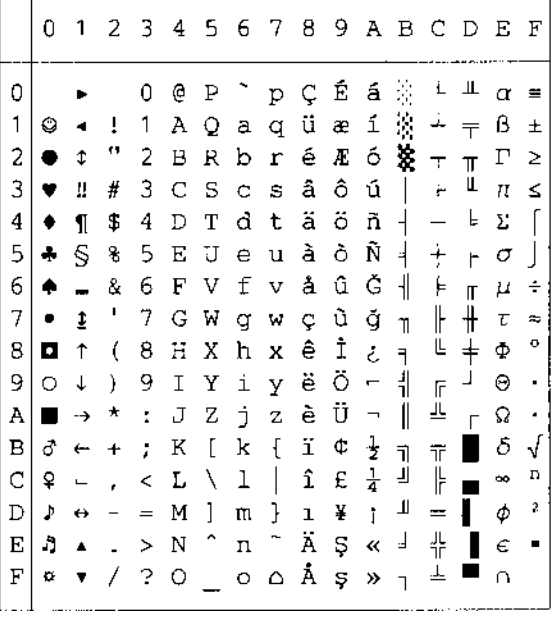

Windows Latin1 (19U)

#### Windows Latin2 (9E)

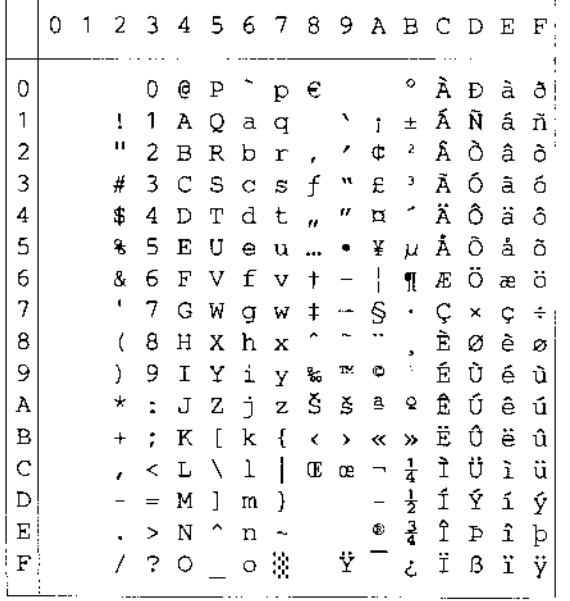

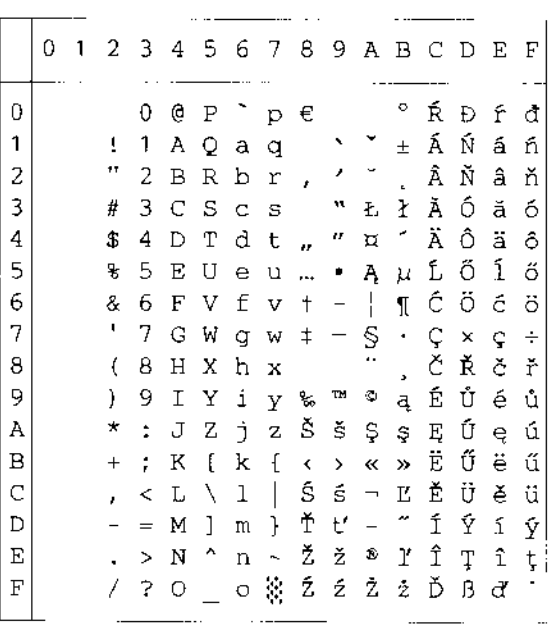

 $\mu$  is a maximum of  $\mu$  ,  $\mu$  ,  $\mu$  ,  $\mu$  , and  $\mu$  and  $\mu$ 

### Windows Latin5 (5T)

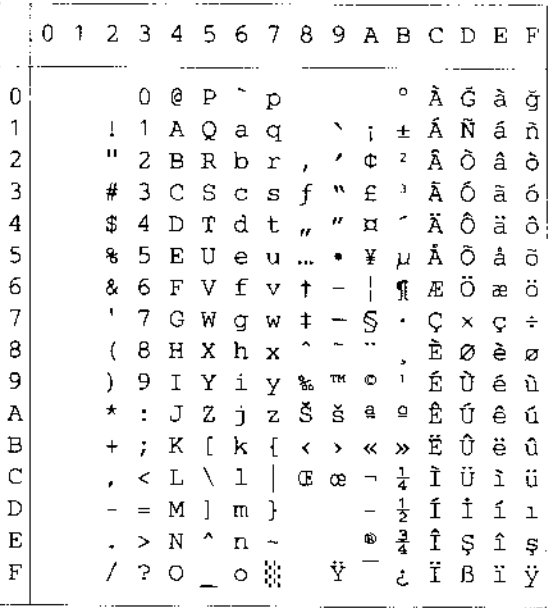

#### Windows Baltic (19L)

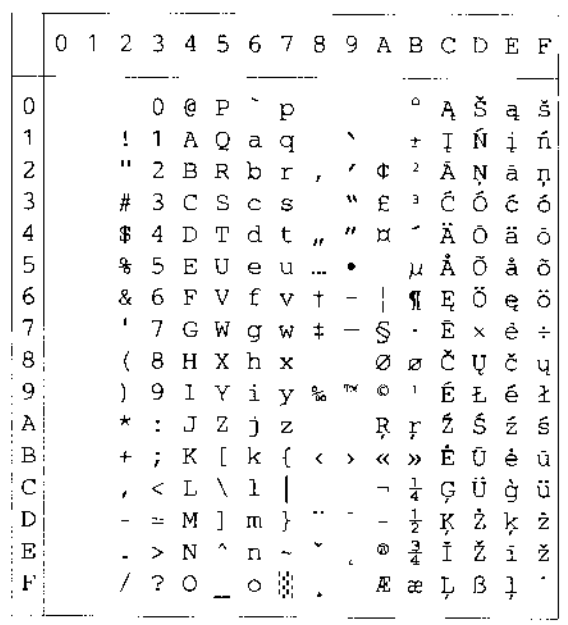

Legal  $(1U)$ 

|           | $\vdash 0$ |    |          |   |    |         | 1   2   3   4   5   6   7   8   9   A   B   C   D   E   F |  |  |  |  |
|-----------|------------|----|----------|---|----|---------|-----------------------------------------------------------|--|--|--|--|
| 0         |            |    | 0        | Ģ | Ρ  | $\circ$ | р                                                         |  |  |  |  |
| 1         |            | ī  | 1        | Α | Q  | a       | q                                                         |  |  |  |  |
| 2         |            | Ħ  | 2        | в | R  | b       | r                                                         |  |  |  |  |
| 3         |            | #  | З        | Ċ | -S | Ċ       | - S                                                       |  |  |  |  |
| 4         |            | \$ | 4        | D | Т  | d       | t                                                         |  |  |  |  |
| 5         |            | 8  | 5        | E | U  | е       | u                                                         |  |  |  |  |
| 6         |            | g, | 6        | F | V  | f       | v                                                         |  |  |  |  |
| 7         |            | t  | 7        | G | W  | g       | W                                                         |  |  |  |  |
| 8         |            | (  | 8        | Н | Х  | h       | x                                                         |  |  |  |  |
| 9         |            | )  | 9        | Ι | Y  | i       | У                                                         |  |  |  |  |
| Α         |            | *  | ÷        | J | z  | j.      | Z.                                                        |  |  |  |  |
| Β         |            | +  | ţ.       | Κ | ſ  | k       | S                                                         |  |  |  |  |
| $\subset$ |            | r  | ᆕ        | L | Φ  | J       | ſ                                                         |  |  |  |  |
| D         |            |    | $\equiv$ | м | 1  | m       | †                                                         |  |  |  |  |
| Ε         |            |    | ¢        | N | O  | n       | TМ                                                        |  |  |  |  |
| F         |            | 7  | 2        | O |    | O       | $\mathcal{L}$                                             |  |  |  |  |

#### Ventura Intl (13J)

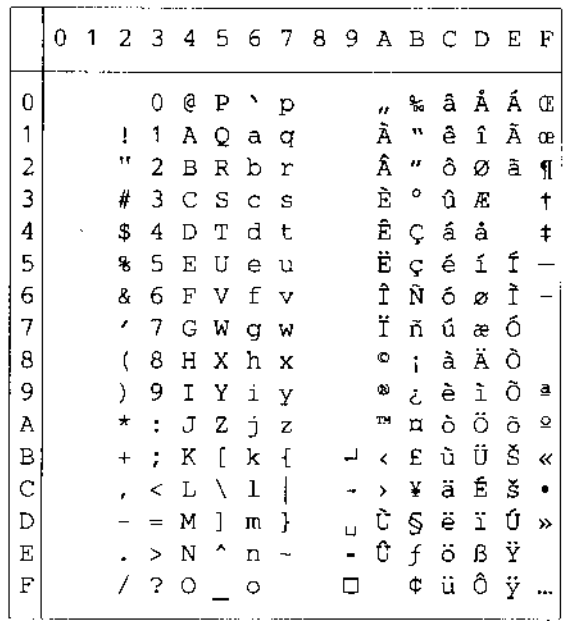

#### Ventura Math (6M)

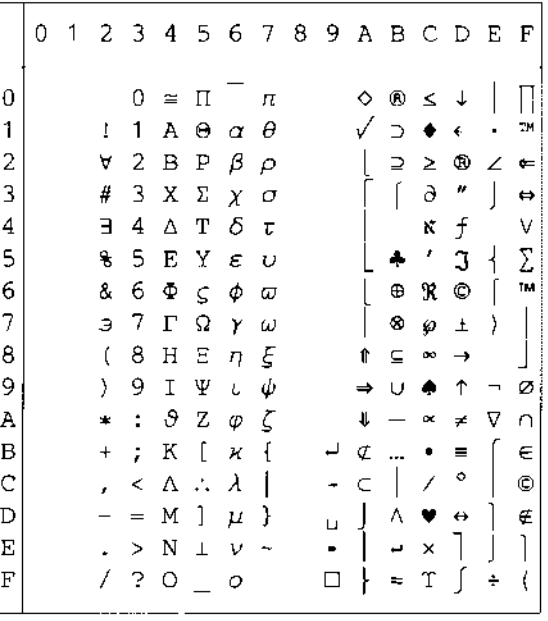

#### Ventura US (14J)

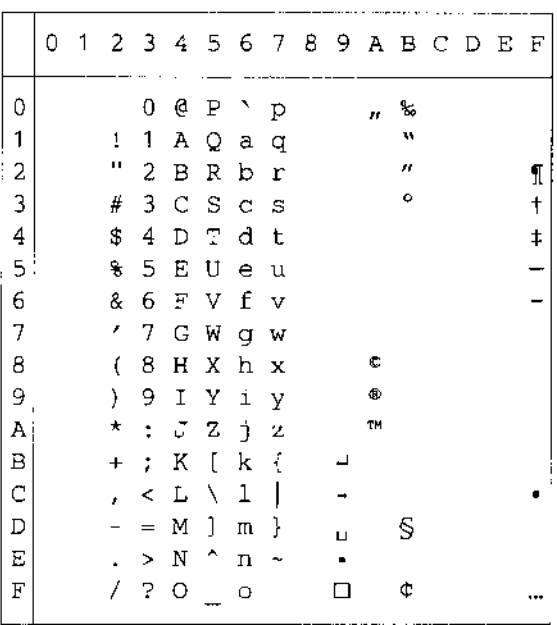
#### PS Math (5M)

#### PS Text (10J)

Ė

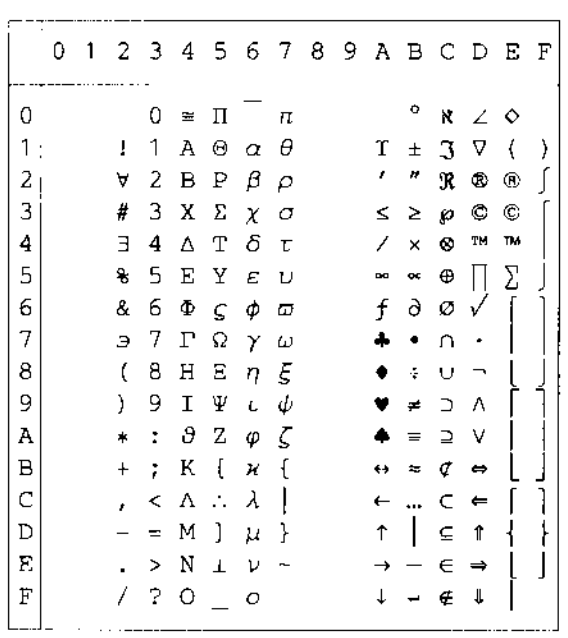

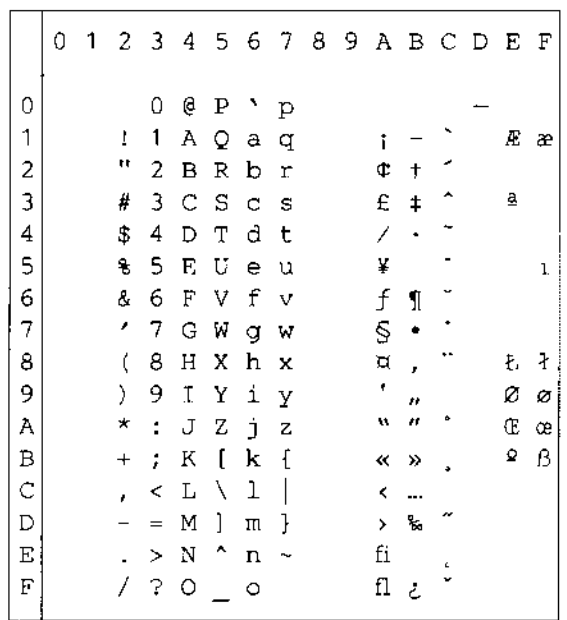

 $\overline{\phantom{a}}$ 

Math-8 (8M)

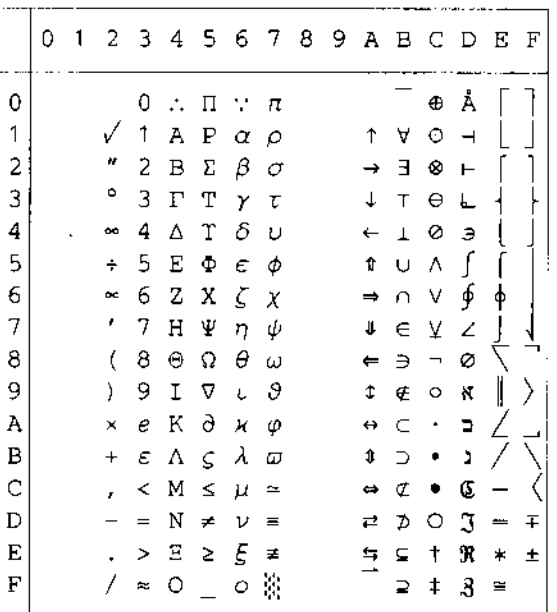

#### Pi Font(15U)

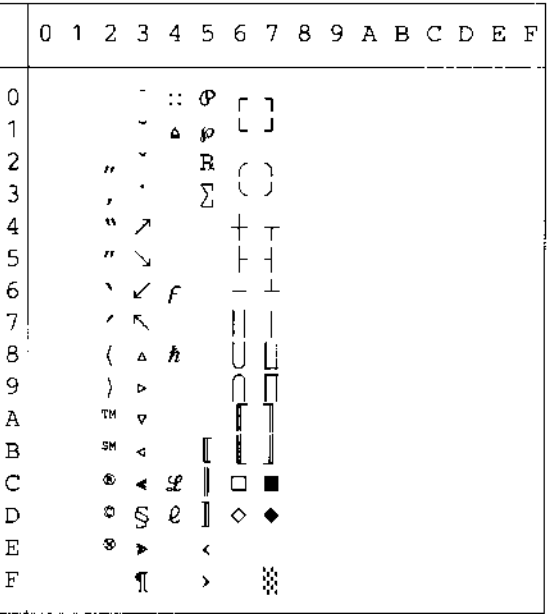

#### MS Publishing (6J)

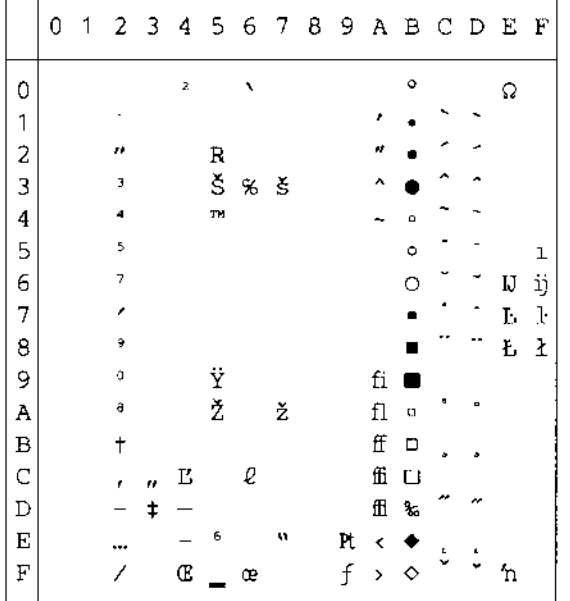

#### $\circ$  $0 \oplus P$  p  $^{\circ}$  Å Ð à ð  $\frac{1}{2}$  ;  $\pm$  Á Ñ á ñ  $\mathbf{1}$  $1 1 A Q a q$  $4 + 2$   $\uparrow$   $\uparrow$  $\overline{z}$  $" 2 B R b r$  $\overline{\mathbf{3}}$  $# 3 C S c s$  $E$ <sup>3</sup>  $\tilde{A}$   $\tilde{O}$   $\tilde{a}$   $\tilde{O}$  $\begin{smallmatrix} \mathtt{m} & \cdot & \lambda & \lozenge & \lambda \end{smallmatrix}$   $\begin{smallmatrix} \lambda & \lambda & \lambda \\ \lambda & \lambda & \lambda \end{smallmatrix}$  $\overline{4}$  $$ 4 D T d t$  $\Psi$   $\mu$  Å Õ å õ  $\overline{\mathsf{S}}$ % 5 E U e u  $\epsilon$  $\int$   $\P$   $E$   $\ddot{\theta}$   $\approx$   $\ddot{\phi}$ & 6 F V f v  $\overline{\tau}$  $'$  7 G W g w  $\begin{bmatrix} 1 & 1 & 1 \\ 0 & 1 & 1 \\ 0 & 1 & 1 \end{bmatrix}$  $\bf 8$  $(8 H X h x$  $\overline{9}$  $9774y$  $*$  : J Z j z  $9$   $2$   $E$   $U$   $8$   $U$  $\, {\bf A}$  $\ll$   $\times$   $\stackrel{...}{\to}$   $\stackrel{...}{\to}$   $\stackrel{...}{\to}$   $\stackrel{...}{\to}$   $\stackrel{...}{\to}$   $\stackrel{...}{\to}$  $\, {\bf B}$  $+$  ;  $K$  [  $k$  {  $\begin{array}{ccccccccc}\n- & 1 & 1 & 1 & 1 & 1 & 1\n\end{array}$  $\mathsf{C}$  $,$   $\lt L \setminus 1$  $\begin{array}{ccccccccc}\n-\frac{1}{2} & \mathbf{\hat{I}} & \mathbf{\hat{Y}} & \mathbf{\hat{1}} & \mathbf{\hat{Y}} \\
\circ & \frac{3}{4} & \mathbf{\hat{I}} & \mathbf{\hat{P}} & \mathbf{\hat{1}} & \mathbf{\hat{P}}\n\end{array}$  $\bar{D}$  $\mathbf E$  $\mathbf{F}$  $\ddot{y}$  i a i  $\ddot{y}$

0123456789ABCDEF

#### Desktop (7J)

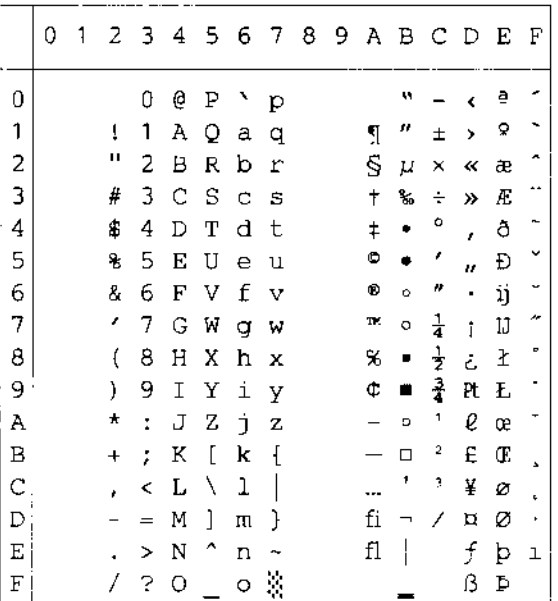

#### MC Text (12J)

Windows 3.0 (9U)

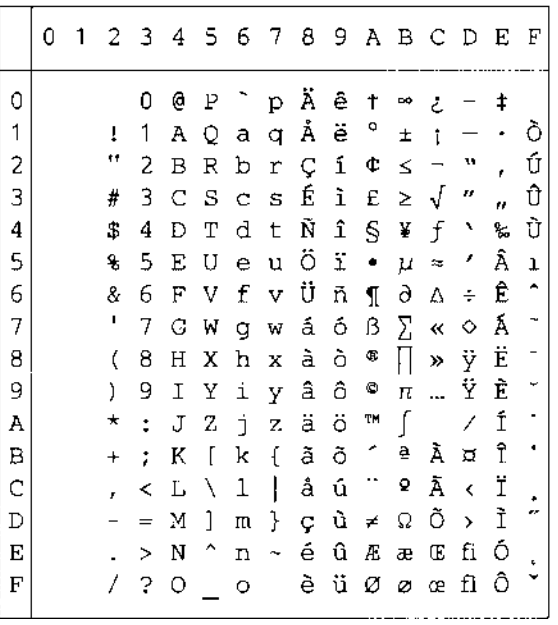

Symbol (19M) Windings (579L)

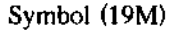

Windings (579L)

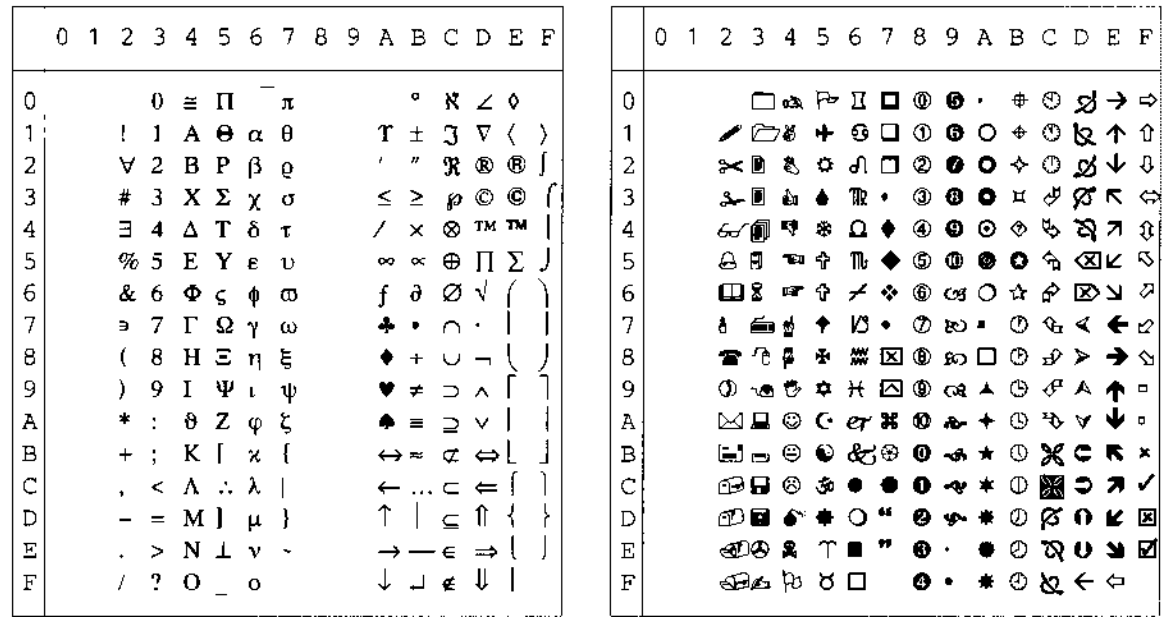

I tabellen nedenfor finner du en oversikt over tegn som bare er tilgjengelige i det tilhørende tegnsettet. Tallene øverst i tabellen er heksadesimale kodeverdier som erstattes med tegn i tegnsettet Roman 8. Hvis du vil ha en oversikt over andre tegn, kan du se tegnsettet Roman 8.

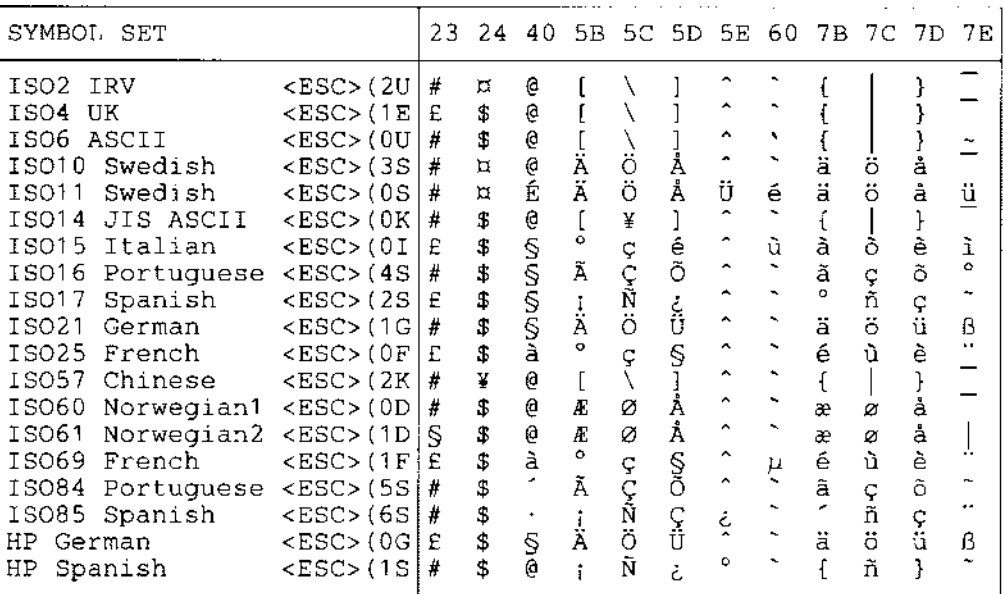

# *EPSON-modus*

US ASCII

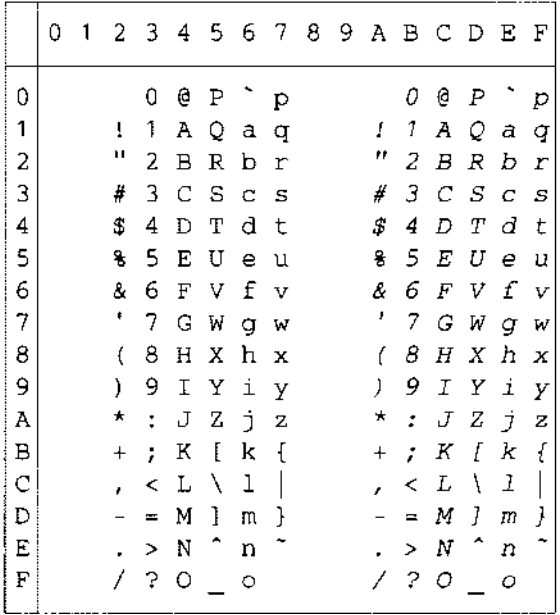

I tabellen nedenfor finner du en oversikt over tegn som bare er tilgjengelige i det tilhørende tegnsettet. Tallene øverst i tabellen er heksadesimale kodeverdier som erstattes med tegn i tegnsettet US ASCII. His du vil ha en oversikt over andre tegn, kan du se tegnsettet US ASCII.

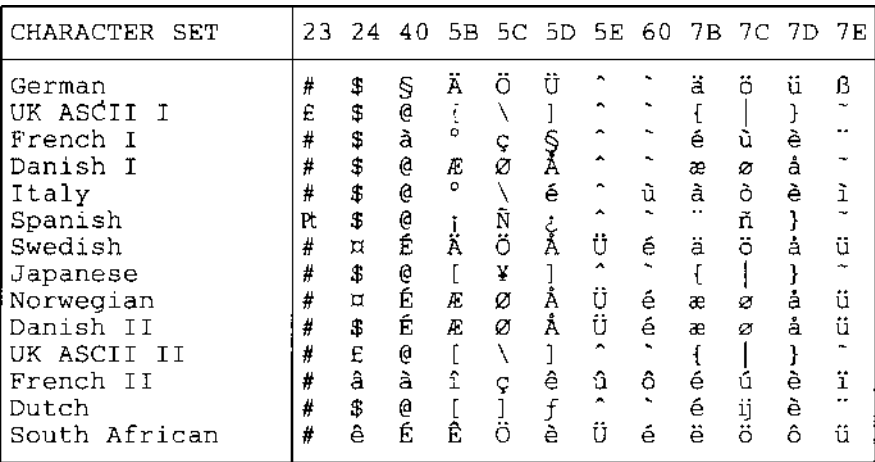

 $PC-8$ 

|    | Ω   | 1                        |            | 2 3 | 4 | 5                   | 6       | - 7 | 8 | 9. |                          |                         |        | ABCD          | Ε        | F |
|----|-----|--------------------------|------------|-----|---|---------------------|---------|-----|---|----|--------------------------|-------------------------|--------|---------------|----------|---|
| O  |     |                          |            | 0   | e | Ρ                   |         | р   | Ç | É  | á                        | Ķ,                      | L      | Щ             | $\alpha$ | Ξ |
| 1  | ٥   |                          | ľ          | 1   | Α | Q                   | а       | q   | ü | æ  | í                        | Ŵ                       | ┶      |               | ß        | 土 |
| 2  | D   | ↥                        | Ħ          | 2   | в | R                   | p       | r   | é | Æ  | ó                        | X                       | Τ      | $\mathbb{T}$  | Г        | 2 |
| 3  | v   | π                        | #          | 3   | С | S                   | Ċ       | S   | â | ô  | ú                        |                         | F      | L             | π        | ś |
| 4: | ۰   | ſ                        | \$         | 4   | D | Т                   | d       | t   | ä | ö  | ñ                        | ┥                       |        | F             | Σ        |   |
| 5. | ÷   | 5                        | s          | 5   | E | U                   | e       | u   | à | ò  | Ñ                        | ╡                       | $^{+}$ | F             | σ        |   |
| 6  | . ▲ |                          | &          | 6   | F | V                   | f       | v   | å | û  | 릴                        | ╢                       | ⊧      | ID            | μ        | ÷ |
| 7  | ٠   | ↨                        |            | 7   | G | W                   | g       | W   | Ç | ù  | ₫                        | T)                      | ⋕      | $^\mathrm{+}$ | τ        | ≈ |
| 8  | O   | ↑                        | (          | 8   | Η | Χ                   | h       | x   | ê | Ÿ  | Ł.                       | $\overline{\mathsf{d}}$ | Ŀ      | $\pm$         | Φ        | ۰ |
| 9  | O   | ↓                        | j          | 9   | Ι | Υ                   | i       | У   | ë | ö  | $\overline{\phantom{0}}$ | 붸                       | ĪĒ     | ⅎ             | Θ        | ٠ |
| Α  |     | $\rightarrow$            | $^{\star}$ | ÷   | J | Ζ                   | j       | z   | è | Ü  | $\overline{\phantom{a}}$ | I                       | Ť      | Г             | Ω        |   |
|    | B d | $\leftarrow$             | $\ddot{}$  | ÷   | К | ſ                   | k       | ſ   | ï | ¢  | $\frac{1}{2}$            | ה                       | π      |               | δ        |   |
| C  | Q   | $\overline{\phantom{0}}$ |            | ≺   | L | X                   | 1       |     | î | £  | $\frac{1}{4}$ .          | F,                      | ╠      |               | œ        | n |
| D  | Þ   | ↔                        |            | =   | Μ | ı                   | Ш       | ŀ   | ì | ¥  | t                        | ц                       | =      |               | φ        | z |
| Ε  | ŋ   | ▲                        |            | >   | Ν | $\hat{\phantom{a}}$ | n       | T   | Ä | Pt | «                        | Б                       | 쀼      |               | Ė        |   |
| F  | ۰   |                          |            | 2   | Ο |                     | $\circ$ | Q.  | Å | f  | >>                       |                         | ∸      |               | O        |   |

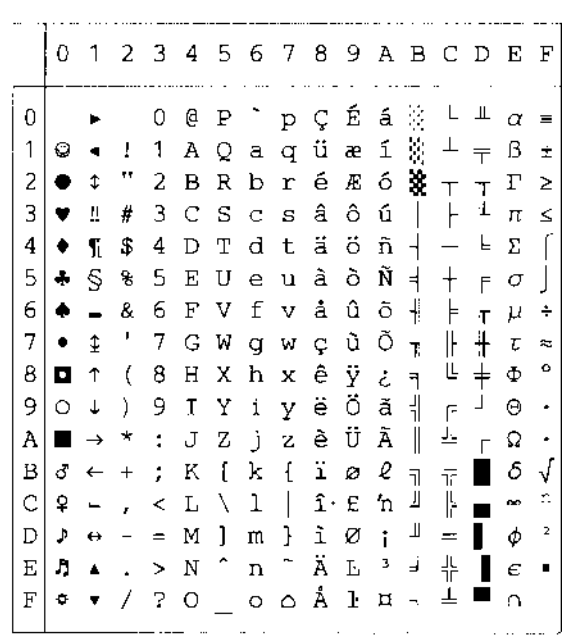

PC-850

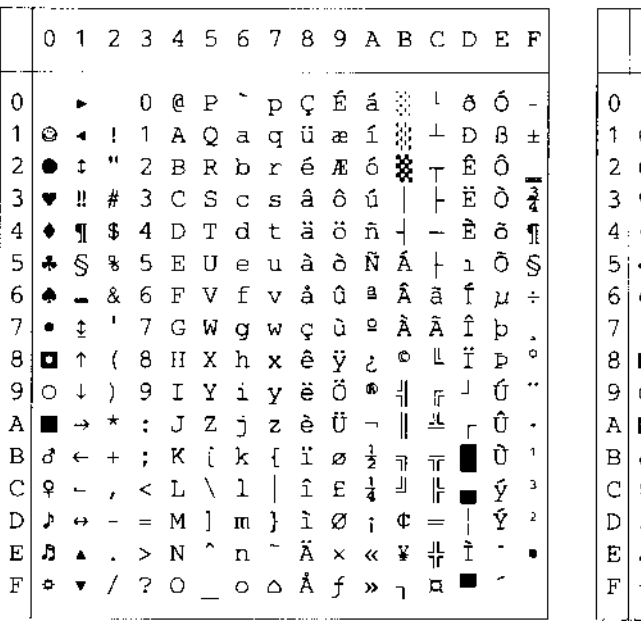

PC-852

 $PC-8$  D/N

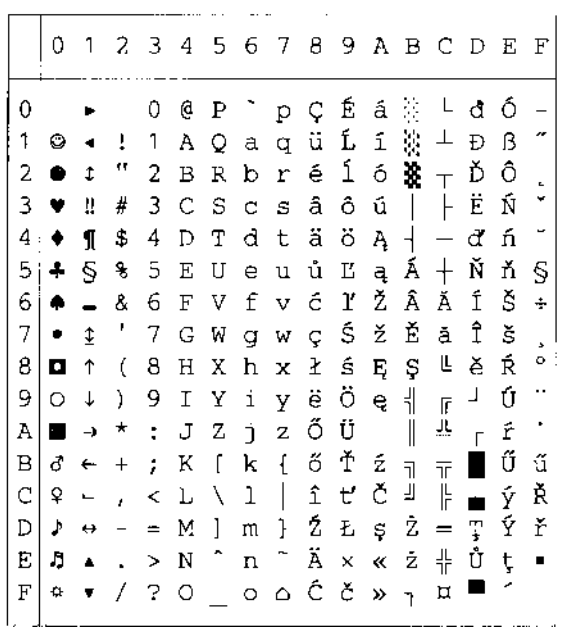

PC-860

#### PC-863

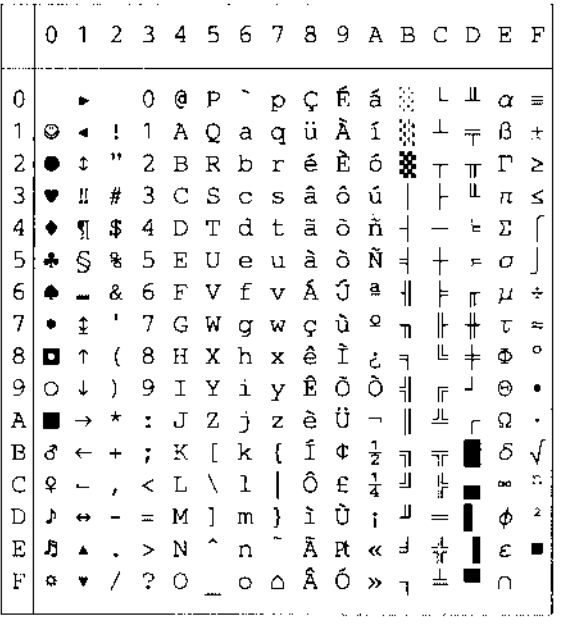

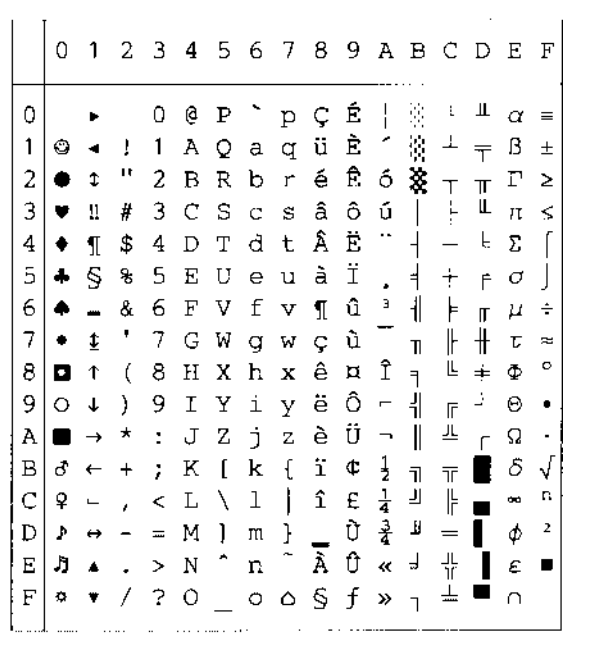

PC-865

|   | 0  | 1  | 2         | 3      | 4 |                     |   | 567 |   |              |               | 89ABC          |        | - D   | Ε | F              |
|---|----|----|-----------|--------|---|---------------------|---|-----|---|--------------|---------------|----------------|--------|-------|---|----------------|
| 0 |    |    |           | 0      | 0 | P                   |   | Þ   | Ç | É.           | á             | ş              | L      | ╨     | α | ☴              |
| 1 | O  | ٠  | Ī         | 1      | Α | Q                   | a | q   | ü | æ            | í             | ŵ.             | ┷      | 宇     | ß | 土              |
| 2 | ô, | 1  | ш         | 2      | В | R                   | b | r   | é | Æ            | ó             | 8              | $\top$ | π     | г | ≥              |
| 3 | w  | П  | #         | 3      | C | S                   | C | S   | â | ô            | ú             | I              |        | L     | π | ≤              |
| 4 |    | ſ  | \$        | 4      | D | Т                   | d | t   | ä | ö            | ñ             | ┪              |        | F     | Σ |                |
| 5 | 4  | ς  | 왐         | 5      | Е | U                   | e | u   | à | ò            | Ñ             | ₹              | ╂      | F     | σ |                |
| 6 |    |    | &         | 6      | F | V                   | f | v   | å | û            | ₫             | ╢              | ⊧      | Iľ.   | μ | ÷              |
| 7 |    | t  | ŋ         | 7      | G | W                   | q | ω   | Ç | ũ            | ₫             | m              | ╟      | $\pm$ | ι | ≈              |
| 8 | O  | ↑  | ť         | 8      | Н | х                   | h | ×   | ê | ÿ            | خ             | ٦              | ĮĻ.    | $\pm$ | Ф | ٥              |
| 9 | O  | ↓  | ì         | 9      | Ι | Y                   | i | У   | ë | ö            | ÷             | ۹l             | ÏË     | J     | Θ |                |
| Α | ٠  | →  | ×         | ÷      | J | Z                   | Ĵ | z   | è | Ü            | -             | II             | 프      | г     | Ω |                |
| B | đ  | ←  | $\ddot{}$ | ÷      | Κ | ſ                   | k | ſ   | ï | Ø            | $\frac{1}{2}$ | $\overline{1}$ | ŦF     |       | δ | J              |
| Ċ | Ŷ  | t. |           | <      | L | ∖                   | ı | I   | î | £            | $\frac{1}{4}$ | 쾨              | ŀ      |       | œ | n              |
| D | Þ  | ↔  |           | =      | М | 1                   | Ш | ŀ   | ì | Ø            | f.            | Щ              | =      |       | φ | $\overline{2}$ |
| Ε | ŋ  | ۸  |           | $\geq$ | Ν | $\hat{\phantom{a}}$ | n |     | Ä | Pt           | ≪             | ╛              |        |       | ε |                |
| F | ۰  |    | 7         | ?      | O |                     | O | Δ   | Å | $\mathsf{f}$ | Д             | h              | ᆂ      |       | Λ |                |

#### PC-8 Turkish

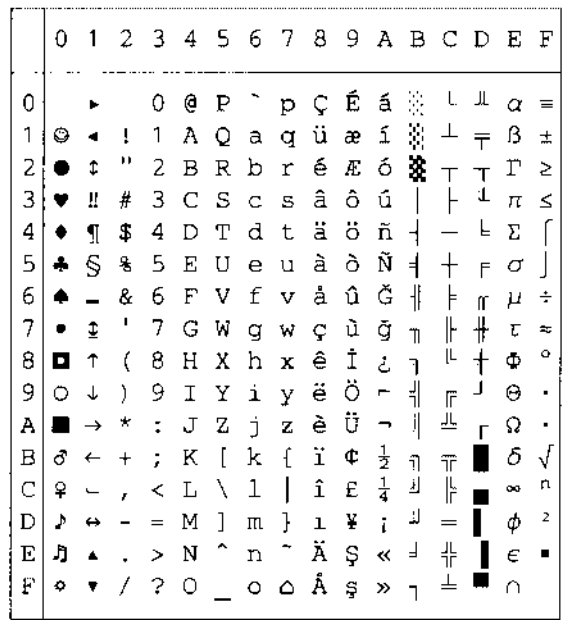

# **IBM-modus**

 $PC-8$ 

#### PC-8  $D/N$

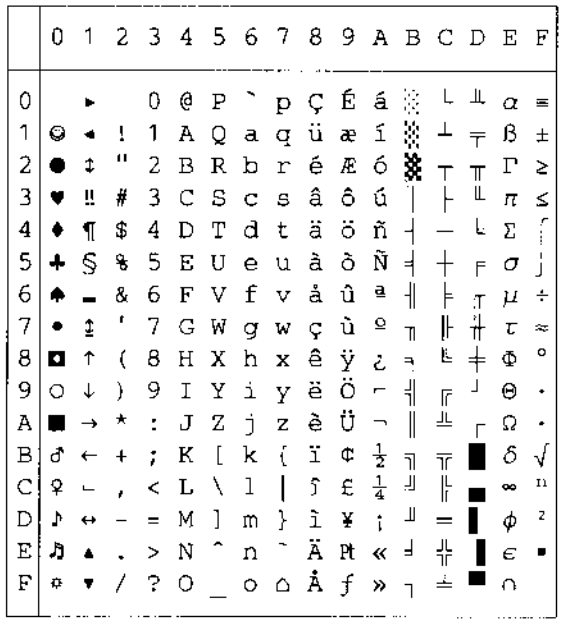

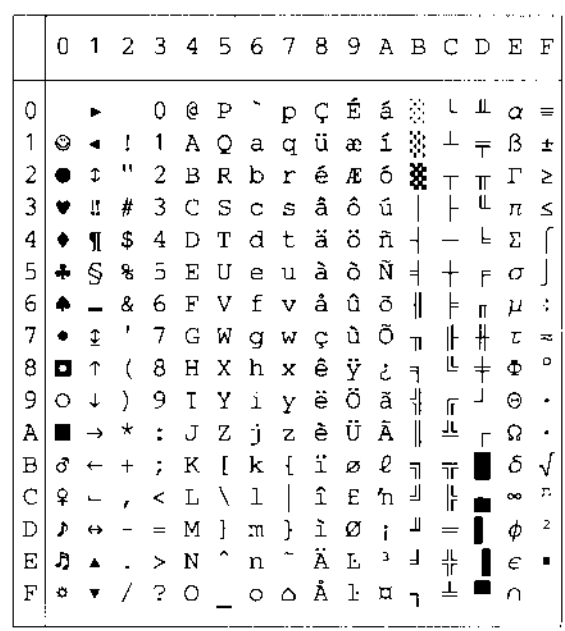

PC-850

 $PC-852$ 

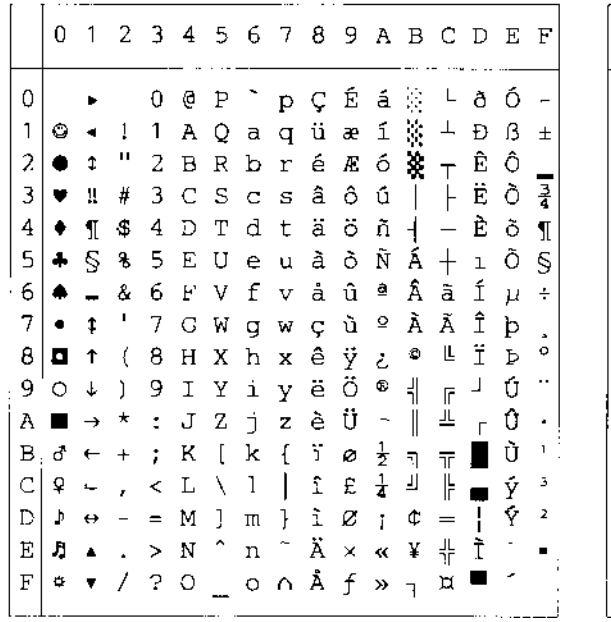

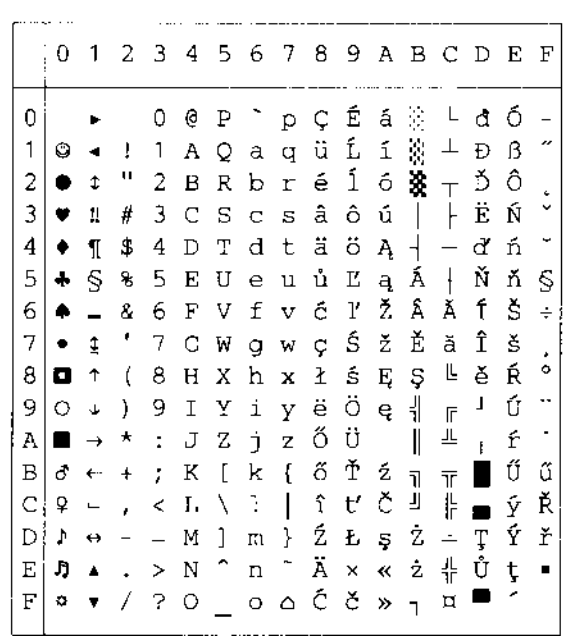

 $\overline{1}$ 

PC-860

PC-863

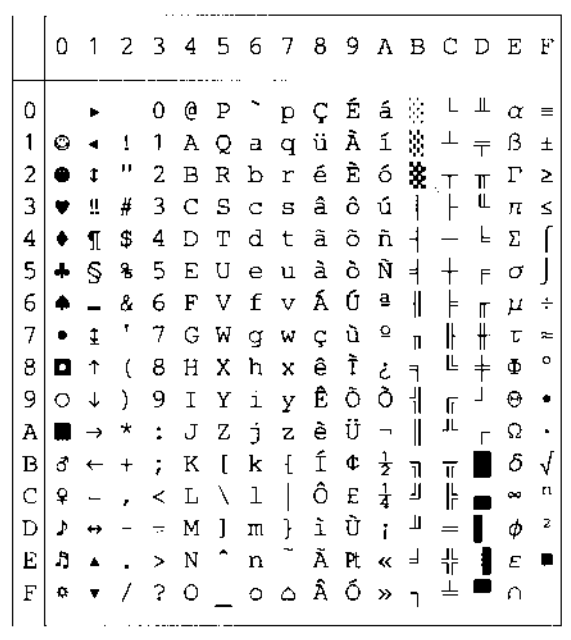

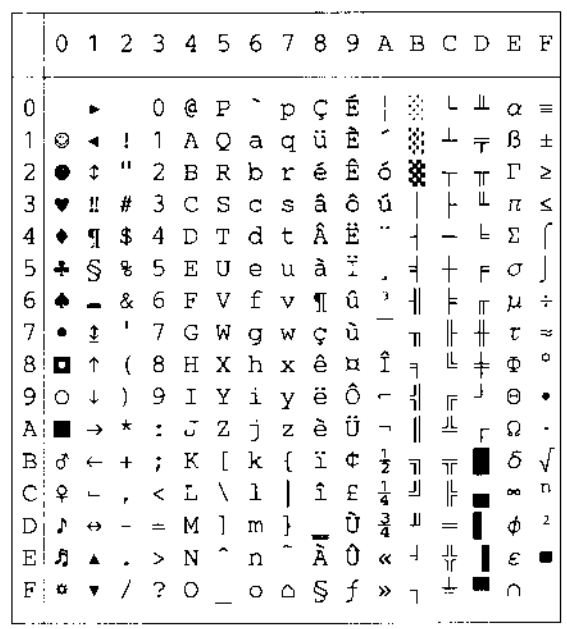

#### PC-865

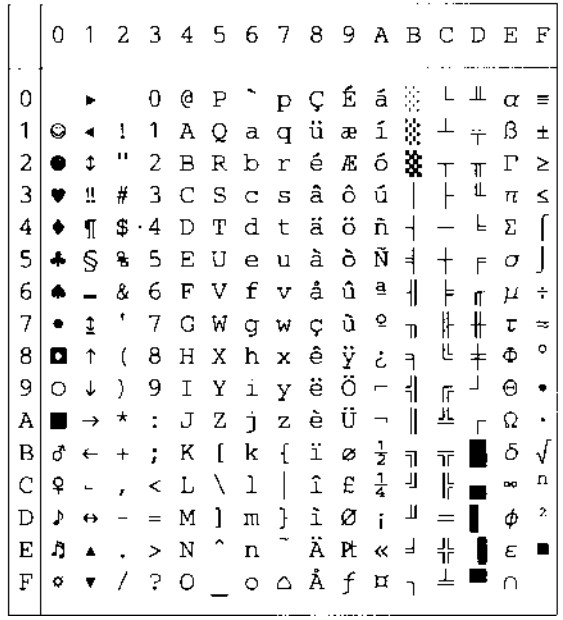

PC-8 Turkish

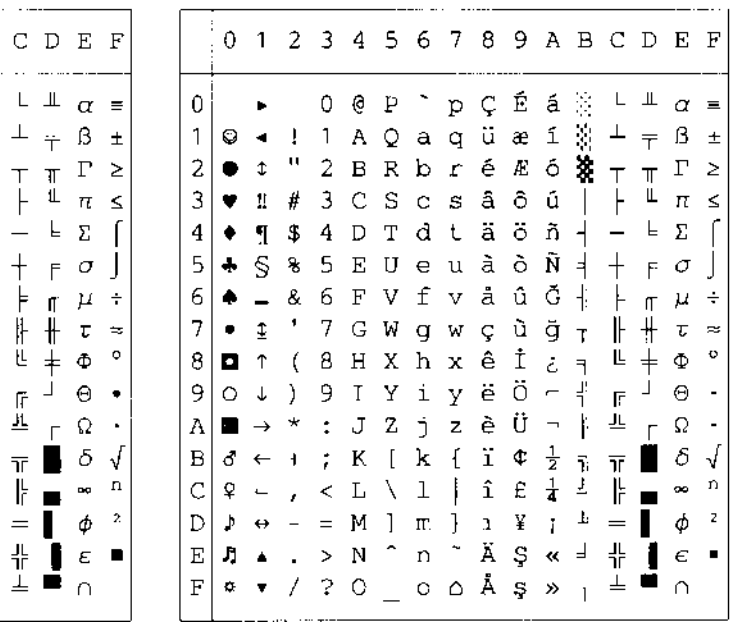

# **HP-GL-modus**

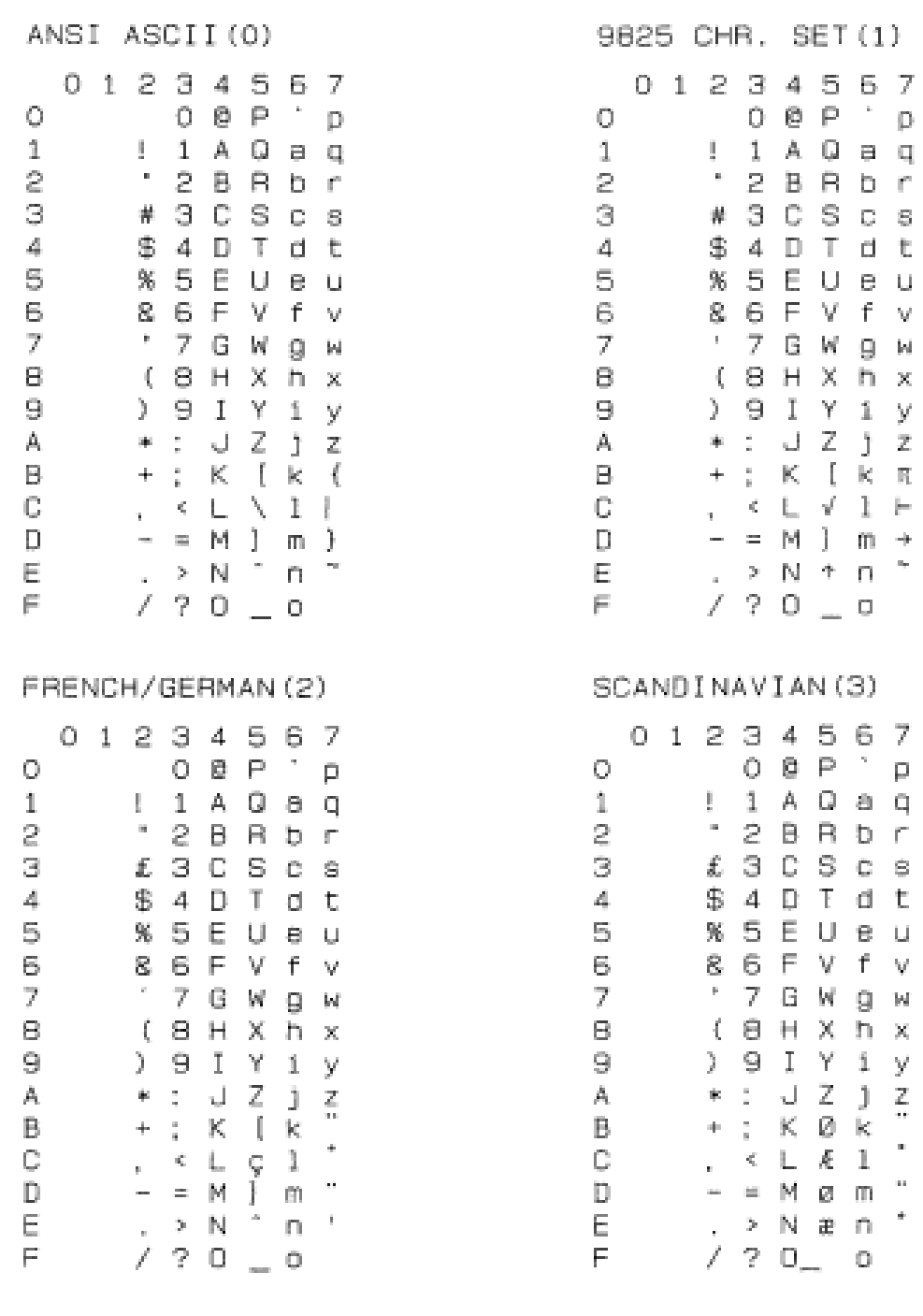

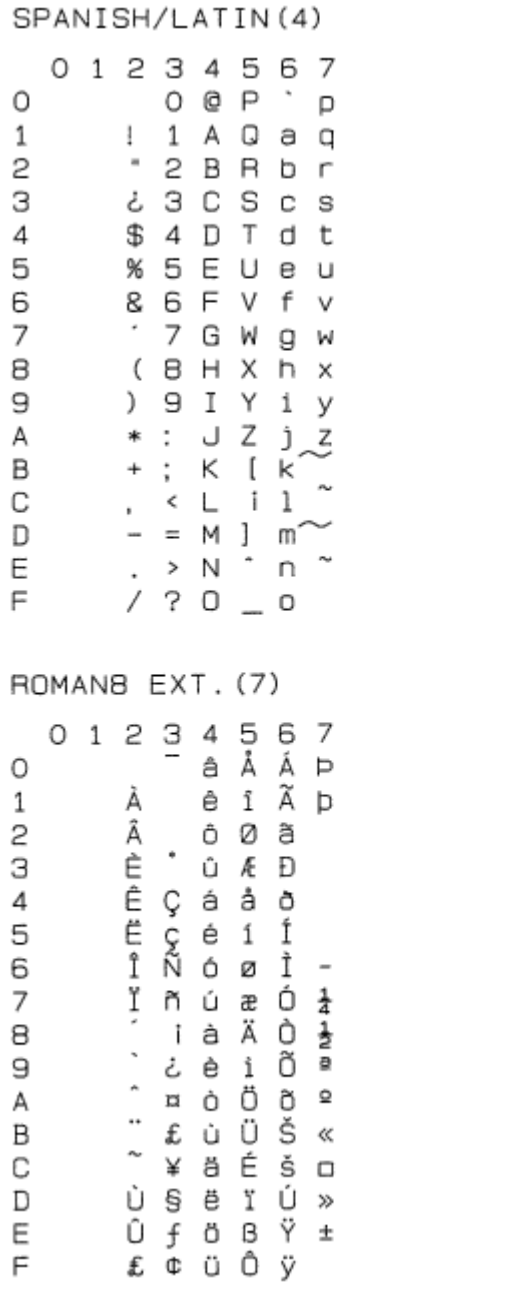

JIS ASCII(6) 01234567  $0$  @  $P$   $p$ O

 $1\,$  $1$  1 A Q a q S  $\bf u$ 2 B R b r 3 C S c s з # \$4DTdt 4 5 % 5 E U e u 8 6 F V f v 6 7 G W g w 7  $\,$ 8  $(B H X h x)$ 9  $) 9 I Y i y$  $*: J Z j z$ Α В + ; K [ k { С  $CL X 1$ y. D  $- = M$  ] m }  $\cdot$  > N  $^{\circ}$  n  $^{\circ}$ Ε F  $/ ? 0 = 0$ ISO IRV (9) 01234567  $O$  @  $P$   $P$ O 1  $!1A0aq$  $\mathbf{u}$ 2 B R b r 2 з # 3 C S c s

¤ 4 D T d t

% 5 E U e u & 6 F V f v

 $(B H X H X)$ 

 $) 9 I Y i y$  $*: JZ j Z$ 

+ ; K [ k {  $, \leftarrow$   $\leftarrow$   $\leftarrow$   $\leftarrow$   $\leftarrow$   $\leftarrow$   $\leftarrow$ 

 $-$  = M ] m <u>}</u><br>
. > N ^ n <sup>1</sup><br>
/ ? 0 \_ 0

 $\,^{\ast}$ 

7 G W g w

4

5

6

7

8

9

Α Β

С

D Ε F

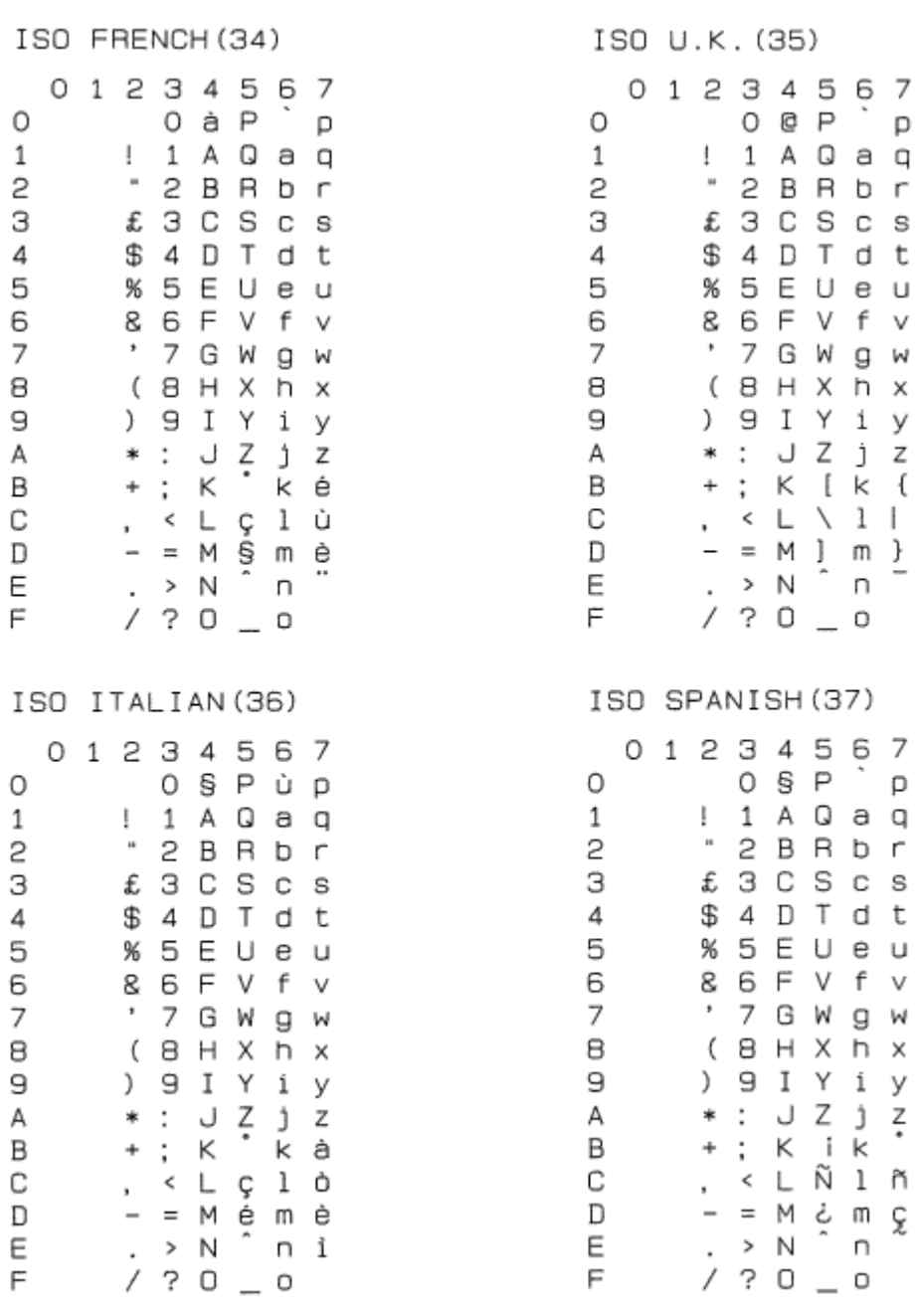

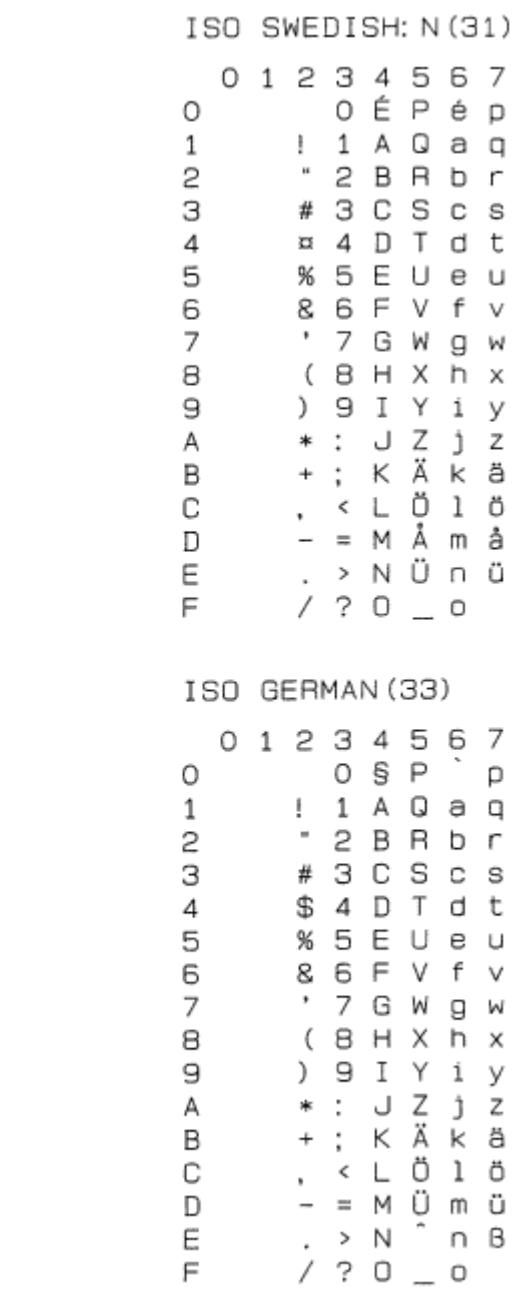

#### ISO SWEDISH (30)

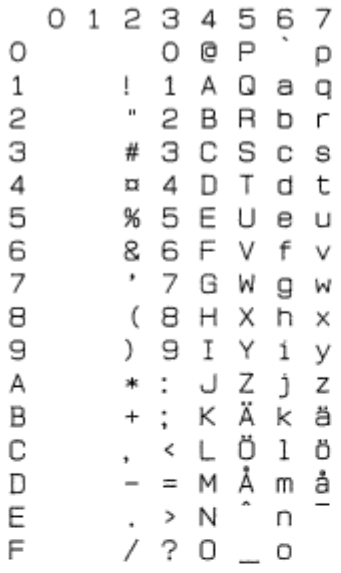

#### ISO NORWAY 1 (32)

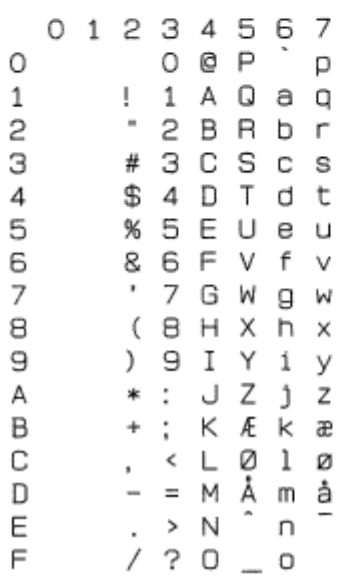

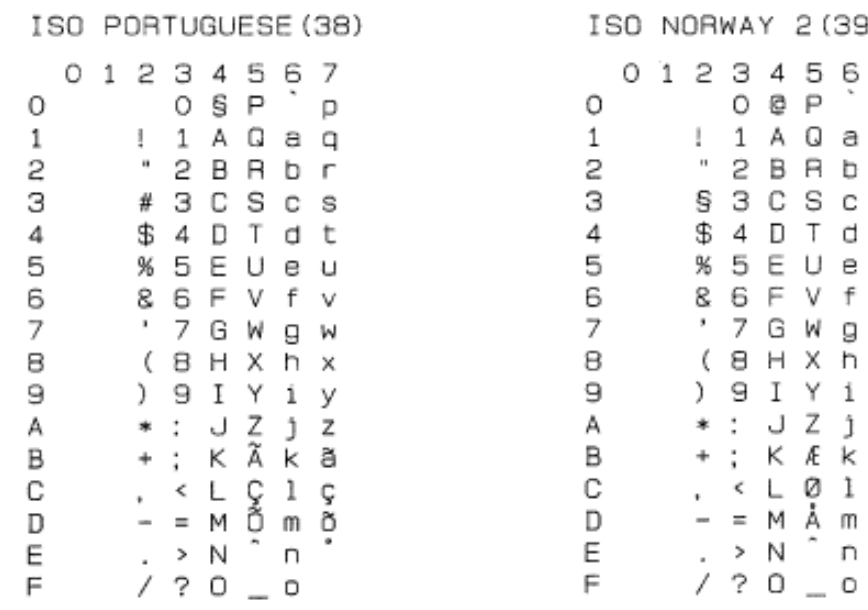

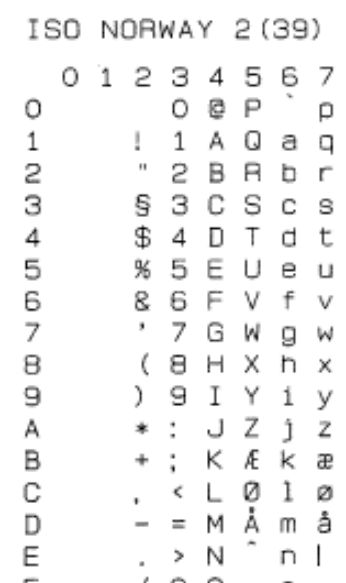

### ♦ *Symbolsett som støttes av skriverens Intellifont-kompatible skrifttyper*

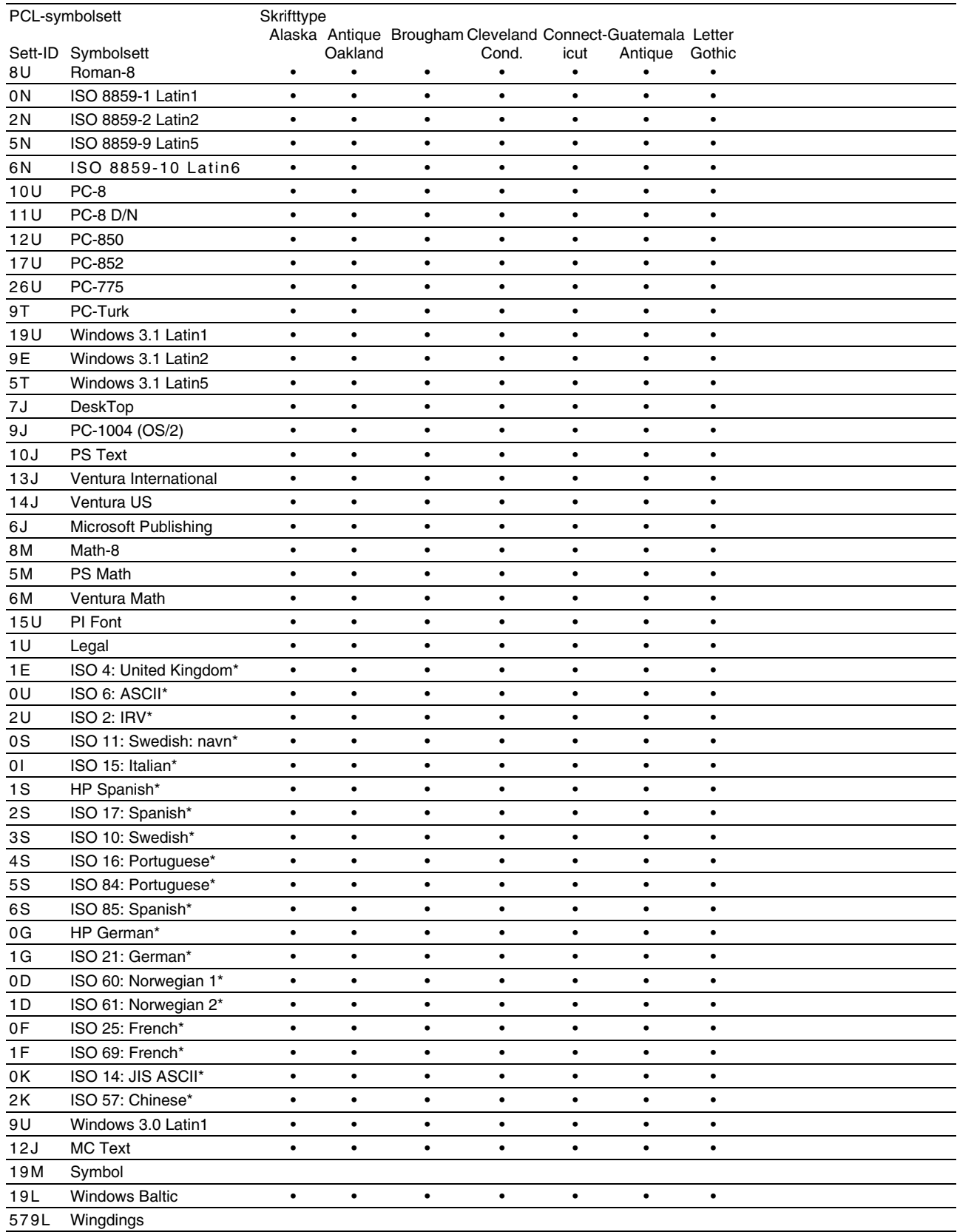

\*Disse symbolsettene er variasjoner av symbolsettet Roman-8.

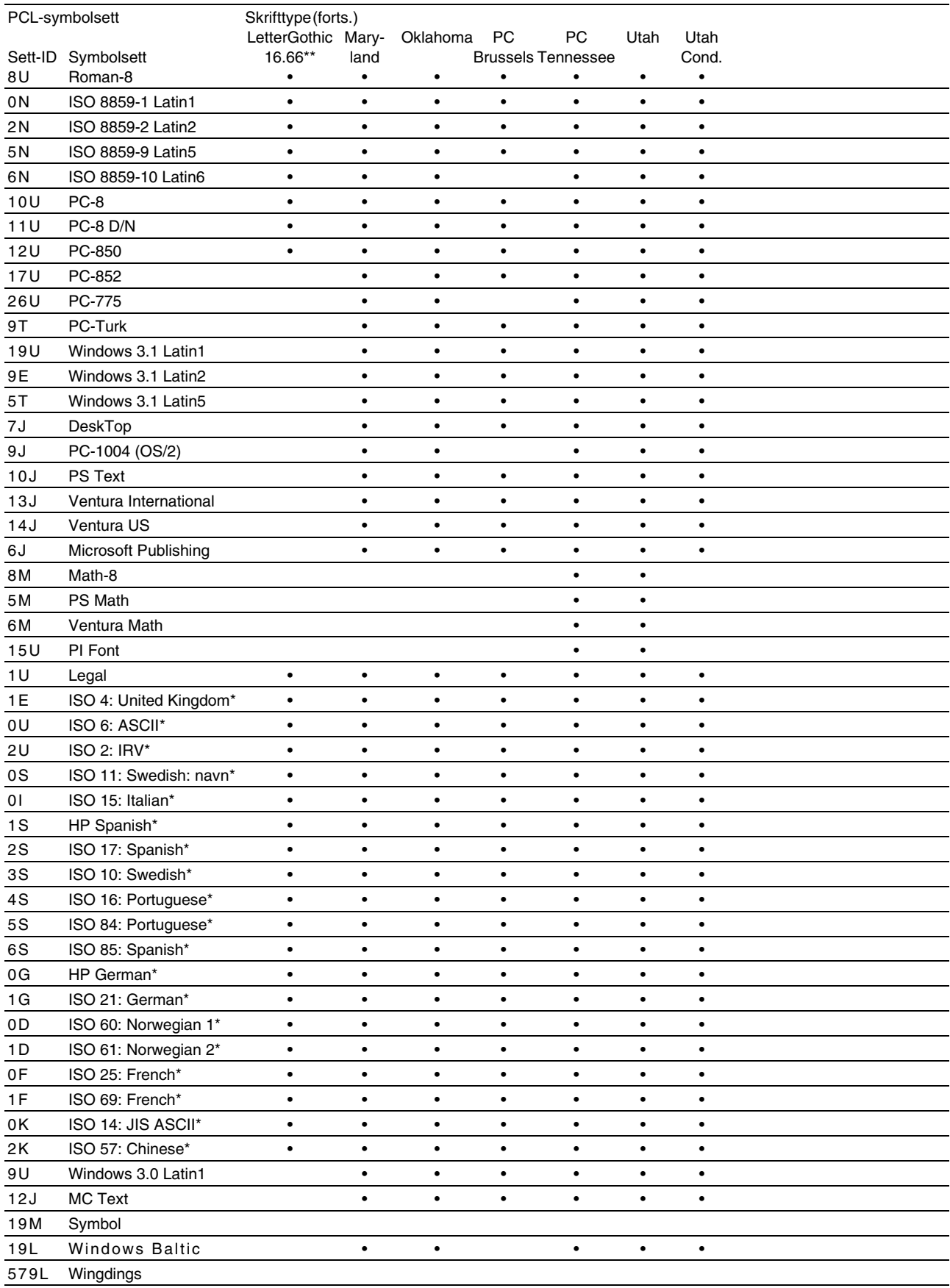

\*Disse symbolsettene er variasjoner av symbolsettet Roman-8.

\*\*LetterGothic 16.66 er en punktgrafikkskrift.

### ♦ *Symbolsett som støttes av skriverens TrueType™- og Type 1 kompatible skrifttyper og originale skrifttyper*

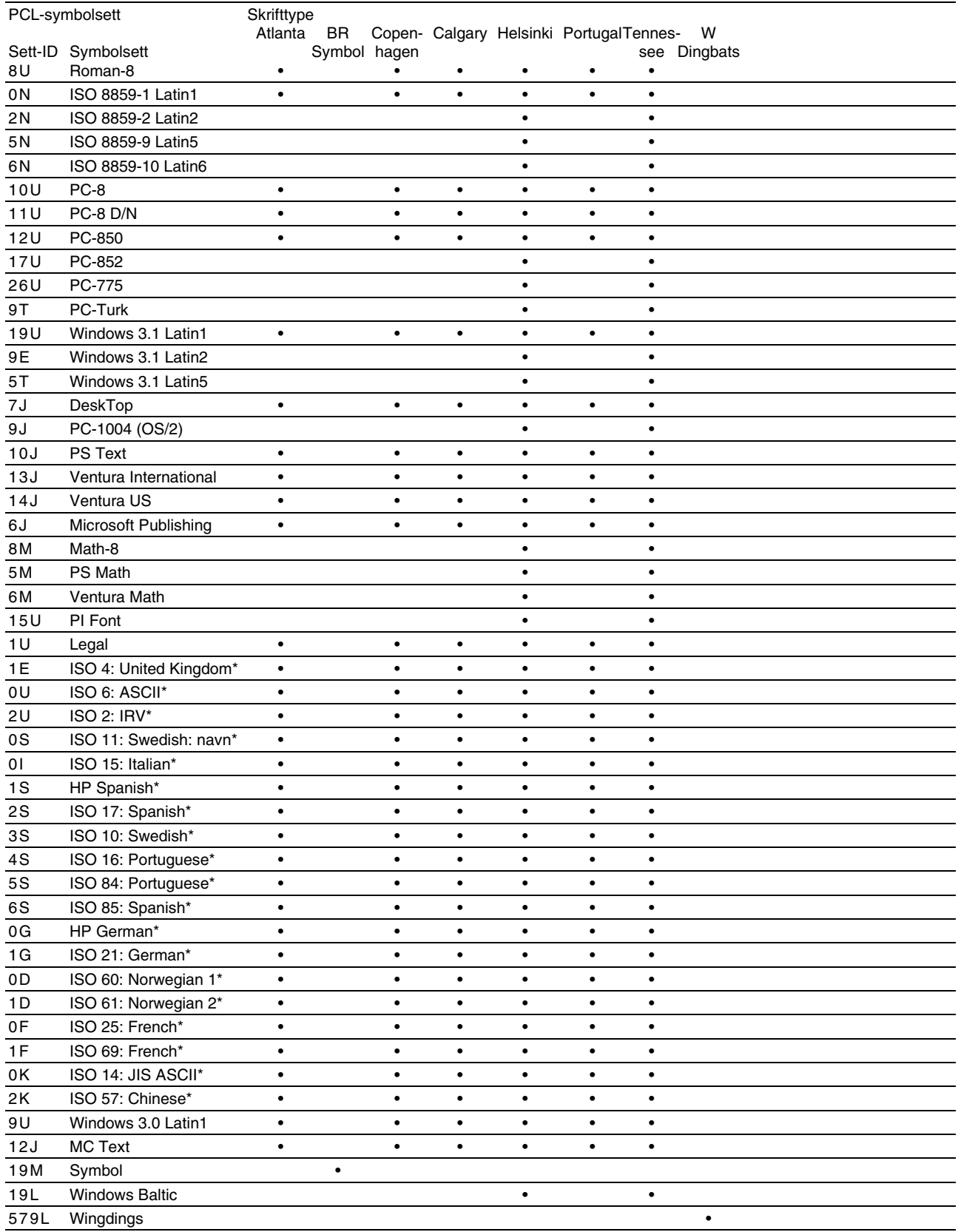

\*Disse symbolsettene er variasjoner av symbolsettet Roman-8.

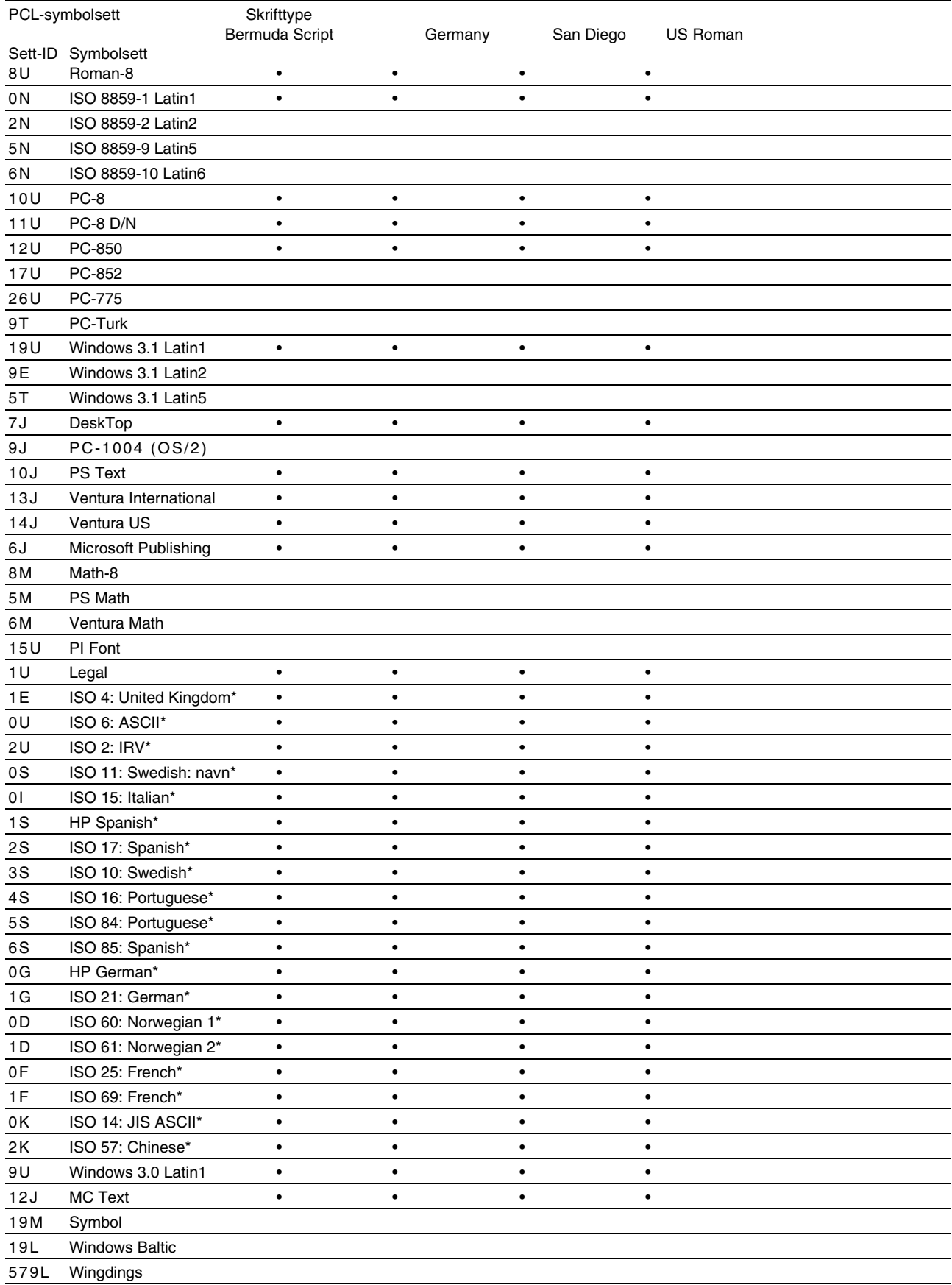

\*Disse symbolsettene er variasjoner av symbolsettet Roman-8.

# <span id="page-233-0"></span>*Hurtigreferanse over kommandoer*

# *CCITT G3/G4 og TIFF (original kommando)*

Ett av de unike trekkene ved PCL-modus på denne skriveren er at den støtter CCITT G3/G4-datakomprimering og TIFF-format.

# *Strekkodekontroll*

Skriveren kan skrive ut strekkoder i HP LaserJet-, EPSON FX-850- og IBM Proprinter XL-emuleringsmodus.

### *Skrive ut strekkoder eller utvidede tegn*

**Kode** ESC i **Des.** 27 105 **Heksa.** 1B 69

Format:  $\text{ESC in } ... n$ 

Lager strekkoder eller utvidede tegn i henhold til parametersegmentet "n … n". Hvis du vil ha mer informasjon om parametre, kan du se "Definisjon av parametre". Denne kommandoen må slutte med koden "  $\langle$  " (5CH).

[Definisjon av parametre]

Denne strekkodekommandoen kan ha følgende parametre i parametersegmentet (n ... n). Siden parametre gjelder i kommandosyntaksen ESC i n ... n \, gjelder de ikke for de etterfølgende strekkodekommandoene. Parametrene som ikke angis, beholder standardinnstillingene. Den siste parameteren må være starten på strekkodedataene ("b" eller "B") eller starten på dataene med de utvidede tegnene ("l" eller "L"). De andre parametrene kan angis i en hvilken som helst rekkefølge. Prefikset for parametrene kan være en liten eller en stor bokstav: for eksempel "t0" eller "T0", "s3" eller "S3" osv.

### ♦ *Strekkodemodus*

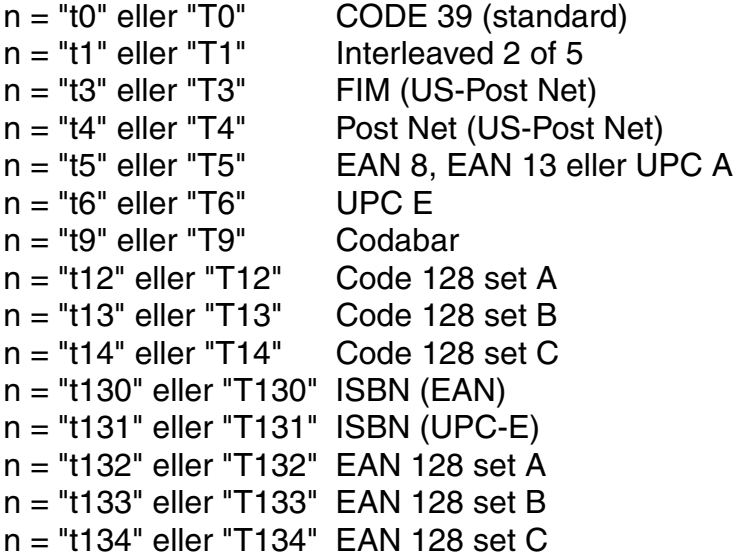

Denne parameteren angir strekkodemodusen som vist ovenfor. Når n er "t5" eller "T5", varierer strekkodemodusen (EAN 8, EAN 13 eller UPC A) i henhold til antallet tegn i dataene.

### ♦ *Strekkoder, utvidede tegn og tegning av linjeblokker og bokser*

```
n = "s0" eller "S0" 3:1 (standard)
n = "s1" eller "S1" 2:1
n = "s3" eller "S3" 2,5:1
```
Denne parameteren angir strekkodestilen som vist ovenfor. Når strekkodemodusen EAN 8, EAN 13, UPC-A, Code 128 eller EAN 128 er valgt, ignoreres denne parameteren for strekkodestil.

Utvidet tegn " $S''$  0 = hvit  $1 =$ svart 2 = loddrette striper 3 = vannrette striper 4 = krysskravering

Eksempel: "S" n1 n2

 $n1$  = mønster for bakgrunnsfyll n2 = mønster for forgrunnsfyll

Hvis det bare er én parameter etter "S", er parameteren et mønster for forgrunnsfyll.

Tegning av linjeblokker og bokser

" $S''$  1 = svart

2 = loddrette striper

3 = vannrette striper

 $4 = krysskravering$ 

### ♦ *Strekkode*

 $n = "mnnn"$  eller "Mnnn" (nnn = 0 ~ 32767)

Denne parameteren angir bredden på strekkoden. Enheten for "nnn" er %.

#### ♦ *Lesbar strekkodelinje av eller på*

n = "r0" eller "R0" Lesbar strekkodelinje AV n = "r1" eller "R1" Lesbar strekkodelinje PÅ

Standard: Lesbar strekkodelinje PÅ

- (1) "T5" eller "t5"
- (2) "T6" eller "t6"
- (3) "T130" eller "t130"
- (4) "T131" eller "t131"

Standard: Lesbar strekkodelinje AV Alle andre

Denne parameteren angir om den lesbare linjen skal skrives ut nedenfor strekkoden eller ikke. Lesbare tegn skrives alltid ut med skriften OCR-B i størrelse 10, og alle gjeldende forbedringer for tegnstilen skjules. Merk at standardinnstillingen avhenger av strekkodemodusen som velges med "t" eller "T".

#### $Tom$  *sone*

 $n =$ "onnn" eller "Onnn" (nnn = 0 ~ 32767)

Den tomme sonen er mellomrommet på begge sider av strekkodene. Bredden angis av enhetene som angis av parameteren "u" eller "U". (Se neste avsnitt hvis du vil ha mer informasjon om parameteren "u" eller "U".) Standardinnstillingen for bredden på den tomme sonen er 1 tomme.

### ♦ *Strekkoder, enheter for utvidede tegn og tegninger av linjeblokker og bokser*

n = "u0" eller "U0"Millimeter (standard)  $n = "u1"$  eller "U1"1/10 tomme  $n = "u2"$  eller "U2"1/100 tomme  $n = "u3"$  eller "U3"1/12 tomme  $n = "u4"$  eller "U4"1/120 tomme n = "u5" eller "U5"1/10 millimeter n = "u6" eller "U6"1/300 tomme n = "u7" eller "U7"1/720 tomme

Denne parameteren angir målenheten for forskyvning fra X-aksen og Yaksen, og strekkodehøyden.

### ♦ *Forskyving fra X-aksen for strekkoder, utvidede tegn og tegninger av linjeblokker og bokser*

n = "xnnn" eller "Xnnn"

Denne parameteren angir forskyvingen fra venstremargen i enheten som er angitt i "u" eller "U".

#### **Forskyving fra Y-aksen for strekkoder og utvidede tegn**

n = "ynnn" eller "Ynnn"

Denne parameteren angir forskyvingen nedover fra gjeldende utskriftsposisjon i enheten som er angitt i "u" eller "U".

### ♦ *Høyde på strekkoder, utvidede tegn og tegninger av linjeblokker og bokser*

n = "hnnn", "Hnnn", "dnnn" eller "Dnnn"

- (1) EAN13, EAN8, UPC-A, ISBN (EAN13, EAN8, UPC-A), ISBN (UPC-E): 22 mm
- (2) UPC-E: 18 mm
- (3) Andre: 12 mm

Utvidede tegn  $\rightarrow$  2,2 mm (standard) Tegning av linjeblokker og bokser  $\rightarrow$  1 punkt

Denne parameteren angir høyden på strekkodene eller de utvidede tegnene som vist ovenfor. Den kan ha "h", "H", "d" eller "D" som prefiks. Høyden på strekkodene angis av enheten som er angitt i "u" eller "U". Merk at standardinnstillingen for høyden på strekkoden (12 mm, 18 mm eller 22 mm) avhenger av strekkodemodusen som er valgt med "t" eller "T".

### ♦ *Bredde på utvidede tegn og tegninger av linjeblokker og bokser*

n = "wnnn" eller "Wnnn"

Utvidet tegn  $\rightarrow$  1,2 mm Tegning av linjeblokker og bokser  $\rightarrow$  1 punkt

Denne parameteren angir bredden på utvidede tegn som vist ovenfor.

#### **Rotering av utvidede tegn**

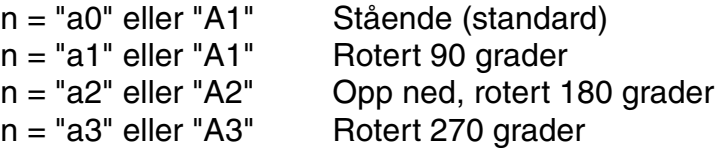

#### ♦ *Start på strekkodedata*

 $n = "b"$  eller "B"

Dataene som kommer etter "b" eller "B", leses som strekkodedata. Strekkodedataene må slutte med koden " \ " (5CH), som også avslutter denne kommandoen. Hvilke strekkodedata som godkjennes, avhenger av strekkodemodusen som er angitt av "t" eller "T".

• Når CODE 39 er valgt med parameteren "t0" eller "T0":

43 tegn – "0" til "9", "A" til "Z", "-", " . ", " (mellomrom)", "\$", " / ", "+" og "%" – godkjennes som strekkodedata. Andre tegn fører til datafeil. Det er ingen grenser for antallet tegn i strekkoder. Strekkodedataene begynner og slutter med en stjerne ("\*") automatisk (starttegn og sluttegn). Hvis dataene som mottas, har en stjerne ved begynnelsen eller slutten, regnes stjernen som starttegn eller stopptegn.

Når Interleaved 2 of 5 er valgt med parameteren "t1" eller "T1":

De ti numeriske tegnene (0–9) godkjennes som strekkodedata. Andre tegn fører til datafeil. Det er ingen grenser for antallet tegn i strekkoder. Siden denne strekkodemodusen krever et likt antall tegn, legges tegnet "0" til etter strekkodedataene hvis antallet tegn er et ulikt tall.

Når FIM (US-Post Net) er valgt med parameteren "t3" eller "T3":

Tegnene "A" til "D" er gyldige, og 1 siffer med data kan skrives ut. Både små og store bokstaver godtas.

• Når Post Net (US-Post Net) er valgt med parameteren "t4" eller "T4":

Tegnene 0–9 kan være data og må avsluttes med et kontrollsiffer. "?" kan brukes i stedet for kontrollsifferet.

• Når EAN 8, EAN 13 eller UPC A er valgt med parameteren "t5" eller "T5":

De ti numeriske tegnene (0–9) godtas som strekkodedata. Antallet tegn i strekkodene er begrenset som vist nedenfor.

EAN 8: Totalt 8 sifre  $(7 \text{ sifre} + 1 \text{ kontrollsiffer})$ EAN 13: Totalt 13 sifre (12 sifre + 1 kontrollsiffer) UPC A: Totalt 12 sifre (11 sifre + 1 kontrollsiffer)

Et annet antall tegn enn det som er angitt ovenfor, fører til datafeil og at strekkodedataene skrives ut som vanlige utskriftsdata. Hvis kontrollsifferet er feil, beregner skriveren det riktige kontrollsifferet automatisk, slik at de riktige strekkodedataene skrives ut. Når du har valgt EAN13, kan du legge til "+" og et tall på 2 eller 5 sifre etter dataene hvis du vil lage en tilleggskode.

Når UPC-E er valgt med parameteren "t6" eller "T6":

De ti numeriske tegnene (0–9) godtas som strekkodedata.

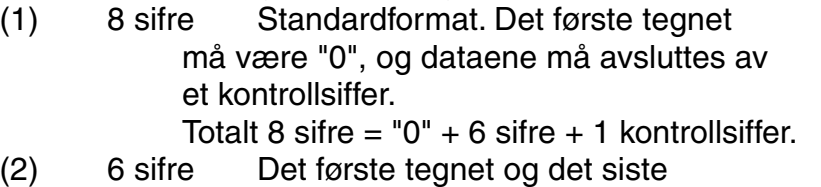

- kontrollsifferet fjernes fra dataene på 8 sifre.
- \*1: For 8 sifre kan "?" brukes i stedet for kontrollsifferet.
- \*2: Hvis du legger til "+" og et tall på 2 eller 5 sifre etter dataene, kan du lage en tilleggskode for alle seks- og åttesifrede formater.
- Når Codabar er valgt med parameteren "t9" eller "T9":

Tegnene "0" til "9", "-", " .", "\$", "/", "+", ": " kan skrives ut. Tegnene "A" til "D" kan skrives ut som en start-/stoppkode, som kan være med små eller store bokstaver. Hvis du ikke har start-/stoppkode, oppstår det feil. Du kan ikke legge til et kontrollsiffer, og bruk av "?" fører til feil.

• Når Code 128, sett A, B eller C er valgt med henholdsvis parameteren "t12" eller "T12", "t13" eller "T13" eller "t14" eller "T14":

Code 128, sett A, B og C kan velges individuelt. Sett A koder tegnene heksadesimalt 00 til 5F. Sett B koder tegnene heksadesimalt 20 til 7F. Sett C koder numeriske par fra 00 til 99. Du kan bytte mellom kodesettene ved å angi %A, %B eller %C. FNC 1, 2, 3 og 4 velges ved å angi %1, %2, %3 og %4. Du kan bruke SHIFT-koden, %S, til å bytte midlertidig (bare for 1 tegn) fra sett A til sett B eller omvendt. Tegnet "%" kan kodes hvis du angir det to ganger.

• Når ISBN (EAN) er valgt med parameteren "t130" eller "T130":

De samme reglene gjelder som for "t5" eller "T5".

• Når ISBN (UPC-E) er valgt med parameteren "t131" eller "T131":

De samme reglene gjelder som for "t6" eller "T6".

• Når EAN 128, sett A, B eller C er valgt med henholdsvis parameteren "t132" eller "T132", "t133" eller "T133" eller "t134" eller "T134":

De samme reglene gjelder som for "t12" eller "T12", "t13" eller "T13" eller "t14" eller "T14".

#### ♦ *Tegning av bokser*

ESC i … E (eller e)

"E" eller "e" er en avsluttende kode.

#### ♦ *Tegning av linjeblokker*

ESC i … V (eller v)

"V" eller "v" er en avsluttende kode.

#### **Start av data for utvidede tegn**

 $n = "I"$  eller "L"

Dataene som følger "l" eller "L", leses som utvidede tegn (eller navnedata). Dataene for utvidede tegn må slutte med koden " \ " (5CH), som også avslutter denne kommandoen.

#### [Programmeringseksempler]

```
WIDTH "LPT1:",255
 'CODE 39
LPRINT CHR$(27); "it0r1s0o0x00y00bCODE39?\";
 'Interleaved 2 of 5
LPRINT CHR$(27); "it1r1s0o0x00y20b123456?\";
 'FIM
 LPRINT CHR$(27);"it3r1o0x00y40bA\";
```

```
 'Post Net
LPRINT CHR$(27); "it4r1o0x00y60b1234567890?\";
 'EAN-8
 LPRINT CHR$(27);"it5r1o0x00y70b1234567?\";
 'UPC-A
 LPRINT CHR$(27);"it5r1o0x50y70b12345678901?\";
 'EAN-13
 LPRINT CHR$(27);"it5r1o0x100y70b123456789012?\";
 'UPC-E
LPRINT CHR$(27); "it6r1o0x150y70b0123456?\";
 'Codabar
LPRINT CHR$(27); "it9r1s0o0x00y100bA123456A\";
 'Code 128 set A
 LPRINT CHR$(27);"it12r1o0x00y120bCODE128A12345?\";
 'Code 128 set B
 LPRINT CHR$(27);"it13r1o0x00y140bCODE128B12345?\";
 'Code 128 set C
LPRINT CHR$(27); "it14r1o0x00y160b"; CHR$(1); CHR$(2); "?\";
 'ISBN(EAN)
 LPRINTCHR$(27);"it130r1o0x00y180b123456789012?+12345\";
 'EAN 128 set A
 LPRINT CHR$(27);"it132r1o0x00y210b1234567890?\";
 LPRINT CHR$(12)
 END
```
# *STIKKORD*

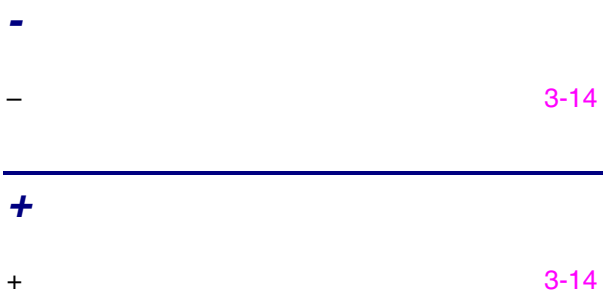

# *A*

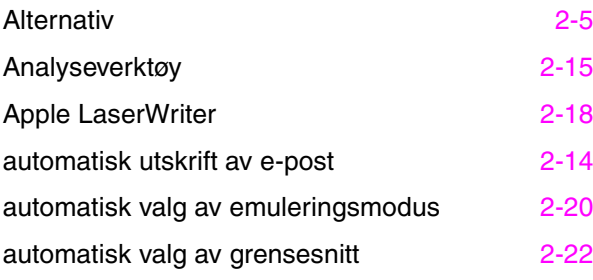

### *B*

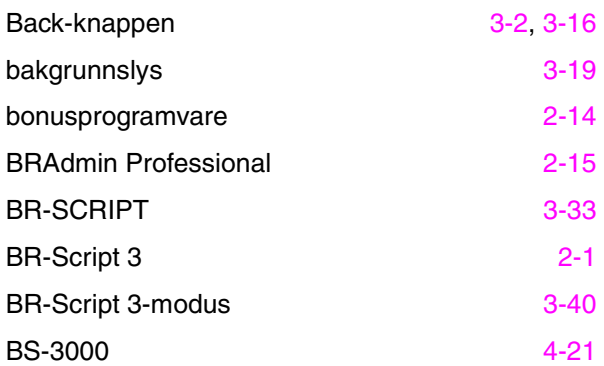

# *C*

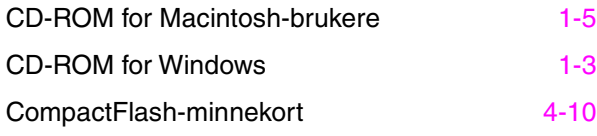

## *D*

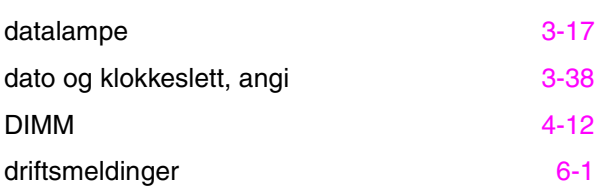

### *E*

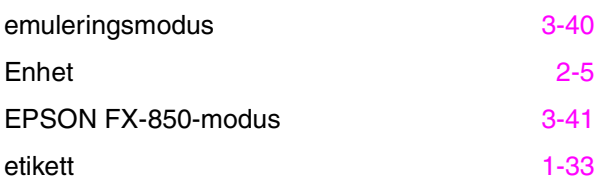

### *F*

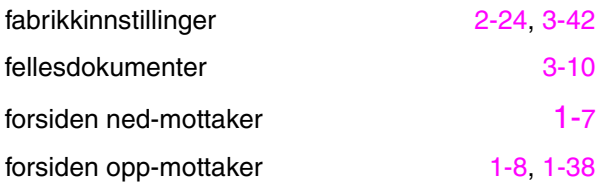

### *G*

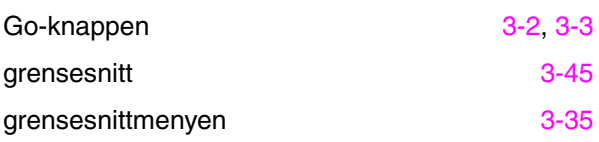

### *H*

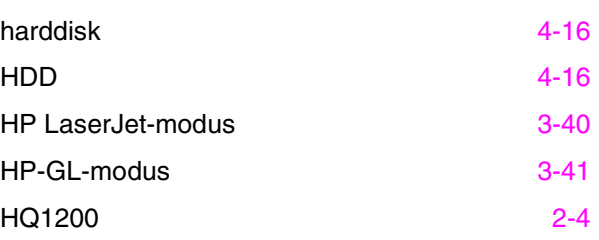

#### *STIKKORD*

### *I*

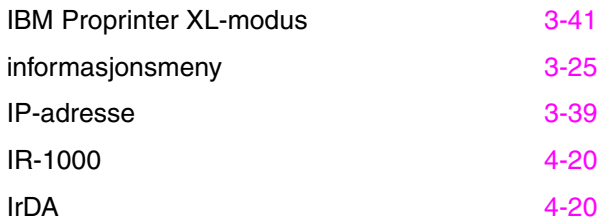

### *J*

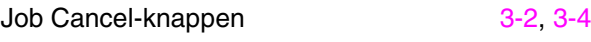

# *K*

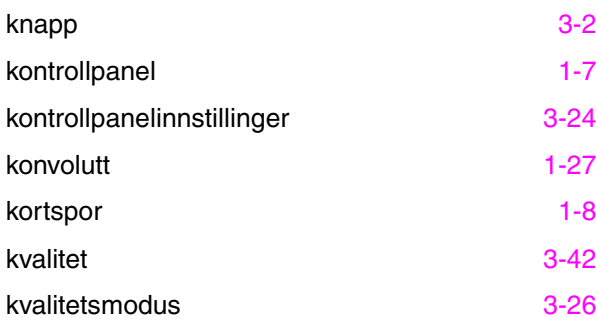

### *L*

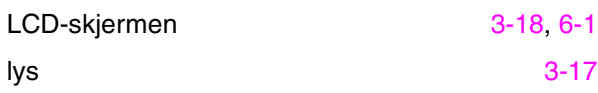

# *M*

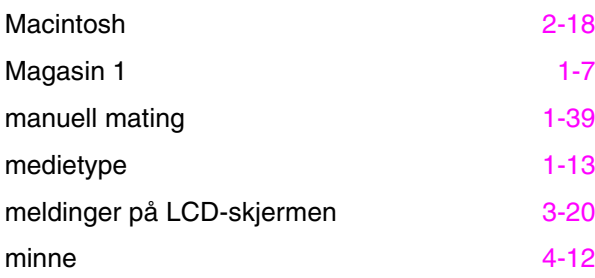

## *N*

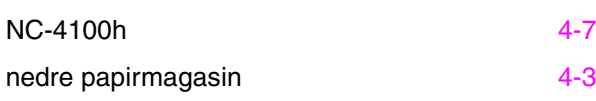

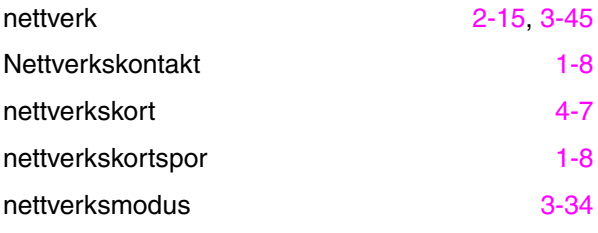

## *O*

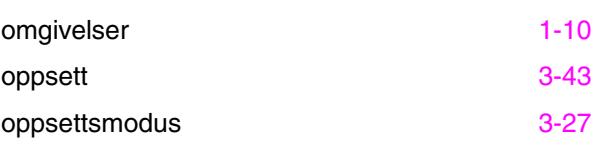

## *Ø*

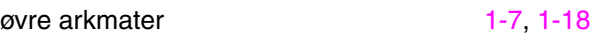

### *P*

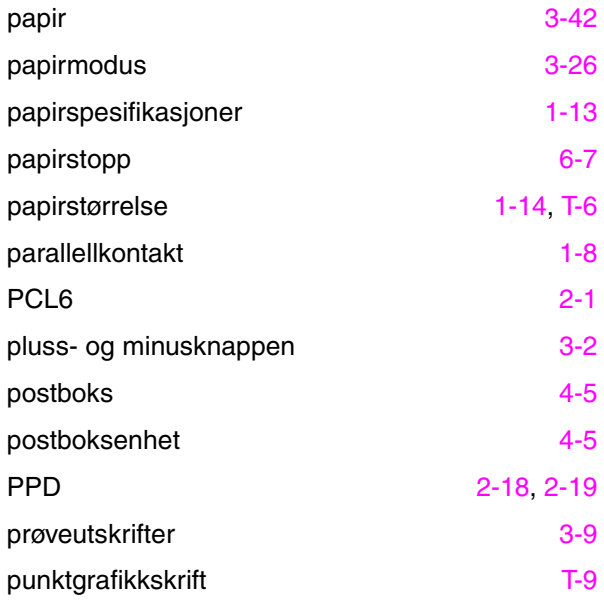

### *R*

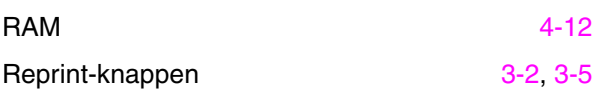

## *S*

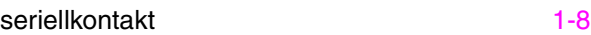

# *S (forts.)*

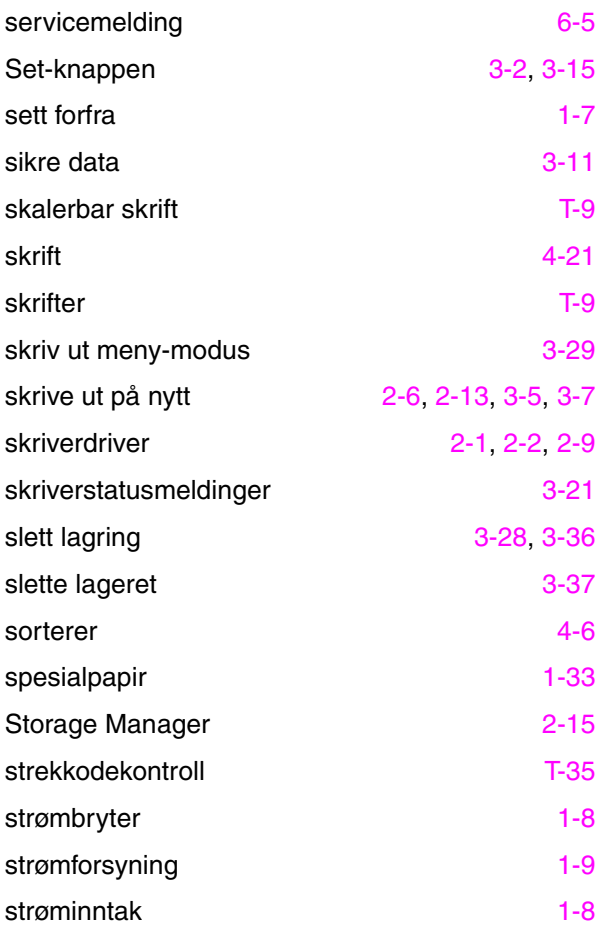

### *T*

TCP/IP [3-34](#page-118-0)

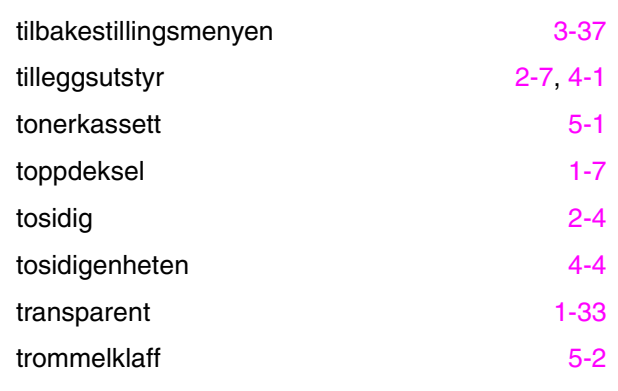

## *U*

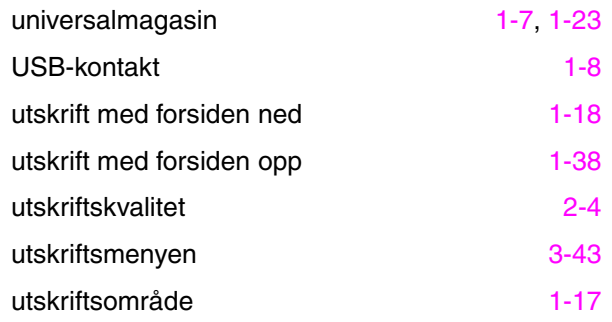

### *V*

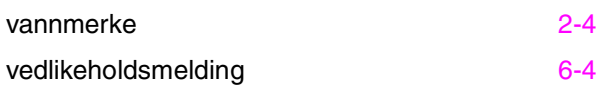